# JIHOČESKÁ UNIVERZITA V ČESKÝCH BUDĚJOVICÍCH PEDAGOGICKÁ FAKULTA KATEDRA INFORMATIKY

# POUŽITÍ SÉMANTICKÉHO DIFERENCIÁLU PŘI HODNOCENÍ VÝUKY NA ZŠ

DISERTAČNÍ PRÁCE

Doktorský studijní program: Specializace v pedagogice Studijní obor: Informační a komunikační technologie ve vzdělávání Autor práce: Ing. Michal Šerý Školitel: prof. RNDr. Pavel Tlustý, CSc.

# UNIVERSITY OF SOUTH BOHEMIA IN ČESKÉ BUDĚJOVICE PEDAGOGICAL FACULTY DEPARTMENT OF INFORMATICS

# USING OF SEMANTIC DIFFERENTIAL FOR EDUCATION ASSESSMENT AT BASIC SCHOOL

**THESIS** 

2013

## Bibliografická identifikace

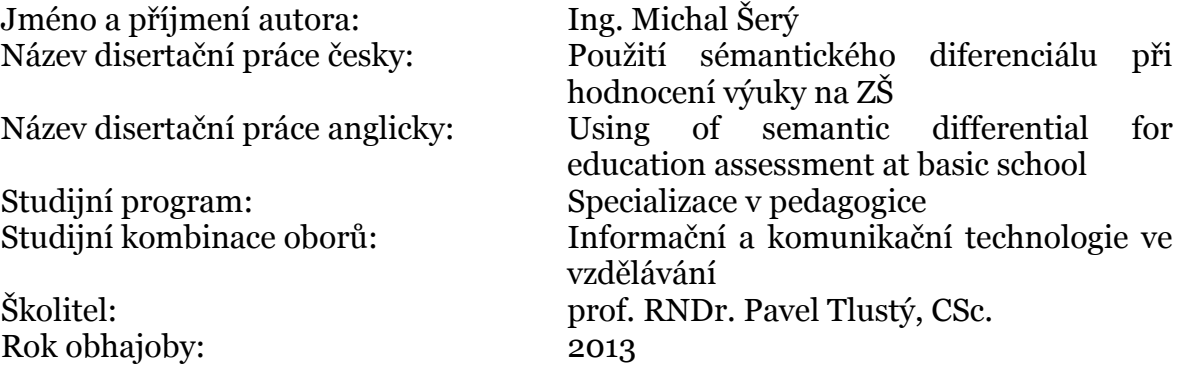

Klíčová slova v češtině:

sémantický diferenciál, matematika, počítač, CLIL, programování, OCTAVE, Visual Basic, shluková analýza

Klíčová slova v angličtině:

semantic differential, mathematics, computer, CLIL, programming, OCTAVE, Visual Basic, cluster analysis

#### **Abstrakt**

Jednou z metod získávání dat v psychologii je metoda sémantického diferenciálu. Použití sémantického diferenciálu je velmi rozsáhlé, tato metoda se hojně využívá v oblasti výzkumu osobnosti, klinické psychologii, psychologii trhu a marketingu. V posledních letech se tato metoda začíná uplatňovat i oblasti pedagogického výzkumu, pedagogické psychologii. Širší využití naráží na problematiku velkého množství dat získaných touto metodou. V disertační práci jsou uvedeny některé možnosti sestavení dotazníku s ohledem na výběr bipolárních adjektiv, reprezentujících hodnotící dimenzi, dimenzi aktivity a potence z hlediska reprezentativnosti a relevantnosti. Byla vytvořena sada nástrojů pro automatické generování sestavy dotazníků. Byly vytvořeny technické podpory sběru dat a jejich následného vyhodnocení a vizualizaci metody sémantického diferenciálu.

Tyto postupy byly využity v rámci projektu zavádění výuky matematiky v angličtině na základních školách. U sémantického diferenciálu byly do analýzy globální podobnosti experimentálně aplikovány další možnosti výpočtu a vizualizace ze shlukové analýzy a byla ověřena jejich použitelnost.

#### **Abstract**

One of the methods for collecting data in psychology is a method of semantic differential. The using of semantic differential is very large, this method is widely used in personality research, clinical psychology, market psychology and marketing. In recent years, this method has begun to apply to the area of educational research, above all educational psychology. A basic problem with wide using is the huge volume of data obtained by this method. Some of the options of setting up of a questionnaire with light to the selection of bipolar adjectives are listed in the thesis. The options represent the evaluation dimension, the dimension of activity and potency in terms of both representativeness and relevance. A set of tools for automatized generation of various combinations of questionnaire groups was created. A technical support of data collection, their evaluation and visualization using semantic differential method was also created.

These methods will be used in realization of the project of introducing teaching of mathematic in English language at primary schools. The primary goal of this level of analysis is to judge to what extent can two terms (or more terms), generally regarded as semantically similar or different.

Prohlašuji, že svoji disertační práci jsem vypracoval samostatně pouze s použitím pramenů a literatury uvedených v seznamu citované literatury.

Prohlašuji, že v souladu s § 47b zákona č. 111/1998 Sb. v platném znění souhlasím se zveřejněním své disertační práce fakultou, a to v nezkrácené podobě elektronickou cestou ve veřejně přístupné části databáze STAG provozované Jihočeskou univerzitou v Českých Budějovicích na jejích internetových stránkách, a to se zachováním mého autorského práva k odevzdanému textu této kvalifikační práce. Souhlasím dále s tím, aby toutéž elektronickou cestou byly v souladu s uvedeným ustanovením zákona č. 111/1998 Sb. zveřejněny posudky školitele a oponentů práce i záznam o průběhu a výsledku obhajoby kvalifikační práce. Rovněž souhlasím s porovnáním textu mé kvalifikační práce s databází kvalifikačních prací Theses.cz provozovanou Národním registrem vysokoškolských kvalifikačních prací a systémem na odhalování plagiátů.

V Českých Budějovicích dne 20. 4. 2013

. . . . . . . . . . . . . . . . . . . . . . (podpis)

#### Poděkování:

Na tomto místě bych chtěl poděkovat v první řadě rodině za trpělivost a ochotu podporovat vznik této práce. Dále bych chtěl poděkovat vedoucímu práce za čas a užitečné rady, které mi věnoval. V neposlední řadě bych chtěl poděkovat celé řadě kolegů a přátel, kteří si v posledních letech našli čas a přispěli tu více, tu méně, ale vždy nezištně ke vzniku této práce.

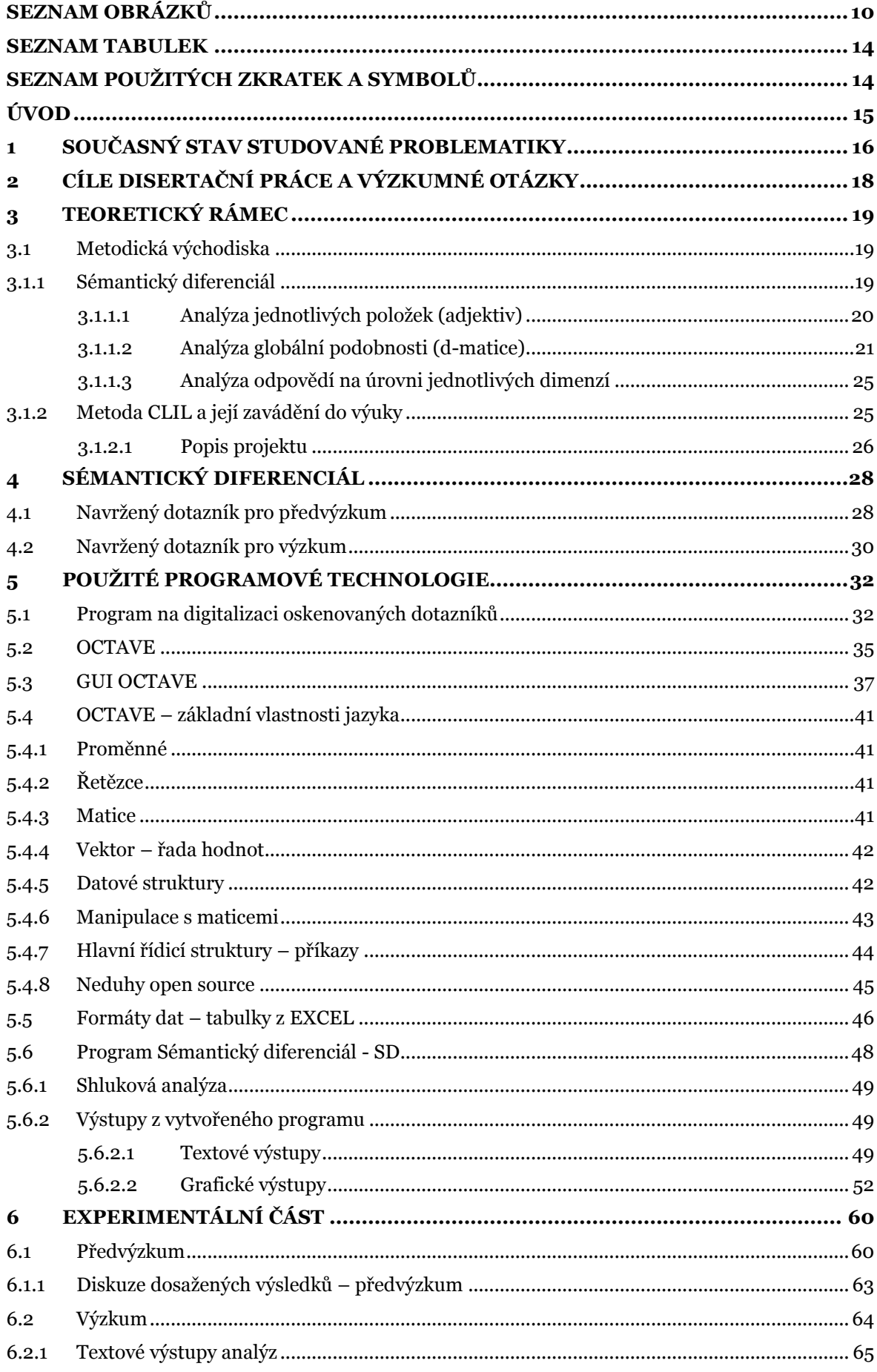

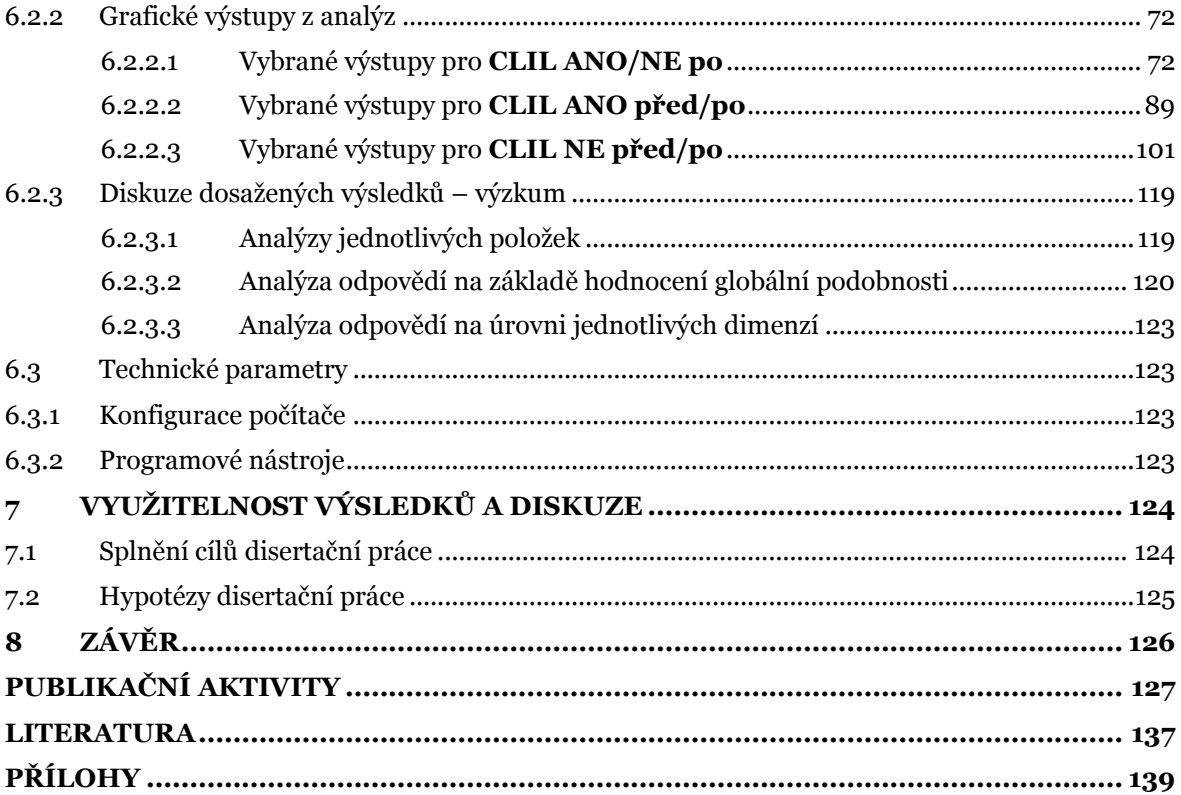

# <span id="page-9-0"></span>SEZNAM OBRÁZKŮ

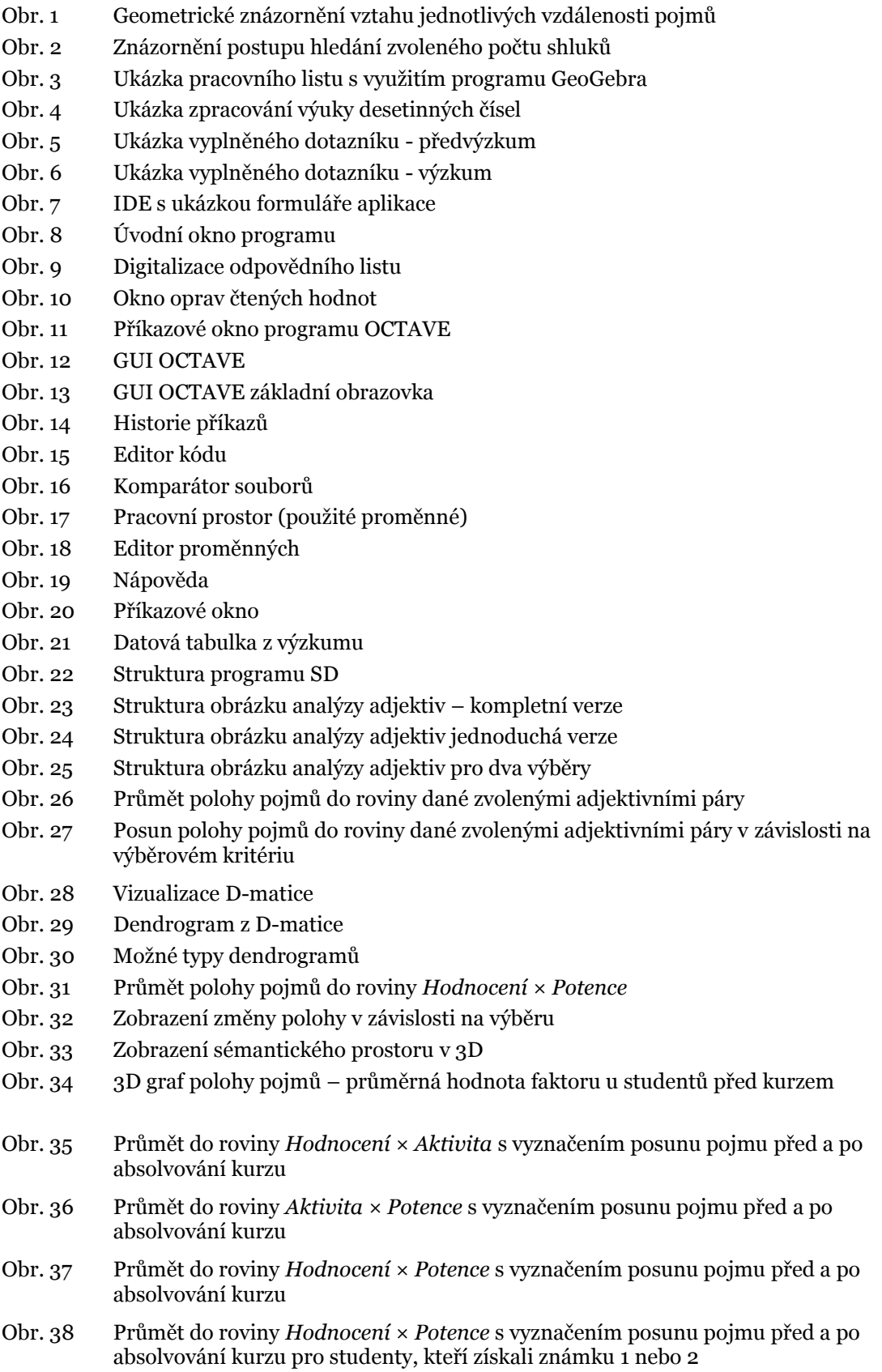

- Obr. 39 Průmět do roviny *Hodnocení × Potence* s vyznačením posunu pojmu před a po absolvování kurzu pro studenty, kteří získali známku 3
- Obr. 40 Průmět do roviny *Hodnocení × Potence* s vyznačením posunu pojmu před a po absolvování kurzu pro studenty, kteří získali známku 4
- Obr. 41 *BUDOUCNOST* CLIL ANO po
- Obr. 42 *VÝUKA* CLIL ANO po
- Obr. 43 *MATEMATIKA* CLIL ANO po
- Obr. 44 *ŠKOLA* CLIL ANO po
- Obr. 45 *ANGLICKÝ JAZYK* CLIL ANO po
- Obr. 46 *POČÍTAČE* CLIL ANO po
- Obr. 47 *UČITEL* CLIL ANO po
- Obr. 48 *MATEŘSKÝ JAZYK* CLIL ANO po
- Obr. 49 *BUDOUCNOST* CLIL NE po
- Obr. 50 *VÝUKA* CLIL NE po
- Obr. 51 *MATEMATIKA* CLIL NE po
- Obr. 52 *ŠKOLA* CLIL NE po
- Obr. 53 *ANGLICKÝ JAZYK* CLIL NE po
- Obr. 54 *POČÍTAČE* CLIL NE po
- Obr. 55 *UČITEL* CLIL NE po
- Obr. 56 *MATEŘSKÝ JAZYK* CLIL NE po
- Obr. 57 *BUDOUCNOST* CLIL ANO/NE po
- Obr. 58 *VÝUKA* CLIL ANO/NE po
- Obr. 59 *MATEMATIKA* CLIL ANO/NE po
- Obr. 60 *ŠKOLA* CLIL ANO/NE po
- Obr. 61 *ANGLICKÝ JAZYK* CLIL ANO/NE po
- Obr. 62 *POČÍTAČE* CLIL ANO/NE po
- Obr. 63 *UČITEL* CLIL ANO/NE po
- Obr. 64 *MATEŘSKÝ JAZYK* CLIL ANO/NE po
- Obr. 65 Poloha a posun pojmů v adjektivním prostoru Krásný Ošklivý × Složitý Jednoduchý pro CLIL ANO/NE po
- Obr. 66 Poloha pojmů ve faktorovém prostoru pro CLIL ANO po
- Obr. 67 Poloha pojmů ve faktorovém prostoru pro CLIL NE po
- Obr. 68 Posun pojmů v rovině Hodnocení × Potence pro CLIL ANO/NE po
- Obr. 69 Posun pojmů v rovině Hodnocení × Aktivita pro CLIL ANO/NE po
- Obr. 70 Posun pojmů v rovině Potence × Aktivita pro CLIL ANO/NE po
- Obr. 71 D-matice pro CLIL ANO po
- Obr. 72 D-matice pro CLIL NE po
- Obr. 73 Dendrogram pro CLIL ANO po
- Obr. 74 Dendrogram pro CLIL NE po
- Obr. 75 *BUDOUCNOST* CLIL ANO /před
- Obr. 76 *VÝUKA* CLIL ANO /před
- Obr. 77 *MATEMATIKA* CLIL ANO /před
- Obr. 78 *ŠKOLA* CLIL ANO /před
- Obr. 79 *ANGLICKÝ JAZYK* CLIL ANO /před
- Obr. 80 *POČÍTAČE* CLIL ANO /před
- Obr. 81 *UČITEL* CLIL ANO /před
- Obr. 82 *MATEŘSKÝ JAZYK* CLIL ANO /před
- Obr. 83 *BUDOUCNOST* CLIL ANO před/po
- Obr. 84 *VÝUKA* CLIL před/po
- Obr. 85 *MATEMATIKA* CLIL ANO před/po
- Obr. 86 *ŠKOLA* CLIL ANO před/po
- Obr. 87 *ANGLICKÝ JAZYK* CLIL ANO před/po
- Obr. 88 *POČÍTAČE* CLIL ANO před/po
- Obr. 89 *UČITEL* CLIL ANO před/po
- Obr. 90 *MATEŘSKÝ JAZYK* CLIL ANO před/po
- Obr. 91 Poloha a posun pojmů v adjektivním prostoru Krásný Ošklivý × Složitý Jednoduchý pro CLIL ANO před/po
- Obr. 92 Poloha pojmů ve faktorovém prostoru pro CLIL ANO před
- Obr. 93 Posun pojmů v rovině *Hodnocení × Potence* pro CLIL ANO před/po
- Obr. 94 Posun pojmů v rovině *Hodnocení × Aktivita* pro CLIL ANO před/po
- Obr. 95 Posun pojmů v rovině *Potence × Aktivita* pro CLIL ANO před/po
- Obr. 96 D-matice pro CLIL ANO před
- Obr. 97 Dendrogram pro CLIL ANO před
- Obr. 98 *BUDOUCNOST* CLIL NE /před
- Obr. 99 *VÝUKA* CLIL NE /před
- Obr. 100 *MATEMATIKA* CLIL NE /před
- Obr. 101 *ŠKOLA* CLIL NE /před
- Obr. 102 *ANGLICKÝ JAZYK* CLIL NE /před
- Obr. 103 *POČÍTAČE* CLIL NE /před
- Obr. 104 *UČITEL* CLIL NE /před
- Obr. 105 *MATEŘSKÝ JAZYK* CLIL NE /před
- Obr. 106 *BUDOUCNOST* CLIL NE před/po
- Obr. 107 *VÝUKA* CLIL NE před/po
- Obr. 108 *MATEMATIKA* CLIL NE před/po
- Obr. 109 *ŠKOLA* CLIL NE před/po
- Obr. 110 *ANGLICKÝ JAZYK* CLIL NE před/po
- Obr. 111 *POČÍTAČE* CLIL NE před/po
- Obr. 112 *UČITEL* CLIL NE před/po
- Obr. 113 *MATEŘSKÝ JAZYK* CLIL NE před/po
- Obr. 114 Poloha a posun pojmů v adjektivním prostoru Krásný Ošklivý × Složitý Jednoduchý pro CLIL NE před/po
- Obr. 115 Poloha pojmů ve faktorovém prostoru pro CLIL NE před
- Obr. 116 Posun pojmů v rovině *Hodnocení × Potence* pro CLIL NE před/po
- Obr. 117 Posun pojmů v rovině *Hodnocení × Aktivita* pro CLIL NE před/po
- Obr. 118 Posun pojmů v rovině *Potence × Aktivita* pro CLIL NE před/po
- Obr. 119 D-matice pro CLIL NE před
- Obr. 120 Dendrogram pro CLIL NE před
- Obr. 121 *BUDOUCNOST* CLIL ANO/NE před
- Obr. 122 *VÝUKA* CLIL ANO/NE před
- Obr. 123 *MATEMATIKA* CLIL ANO/NE před
- Obr. 124 *ŠKOLA* CLIL ANO/NE před
- Obr. 125 *ANGLICKÝ JAZYK* CLIL ANO/NE před
- Obr. 126 *POČÍTAČE* CLIL ANO/NE před
- Obr. 127 *UČITEL* CLIL ANO/NE před
- Obr. 128 *MATEŘSKÝ JAZYK* CLIL ANO/NE před
- Obr. 129 Poloha a posun pojmů v adjektivním prostoru Krásný Ošklivý × Složitý Jednoduchý pro CLIL ANO/NE před
- Obr. 130 Posun pojmů v rovině *Hodnocení × Potence* pro CLIL ANO/NE před
- Obr. 131 Posun pojmů v rovině *Hodnocení × Aktivita* pro CLIL ANO/NE před
- Obr. 132 Posun pojmů v rovině Potence × Aktivita pro CLIL ANO/NE před
- Obr. 133 Dendrogram pro dívky Euklidovská vzdálenost
- Obr. 134 Dendrogram pro dívky Manhatten vzdálenost
- Obr. 135 Dendrogram pro dívky Maximální vzdálenost
- Obr. 136 Dendrogram pro dívky Canberra vzdálenost
- Obr. 137: Několik ukázek vyplnění dotazníků

## SEZNAM TABULEK

- <span id="page-13-0"></span>Tab. 1 Třídicí kritéria
- Tab. 2 Počty probandů ve výběrech
- Tab. 3 Počet signifikantních rozdílů mezi výběry
- Tab. 4 Souhrnná tabulka převažujících odpovědí u adjektivních párů v jednotlivých zkoumaných výběrech

# SEZNAM POUŽITÝCH ZKRATEK A SYMBOLŮ

<span id="page-13-1"></span>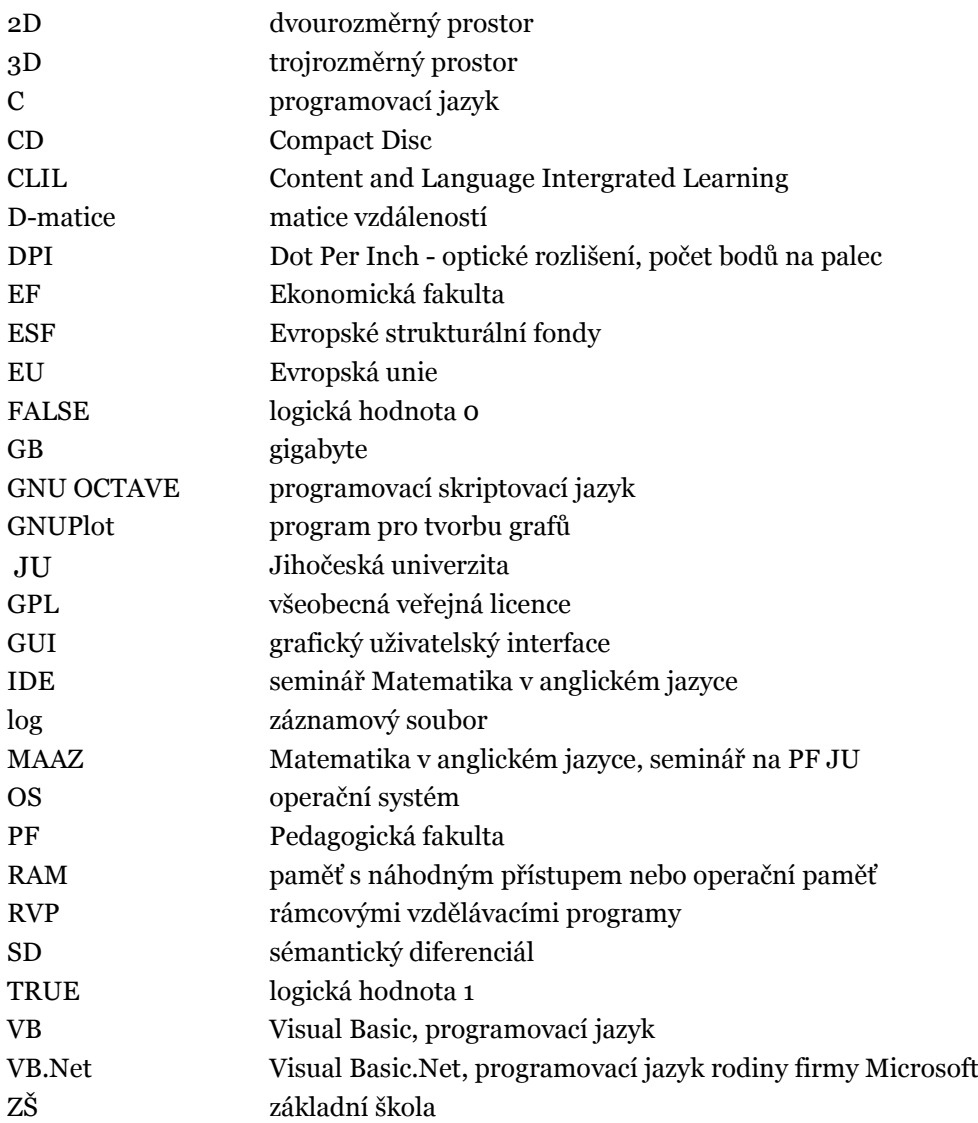

# <span id="page-14-0"></span>ÚVOD

Komunikace a výměna informací je základní charakteristikou živých organizmů. Použité prostředky odpovídají vývojové úrovni živočišného druhu. U živočichů na vyšším vývojovém stupni se mění komunikační prostředky s jejich stářím a zkušenostmi. U člověka se vyvinula schopnost používat ke komunikaci velmi efektivní prostředek – jazyk. Psychologové v průběhu posledních desetiletí vyvinuli řadu metod umožňující zkoumat různé komunikační prostředky. Jednou z metod, která zkoumá chápání slov jedincem, je sémantický diferenciál [8, 25].

Tato disertační práce je zaměřena na použití metody sémantického diferenciálu v procesu hodnocení postojů žáků na základní škole a vytvoření efektivního souboru nástrojů pro usnadnění nasazení této metody v praxi.

V první kapitole je provedena základní literární rešerše současného stavu studované problematiky.

V druhé kapitole jsou formulovány cíle a vědecké hypotézy, které byly východiskem pro vypracované řešení.

Ve třetí až páté kapitole jsou podrobně rozebrány použité metody a programové prostředky, které byly použity pro řešení stanovených úkolů. Řada informací uvedených v této části práce má primárně usnadnit případnému zájemci o využití výsledků a nástrojů jejich použití v praxi a orientaci v případných modifikacích.

V šesté a sedmé kapitole je provedeno zhodnocení výsledků a jejich konfrontace se stanovenými cíli a hypotézami.

## <span id="page-15-0"></span>1 SOUČASNÝ STAV STUDOVANÉ PROBLEMATIKY

Počítače a hlavně počítačové programy stále v širším měřítku pronikají do všech oblastí lidské činnosti. Zpřístupňují uživatelům dokonalejší programové nástroje, které jim poskytují dokonalejší prostředky ke zvýšení efektivity jejich práce. Tento trend má i druhý aspekt. Tyto velmi sofistikované nástroje na jedné straně nabízejí stále více možností, ale na druhé straně vyžadují od uživatele ochotu "investovat" mnoho času a energie do zvládnutí těchto profesionálních nástrojů. Oblast pedagogiky a psychologie není výjimkou. Zde počítače a programy mohou výrazně usnadnit provedení výzkumu ve všech jeho částech od návrhu metod přes sběr dat až po jejich vyhodnocení a prezentaci. Na jedné straně jsou k dispozici programy komplexně řešící jistou část úkolů, které se na počítači uživatel potřebuje zpracovat. To jsou programy například na zpracování textu, tabulek, databází, výpočetní programy, simulační programy a podobně. Jistou nevýhodou používání komplexních programových řešení je, že uživatel se musí zabývat efektivním zvládnutím těchto programů. Pro uživatele, který předpokládá pravidelné využívání těchto programů, se tato investice bezesporu vyplatí. Ovšem pro toho, kdo se nechce věnovat nějaké problematice soustavně, ale chce se jí věnovat pouze okrajově a řešit pouze jeden specifický problém, už tato investice nemusí být příliš efektivní. Na druhé straně máme úzce zaměřené programy, které jsou určeny pro řešení pouze velmi omezené třídy problémů. Zde bývá celkem jednoduché zvládnout program a naučit se ho používat, ale pouze v úzkém rozsahu řešeného problému. Další variantou jsou programy vytvořené v některém z interpretačních jazyků. Tyto programy jsou většinou specificky zaměřené na omezenou množinu problémů, ale umožňují modifikaci a rozšíření o další možnosti. Vědní disciplínou, kde se celkem často setkáváme s programy úzce zaměřenými na malý soubor problémů, je psychologie. To je dáno velmi bohatou škálou prostředků výzkumu a dynamikou změn těchto prostředků.

Jednou ze zajímavých psychologicko–pedagogických výzkumných metod je sémantický diferenciál (dále jen SD) [8, 25]. Specifickým projevem inteligence a sociálních vazeb je komunikace mezi jedinci. Ke komunikaci lidé využívají hlavně mluvené slovo – jazyk. Hlavní součástí jazyka jsou slova a pro komunikaci je důležité, jak jednotlivá slova jedinec vnímá. Individuálním vnímáním slov se zabývá metoda sémantického diferenciálu. Vzhledem k tomu, že tato metoda

poskytuje velmi obsáhlou kolekci dat, je užití počítačů nezbytné. Hlavním cílem této disertační práce je vytvořit a otestovat kolekci nástrojů, které mají za úkol maximálně zjednodušit použití zvoleného typu sémantického diferenciálu v pedagogickém výzkumu. Vytvořené postupy a nástroje byly otestovány v rámci řešení projektu "*Propojení cizího jazyka a matematiky na základní škole*" [4]. Očekávaným výsledkem dílčího výzkumu, jehož součástí byla i tato disertační práce, bylo vyhodnocení úspěšnosti projektu tj. zhodnocení, jaký vliv na znalosti žáků mělo použití metody CLIL (z anglického Content and Language Intergrated Learning) – výuka nejazykových předmětů [19, 20] jako např. matematika, dějepis, biologie apod. v jiném než mateřském jazyce na základních školách zapojených do projektu. Nedílnou součástí předložené práce bylo otestování efektivity sběru a vyhodnocení dat získaných metodou sémantického diferenciálu při použití vytvořených programových nástrojů.

# <span id="page-17-0"></span>2 CÍLE DISERTAČNÍ PRÁCE A VÝZKUMNÉ OTÁZKY

Cíle disertační práce:

- zmapovat možnosti použití SD pro hodnocení výuky na základní škole,
- vytvořit nástroj na digitalizaci odpovědních listů,
- vytvořit sadu nástrojů pro jednodušší použití metody SD,
- ověření zmapování subjektivního významu připisovanému zejména pojmům *BUDOUCNOST, VÝUKA, MATEMATIKA, ŠKOLA, ANGLICKÝ JAZYK, POČÍTAČE, UČITEL, MATEŘSKÝ JAZYK* u žáků základní školy.

Stanovené hypotézy disertační práce:

- Metodu SD lze použít na základní škole bez omezení.
- Vyvinuté programové nástroje zefektivní zpracování dat.
- Vyhodnocení SD metodami shlukové analýzy (metriky, dendrogramy) rozšíří možnosti vyhodnocení.

# <span id="page-18-0"></span>3 TEORETICKÝ RÁMEC

## <span id="page-18-1"></span>3.1 METODICKÁ VÝCHODISKA

V této kapitole jsou uvedeny výchozí teze a předpoklady, ze kterých vzniklo řešení stanovených cílů práce.

### <span id="page-18-2"></span>3.1.1 SÉMANTICKÝ DIFERENCIÁL

Sémantický diferenciál jako metoda se řadí mezi psychosémantické techniky, do kterých patří také metoda sémantického výběru, testy nedokončených vět, metoda slovních asociací a další. Za autory techniky sémantického diferenciálu jsou považováni Charles E. Osgood, George J. Suci a Percy H. Tannenbaum, kteří v roce 1957 publikovali práci věnovanou této problematice [25, 15].

Psychosémantické techniky se používají především v psychologii. Metoda sémantického diferenciálu je jednou z mála, která našla uplatnění i v jiných oblastech výzkumu jako je pedagogika, marketing, urbanistika a v dalších oborech. Její velkou výhodou je její flexibilita a tím daná možnost aplikace na různé výzkumné problémy.

SD umožňuje měřit skryté konotativní (subjektivní) významy pojmů v pojetí jednotlivých probandů (pokusných osob).

*"Psychosémantické metody a techniky svou snahou o pochopení individuálního významu slov pronikají zpravidla do větší hloubky myšlení, ale i cítění sledované osoby než metody a techniky např. explorativní, a to zejména v případech, kdy nejde jen o věcná sdělení, ale o sdělení, která mají i svůj emotivní aspekt. Průnik do smyslu, který jedinec vkládá do určitých slov, je současně i průnikem do vnitřního světa respondenta."* [8]

Pro sběr dat se obvykle využívá formy dotazníkového šetření. V rámci řešení projektu byl, vedle dalších výzkumných metod, navržen a vytvořen dotazník pro sběr dat mezi žáky škol, které se zapojily do projektu. Dotazník byl konstruován pomocí skupiny významových pojmů (např.: *NUDA, ZNALOST, UČITEL,* atd.), jejichž konotativní význam chceme zkoumat. Tyto pojmy proband charakterizuje pomocí posuzovacích škál bipolárních adjektiv (např.: *jednoduchý – složitý, silný – slabý,*  atd.). Škály u jednotlivých adjektiv se volí jako lichý počet stupňů. V našem případě bylo zvoleno sedm stupňů. Bipolární adjektiva se seskupují do skupin (obvykle tří), které pak reprezentují jeden faktor hodnocení, potence a aktivity (seřazeno podle výpovědní hodnoty) a následně reprezentují jeden rozměr (dimenzi) v sémantickém prostoru.

Tento postup plně schvaluje například Ferjenčík, Osgood [8, 25] a četní jiní autoři, kteří se metodou sémantického diferenciálu zabývali, potvrdili existenci těchto tří základních os sémantického prostoru. To samozřejmě neznamená, že by některé pojmy nemohly být umísťovány na základě jiných souřadnic (např. dimenze stability a receptivity). Hodnocení, potence a aktivita jsou však svou povahou zřejmě nejuniverzálnější."

Zvolené pojmy tvoří dvě kategorie. V jedné kategorii jsou pojmy obecné (např.: *JÁ, BUDOUCNOST, PRÁCE, …*), které jistým způsobem charakterizují probanda, a v druhé jsou pojmy z oblasti našeho výzkumného zájmu (např.: *HRA, MATEMATIKA, ANGLIČTINA, …*).

Metoda sémantického diferenciálu přináší poměrně rozsáhlou kolekci dat, kterou je možno zpracovat řadou matematických technik faktorové analýzy. Při vyhodnocování je možno provádět různé analýzy odpovědí na jednotlivých úrovních sémantického prostoru. Ferenčík ve své knize rozděluje analýzy dat do těchto tří základních skupin [8]:

- analýza odpovědí na úrovni jednotlivých položek (adjektiv),
- analýza odpovědí na základě hodnocení globální podobnosti,
- analýza odpovědí na úrovni jednotlivých dimenzí.

#### <span id="page-19-0"></span>3.1.1.1 ANALÝZA JEDNOTLIVÝCH POLOŽEK (ADJEKTIV)

"Tento přístup k vyhodnocování dat je nejvíce analytický a může zpravidla přinést mnoho zajímavých informací. Není však způsobem, který by v pravém slova smyslu informoval o rozdílném umístění pojmů v definovaném sémantickém prostoru." [8]

Při této analýze sledujeme hodnoty škály jednotlivých adjektiv pro sledované pojmy. Orientaci jednotlivých adjektivních párů můžeme upravit tak, aby jednotlivá "pozitivní" adjektiva ve výsledném grafickém výstupu byla na stejné straně (*hezký - ošklivý*). Následně sledujeme u jednotlivých pojmů jejich vnímání nebo posun podle výběru. V případě potřeby přesnějšího posouzení významnosti sledovaných rozdílů jednotlivých výběrů lze použít dvouvýběrový t-test a nebo například u časového vývoje, kde ve výběrové skupině jsou stejní probandi lze použít párový t-test [1, 30].

#### <span id="page-20-0"></span>3.1.1.2 ANALÝZA GLOBÁLNÍ PODOBNOSTI (D-MATICE)

Hodnoty jednotlivých škál můžeme považovat za jistou formu polohy, a proto lze podle následujícího vztahu vypočítat vzájemnou polohu (vzdálenost) jednotlivých sledovaných pojmů v takto definovaném sémantickém prostoru. Tato vzájemná poloha se vypočítá pomocí lineární distance (*Dij)* mezi pojmy *i* a *j* [17]:

$$
D_{ij} = \sqrt{\sum_{k=1}^{n} (x_i(k) - x_j(k))^2}
$$
  
lineární vzdálenost mezi pojmy *i a j*  
*n*  
*x<sub>i</sub>(k)*  
hodnota *k*-té škály u pojmu *i*

Veličina *Dij* je Euklidovskou vzdáleností (metrikou) jednotlivých pojmů v sémantickém prostoru. Vzájemná poloha všech pojmů tvoří matici, která se nazývá D-matice. Čím je vzdálenost vypočtená v D-matici menší, tím blíže jsou pojmy u probanda bližší svým významem a naopak [17].

Matice vzdáleností se také používá v oblasti statistiky nazývané shluková analýza (Cluster analysis), která patří mezi vícerozměrné statistické metody. Matice vzdáleností se používá ke klasifikaci objektů. Slouží ke třídění jednotek do skupin, které se nazývají shluky. Třídění (shlukování) je prováděno tak, aby si jednotky náležící do stejného shluku byly podobnější, ve smyslu zvoleného shlukovacího kritéria, než objekty ze shluku dalšího [35, 16].

V matematických metodách shlukové analýzy dat, které svou povahou analyzují data podobná jako sémantický diferenciál, se vedle použití Euklidovské vzdálenosti používá i jiné definice vzdálenosti - metriky. Proto byla do programu, který realizuje výpočty, zahrnuta i jiná volba výpočtu vzdálenosti. Implementovány, vedle Euklidovské, byly tyto výpočty vzdálenosti Manhattan, Čebyševova, a Canberra [12, 23, 14].

#### **Manhattan metrika:**

$$
D^{M}{}_{ij} = \sum_{k=1}^{n} |x_{i}(k) - x_{j}(k)|
$$
  
\n
$$
D^{M}{}_{ij}
$$
 vzdálenost mezi pojmy *i a j*  
\n*n* počet škál (párů adjektiv)  
\n
$$
x_{i}(k)
$$
 hodnota *k*-té škály u pojmu *i*

## **Maximální (Čebyševova) metrika:**

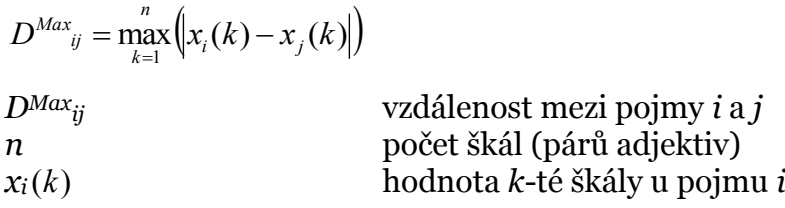

#### **Canberra metrika:**

$$
D^{Can}_{ij} = \sum_{k=1}^{n} \frac{|x_i(k) - x_j(k)|}{|x_i(k)| + |x_j(k)|}
$$

*DCanij* vzdálenost mezi pojmy *i* a *j n* počet párů adjektiv *xi*(*k*) hodnota *k*-té škály u pojmu *i*

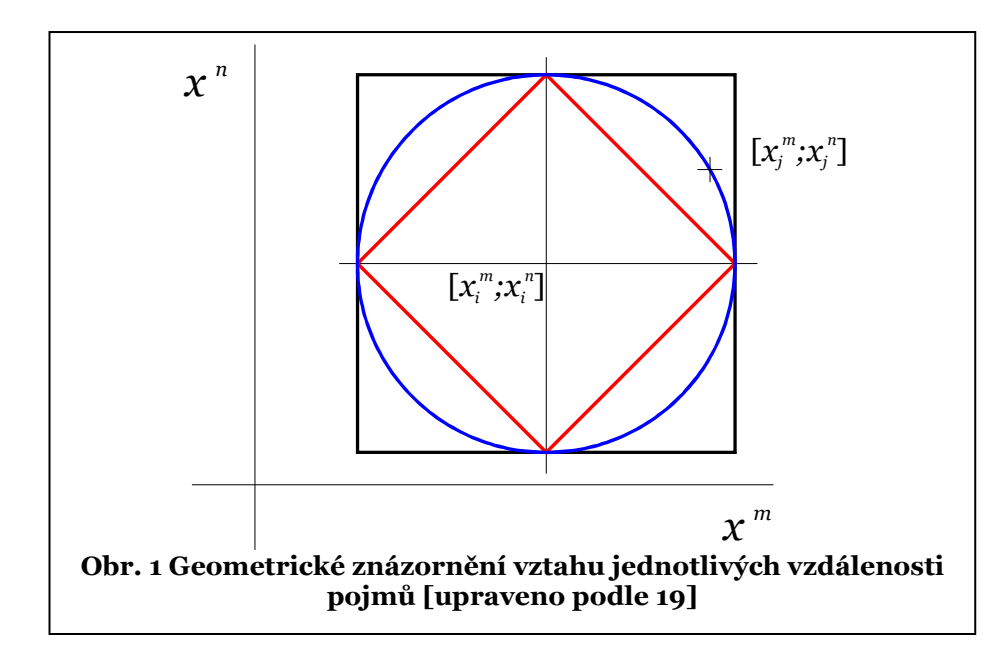

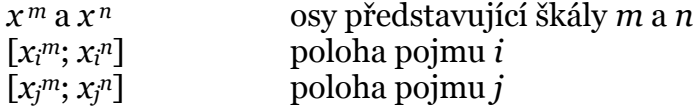

Pro grafické znázornění vztahu některých metrik lze uvést nákres (Obr. 1), na kterém modrá kružnice představuje množinu bodů v prostoru *x<sup>m</sup>* a *x<sup>n</sup>* s konstantní euklidovskou vzdáleností mez pojmy *i* a *j*. Vnitřní červený čtverec představuje pro takto zvolenou množinu bodů vzdálenost Manhatten a černý čtverec vzdálenost Čebyševovu. Z uvedeného obrázku je patrné, že volba výpočtu vzdálenosti ovlivňuje výslednou vzdálenost mezi pojmy *i* a *j* následujícím způsobem. U Euklidovské vzdálenosti nezáleží na vzájemné poloze pojmů v prostoru. U Manhatten vzdálenosti je preferován posun ve směru jedné škály (osy). Naopak u Čebyševovy vzdálenosti je akcentován maximální rozdíl mezi pojmy.

Shlukovou analýzu je tedy možné provádět na množině objektů, z nichž každý je popsán prostřednictvím stejného souboru znaků. Hodí se zejména tam, kde objekty projevují přirozenou tendenci k seskupování [17]. Abychom mohli vytvářet shluky, musíme definovat, některým z výše uvedených způsobů, vzdálenost dvou objektů, objektu a shluku a dvou shluků. Výsledek shlukové analýzy můžeme graficky znázornit (ve dvojrozměrném prostoru) například pomocí dendrogramu, kde jedna osa reprezentuje vzdálenost, a na druhou vynášíme zadané pojmy. Dendrogram lze sestrojit celou řadou technik. Shluková analýza vychází z podobnosti, resp. vzdálenosti objektů. Její kvantitativní vyjádření je jedním ze základních problémů shlukové analýzy. Vzdálenost objektů - pojmů je dána prvky D-matice. Pro sestrojení jednotlivých shluků se používají různé metody, jako například [21, 16]:

Metoda nejbližšího souseda (Simple-linkage). Mezishluková vzdálenost je určena jako minimum z prvků shluku. Pro přepočet D-matice se použije vztah:

$$
D_{mn} = \min_1^p \{ D_m; D_n \}
$$

Metoda nejvzdálenějšího souseda (Complete-linkage). Mezishluková vzdálenost je určena jako maximum z prvků shluku. Pro přepočet D-matice se použije vztah:

$$
D_{mn} = \max_1^p \{ D_m; D_n \}
$$

Metoda skupinového průměru (Average-linkage). Mezishluková vzdálenost je určena jako průměrná vzdálenost prvků shluku. Pro přepočet D-matice se použije vztah:

$$
D_{mn}=\frac{1}{2}\big(D_m+D_n\big)
$$

*Dmn* vzdálenost charakterizující shluk pojmu *m* a *n p* počet pojmů (dimenze distanční matice)

Centroidní metoda (Centroid linkage). Nevychází již ze shrnování informací o mezishlukových vzdálenostech objektů a kritériem je Euklidovská vzdálenost mezi těžišti jednotlivých shluků - centroidů.

Wardova metoda využívá funkcionál kvality rozkladu (Wardovo kritérium) a kritériem je přírůstek celkového vnitroskupinového součtu čtverců odchylek od shlukového průměru.

Při analýze globální podobnosti se provádí výpočet vzájemné vzdálenosti zkoumaných pojmů v sémantickém prostoru. Pro tento výpočet je standardně používána Euklidovská vzdálenost v sémantickém prostoru. Z tohoto výpočtu

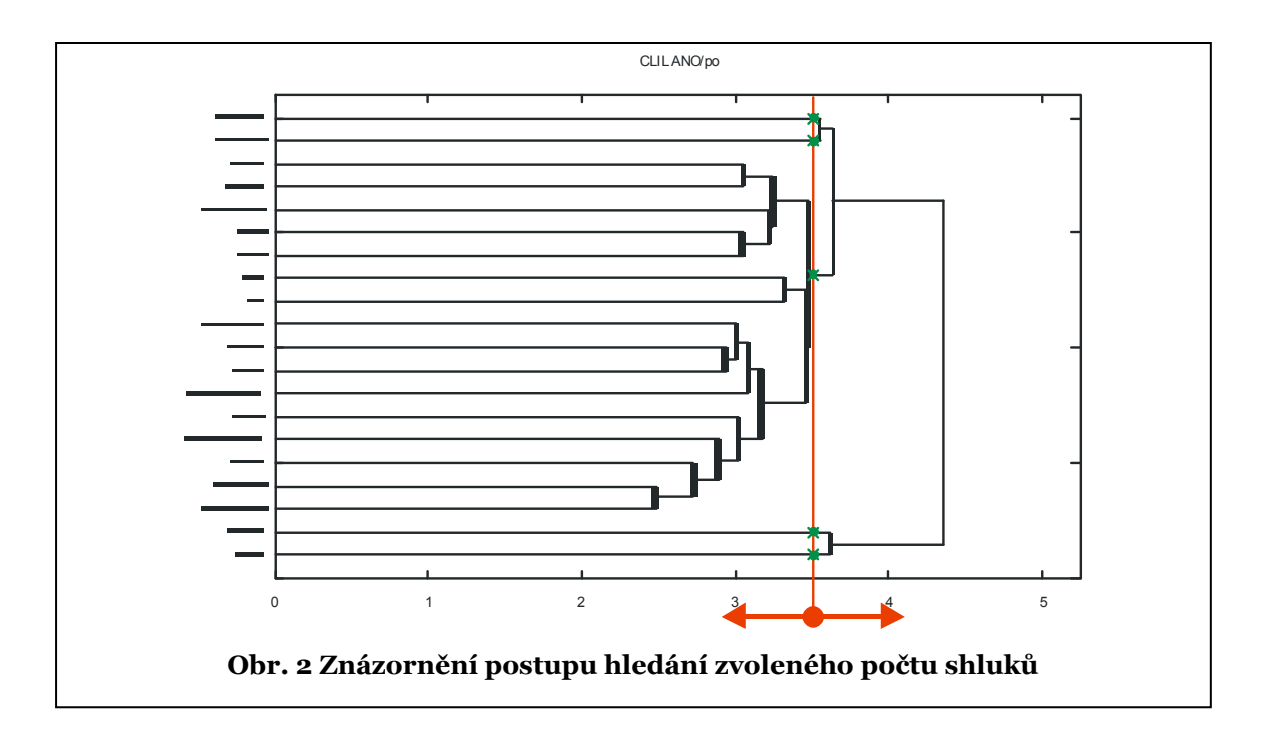

vznikne takzvaná D-matice. Pro její grafické znázornění a snazší orientaci je použito barevné podbarvení, kde tmavší barva představuje bližší polohu pojmů. Vzhledem k tomu, že se jedná o jistou formu shlukové analýzy, lze pro grafické znázornění také využít dendrogramů. Dendrogram je grafické znázorněné postupu shlukové analýzy a umožňuje například jednoduchým způsobem vytvoření požadovaného počtu shluků. Toho lze docílit pomocí kolmice posouvané po ose vzdálenosti. V místě, kde tato kolmice protne právě tolik čar, kolik je požadovaný počet shluků, je nalezeno řešení. Na Obr. 2 je uveden příklad pro 5 shluků [35, 16].

#### <span id="page-24-0"></span>3.1.1.3 ANALÝZA ODPOVĚDÍ NA ÚROVNI JEDNOTLIVÝCH DIMENZÍ

Při této analýze jsou jednotlivé zkoumané pojmy umístěny do modelového dvourozměrného nebo třírozměrného prostoru, kde jednotlivé souřadnice prostoru jsou označeny jako faktor *Hodnocení*, *Potence* (nejčastěji) pro 2D prostor nebo jako faktor *Hodnocení*, *Potence* a *Aktivity* pro 3D prostor. Polohu pojmu na příslušné ose určuje průměrná hodnota vypočtená z jednotlivých adjektivních škál přiřazených danému faktoru. Tato analýza poskytuje názornou představu o vzájemné poloze jednotlivých pojmů [1].

#### <span id="page-24-1"></span>3.1.2 METODA CLIL A JEJÍ ZAVÁDĚNÍ DO VÝUKY

Výuka cizích jazyků po celém světě patří mezi hlavní úkoly vzdělávacího systému [17]. Na celém světě se s úspěchem rozvíjí výuka nejazykových předmětů v cizím jazyce. Tato metoda probíhá na základních, středních i vysokých školách. Od roku 2003 má Evropská unie strategický záměr, jehož cílem je dosáhnout stavu, kdy všichni obyvatelé EU kromě mateřštiny si osvojí dva cizí jazyky. V rámci školních vzdělávacích programů je školám umožněno volit různé metody výuky. Jednou z možností je metoda výuky označovaná CLIL. Bližší informace lze nalézt například v publikacích [13, 20, 6, 26, 2, 24].

#### <span id="page-25-0"></span>3.1.2.1 POPIS PROJEKTU

Základní školy Matice školské v Českých Budějovicích, Hluboká a Velká Bíteš společně s Pedagogickou fakultou Jihočeské univerzity v Českých Budějovicích

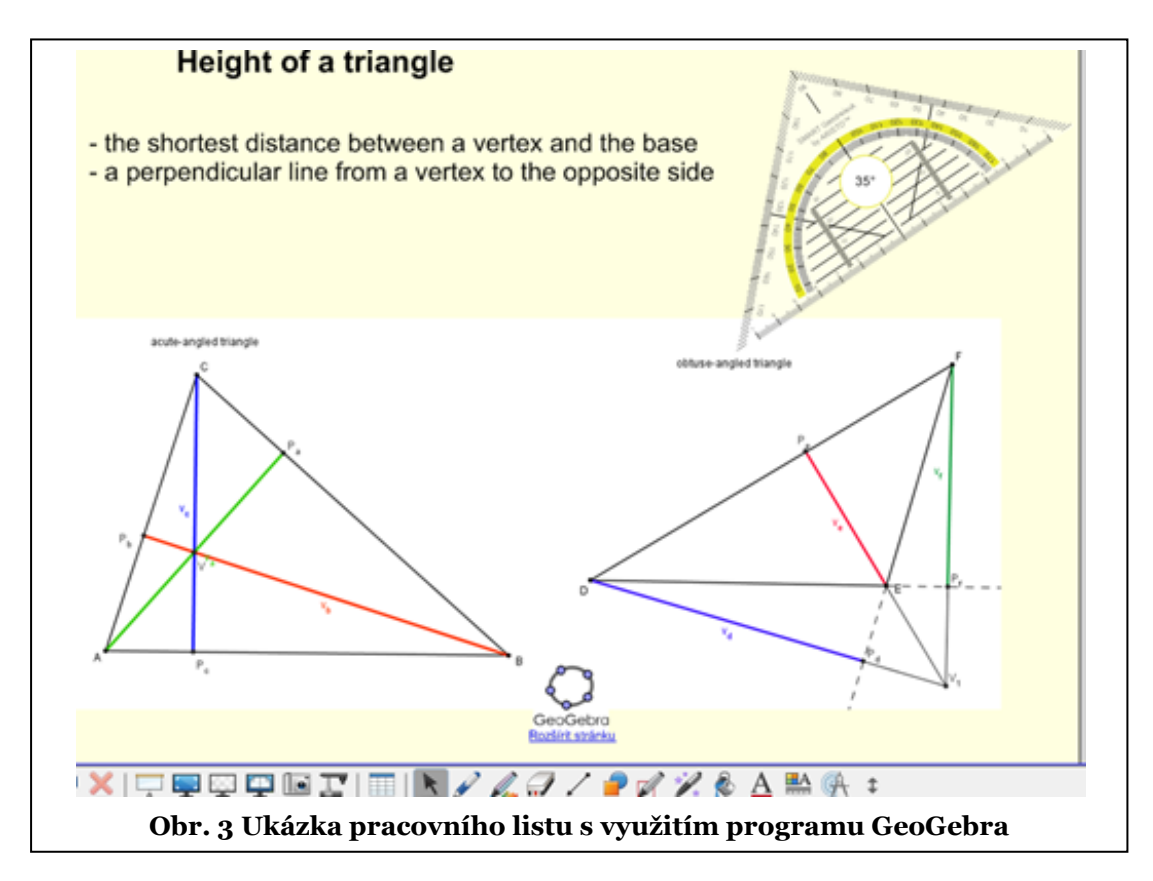

(PF JU) se zapojily do řešení společného projektu "*Propojení cizího jazyka a matematiky na základní škole"* financovaném z ESF [4]. Řešení tohoto projektu bylo zahájeno v únoru 2010, celková doba trvání projektu je 29 měsíců. Jeho cílem bylo, mimo jiné, vytvoření prostředí a materiálů pro výuku vybraných předmětů v anglickém jazyce na základní škole v podobě mezipředmětových výukových modulů a jejich rozpracování do klíčových kompetencí s cílem jejich následného rozvoje. Konkrétně se jedná o výukový modul Matematika v angličtině pro 4. – 9. ročník a Výtvarná výchova v angličtině pro 4. – 9. ročník. V návaznosti na to bude následovat aktualizace a inovace ŠVP na základě navržených nástrojů a zkvalitnění vybavení školy výpočetní technikou a moderními výukovými technologiemi.

Výukové materiály jsou připravené pro použití na interaktivní tabuli prostředí SMART Notebook a v MS Word. Jsou plně v anglickém jazyce. Při použití na interaktivní tabuli jsou ozvučená slovíčka či větná spojení, která namluvili spolupracující rodilí mluvčí. Vytvářené materiály jsou také doplněny příručkou pro učitele a pracovními listy pro samostatnou práci žáků v hodině. Všechny tyto materiály jsou zpracované v souladu s rámcovými vzdělávacími programy (RVP), jsou tedy rozpracované do klíčových kompetencí a jsou stanoveny očekávané výstupy jednotlivých hodin z hlediska žáka (Obr. 3 a 4).

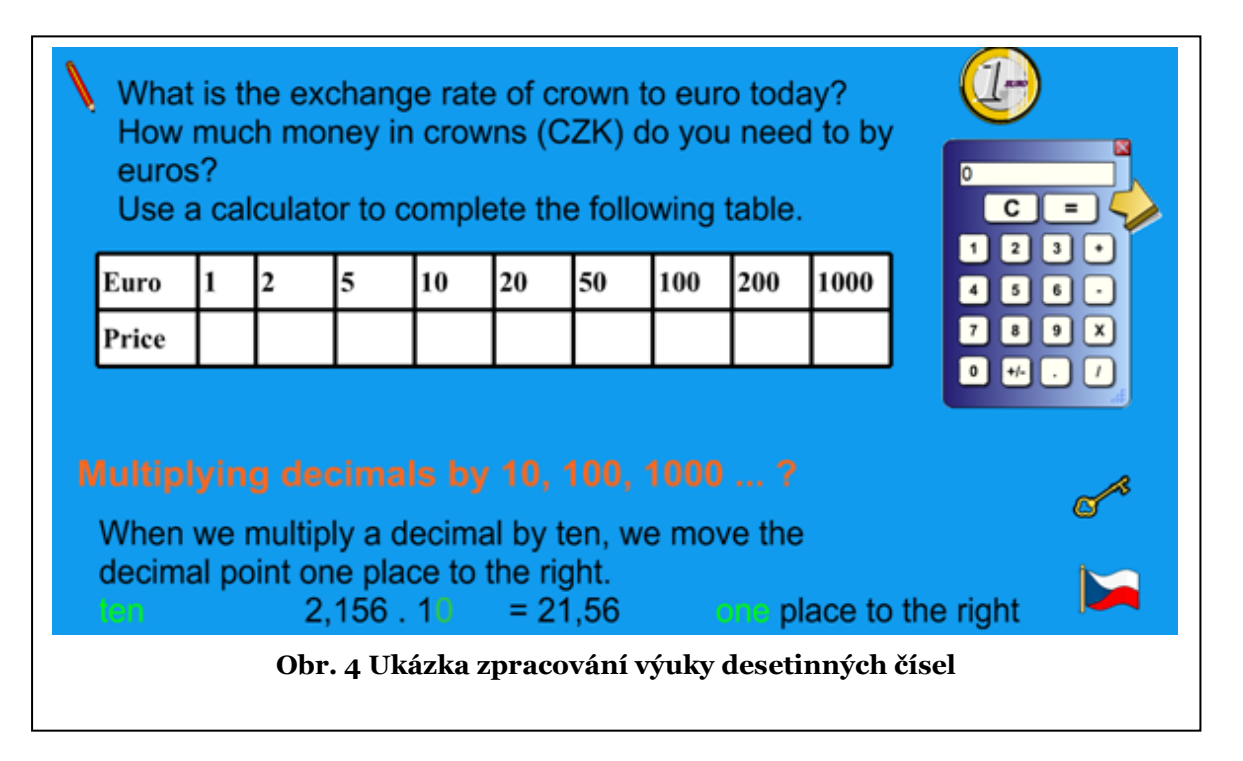

Tento projekt se stal také impulzem pro inovaci výběrového semináře MAAZ – Matematika v anglickém jazyce pro studenty učitelství základních škol na JU PF [9]. Cílem tohoto kurzu je seznámení studentů s problematikou výuky matematiky v cizím jazyce, s odbornou matematickou terminologií základní školy v anglickém jazyce, metodami zavádění cizojazyčné výuky do hodin matematiky a zároveň s možnostmi využití moderních informačních technologií při cizojazyčném vyučování. Zatímco v předešlých letech byl kurz zaměřen spíše teoreticky, inovovaný kurz je od akademického roku 2009/2010 z jedné části zaměřen teoreticky a druhé části, díky spolupráci s výše uvedenou základní školou, také prakticky. V rámci projektu bylo provedeno několik testů. Bylo například zkoumáno klima třídy [11], testy znalostí [28] a sémantický diferenciál.

# <span id="page-27-0"></span>4 SÉMANTICKÝ DIFERENCIÁL

V průběhu roku 2010 byl navržen ve spolupráci s odborníky z katedry pedagogiky a psychologie dotazník pro sémantický diferenciál. V rámci předvýzkumu byl tento dotazník předložen skupině 100 studentů na ekonomické fakultě JU. Těmto studentům byl předložen na začátku a na konci kurzu Pravděpodobnost a statistika. Získaná data byla doplněna dosaženou známkou u zkoušky. Do dalšího zpracování byla použita pouze data těch probandů, u kterých se podařilo získat vyplněný dotazník před a po absolvování kurzu. Bylo to u 74 studentů.

Pro základní školy byl dotazník částečně zjednodušen. Dotazník byl předložen na spolupracujících ZŠ v únoru 2011 a druhý na konci června 2011. Data ze sémantického diferenciálu byla doplněna termínem testování, pohlavím žáka a školou. Celkem bylo získáno 553 dotazníků.

Čisté verze dotazníků jsou uvedeny v příloze a na CD ve formátu pdf.

### <span id="page-27-1"></span>4.1 NAVRŽENÝ DOTAZNÍK PRO PŘEDVÝZKUM

Pro ověření konstrukce dotazníku a navrhovaných metod automatizace byla drobně upravena sada pojmů dotazníku pro studenty vysoké školy předmětu Pravděpodobnost a statistika. Byly vybrány následující pojmy:

BUDOUCNOST, STATISTIKA, PRŮMĚR, NÁHODA, SÁZKA, VÝHRA, STRACH, POROZUMĚNÍ, JÁ, PRÁCE, UPLATNĚNÍ, ŽIVOT, NUDA, RADOST, ROZPTYL, UČITEL, HRA, POHODA, *ZNALOST, RULETA*.

Podtržená slova jsou použita i v dotazníku pro ZŠ.

Hodnotící bipolární adjektiva a jejich zařazení k jednotlivým faktorům:

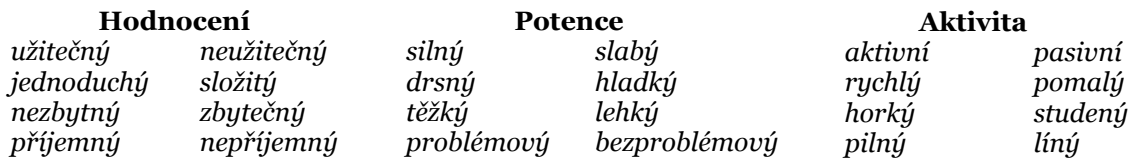

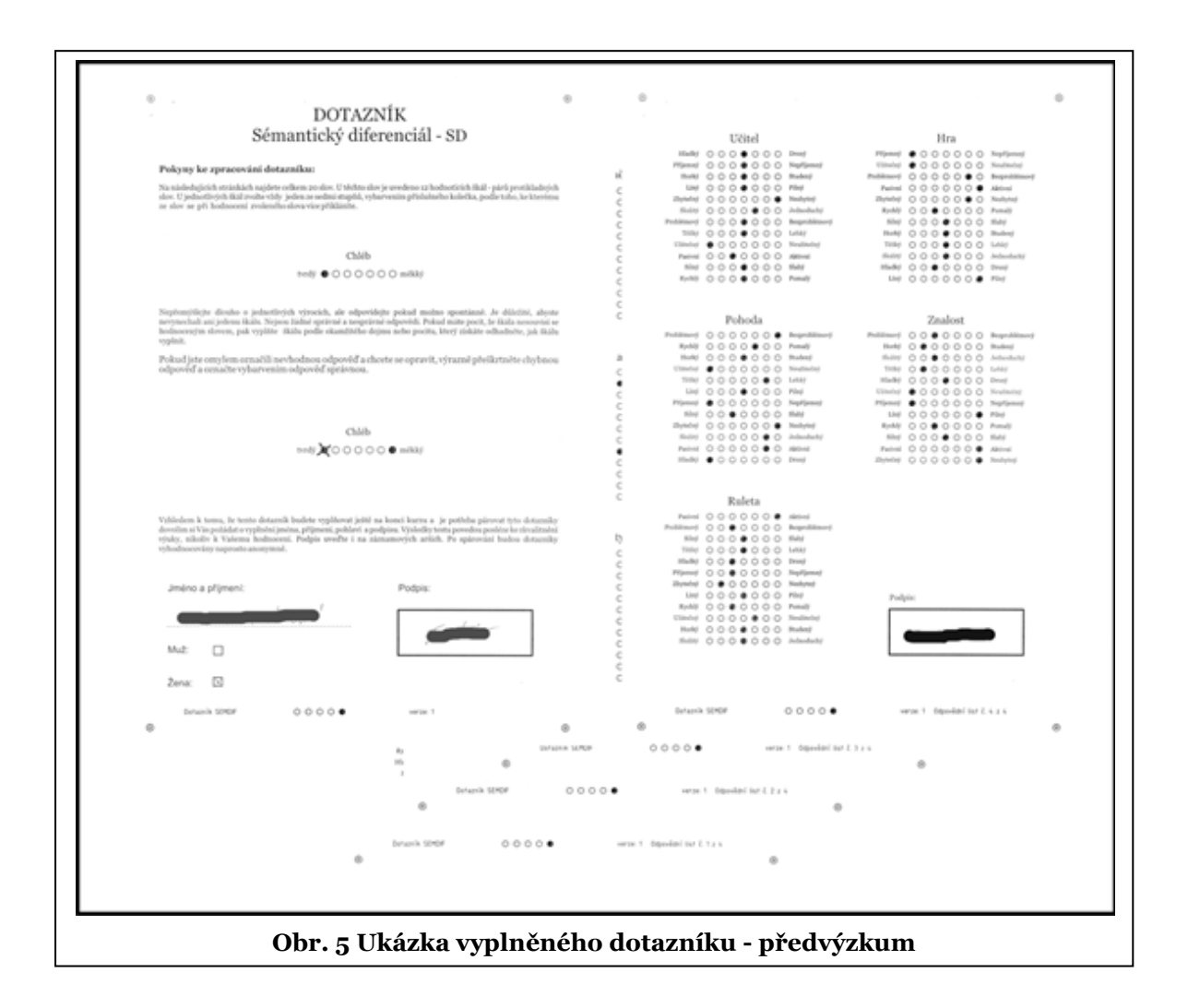

Při vyplňování dotazníku působí na probanda řada faktorů, proto je potřeba vytvořit několik kvazináhodných variant testu. Různé pořadí pojmů v testu potom eliminuje efekt pořadí, kdy u pojmů na začátku a konci dotazníku je proband například unaven, nepozorný, stresovaný apod. Různé pořadí adjektiv má potlačit "zautomatizování" vyplňování položek. Proto bylo připraveno v makrojazyce grafického programu CorelDRAW [13] několik maker, které umožňují automatické generování grafické podoby kvazináhodných dotazníků [21] ve dvaceti variantách s jednoduchou editací pojmů a adjektiv (Obr. 5). Dotazník v plné velikosti je uveden v příloze. Ke generovanému dotazníku je vytvořen textový soubor definující polohu odpovědních koleček.

Dále byla provedena úprava a výrazné zjednodušení programu pro digitalizaci vyplněných a oskenovaných dotazníků. Původní verze tohoto programu se již několik let používá při vyhodnocování přijímacích testů na katedru pedagogiky a psychologie PF JU (vlastní produkt). Jedná se každoročně o několik set dotazníků, které je nutné zpracovat v časovém horizontu 24-48 hodin.

## <span id="page-29-0"></span>4.2 NAVRŽENÝ DOTAZNÍK PRO VÝZKUM

Plánovaný výzkum se zabýval problematikou výuky matematiky v cizím jazyce (angličtině) na základní škole. Vybraná sada pojmů pro žáky základních škol [30]: HRA, BUDOUCNOST, LÁSKA, VZDĚLÁVÁNÍ, MATEMATIKA, ŽIVOT, ŠKOLA, POČÍTAČE, *POVINNOST, JÁ, ANGLICKÝ JAZYK, MATEŘSKÝ JAZYK, SVĚT, POROZUMĚNÍ, STRACH, UČITEL, PRÁCE, NUDA, RODINA, BOHATSTVÍ*

Zvolená adjektiva

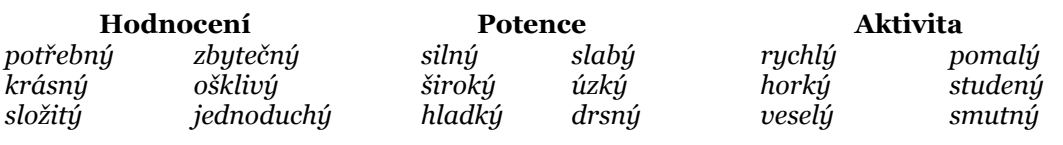

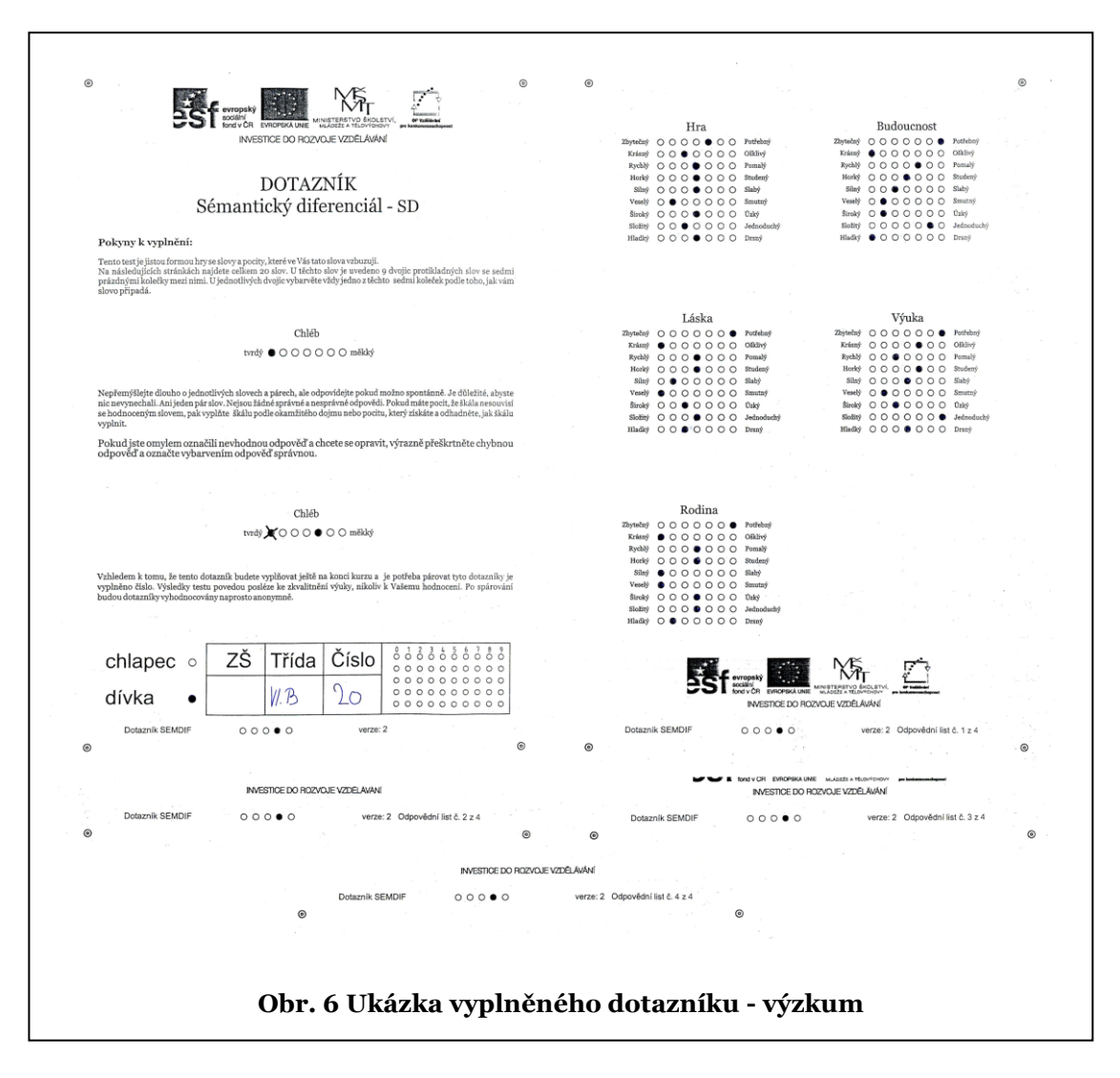

Pro žáky ZŠ byl navržen zjednodušený dotazník (Obr. 6) s menším počtem adjektiv. K tomuto kroku bylo přistoupeno s ohledem na zkrácení doby potřebné pro vyplnění. Bylo také upuštěno od znáhodňování. Dotazník v plné velikosti je uveden v příloze.

# <span id="page-31-0"></span>5 POUŽITÉ PROGRAMOVÉ TECHNOLOGIE

## <span id="page-31-1"></span>5.1 PROGRAM NA DIGITALIZACI OSKENOVANÝCH DOTAZNÍKŮ

Programovací jazyk Basic (i jeho deriváty) se vyznačuje celkem jednoduchým používáním a z toho plynoucí velkou efektivitou tvorby aplikací. V prostředí Windows se běžně používá varianta Visual Basic (VB) od firmy Microsoft. Pro vývoj aplikací je vytvořeno IDE (Integrated Development Environment) prostředí, které výrazně usnadňuje a urychluje vývoj aplikace jak po stránce grafického návrhu, tak po stránce odlaďování programového kódu (Obr. 7). Nabízí řadu užitečných nástrojů, které umožňují online odlaďování za běhu programu. Poslední verze jazyka VB s označením VB.Net [5] nejsou již zpětně kompatibilní s klasickým VB.

Pro vývoj aplikace byl použit VB verze 6, protože jádro aplikace bylo již napsáno a odladěno v této verzi. Vzhledem k tomu, že aplikace je spustitelná bez problémů na Windows 7, není použití starší verze na překážku používání programu [35].

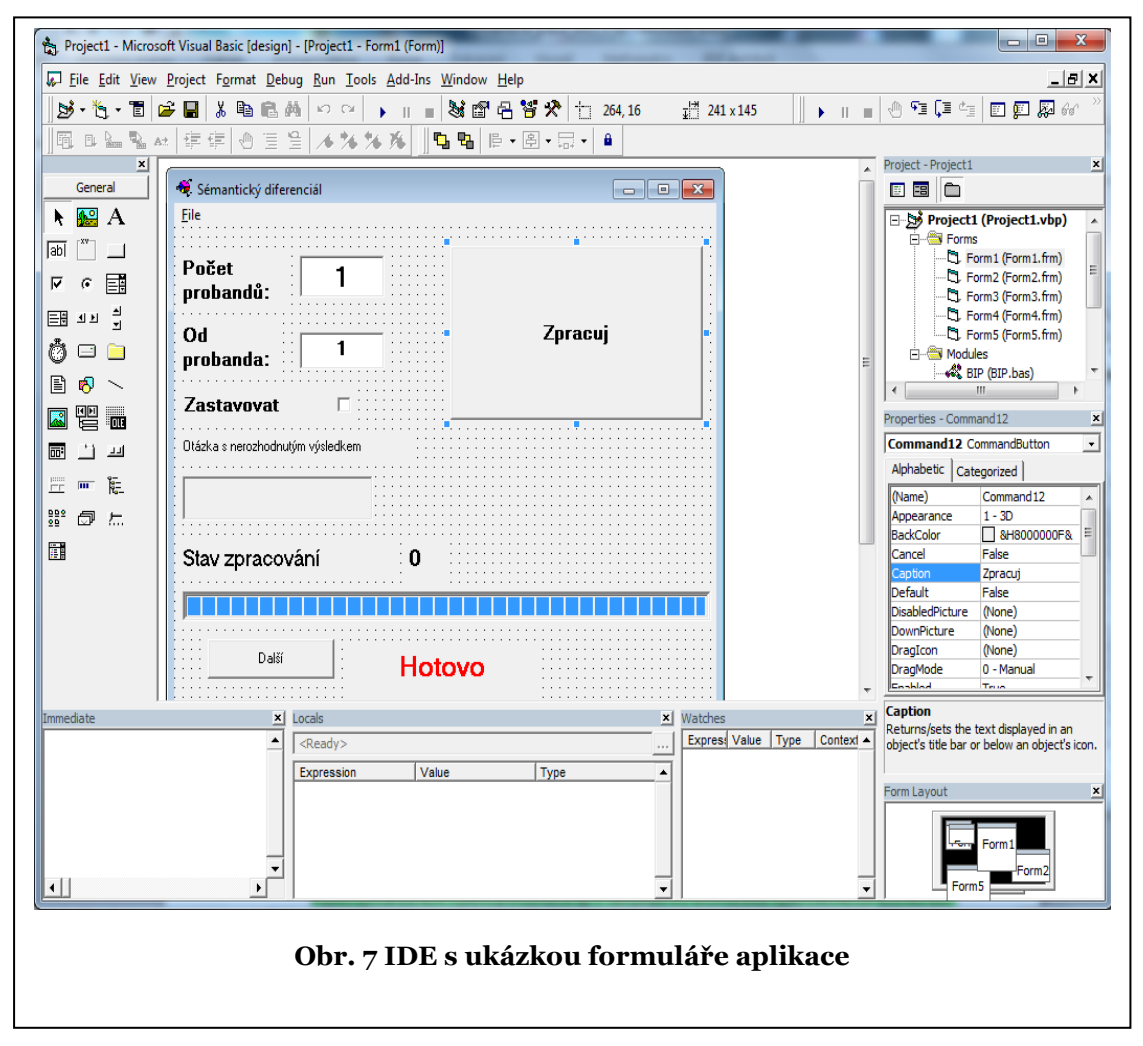

Tento program byl celkově koncipován s ohledem na maximální jednoduchost obsluhy. Byla eliminována všechna nadbytečná nastavení. Na jedné straně to jistým způsobem omezuje možnosti použití, ale výrazně to usnadňuje práci s programem. Digitalizovaný dotazník je popsán v textovém souboru. Pro každou stranu dotazníku je vytvořen samostatný soubor. V souboru jsou uvedeny souřadnice jednotlivých referenčních a odpovědních koleček rozlišení skenování. Rozlišení bylo zvoleno 150 DPI jako optimální kompromis mezi velikostí a kvalitou.

Vlastní program má tři okna. Úvodní okno (Obr. 8), na kterém se vyplní počet probandů, které se budou zpracovávat, volbu Zastavovat, pokud program nedokáže správně nebo jednoznačně "přečíst" položku, okno s "nečitelnou" položkou, stavový ukazatel a tlačítko **Zpracuj** pro spuštění zpracování.

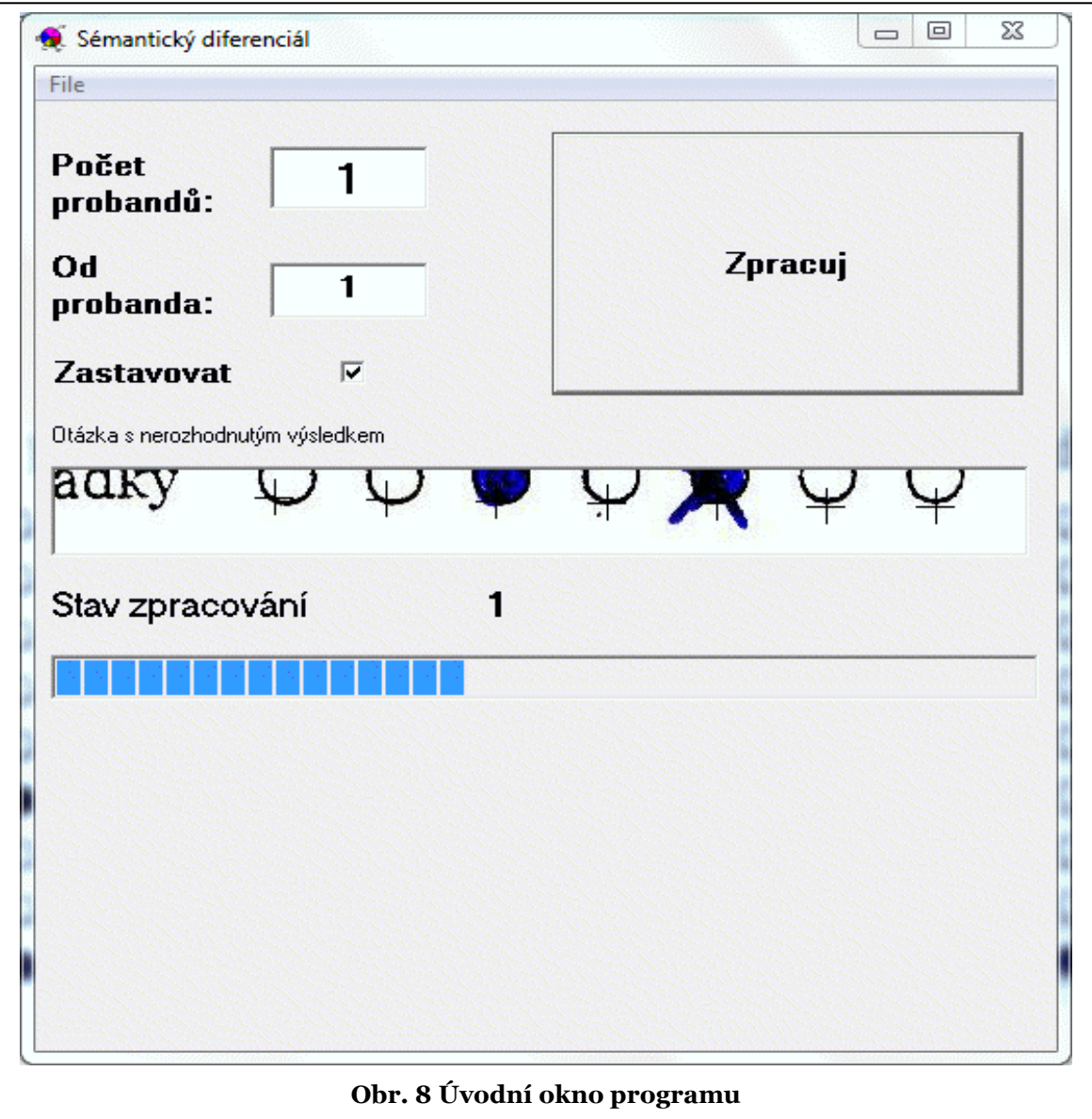

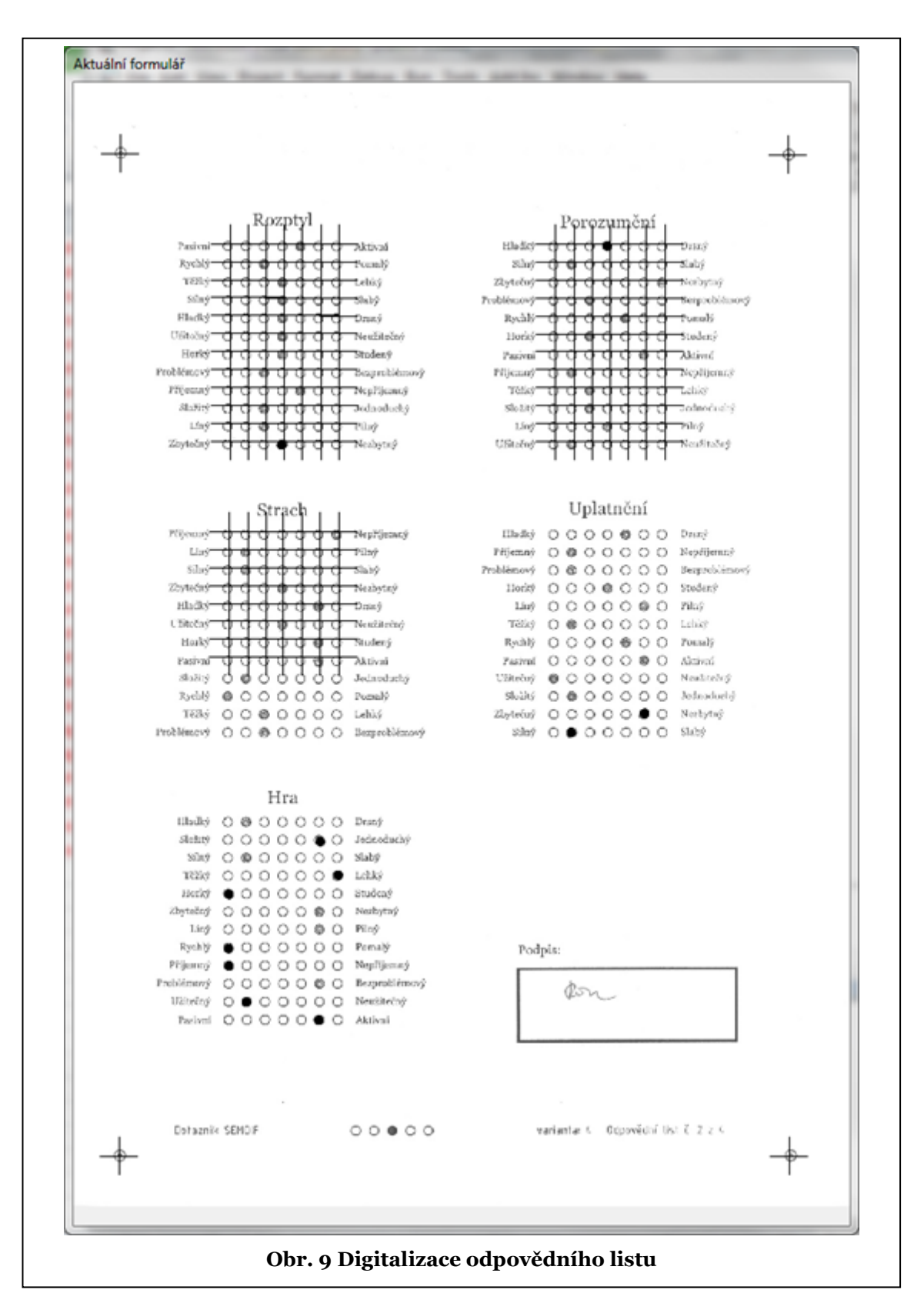

Další okno (Obr. 9) dokumentuje průběh digitalizace oskenovaného dotazníku. Vyznačeným křížkem je označen předpokládaný střed odpovědního kolečka. Poslední okno (Obr. 10) je otevřeno v případě, že program má zvolené nastavení Zastavovat. V tomto okně může uživatel vložit hodnotu "nečitelné" položky.

Při automatickém zpracování bez zastavování trvala digitalizace 213 dotazníků cca 4 minuty. Při zastavování doba zpracování roste podle toho, jak nekvalitně jsou dotazníky vyplněny.

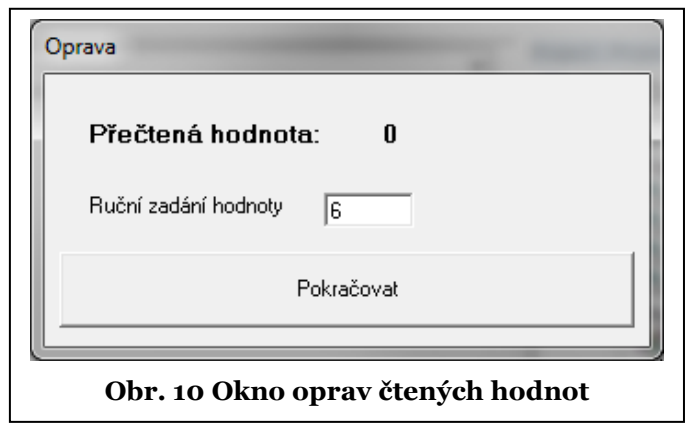

## <span id="page-34-0"></span>5.2 OCTAVE

Metoda sémantického diferenciálu poskytuje velký objem dat, který může být zpracován řadou matematických a grafických vizualizačních metod. Toto zpracování je také časově náročné. Zpracování některých výstupů (jednoho grafu) může trvat i několik desítek minut, a to i při velmi dobrém zvládnutí tabulkových programů (např. EXCEL, OOCalk). Pro automatizaci zpracování byly v našem projektu připraveny nástroje v programu OCTAVE [7].

GNU OCTAVE [35] je volný software šířený pod GPL (General Public License) licencí. Je určen pro provádění numerických výpočtů. Jedná se o skriptovací interpretační programovací jazyk. Tento jazyk je do značné míry kompatibilní s komerčním produktem MATLAB [32]. Tyto programy jsou právě určeny pro zpracování matic. Na zpracování a vizualizaci výstupů ze SD se používají počítačové metody zpracování vícerozměrných dat [22, 16].

OCTAVE poskytuje příkazové rozhraní pro numerické řešení lineárních a nelineárních problémů a vizualizaci dosažených výsledků výpočtů. Výchozí instalace využívá pro vizualizaci další volně šířený produkt – GNUPlot [10], který je standardní součástí instalace programu OCTAVE. Po nainstalování a spuštění aplikace se otevře příkazové okno (Obr. 11) a můžeme začít program OCTAVE používat. Práce s programem je pro uživatele se zkušenostmi s prací v "příkazovém řádku" zvládnutelná bez větších obtíží.

Základní instalaci lze ještě rozšiřovat pomocí takzvaných balíčků (packages) o další funkce.

**Rose** 37  $\bigcirc$  Octave-3.2.4 GNU Octave, version 3.2.4<br>Copyright (C) 2009 John W. Eaton and others.<br>This is free software; see the source code for copying conditions.<br>There is ABSOLUTELY NO WARRANTY; not even for MERCHANTABILITY or<br>FITNESS FOR A PARTI Á 副 Octave was configured for "i686-pc-mingw32". Additional information about Octave is available at http://www.octave.org. Please contribute if you find this software useful.<br>For more information, visit http://www.octave.org/help-wanted.html Report bugs to <br/> <br/> <br/> <br/> <br/> <br/>(but first, please read http://www.octave.org/bugs.html to learn how to write a help<br/>ful report). For information about changes from previous versions, type 'news'. warning: mark\_as\_command is obsolete and will be removed from a future version o<br>F Octave  $f$  Octave<br>octave-3.2.4.exe:1>

**Obr. 11 Příkazové okno programu OCTAVE**

Pro rozšíření grafických možností vizualizace byl použit rozšiřující balík librobotics [33].

Pro usnadnění práce je výhodné použít grafickou nadstavbu, která usnadňuje a zefektivňuje vývoj a odlaďování vytvářených skriptů. Po provedené rešerši dostupných možností byla použita nadstavba GUI OCTAVE [34].
# 5.3 GUI OCTAVE

GUI OCTAVE (Graphical User Interface) je aplikace (Obr. 12) speciálně navržená pro usnadnění práce s produktem GNU OCTAVE. Vizualizací různých funkcí a nástrojů výrazně napomáhá zefektivnit vývoj programů v OCTAVE. Celkový pohled na program GUI OCTAVE je uveden na Obr. 13.

Základní okna, ovládací prvky a vlastnost GUI OCTAVE:

- Příkazová konzole (Obr. 20) odpovídá příkazovému oknu programu OCTAVE (Obr. 11). Její hlavní funkce jsou:
	- o spouštění jednotlivých příkazů jazyka OCTAVE,
	- o automatické doplňování příkazů při napsání části příkazu nebo funkce·stisknutím TAB,
	- o zvuková signalizace a barevné odlišení chybových hlášení.
- Octave Editor (Obr. 15) (Editor/Debuger) editační okno pro tvorbu, úpravu, spouštění nebo analýzu souborů s příkazy jazyka OCTAVE. Zvýrazněním syntaxe napomáhá orientaci v programovém kódu.
- Historie příkazů (Command History) zobrazuje záznam použitých příkazů v příkazovém okně (Obr. 14).
- Komparátor souborů (Comparison Tool) porovnává vybrané soubory a vyznačuje rozdíly. Usnadňuje orientaci pokud existují různé verze "jednoho" souboru (Obr. 16).
- Pracovní prostor (Workspace) výpis použitých proměnných, zobrazení v grafu apod. (Obr. 17).
- Prohlížeč proměnných (Variable Editor) zobrazí obsah proměnné formou tabulky (Obr. 18).
- Prohlížeč nápovědy (Documentation) zobrazuje a vyhledává v souborech nápovědy (Obr. 19).
- Prohlížeč aktuálního adresáře (Curent Directory) zobrazuje aktuální adresář k otvírání a manipulaci se skripty a datovými soubory.

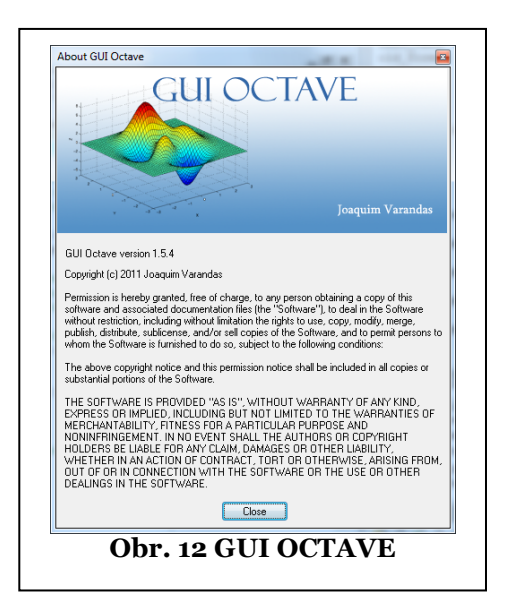

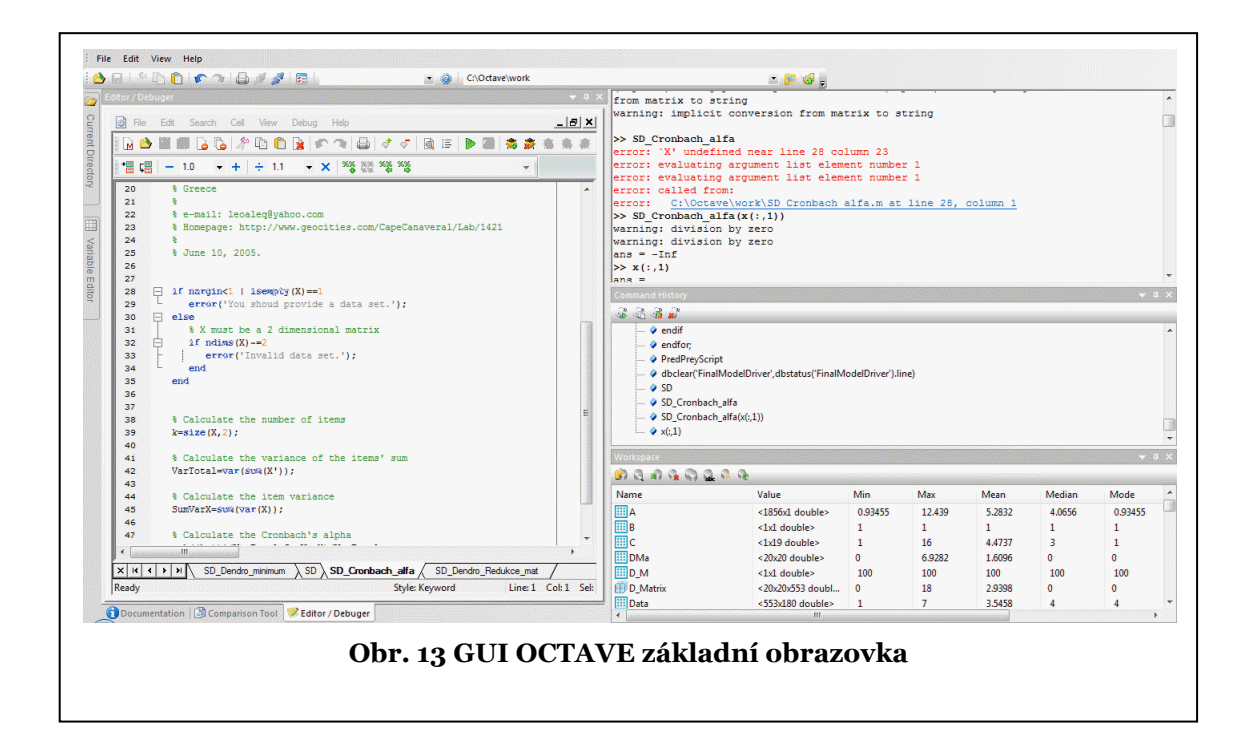

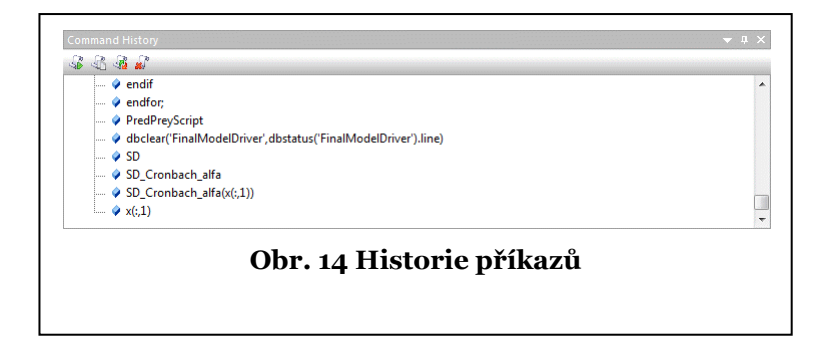

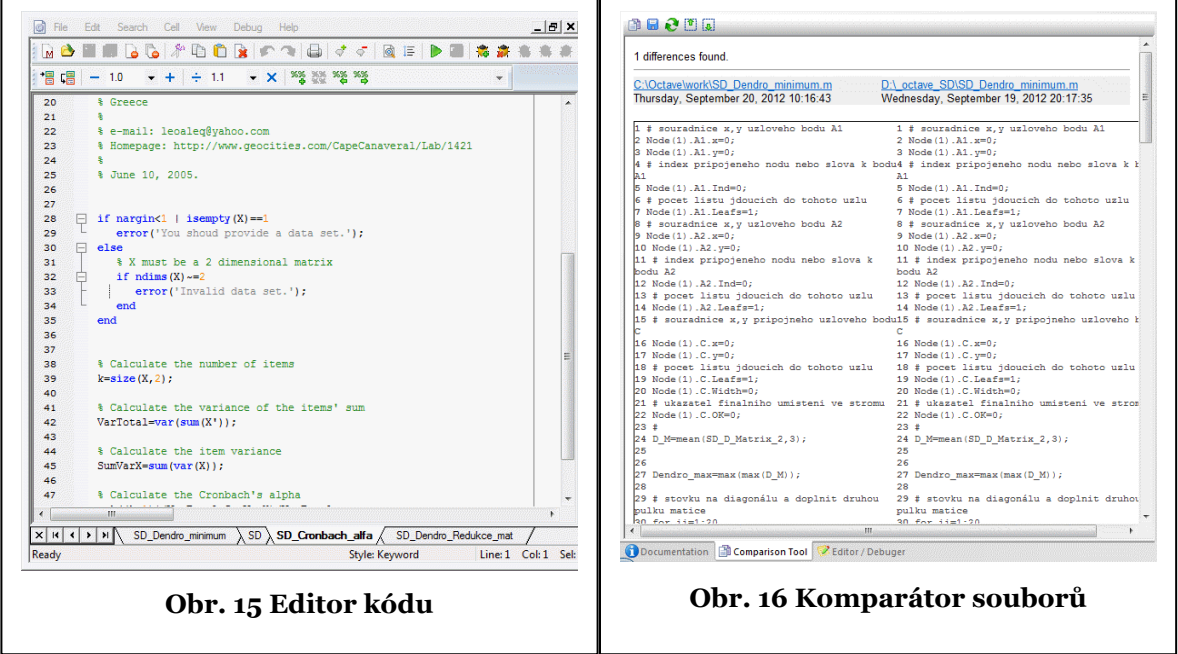

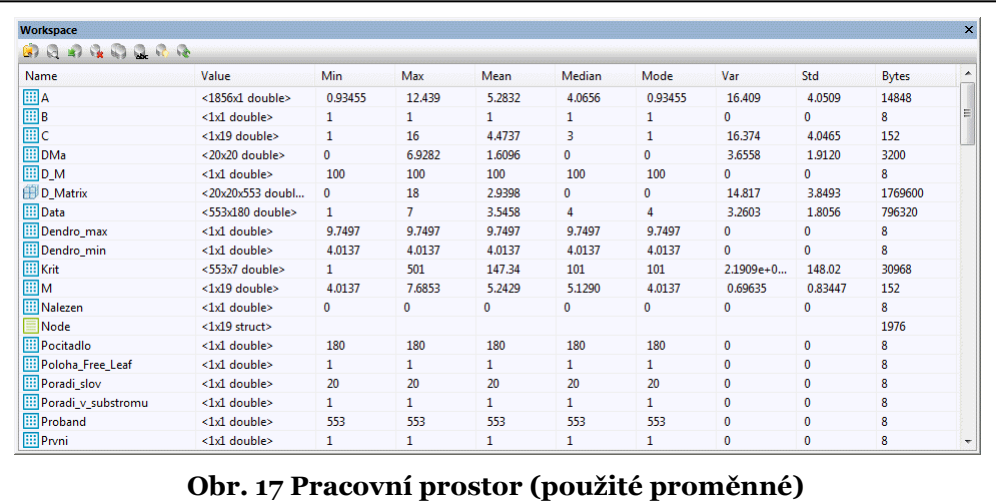

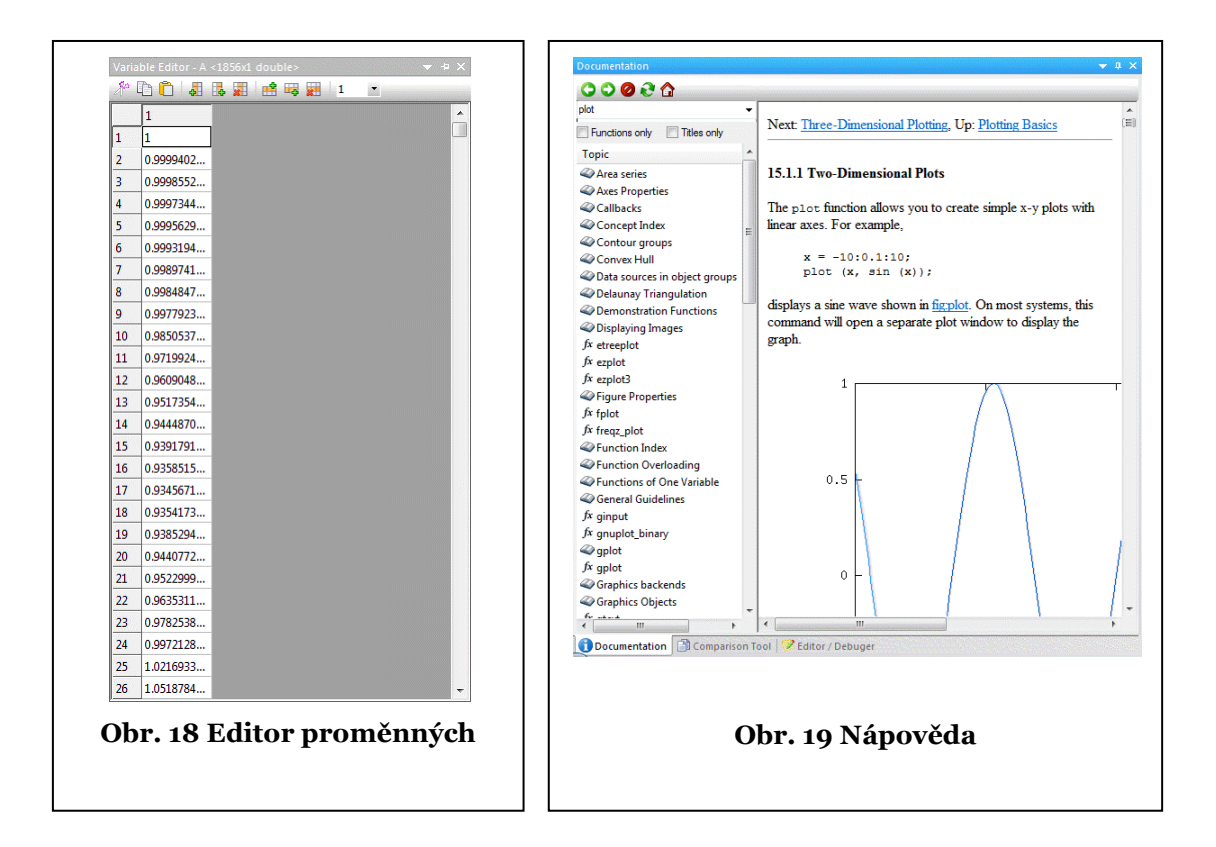

```
55.5DJmeno souboru s datovou matici SD (impl. Data.csv): Jmeno souboru s kriterialni
matici pro SD (impl. Kriteria.csv): Zadej pocet slov (impl. 20): Zadej pocet adjektiv
(impl. 9): Zadej pocet odpovednich urovni (impl. 7): warning: implicit conversion
from matrix to string
warning: implicit conversion from matrix to string
>> SD Cronbach alfa
error: 'X' undefined near line 28 column 23
error: evaluating argument list element number 1
error: evaluating argument list element number 1
error: called from:
error: C:\Octave\work\SD Cronbach alfa.m at line 28, column 1
>> SD_Cronbach_alfa(x(:,1))
warning: division by zero
warning: division by zero
ans = -Inf>> x(:,1)ans =1,00000
    0.99994
    0.99986
    0.99973
    0.99956
    0.99932
    0.99897
                            Obr. 20 Příkazové okno
```
# 5.4 OCTAVE – ZÁKLADNÍ VLASTNOSTI JAZYKA

Základní vlastnosti programu OCTAVE a úvod do práce s ním uvádíme pro usnadnění a pochopení uvedených partií vytvořeného kódu.

Základním pracovním prvkem – proměnnou jsou matice typu: numerické proměnné – matice komplexních čísel, textové řetězce – matice znaků, struktury.

U číselných proměnných autoři vyšli z tohoto modelu:

reálná matice – komplexní matice s nulovými imaginárními částmi vektor – matice o jednom řádku/sloupci skalár – matice  $[1 \times 1]$ integer – reálné číslo s nulovou desetinnou částí logická hodnota – pokud proměnná se rovná nule je hodnota FALSE, jinak **TRUE** 

### 5.4.1 PROMĚNNÉ

Název proměnné je řetězec začínající písmenem. OCTAVE rozlišuje v názvu proměnné malá a velká písmena.

5.4.2 ŘETĚZCE

```
>> Retezec='Tady je Krakonošovo'
Retezec = Tady je Krakonošovo
>> Retezec="Tady je Krakonošovo"
Retezec = Tady je Krakonošovo
```
Program OCTAVE toleruje obě možnosti definice řetězce pomocí uvozovek jednoduchých i dvojitých. Pokud se předpokládá přenos do programu MATLAB, doporučuje se použít uvozovek jednoduchých, protože MATLAB používá jen jednoduché uvozovky.

5.4.3 MATICE

```
>> A = [2 5 9 7; 5 6 1 4; 11 8 5 3]
A = 2 5 9 7
 5 6 1 4
 11 8 5 3
```
nebo

**>> A = [2,5,9,7; 5,6,1,4;11,8,5,3]**  $A =$  2 5 9 7 5 6 1 4 11 8 5 3

5.4.4 VEKTOR – ŘADA HODNOT

Potřebujeme vytvořit vektor (řadu) hodnot: počátek řady : 0, krok řady: 0.1, konec řady 1

```
>> C = 0:0.1:1
C =Columns 1 through 7:
    0.000 0.100 0.200 0.300 0.400 0.500 0.600
Columns 8 through 11:
    0.700 0.800 0.900 1.000
```
#### Adresace prvku

**>> A(3,2)** ans  $= 8$ 

Komplexní číslo (místo i lze použít j, I, J)

**>> B=5.6 + 7i**  $B = 5.6000 + 7.0000i$ 

### 5.4.5 DATOVÉ STRUKTURY

Octave podporuje datové struktury, jako jsou struktury v jazyce C. Struktury umožňují přehledně organizovat data (numerická i textová). Například:

```
>> Pristroj.Adr=101;
>> Pristroj.Nazev='Tektronix 2210';
>> Pristroj.Nastaveni=[0.05 5; 0.01 1];
>> Pristroj
Pristroj =
{
 Adr = 101 Nazev = Tektronix 2210
  Nastaveni =
     0.050000 5.000000
     0.010000 1.000000
}
```
5.4.6 MANIPULACE S MATICEMI

Sloupec

```
>> A(:,1)
ans = 2
     5
    11
```
Řádek

**>> A(1,:)** ans  $=$ 2 5 9 7

Submatice

**>> A(2:3,3:4)** ans  $=$  1 4 5 3

Rozměry matice

```
>> size(A) 
ans = 3 4
3 počet řádků
4 počet sloupců
```
Prázdná matice [ ] vymaže obsah matice nebo submatice

```
>> A
A = 2 5 9 7
 5 6 1 4
 11 8 5 3
>> A(2,:)=[]
A = 2 5 9 7
  11 8 5 3
```
### Transpozice matice

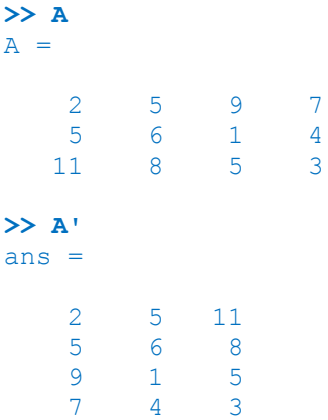

### Maticové operace – například násobení

**>> A\*A'** ans  $=$  159 77 128 77 78 120 128 120 219

### Operace s prvky matice (tečka před znaménkem operace)

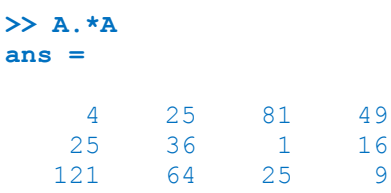

# 5.4.7 HLAVNÍ ŘÍDICÍ STRUKTURY – PŘÍKAZY

```
Příkaz if
      if (podmínka)
         then-tělo
      else
        else-tělo
      endif
```
Příkaz **switch**

```
switch (X)
   case 1
     (tělo);
   case 2
     (tělo);
   otherwise
     (tělo);
endswitch
```

```
Příkaz while
      while (podmínka)
         (tělo);
      endwhile
```
Příkaz **do-until**

**do (tělo); until (podmínka)**

Příkaz **for**

```
for proměnná = 1:10:2
   (tělo);
endfor
```
### Příkaz **break**

Přeskočí zbytek cyklu a ukončí cyklus **for** nebo **while**

### Příkaz **continue**

Přeskočí zbytek cyklu a započne další průchod cyklu **for** nebo **while**

Octave soubory – skripty a funkce

Skripty jsou úseky kódu, které se vloží do místa, odkud jsou skripty volány. Nepředávají žádnou hodnotu.

Funkce se dělí na vestavěné nebo kompilované, které jsou součástí jádra systému, a na skriptované funkce. Tyto funkce jsou napsány v jazyce OCTAVE a jsou umisťovány do balíčků nebo pracovních adresářů.

### 5.4.8 NEDUHY OPEN SOURCE

Program OCTAVE je velmi podařený a stále "živý" projekt. Přes nesporné výhody má ovšem také řadu nedostatků. Zvláště grafický balík GNUPlot vykazuje jisté nestability a například při automatickém zavírání příkazem **close all** většího množství grafických oken se občas "zasekne" a ohlásí chybu. I grafická nadstavba GUI OCTAVE občas přestane pracovat. Samotné jádro programu OCTAVE při samostatném použití příkazového okna vykazuje dobrou stabilitu. Také následná práce s grafickými výstupy není bez problémů. Přenos grafických výstupů do dalších programů, například MS Word, není bez problémů. U standardních výstupů, bez dodatečných úprav jako vkládání textu, kombinace několika typů grafů v jednom grafickém okně apod., nebyly problémy nijak zásadní. Ovšem

v našem případě, kdy výše zmíněné úpravy byly použity u všech typů výstupů, muselo být upuštěno od automatického generování dokumentace z důvodu, že jedinou cestou k dostatečně kvalitním výstupům je ruční cesta **Ctrl\_C** a **Ctrl\_V**. Zmiňované nedostatky se týkají verzí programů uvedených v závěru práce a běžících pod OS Windows 7 Home. Přes zmiňované nedostatky, lze programy používat a výpočty probíhají bez problémů.

## 5.5 FORMÁTY DAT – TABULKY Z EXCEL

Na obr. 21 je výřez datové tabulky z programu EXCEL. V prvním fázi řešení byla data v programu EXCEL připravena do podoby, kdy byla sjednocena orientace adjektivních škál. Z takto připravené tabulky se vyexportovaly dva datové soubory. V další fázi řešení byla do programu OCTAVE zakomponována možnost otáčení orientace adjektivních škál pomocí konfiguračního nastavení (viz dále). První datový soubor v našem případě představuje datovou matici o rozměrech 553×180 (553 probandů × 20 slov × 9 adjektivních párů) s hodnotami 1÷7 (sedmibodová škála). Druhý datový soubor obsahuje kritéria. Jedná se matici o rozměrech 553×7 (553 probandů × škola, termín testu, ročník, třída, pohlaví, CLIL, číslo probanda). Vzhledem ke snadnějšímu zpracování bylo provedeno zakódování kritérií podle tabulky Tab. 1.

V našem případě datové soubory byly pojmenovány jako Data.csv (datový soubor) a Kriteria.csv (soubor kritérií).

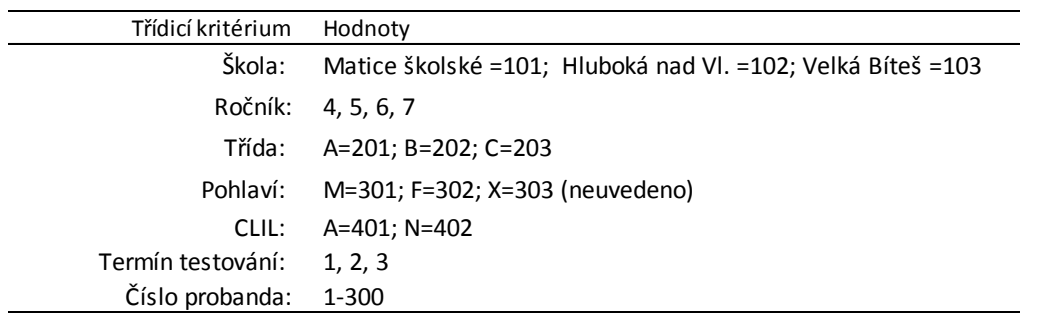

#### **Tab. 1 Třídicí kritéria**

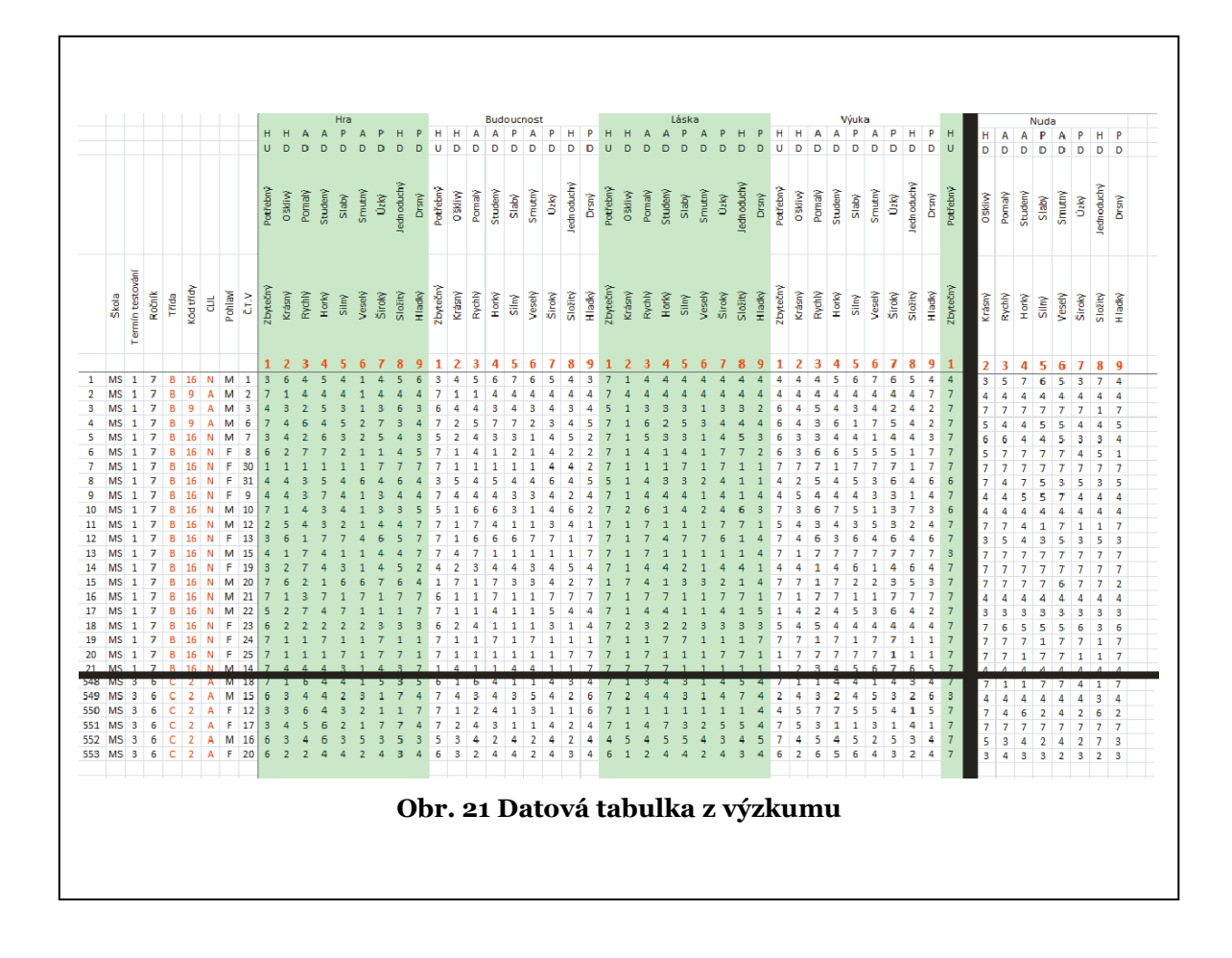

# 5.6 PROGRAM SÉMANTICKÝ DIFERENCIÁL - SD

V této kapitole je řešen jeden z hlavních cílů disertační práce. Uvádíme zde popis hlavní struktury programu SD a jeho funkčnost. Celková funkční struktura je uvedena na obrázku 22. Zelené bloky představují skripty a modré bloky funkce.

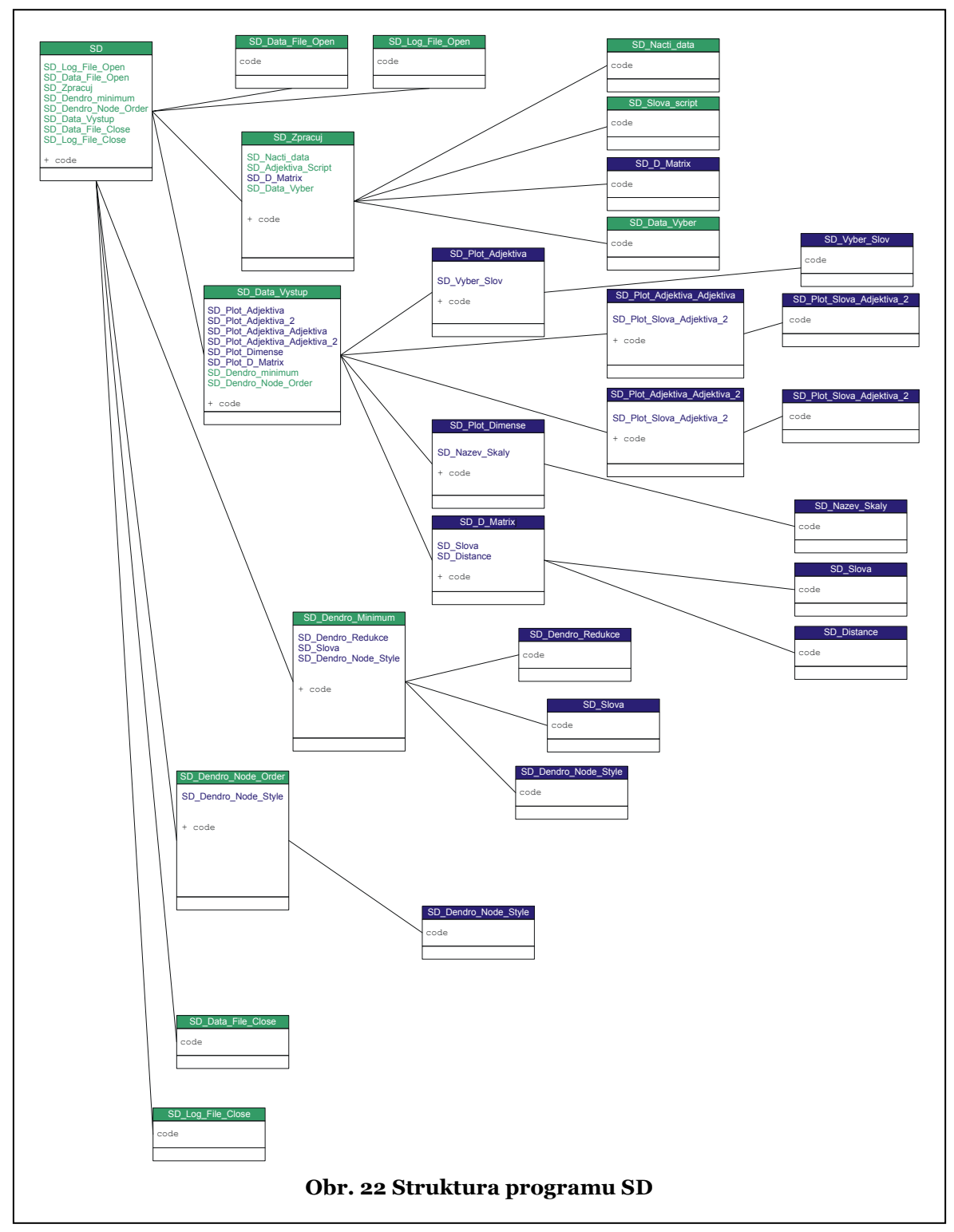

Program SD byl navržen tak, aby umožnil co nejjednodušší modifikaci a rozšiřitelnost. Jeho hlavní zaměření je na grafickou vizualizaci a výpočetně náročné úkony. Jako příklad lze uvést výpočet D-matice. Jeden z přístupů k výpočtu D-matice [30] ve výpočetním postupu nejprve provádí výběr z probandů, následně spočítá průměrné skóre pro jednotlivá adjektiva a pak provádí jeden výpočet D-matice. V případě programu SD se provede výpočet D-matice pro jednotlivé probandy, následně se provede výběr a v posledním kroku se vypočítá průměrná vzdálenost. Vzhledem k tomu, že výpočet vzdálenosti není lineární funkcí, vedou oba výpočty k poněkud rozdílným výsledkům. Metoda sémantického diferenciálu je zaměřena na individuální vnímání významu pojmu, proto je proveden kompletní výpočet na úrovni jedince, až výsledná individuální data se průměrují.

## 5.6.1 SHLUKOVÁ ANALÝZA

V našem případě se jako vhodná metoda ukázala tzv. metoda skupinového průměru - vzdálenost dvou shluků jsme počítali jako průměr z možných mezishlukových vzdáleností dvou objektů, kdy se mezishlukovou vzdáleností objektů rozumí vzdálenost dvou objektů, z nichž každý patří do jiného shluku. Nejbližší jsou ty shluky, které mají nejmenší průměrnou vzdálenost mezi všemi objekty jednoho a všemi objekty druhého shluku [22]. Vodorovná osa v našich dendrogramech ukazuje vzdálenosti sledovaných pojmů, svislá osa je jejich výčtem. Počet vhodných shluků najdeme zakreslením přímky kolmé na vodorovnou osu ve vypočtené hodnotě. Hodnoty blízko sebe jsou propojeny spojovací úsečkou hodně vlevo, mají malou vzdálenost, takže jsou si hodně podobné ve významu chápání významu daných pojmů respondenty dané skupiny. Objekty propojené úsečkou umístěnou hodně vpravo mají malou vzájemnou podobnost – vykazují mezi sebou velkou vzdálenost. Míru podobnosti můžeme vyčíst přímo na vodorovné ose.

### 5.6.2 VÝSTUPY Z VYTVOŘENÉHO PROGRAMU

### 5.6.2.1 TEXTOVÉ VÝSTUPY

Program při spuštění a chodu provádí záznam o průběhu zpracování do souboru **SD\_Output.log.** Do tohoto souboru jsou postupně zaznamenávány jednotlivé kroky analýzy: nastavení, datum a čas spuštění, doba trvání. Údaje usnadňují

případný následný návrat k analýzám a jejich opakování a modifikaci. Další výpočet kontinuálně navazuje v zaznamenávání dalších kroků analýzy do log souboru. Vzhledem ke kontinuálnímu ukládání je dobré soubor po dokončení série analýz přejmenovat nebo smazat. Ukázka jednoho záznamu průběhu analýzy.

--------------------------------------------- Semantic diferential log file --------------------------------------------- Start time: 31-Mar-2013 11:09:57 Pouzita\_metrika: 2 Tvar\_dendrogramu: 1 SD\_Data: Data.csv SD\_Kriteria: Kriteria.csv SD\_Pocet\_slov: 20 SD Pocet adjektiv: 9 SD\_Pocet\_odpovednich\_urovni: 7 SD\_Pocet\_Probandu: 553 \*\*\* Slova(pojmy) \*\*\* \* index; Slovo; vystup do grafu 1; Hra ; 0 2; Budoucnost ; 1 3; Laska ; 0 4; Vyuka ; 0 5; Rodina ; 0 6; Matematika ; 1 7; Zivot ; 0 8; Skola ; 1 9; Svet ; 0 10; Ja ; 0 11; Anglicky jazyk; 1 12; Pocitace ; 1 13; Prace ; 0 14; Ucitel ; 1 15; Bohatstvi ; 0 16; Povinnost ; 0 17; Matersky jazyk; 1 18; Porozumeni ; 0 19; Strach ; 0 20; Nuda ; 0 \*\*\*\*\*\*\*\*\*\*\*\*\*\*\*\*\* \*\*\* Adjektiva \*\*\* \* Ciselne kodovani dimenzi SD\_Skala\_Hodnoceni: 1 SD\_Skala\_Aktivita: 3 SD\_Skala\_Potence: 2 \* index; Adjektivni par; kod dimenze; orientace 1; Zbytecny - Potrebny ; 1; 0<br>2; Osklivy - Krasny ; 1; 0 2; Osklivy - Krasny ; 1; 0  $3;$  Pomaly - Rychly ; 2; 0 4; Studeny - Horky ; 2; 0 5; Slaby - Silny ; 3; 0 6; Smutny - Vesely ; 2; 0 7; Uzky - Siroky ; 3; 0 8; Jednoduchy - Slozity ; 1; 0 9; Drsny - Hladky ; 3; 0 \*\*\*\*\*\*\*\*\*\*\*\*\*\*\*\* \*\*\* Vyber dat \*\*\* Vyberove kriterium 1: Krit(7)=402 AND Krit(2)==2 ; Pocet probandu ve vyberu 1: 179

```
Vyberove kriterium 2: Krit(ii, 7) == 401 AND Krit(ii, 2) == 2
Pocet probandu ve vyberu 2: 66
*****************
*** Zvolene graficke vystupy ***
SD_Adjektiva_1: N
SD_Adjektiva_2: N
SD_Adjektiva_3: A
SD Adjektiva t test 3: A
SD_Adjektiva_4: N
Adjektivni_Par_1: 0
Adjektivni Par 2: 0
SD Prostor 1: \overline{N}SD_Prostor_2: N
SD_DMatrix_1: N
SD_DMatrix_2: N
****************
Finish time: 31-Mar-2013 11:10:15
```
Dalším textovým výstupem je soubor **SD\_Output.dat**. V tomto souboru jsou uvedeny výsledky t-testů, pro které dochází k signifikantním rozdílům u adjektivních párů a jednotlivých zkoumaných pojmů v závislosti na výběru.

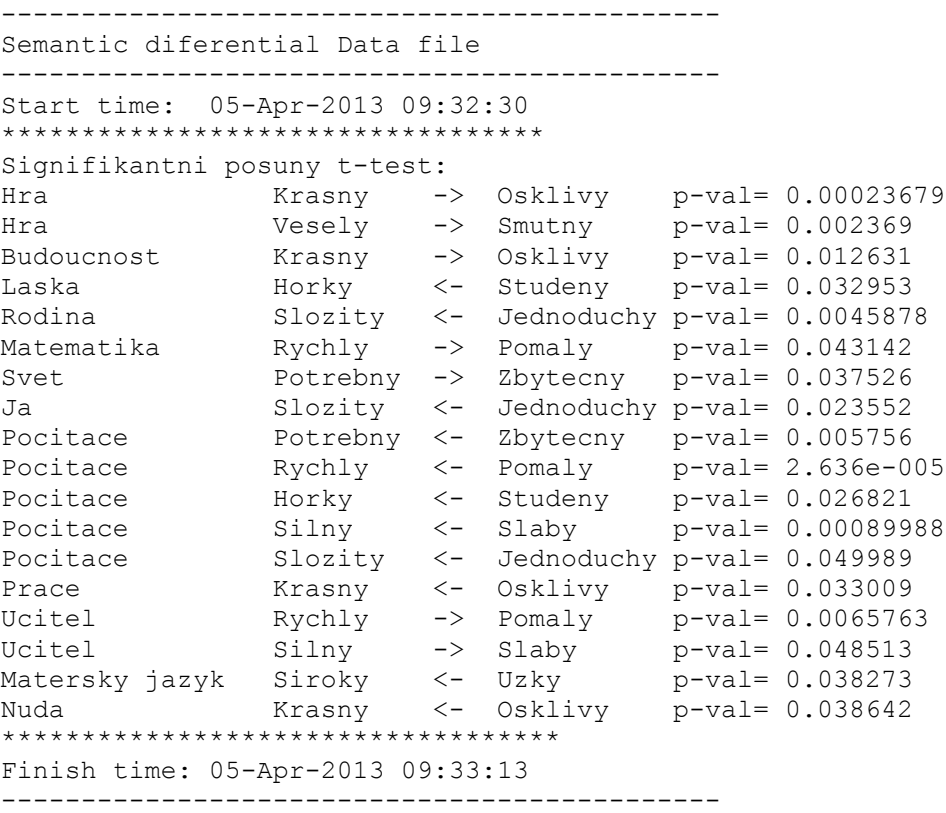

V souboru je uveden pojem, adjektivní pár, "šipka" mezi adjektivy ukazuje směr posunu mezi jednotlivými výběry ve smyslu od pozice výběru 1 k pozici výběru 2 a hladina významnosti. Standardně je hranice pro výběr nastavena na hodnotu  $\alpha \leq 0.05$ . Pokud by chtěl případný uživatel tuto hodnotu změnit tak v souboru **SD\_Data\_Vystup.m** řádek 35.

### 5.6.2.2 GRAFICKÉ VÝSTUPY

# **Analýza odpovědí na úrovni jednotlivých položek (adjektiv)**

Při této analýze se graficky znázorňuje pozice zvolených škál pro jednotlivé pojmy. Při výběru se zobrazuje průměrná hodnota adjektivního páru. Spojení jednotlivých dosažených průměrů na jednotlivých škálách vizuálně usnadňuje pochopení vnímání zvoleného pojmu probandem (výběrem probandů) (Obr. 24). Vizualizace procentuálního zastoupení jednotlivých odpovědí dává představu o rozložení jednotlivých odpovědí (Obr. 23).

U zjednodušené verze zobrazení získáme také hodnotu průměrů jednotlivých adjektivních párů, pro zvolený pojem, pro dva výběry (Obr. 25).

Další variantou je zobrazení pojmů v rovině určené vybranými adjektivními páry (Obr. 26). Zde lze sledovat postavení jednotlivých pojmů v prostoru daném zvolenými adjektivními páry. Dalším sledovaným jevem je vliv výběrového kritéria na posun pojmů v prostoru daném adjektivními páry (Obr. 27).

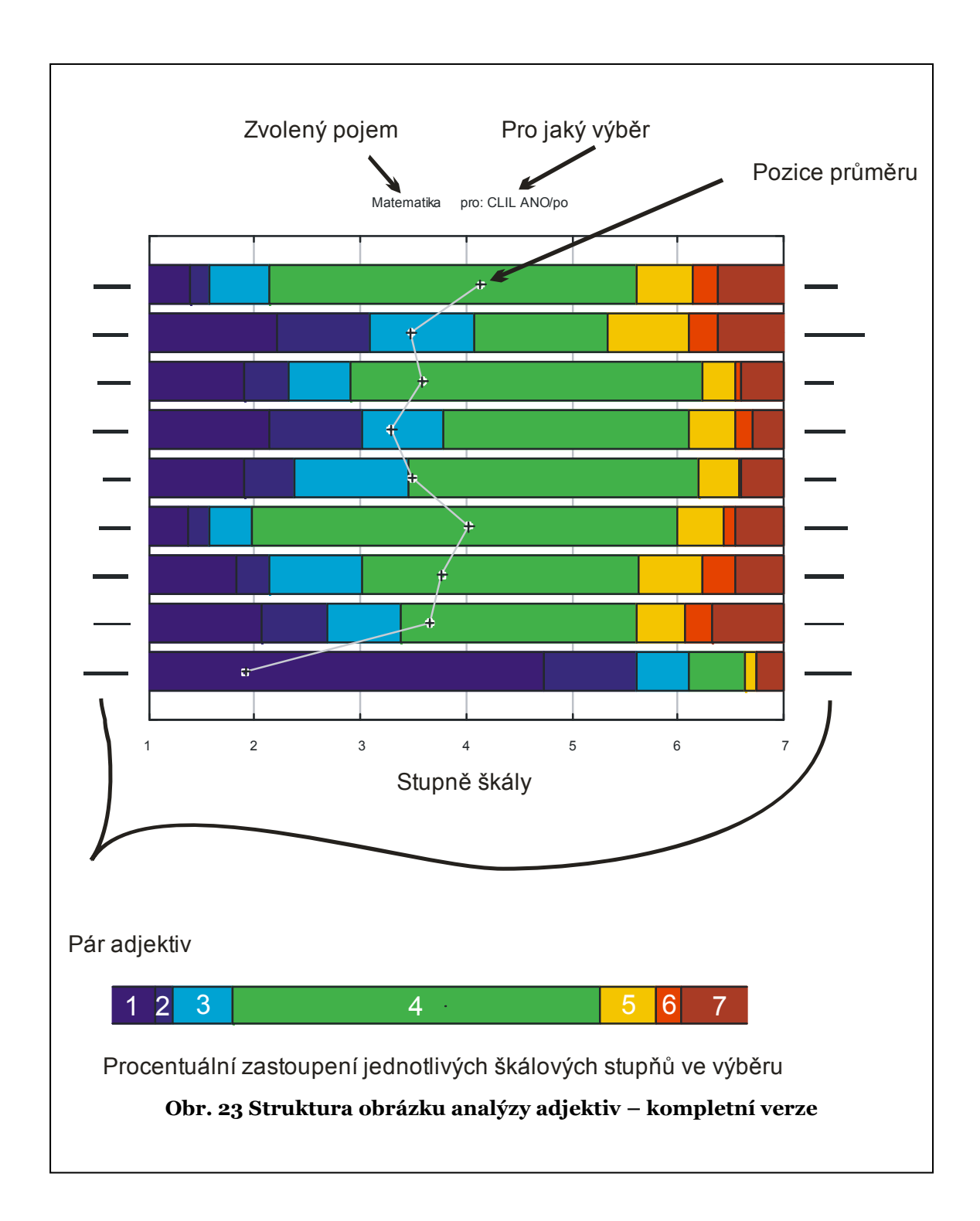

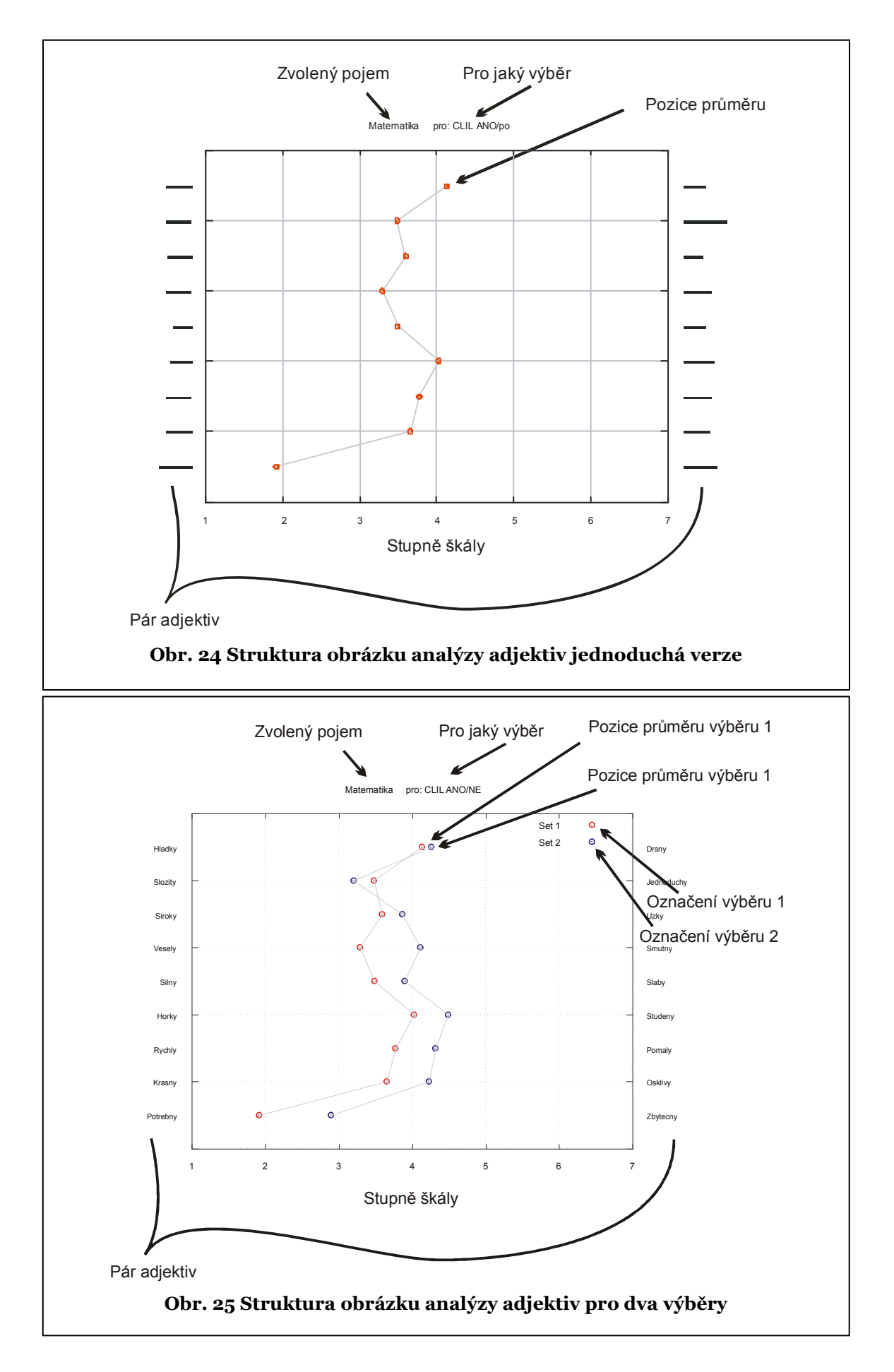

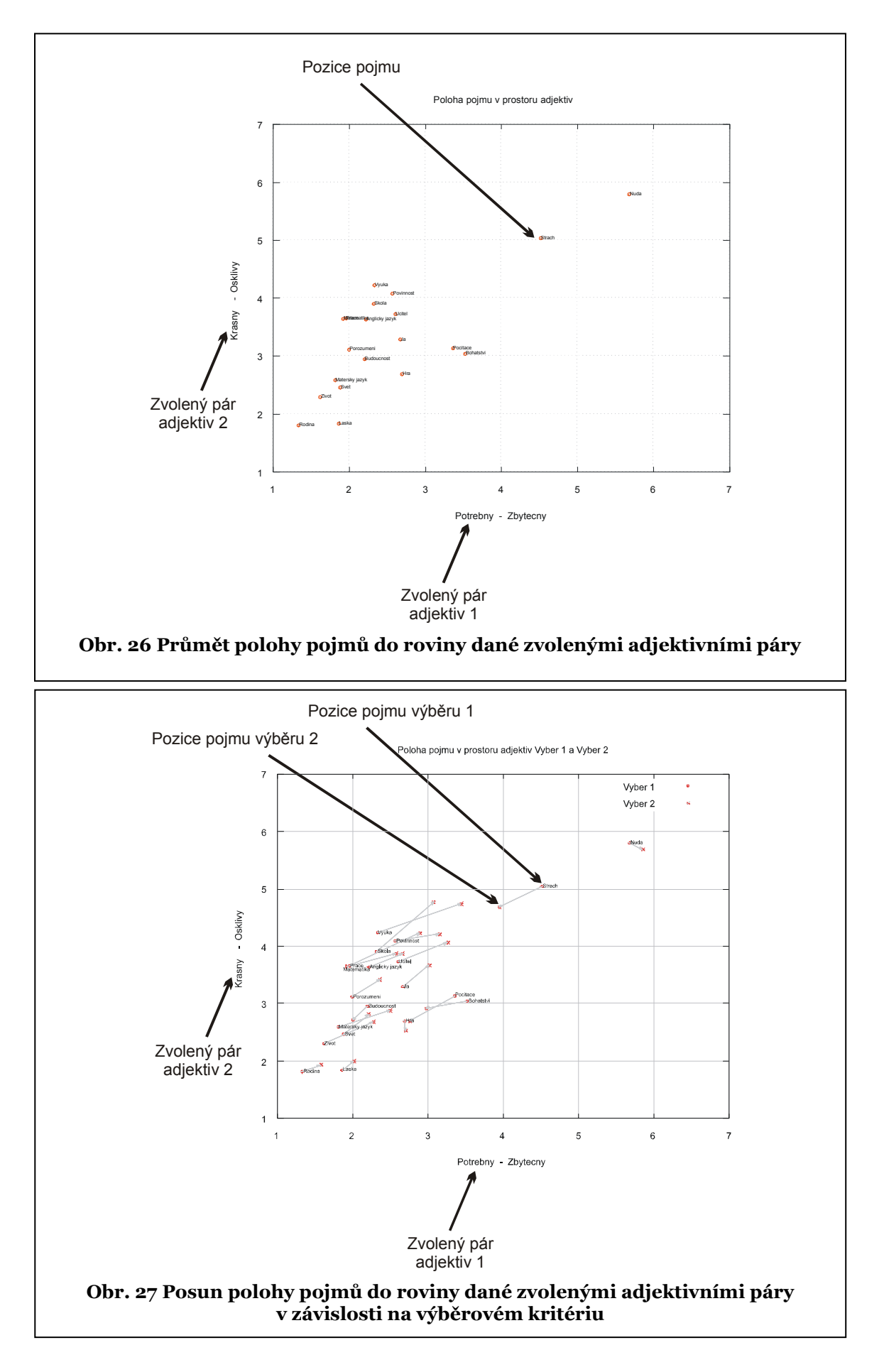

## **Analýza odpovědí na základě hodnocení globální podobnosti**

Při této analýze vizualizujeme D-matici. Matici vzdáleností mezi jednotlivými pojmy lze upravit graficky tak, že se jednotlivá políčka D-matice podbarví a intenzita barvy potom koresponduje se vzdáleností. Například v našem případě čím: tmavší barva tím mají pojmy k sobě blíže (Obr. 28).

Další zvolená metoda vizualizace používá postup shlukové analýzy. Vizualizace pomocí dendrogramu postupně agreguje matici vzdáleností a vytváří jednotlivé shluky pojmů. Na ose x je vynesena vzdálenost mezi jednotlivými shluky nebo pojmy (Obr. 29). Na obr. 30 jsou uvedeny grafické varianty zobrazení dendrogramu [12, 14, 16].

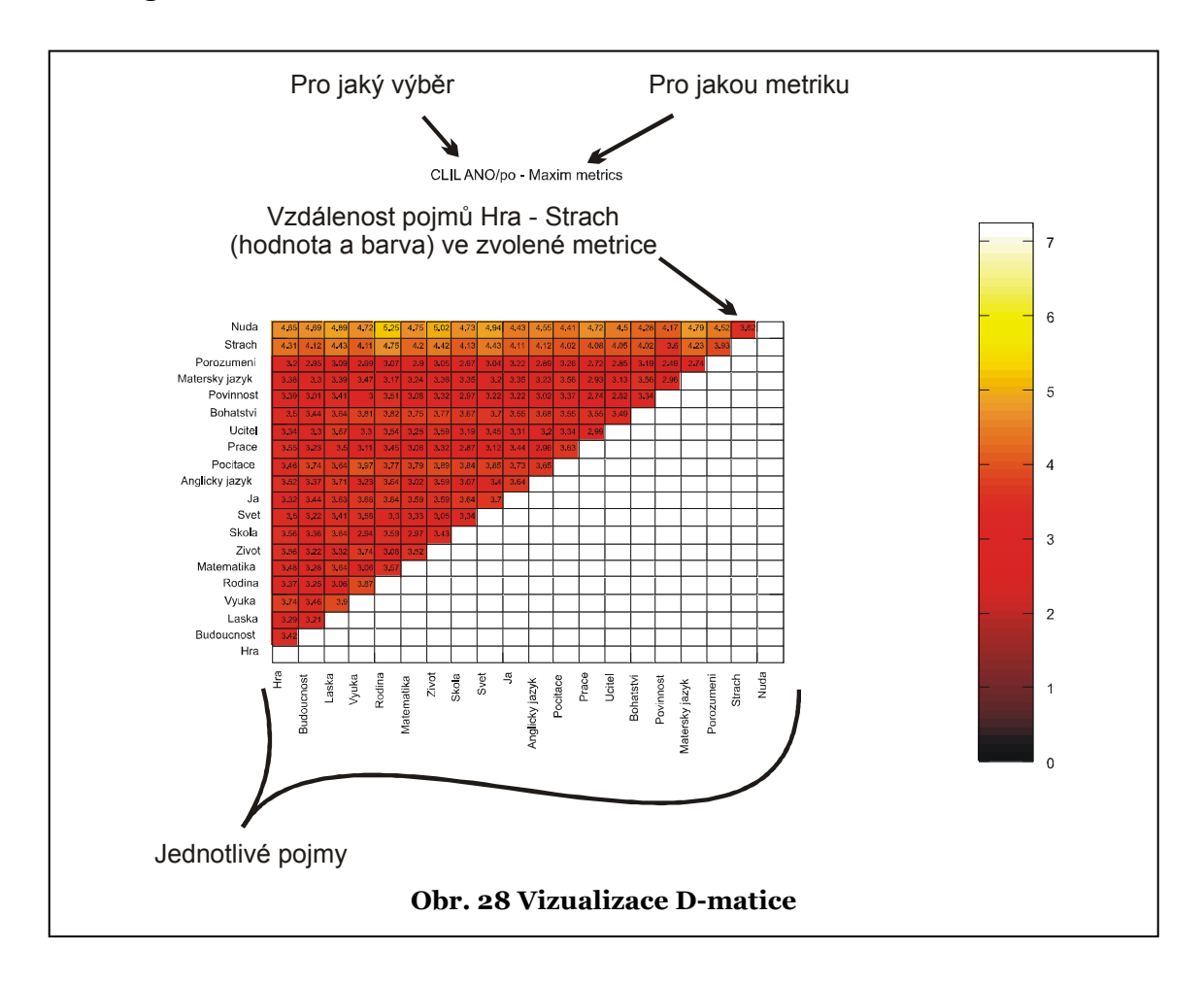

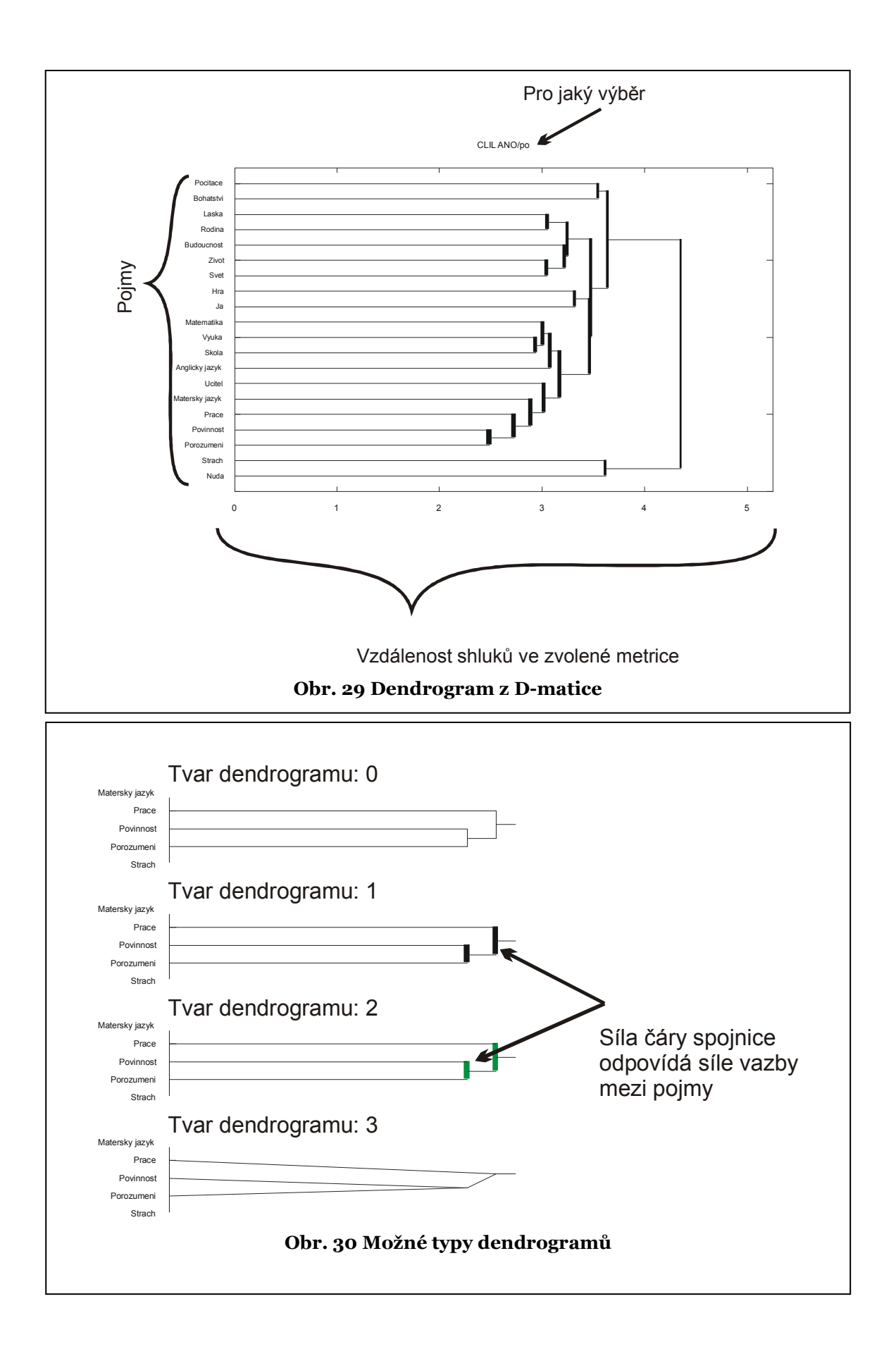

## **Analýza odpovědí na úrovni jednotlivých dimenzí**

Při této analýze se vizualizuje pozice pojmů v prostoru určeném dimenzemi (faktory) nazývanými *Hodnocení*, *Potence* a *Aktivita* sdružením příslušných adjektiv (viz strana 30). Můžeme použít jednak průměty do jednotlivých rovin (Obr. 31) nebo zobrazení v 3D prostoru a jeho následný průmět do plochy (Obr. 33). U tohoto zobrazení lze graf v programu OCTAVE natáčet pro přehlednější zobrazení pojmů. V případě výběrů zobrazujeme posun pojmů v jednotlivých rovinách v závislosti na výběrech (Obr. 32). Tím lze sledovat posun v závislosti na třídicím kritériu. Obr. 31, 32, 33 – sémantického prostoru.

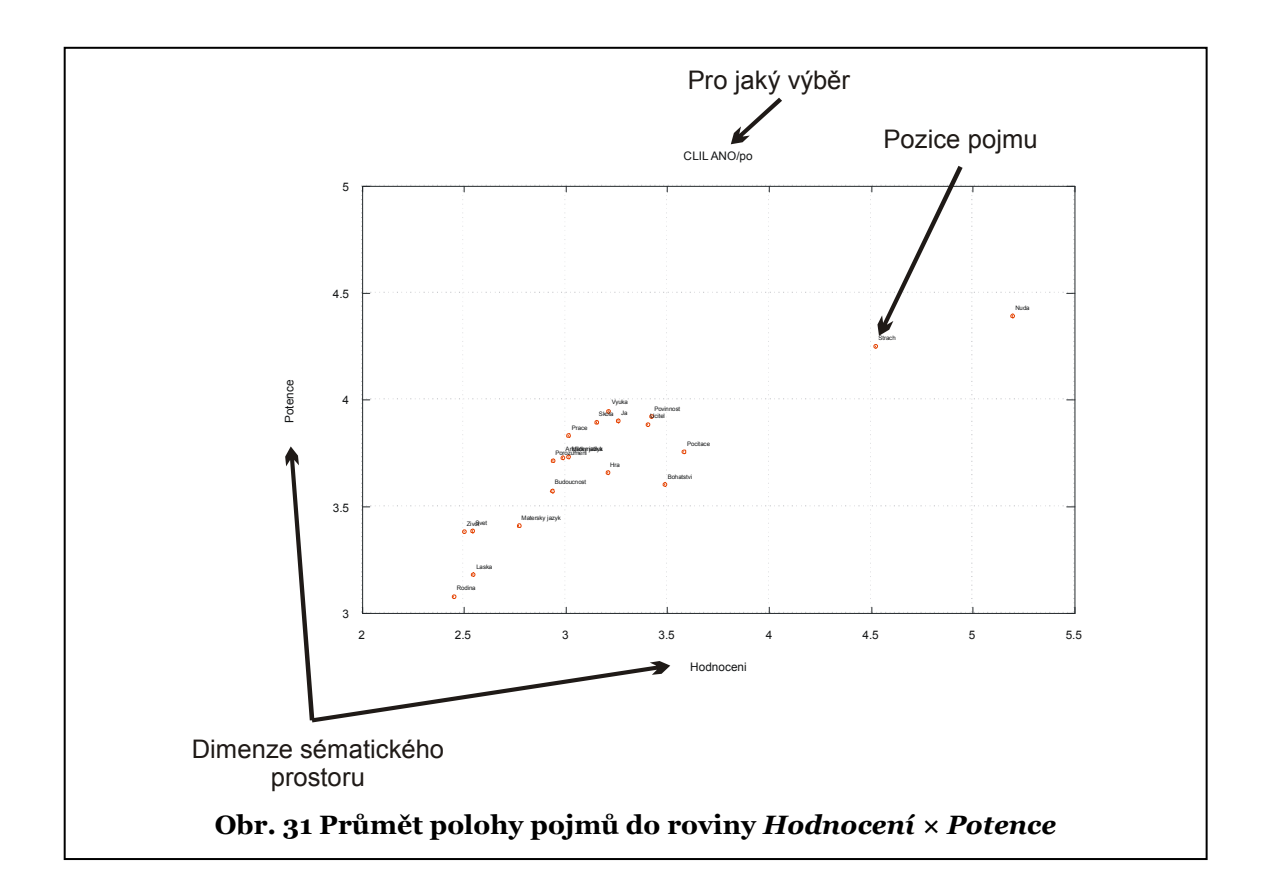

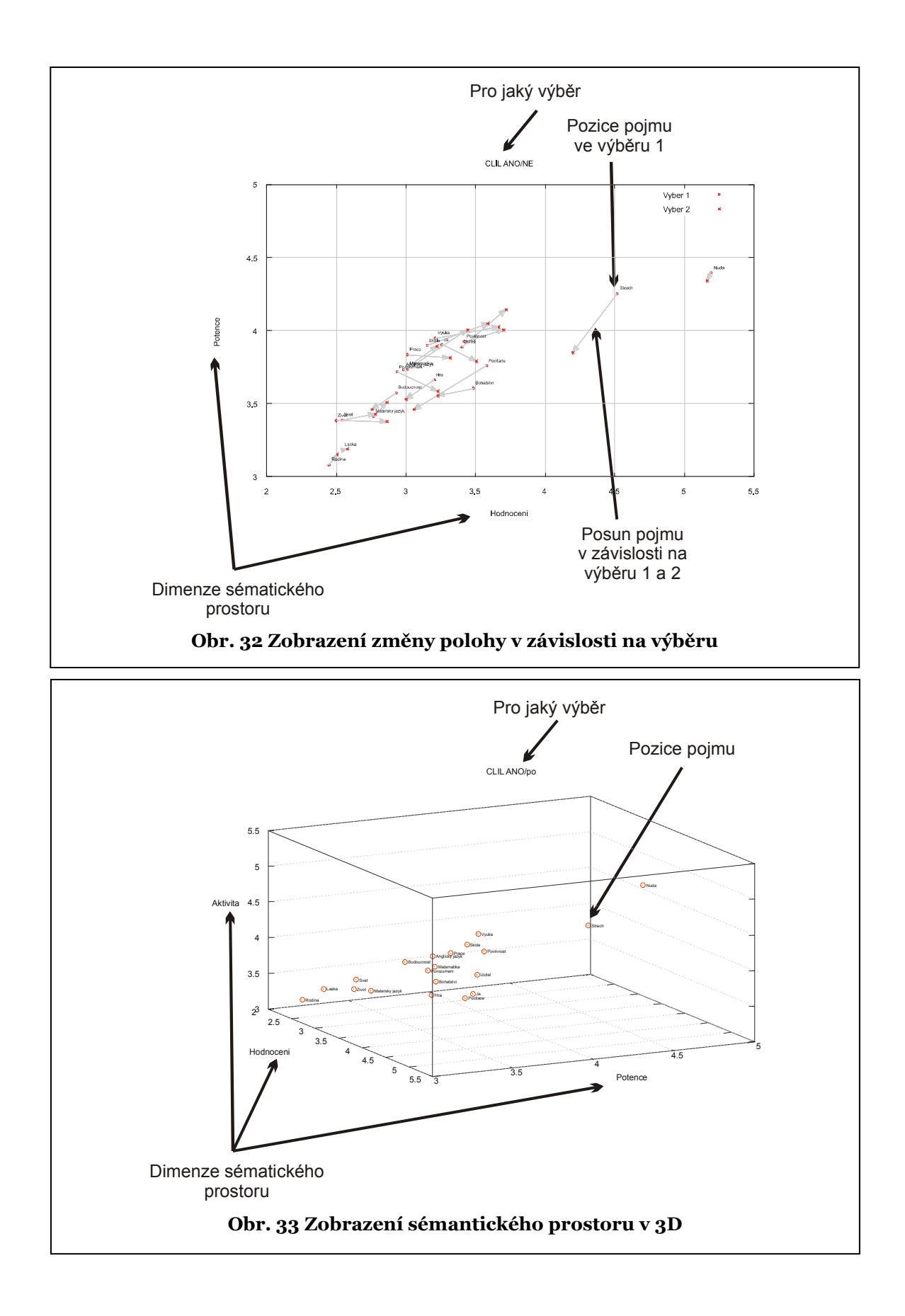

# 6 EXPERIMENTÁLNÍ ČÁST

# 6.1 PŘEDVÝZKUM

Úkolem předvýzkumu bylo ověřit jednotlivé kroky plánovaného výzkumu tak, aby v maximální míře eliminoval změny v použitých postupech v průběhu vlastního výzkumu, a odzkoušet i metody analýzy získaných dat. Tím se minimalizují vynaložené zdroje jak finanční, tak lidské. V rámci předvýzkumu byl navržen dotazník a realizováno šetření. Jednotlivé fáze zpracování dotazníku a získaná data byla testována na vzorku 139 studentů EF JU. Bylo získáno a zdigitalizováno 213 dotazníků, přičemž u 74 studentů byl získán dotazník na počátku kurzu a na konci kurzu. Dále byly k jednotlivým studentům doplněny dosažené známky ze závěrečné zkoušky z kurzu Pravděpodobnost a statistika.

Na obrázku 34 je uveden výstup v 3D zobrazení umožňující při analýze výsledků získat představu o poloze pojmů v sémantickém prostoru. Výhoda tohoto zobrazení je zejména při interaktivní práci v programu OCTAVE, který umožňuje natáčení a otáčení stavového prostoru. Na obrázcích. 35 – 37 jsou uvedeny výstupy ilustrující posuny jednotlivých pojmů v průmětech sémantického prostoru do jednotlivých 2D rovin. Tyto výstupy slouží jako podklady pro faktorovou analýzu jednotlivých pojmů. Tuto analýzu můžeme jednoduše zjemnit zavedením dalšího faktoru, v našem případě známkou dosaženou u zkoušky.

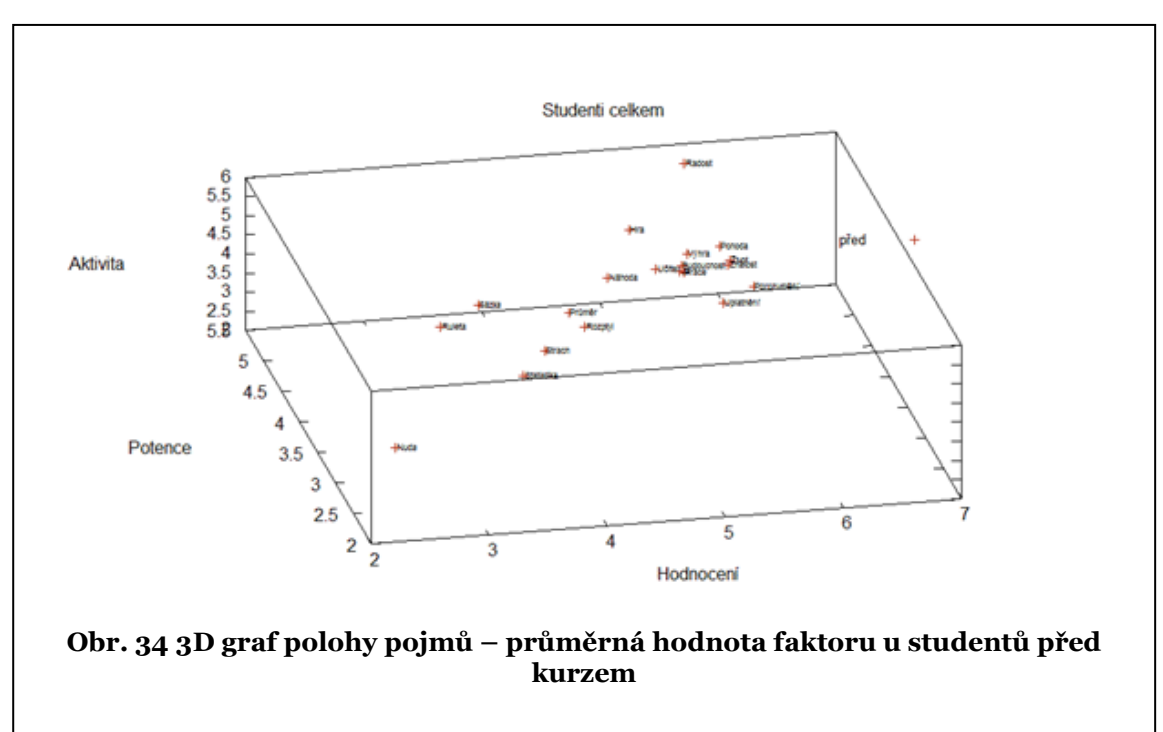

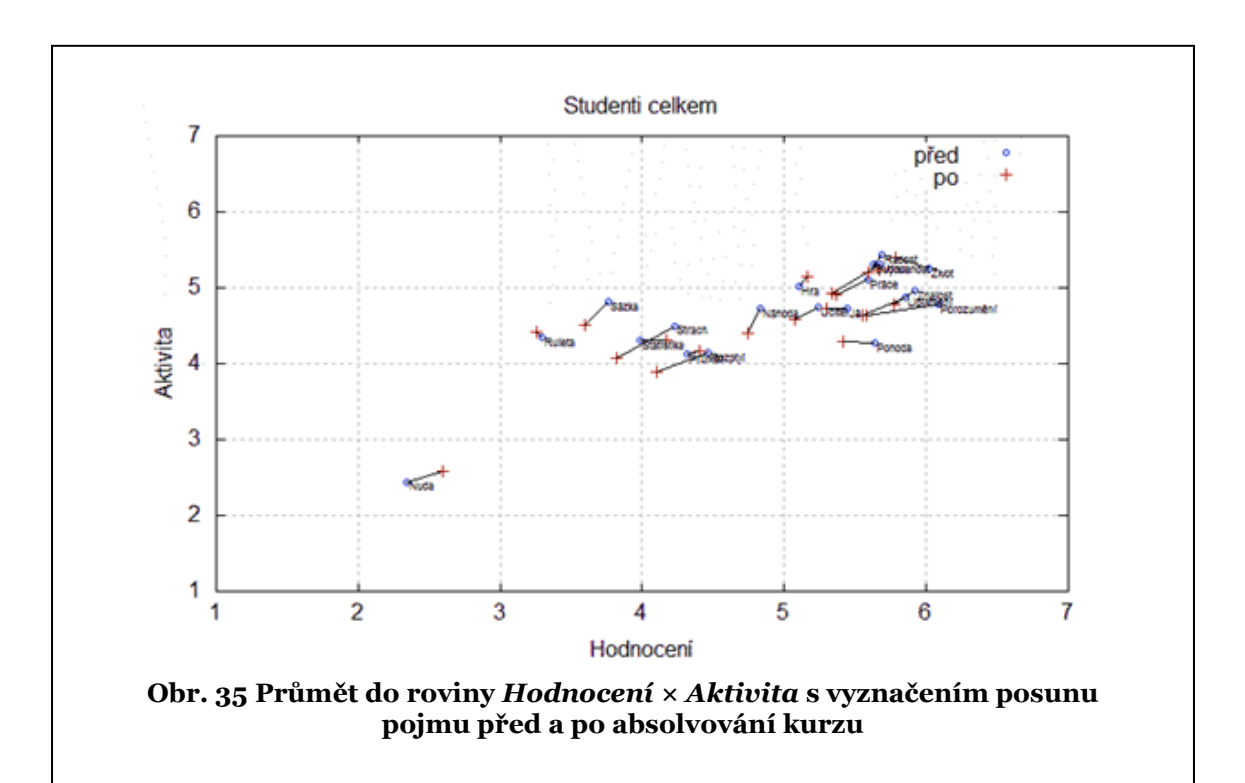

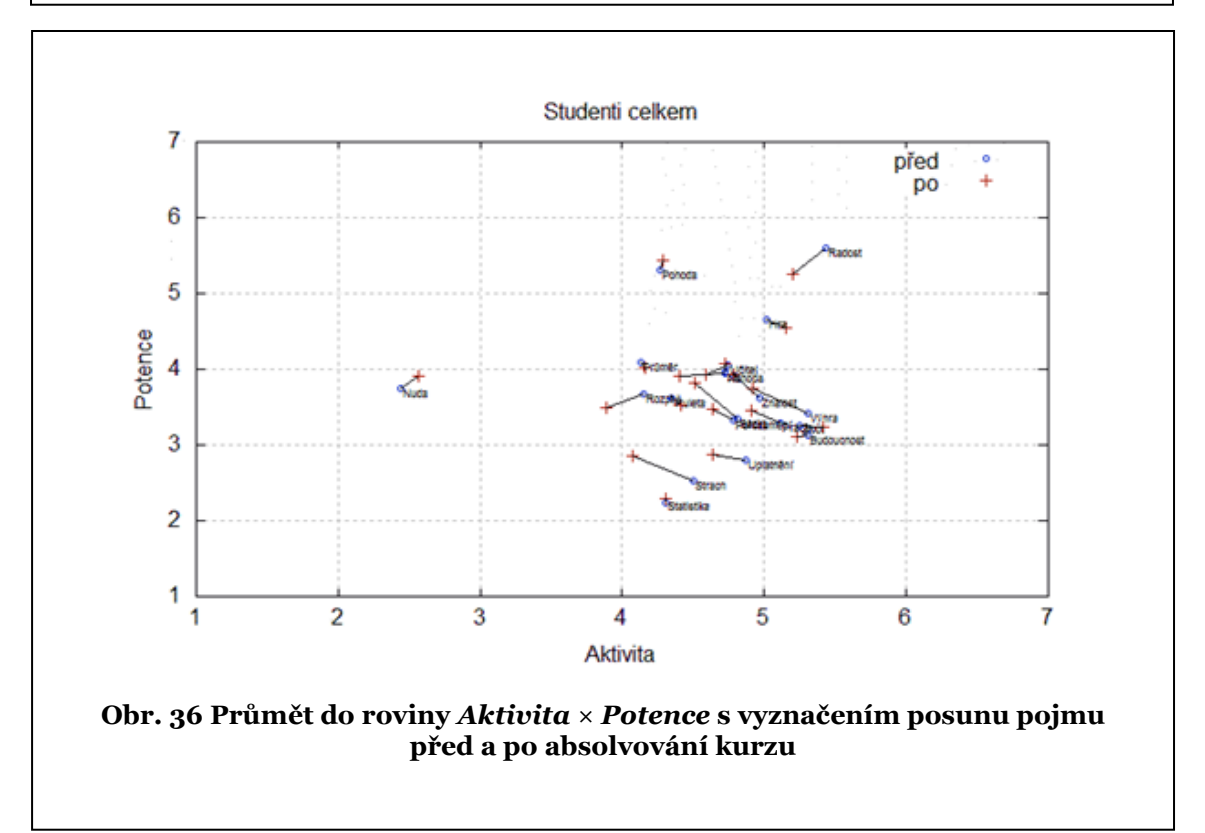

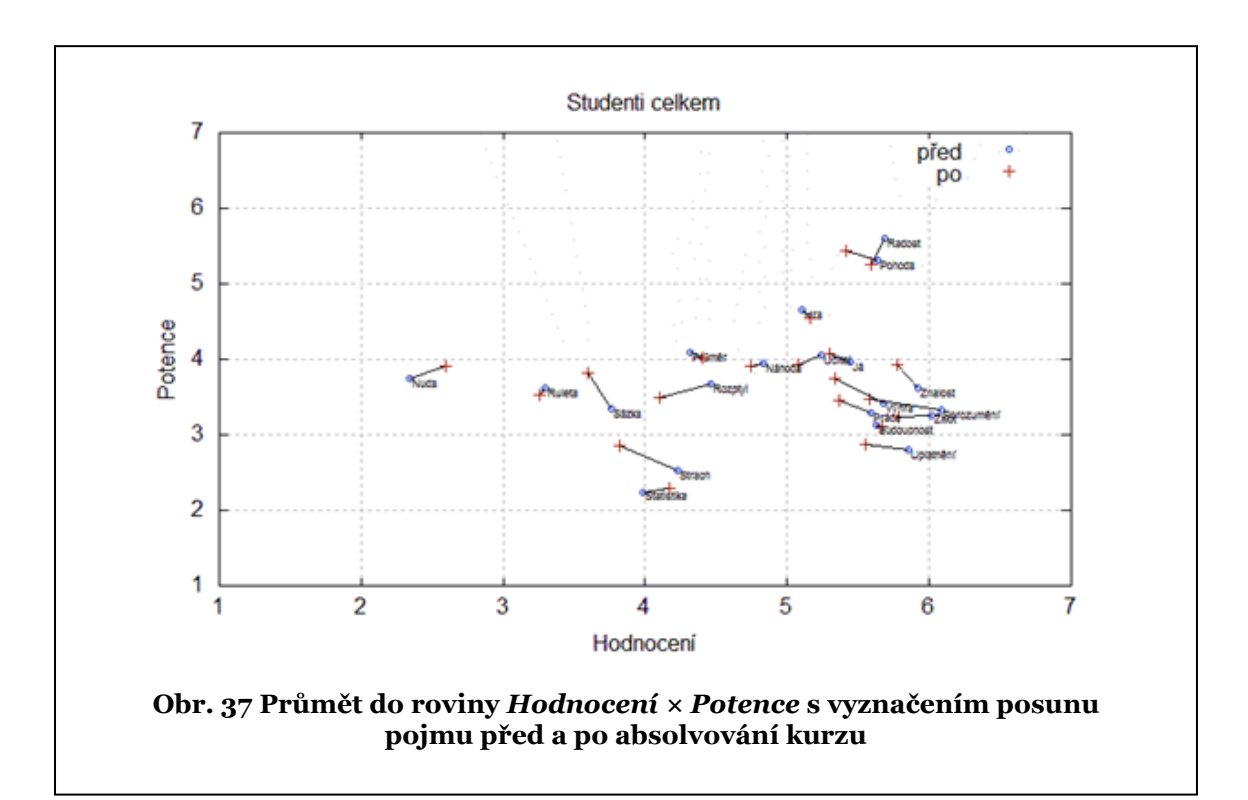

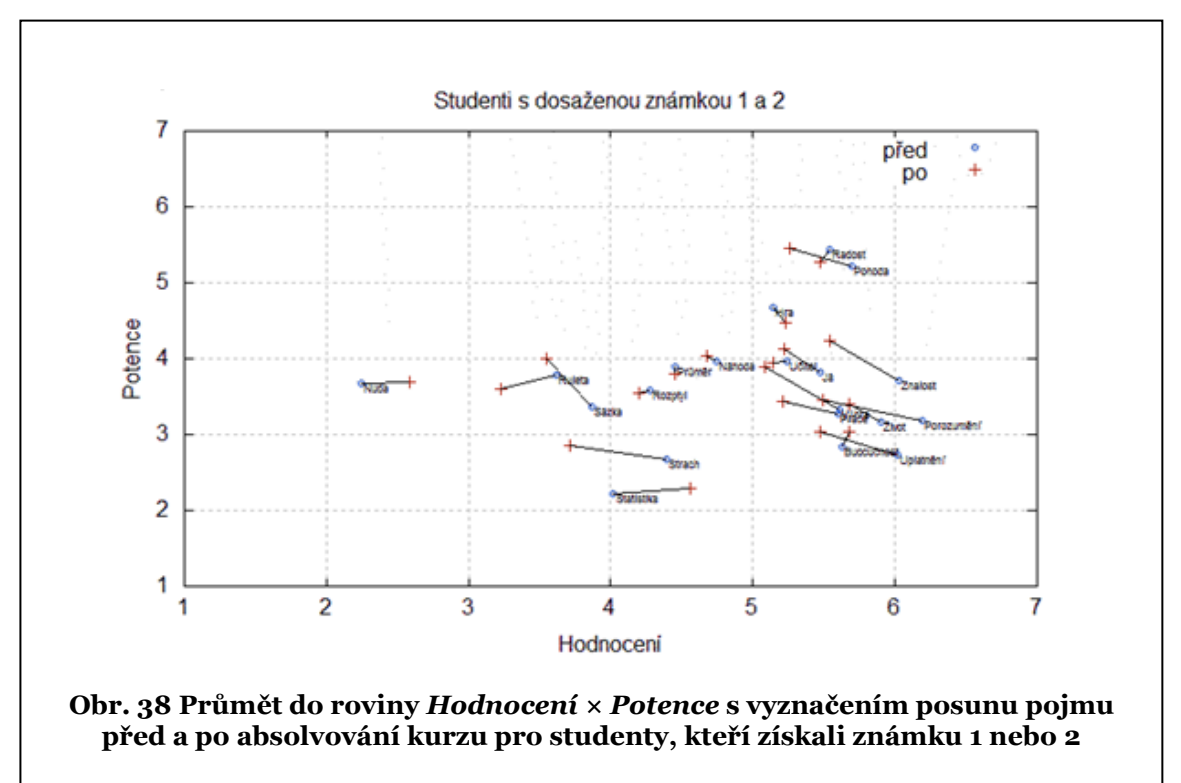

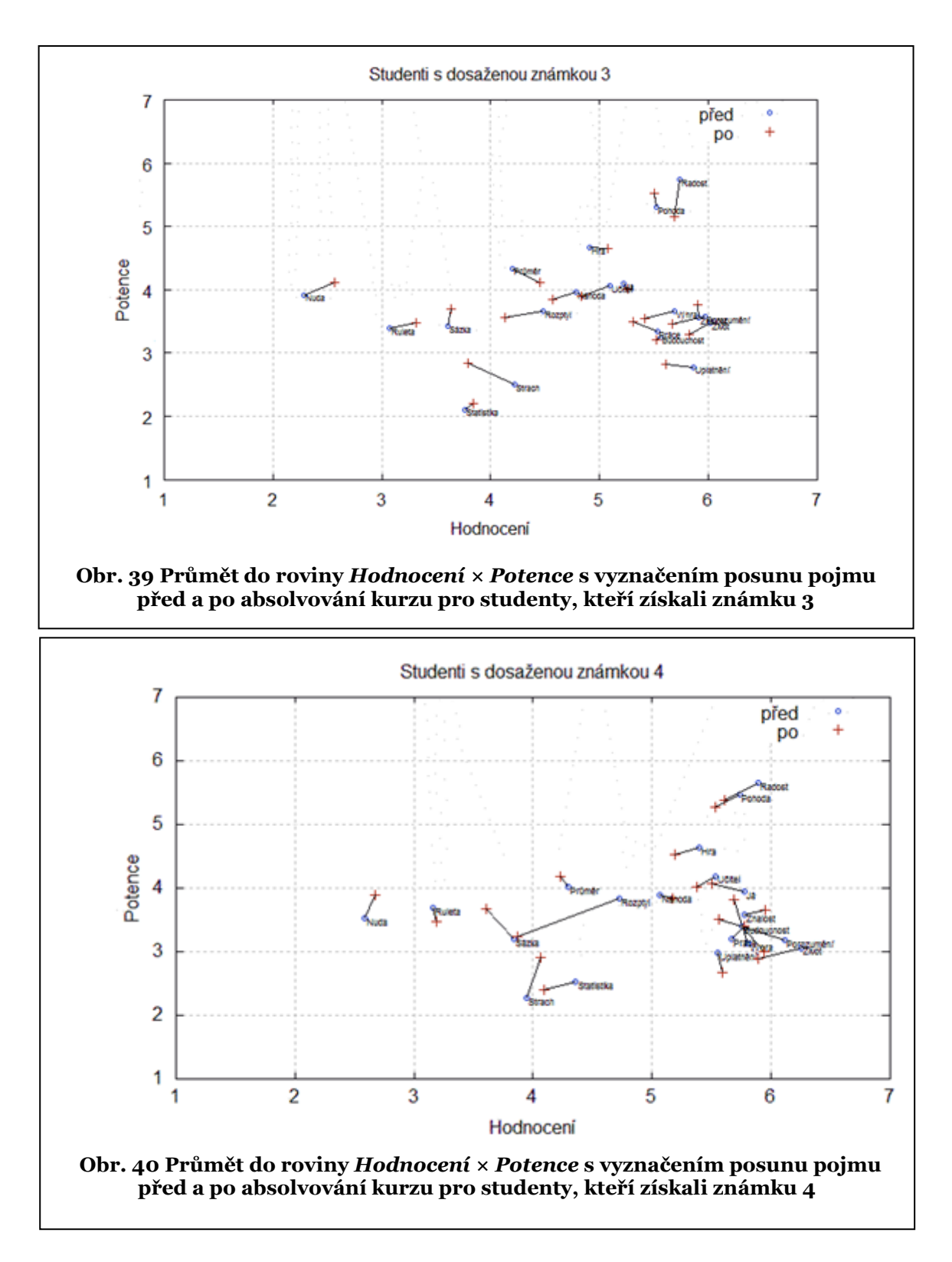

## 6.1.1 DISKUZE DOSAŽENÝCH VÝSLEDKŮ – PŘEDVÝZKUM

Na obrázcích 38 – 40 jsou uvedeny posuny pojmů u jednotlivých skupin studentů dělených podle dosažené známky. U všech studentů například pojem *STATISTIKA* je velmi blízko pojmu *STRACH*. Ovšem u studentů se známkou 4 se faktor hodnocení pojmu *STATISTIKA* po kurzu ještě snížil a přiblížil k pojmu *STRACH*, ale u studentů se známkou 1 a 2 se znatelně zvýšil a vzdálil od pojmu *STRACH*. U studentů se známkou 3 setrval na pozici a pojem *STRACH* se přiblížil.

Připravované nástroje výrazně zkracují čas potřebný pro ruční získání dat, vytvoření grafické vizualizace a v neposlední řadě se výrazně snižuje riziko vzniku chyb.

Dosavadní výsledky analýzy dat sémantického diferenciálu potvrzují správnost zvolených pojmů a vybraných adjektiv.

# 6.2 VÝZKUM

Hlavní otázkou, na kterou měl výzkum uskutečněný v rámci projektu "*Propojení cizího jazyka a matematiky na základní škole"* odpovědět, bylo prozkoumání vlivu zavedení angličtiny do výuky matematiky [3, 4]. Proto v této práci byla pozornost věnována zejména pojmům: *BUDOUCNOST, VÝUKA, MATEMATIKA, ŠKOLA, ANGLICKÝ JAZYK, POČÍTAČE, UČITEL, MATEŘSKÝ JAZYK*. Výběry byly provedeny dle kritéria:

**CLIL ANO/NE po** (probandi, kteří prošli metodou CLIL × probandi, kteří neprošli metodou CLIL ve stejném časovém období pro oba výběry po skončení projektu).

**CLIL ANO před/po** (probandi, kteří prošli metodou CLIL před zahájením × probandi, kteří prošli metodou CLIL po skončení).

**CLIL NE před/po** (probandi, kteří neprošli metodou CLIL před zahájením × probandi, kteří neprošli metodou CLIL po skončení).

**CLIL ANO/NE před** (probandi, kteří prošli metodou CLIL × probandi, kteří neprošli metodou CLIL ve stejném časovém období pro oba výběry před zahájením projektu).

Počty probandů v jednotlivých výběrech jsou uvedeny v tabulce 2.

Pro výpočet vzdálenosti pojmů byla použita Čebyševova (Maximální) metrika. Tato metrika byla zvolena z důvodu, že více zdůrazňuje krajní volby na odpovědní škále. Při analýze vyplněných dotazníků (velký podíl světle zelených úseků odpovídajících odpovědi 4) je patrné, že pokud probandi nevěděli, volili převážně střední hodnoty škály. Proto volbou této metriky je dána vyšší váha těm, kteří "projevili svůj postoj".

Datový výpis je doplněn o vyhodnocení, zda signifikantní změna je k pozitivnímu vnímání pojmu (+), negativnímu (-) nebo nejde jednoznačně určit (~).

### 6.2.1 TEXTOVÉ VÝSTUPY ANALÝZ

### Datový výstup analýz pro **CLIL ANO/NE po**

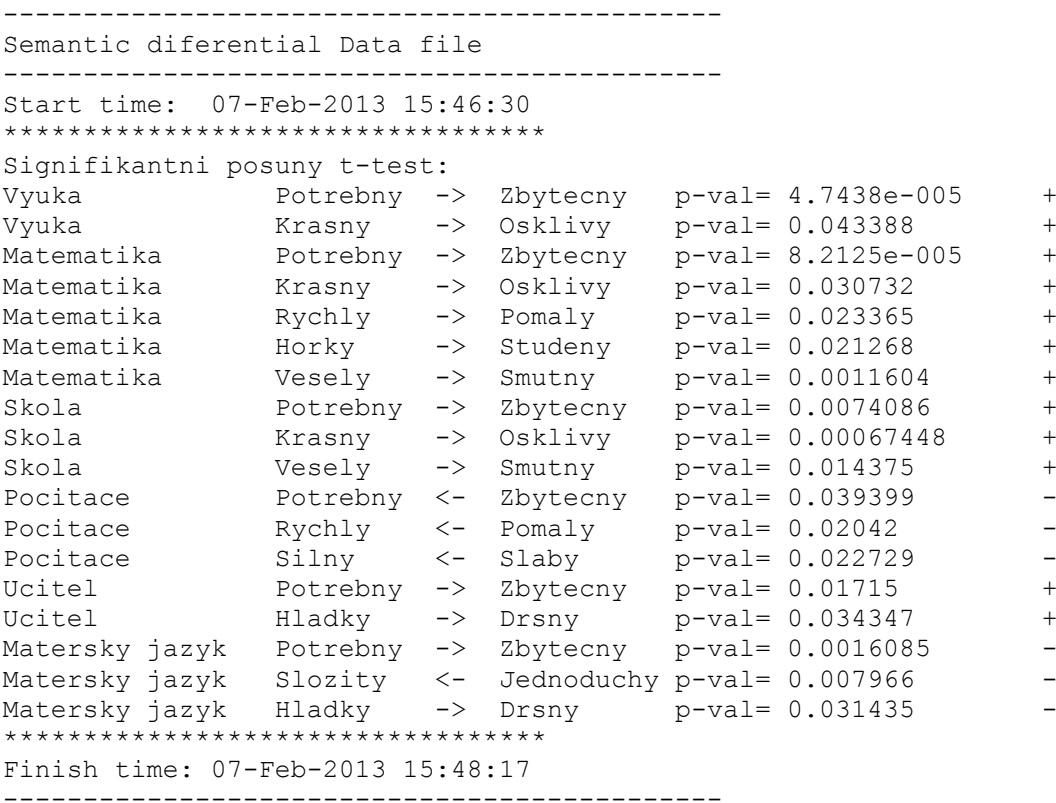

### Datový výstup analýz pro **CLIL ANO před/po**

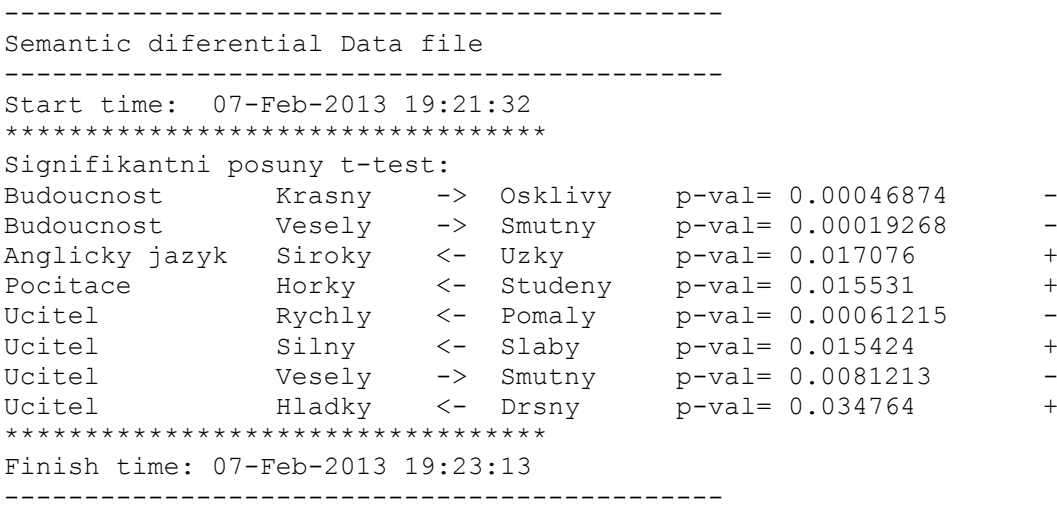

#### Datový výstup analýz pro **CLIL NE před/po**

```
---------------------------------------------
Semantic diferential Data file
---------------------------------------------
Start time: 07-Feb-2013 20:29:01
**********************************
Signifikantni posuny t-test: 
Vyuka Potrebny -> Zbytecny p-val= 0.0056947 -
Vyuka \sim Rychly -> Pomaly p-val= 0.0094464 \sim
```
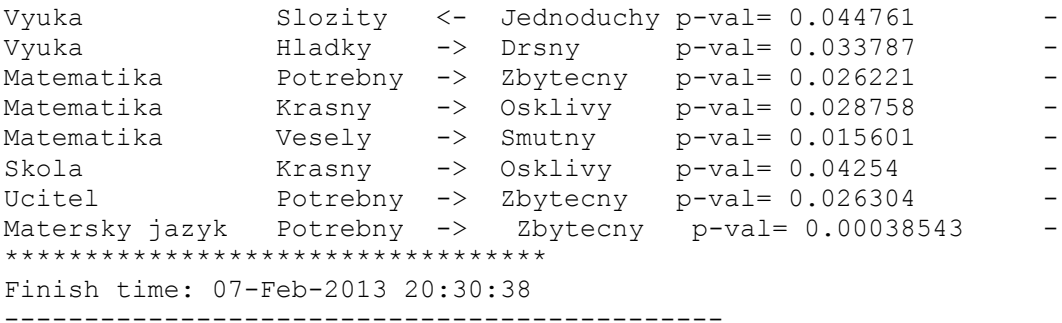

#### Datový výstup analýz pro **CLIL ANO/NE před**

```
Semantic diferential Data file
---------------------------------------------
Start time: 11-Feb-2013 09:33:53
**********************************
Signifikantni posuny t-test: 
Budoucnost Krasny -> Osklivy p-val= 0.012631 -
Matematika Rychly -> Pomaly p-val= 0.043142 +
Pocitace \qquad \qquad Potrebny <- Zbytecny p-val= 0.005756 +
Pocitace Rychly \le - Pomaly p-val= 2.636e-005 +
Pocitace Horky <- Studeny p-val= 0.026821 \simPocitace Silny <- Slaby p-val= 0.00089988 +
Pocitace Slozity <- Jednoduchy p-val= 0.049989 -
Ucitel Rychly \rightarrow Pomaly \rightarrow P-value 0.0065763 \simUcitel Silny -> Slaby p-val= 0.048513 -
Matersky jazyk Siroky <- Uzky p-val= 0.038273 ~
**********************************
Finish time: 11-Feb-2013 09:35:32
---------------------------------------------
```
#### Log záznam průběhu výstupních analýz **CLIL ANO/NE po**

```
---------------------------------------------
Semantic diferential log file
---------------------------------------------
Start time: 07-Feb-2013 15:46:30
Pouzita metrika: 2
Tvar_dendrogramu: 1
SD_Data: Data.csv
SD_Kriteria: Kriteria.csv
SD_Pocet_slov: 20
SD Pocet adjektiv: 9
SD_Pocet_odpovednich urovni: 7
SD_Pocet_Probandu: 553
*** Slova (pojmy) ***
* index; Slovo; vystup do grafu
1; Hra ; 0
2; Budoucnost ; 1
3; Laska ; 0
4; Vyuka                ; 1<br>5; Rodina                ; 0
5; Rodina ; 0
6; Matematika ; 1
7; Zivot ; 0
8; Skola ; 1
9; Svet ; 0
10; Ja ; 0
11; Anglicky jazyk; 1
12; Pocitace ; 1
13; Prace ; 0
```

```
14; Ucitel ; 1
15; Bohatstvi ; 0
16; Povinnost ; 0
17; Matersky jazyk; 1
18; Porozumeni ; 0
19; Strach ; 0
20; Nuda ; 0
*****************
*** Adjektiva ***
* Ciselne kodovani dimenzi
SD_Skala_Hodnoceni: 1
SD_Skala_Aktivita: 3
SD_Skala_Potence: 2
* index; Adjektivni par; kod dimenze; orientace
1; Zbytecny - Potrebny ; 1; 0
2; Osklivy - Krasny ; 1; 0
3; Pomaly - Rychly ; 2; 04; Studeny - Horky ; 2; 0
5; Slaby - Silny ; 3; 0
6; Smutny - Vesely ; 2; 0
7; Uzky - Siroky ; 3; 0
8; Jednoduchy - Slozity ; 1; 0
9; Drsny - Hladky ; 3; 0
****************
*** Vyber dat ***
Vyberove kriterium 1: Krit(7) == 402 AND Krit(2) == 2 ;
Pocet probandu ve vyberu 1: 179
Vyberove kriterium 2: Krit(7)==401 AND Krit(2)==2 
Pocet probandu ve vyberu 2: 66
*****************
*** Zvolene graficke vystupy ***
SD_Adjektiva_1: A
SD_Adjektiva_2: A
SD_Adjektiva_3: A
SD Adjektiva t test 3: A
SD Adjektiva<sup>4:</sup> A
Adjektivni_Par_1: 2
Adjektivni<sup>-</sup>Par<sup>-</sup>2: 8
SD_Prostor_1: A
SD_Prostor_2: A
SD_DMatrix_1: A
SD_DMatrix_2: A
****************
Finish time: 07-Feb-2013 15:48:17
---------------------------------------------
```
#### Log záznam průběhu výstupních analýz **CLIL ANO před/po**

```
---------------------------------------------
Semantic diferential log file
---------------------------------------------
Start time: 07-Feb-2013 19:21:31
Pouzita metrika: 2
Tvar_dendrogramu: 1
SD_Data: Data.csv
SD_Kriteria: Kriteria.csv
SD_Pocet_slov: 20
SD_Pocet_adjektiv: 9
SD_Pocet_odpovednich_urovni: 7
SD_Pocet_Probandu: 553
*** Slova(pojmy) ***
* index; Slovo; vystup do grafu
```

```
1; Hra ; 0
2; Budoucnost ; 1
3; Laska ; 0
4; Vyuka               ; 1<br>5; Rodina                ; 0
5; Rodina
6; Matematika ; 1<br>7; Zivot ; 0
7; Zivot
8; Skola ; 1
9; Svet ; 0
10; Ja ; 0
11; Anglicky jazyk; 1
12; Pocitace ; 1
13; Prace ; 0
14; Ucitel ; 1
15; Bohatstvi ; 0<br>16; Povinnost ; 0
16; Povinnost
17; Matersky jazyk; 1
18; Porozumeni ; 0<br>19; Strach ; 0
19; Strach ; 0<br>20; Nuda ; 0
20; Nuda
*****************
*** Adjektiva ***
* Ciselne kodovani dimenzi
SD_Skala_Hodnoceni: 1
SD_Skala_Aktivita: 3
SD_Skala_Potence: 2
* index; Adjektivni par; kod dimenze; orientace
1; Zbytecny - Potrebny ; 1; 0
2; Osklivy - Krasny ; 1; 0
3; Pomaly - Rychly ; 2; 04; Studeny - Horky ; 2; 0
5; Slaby - Silny ; 3; 0
6; Smutny - Vesely ; 2; 0
7; Uzky - Siroky ; 3; 0
8; Jednoduchy - Slozity ; 1; 0
9; Drsny - Hladky ; 3; 0
*****************
*** Vyber dat ***
Vyberove kriterium 1: Krit(7) ==402 AND (Krit(2) ==1 OR Krit(2) ==3);
Pocet probandu ve vyberu 1: 201
Vyberove kriterium 2: Krit(7)==402 AND Krit(2)==2
Pocet probandu ve vyberu 2: 179
*****************
*** Zvolene graficke vystupy ***
SD_Adjektiva_1: A
SD_Adjektiva_2: A
SD_Adjektiva_3: A
SD_Adjektiva_t_test_3: A
SD_Adjektiva_4: A
Adjektivni Par 1: 2
Adjektivni_Par_2: 8
SD Prostor 1: A
SD Prostor 2: A
SD_DMatrix_1: A
SD_DMatrix_2: A
****************
Finish time: 07-Feb-2013 19:23:13
    ---------------------------------------------
```
Log záznam průběhu výstupních analýz **CLIL NE před/po**

--------------------------------------------- Semantic diferential log file --------------------------------------------- Start time: 07-Feb-2013 20:29:01 Pouzita\_metrika: 2 Tvar\_dendrogramu: 1 SD\_Data: Data.csv SD\_Kriteria: Kriteria.csv SD\_Pocet\_slov: 20 SD\_Pocet\_adjektiv: 9 SD\_Pocet\_odpovednich\_urovni: 7 SD\_Pocet\_Probandu: 553  $***$  Slova(pojmy) \*\*\* \* index; Slovo; vystup do grafu 1; Hra ; 0 2; Budoucnost ; 1 3; Laska ; 0 4; Vyuka ; 1 5; Rodina ; 0 6; Matematika ; 1 7; Zivot ; 0 8; Skola ; 1 9; Svet ; 0  $10;$  Ja  $;$  0 11; Anglicky jazyk; 1 12; Pocitace ; 1 13; Prace ; 0 14; Ucitel ; 1 15; Bohatstvi ; 0 16; Povinnost ; 0 17; Matersky jazyk; 1 18; Porozumeni ; 0 19; Strach ; 0 20; Nuda ; 0 \*\*\*\*\*\*\*\*\*\*\*\*\*\*\*\*\* \*\*\* Adjektiva \*\*\* \* Ciselne kodovani dimenzi SD\_Skala\_Hodnoceni: 1 SD\_Skala\_Aktivita: 3 SD\_Skala\_Potence: 2 \* index; Adjektivni par; kod dimenze; orientace 1; Zbytecny - Potrebny ; 1; 0 2; Osklivy - Krasny ; 1; 0  $3;$  Pomaly - Rychly ; 2; 0 4; Studeny - Horky ; 2; 0 5; Slaby - Silny ; 3; 0 6; Smutny - Vesely ; 2; 0 7; Uzky - Siroky ; 3; 0 8; Jednoduchy - Slozity ; 1; 0 9; Drsny - Hladky ; 3; 0 \*\*\*\*\*\*\*\*\*\*\*\*\*\*\* \*\*\* Vyber dat \*\*\* Vyberove kriterium 1: Krit(7)==401 AND (Krit(2)==1 OR Krit(2)==3); Pocet probandu ve vyberu 1: 107 Vyberove kriterium 2: Krit $(7) == 401$  AND Krit $(2) == 2$ Pocet probandu ve vyberu 2: 66 \*\*\*\*\*\*\*\*\*\*\*\*\*\*\*\*\* \*\*\* Zvolene graficke vystupy \*\*\* SD\_Adjektiva\_1: A SD\_Adjektiva\_2: A

```
SD_Adjektiva_3: A
SD_Adjektiva_t_test_3: A
SD_Adjektiva_4: A
Adjektivni_Par_1: 2
Adjektivni_Par_2: 8
SD Prostor 1: A
SD_Prostor_2: A
SD_DMatrix_1: A
SD_DMatrix_2: A
****************
Finish time: 07-Feb-2013 20:30:38
---------------------------------------------
```
#### Log záznam průběhu výstupních analýz **CLIL ANO/NE před**

```
---------------------------------------------
Semantic diferential log file
---------------------------------------------
Start time: 11-Feb-2013 09:33:53
Pouzita_metrika: 2
Tvar_dendrogramu: 1
SD_Data: Data.csv
SD_Kriteria: Kriteria.csv
SD_Pocet_slov: 20
SD Pocet adjektiv: 9
SD Pocet odpovednich urovni: 7
SD_Pocet_Probandu: 553
*** Slova(pojmy) ***
* index; Slovo; vystup do grafu
1; Hra ; 0
2; Budoucnost ; 1
3; Laska ; 0
4; Vyuka ; 1
5; Rodina ; 0
6; Matematika ; 1
7; Zivot ; 0
8; Skola ; 1
9; Svet
9; Svet ; 0<br>10; Ja ; 0
11; Anglicky jazyk; 1
12; Pocitace ; 1
13; Prace ; 0
14; Ucitel ; 1
15; Bohatstvi ; 0
16; Povinnost ; 0
17; Matersky jazyk; 1
18; Porozumeni ; 0<br>19; Strach ; 0
19; Strach
20; Nuda ; 0
*****************
*** Adjektiva ***
* Ciselne kodovani dimenzi
SD_Skala_Hodnoceni: 1
SD_Skala_Aktivita: 3
SD_Skala_Potence: 2
* index; Adjektivni par; kod dimenze; orientace
1; Zbytecny - Potrebny ; 1; 0
2; Osklivy - Krasny ; 1; 0
1; Zbytetn,<br>
2; Osklivy - Krasny , ., .<br>
3; Pomaly - Rychly ; 2; 0<br>
Torky : 2: 0
4; Studeny - Horky ; 2; 0
5; Slaby - Silny ; 3; 0
6; Smutny - Vesely ; 2; 0
```

```
7; Uzky - Siroky ; 3; 0
8; Jednoduchy - Slozity ; 1; 0
9; Drsny - Hladky ; 3; 0
*****************
*** Vyber dat ***
Vyberove kriterium 1: Krit(7) == 402 AND (Krit(2) == 1 OR Krit(2) == 3);
Pocet probandu ve vyberu 1: 201
Vyberove kriterium 2: Krit(7) == 401 AND (Krit(2) == 1 OR Krit(2) == 3)Pocet probandu ve vyberu 2: 107
*****************
*** Zvolene graficke vystupy ***
SD_Adjektiva_1: A
SD_Adjektiva_2: A
SD_Adjektiva_3: A
SD_Adjektiva_t_test_3: A
SD_Adjektiva_4: A
Adjektivni Par 1: 2
Adjektivni Par 2: 8
SD_Prostor_1: A
SD_Prostor_2: A
SD_DMatrix_1: A
SD_DMatrix_2: A
***************
Finish time: 11-Feb-2013 09:35:32
---------------------------------------------
```
**Tab. 2 Počty probandů ve výběrech**

| Výběr                 | Počet probandů ve |     |
|-----------------------|-------------------|-----|
|                       | výběru            |     |
| CLIL ANO/NE po        | 179               | 66  |
| CLIL ANO před/po      | 201               | 179 |
| CLIL NE před/po       | 107               | 66  |
| CLIL ANO/NE před      | 201               | 107 |
| Počet probandů celkem | 553               |     |

**Tab. 3 Počet signifikantních rozdílů mezi výběry**

 $\mathcal{A}^{\mathcal{A}}_{\mathcal{A}}$  and  $\mathcal{A}^{\mathcal{A}}_{\mathcal{A}}$ 

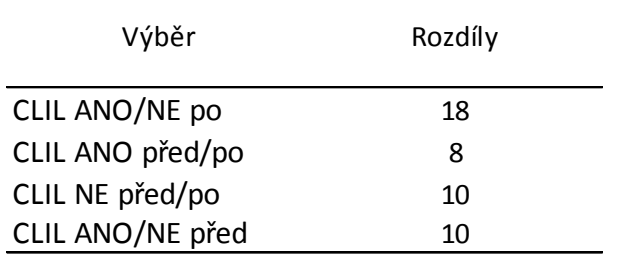

## 6.2.2 GRAFICKÉ VÝSTUPY Z ANALÝZ

V této kapitole je uveden výběr grafických výstupů z programu SD pro zvolené výběry.

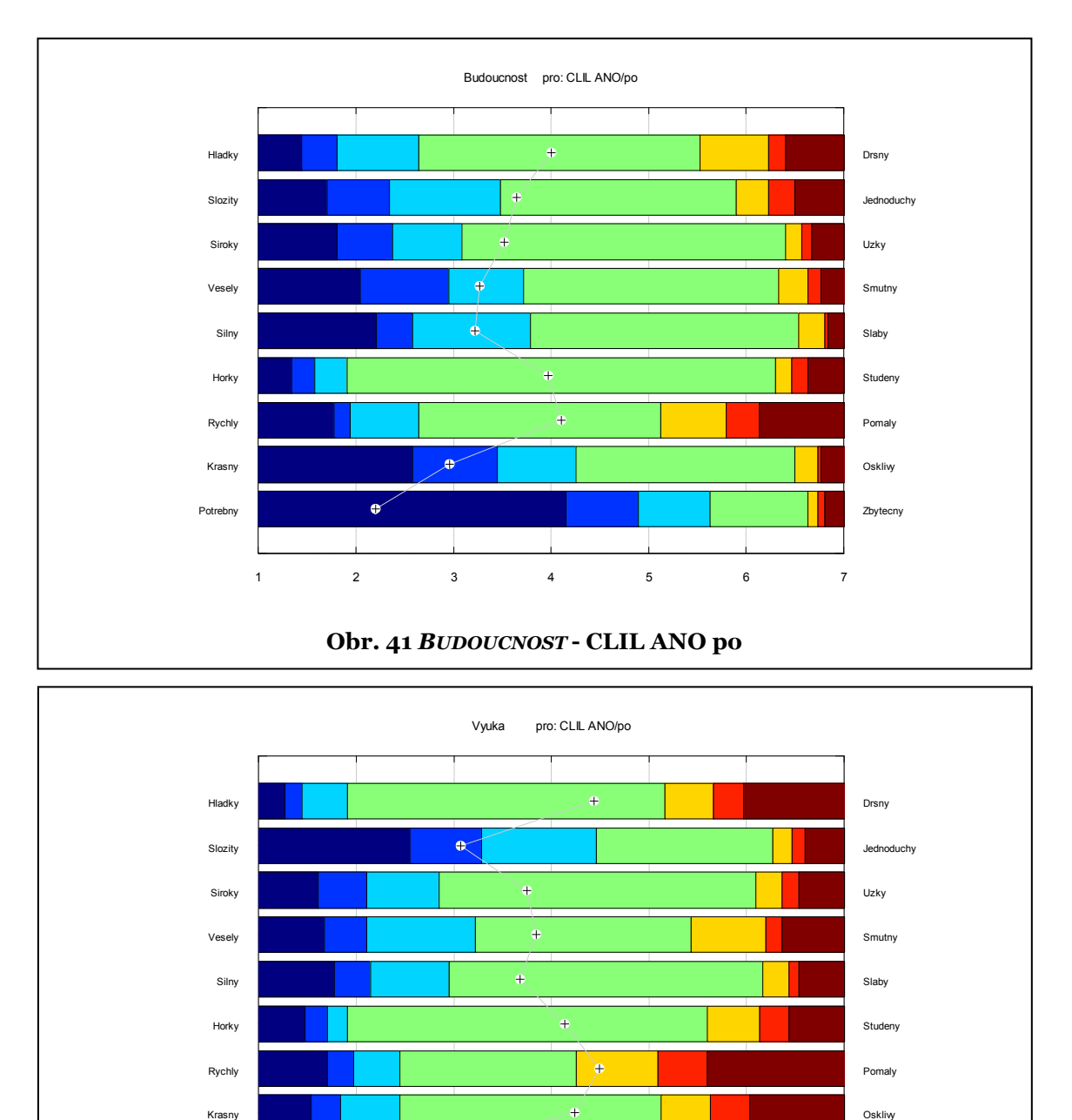

6.2.2.1 VYBRANÉ VÝSTUPY PRO **CLIL ANO/NE PO**

**Obr. 42** *VÝUKA* **- CLIL ANO po**

1 2 3 4 5 6 7

Potrebny Zbytecny **V** Zbytecny **Zbytecny**
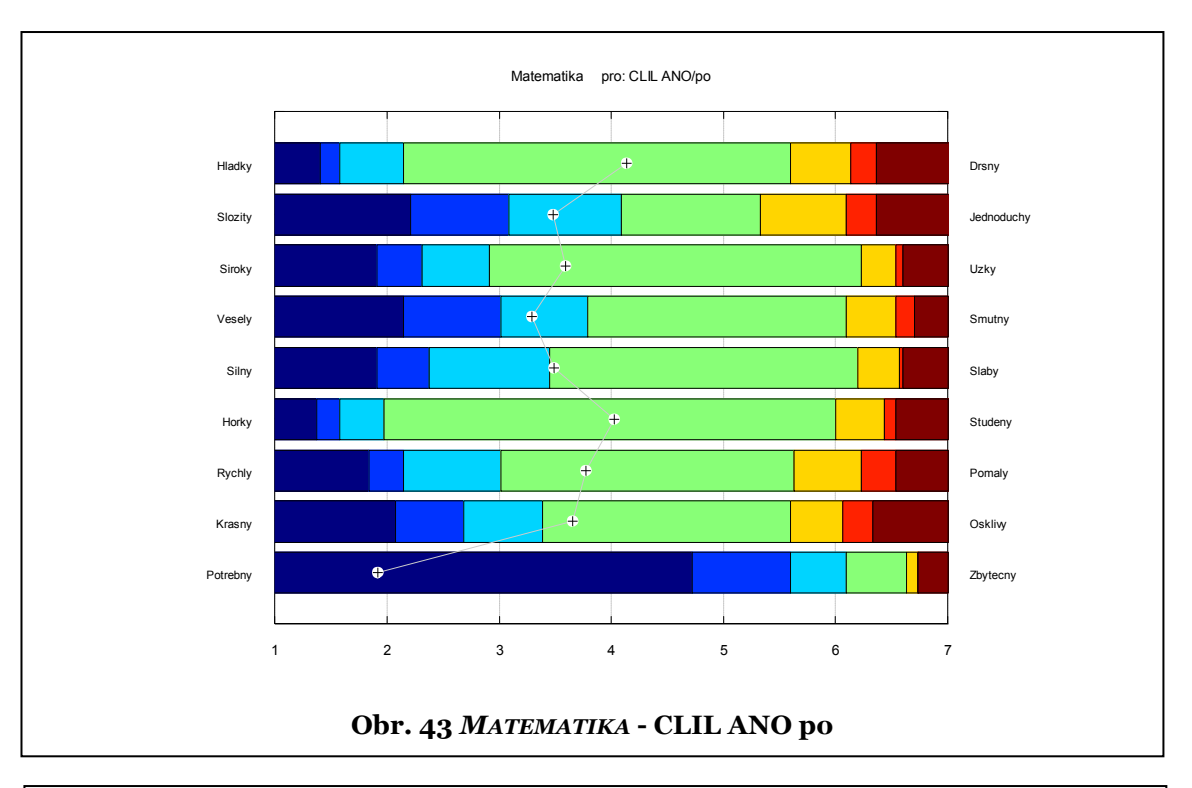

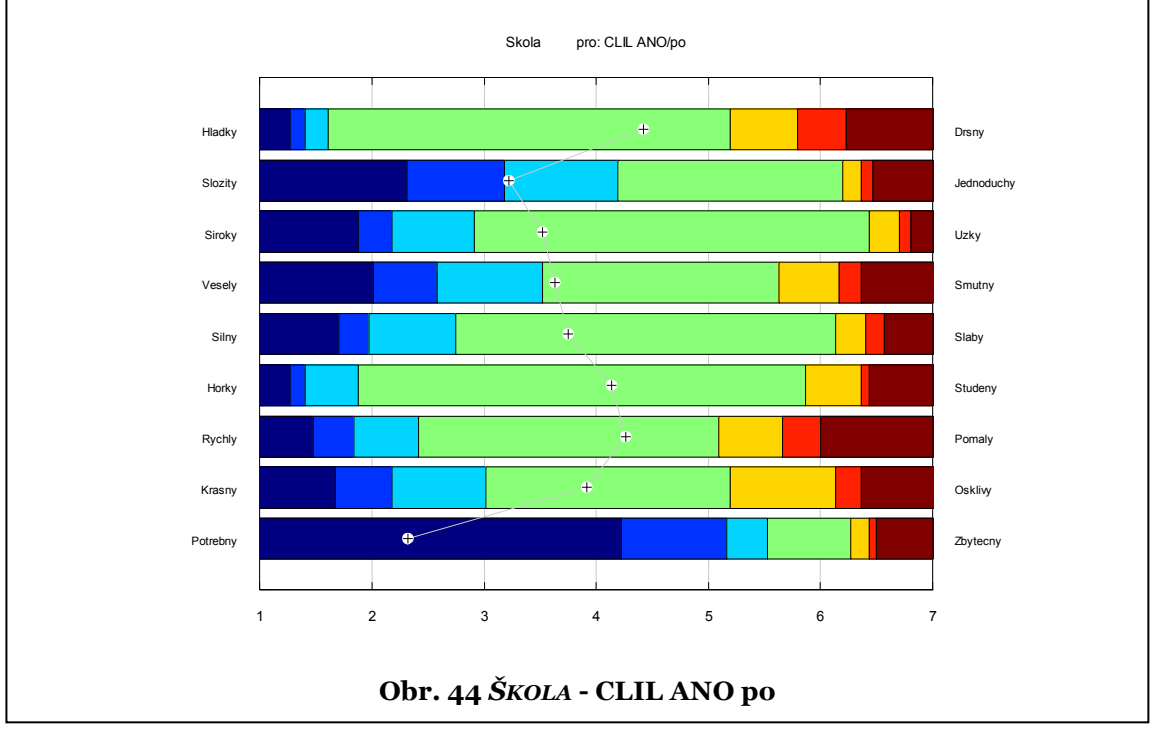

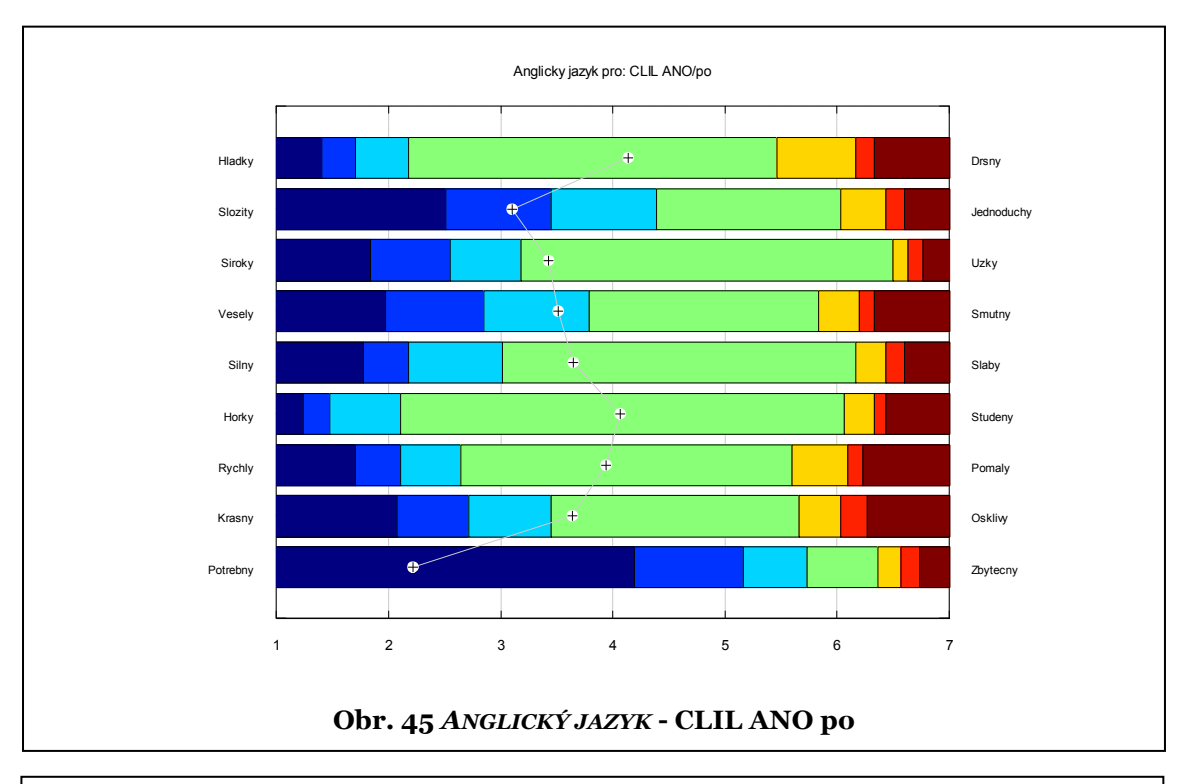

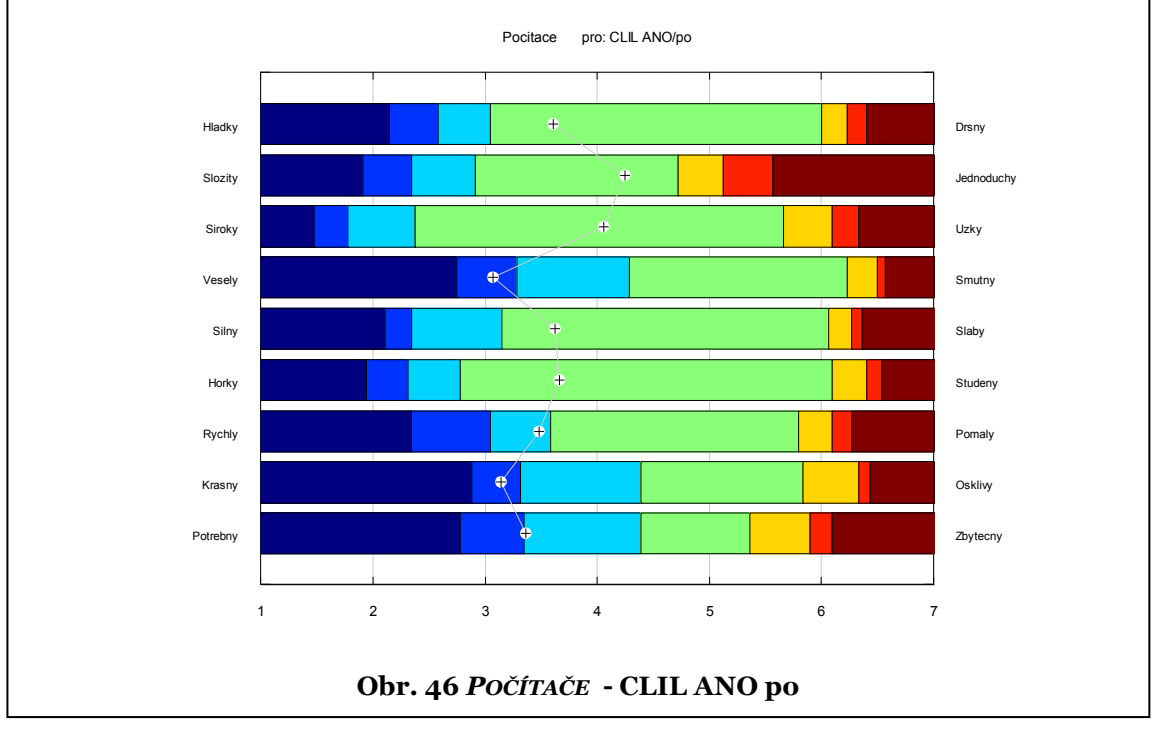

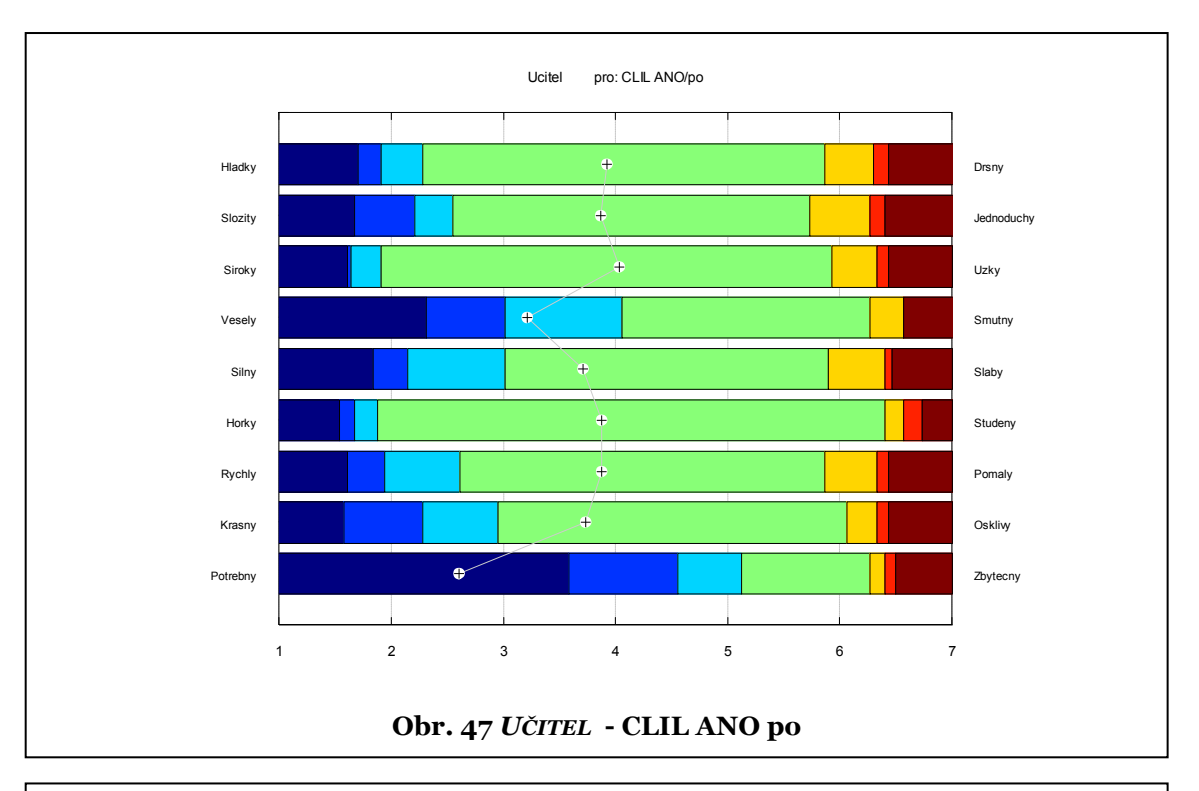

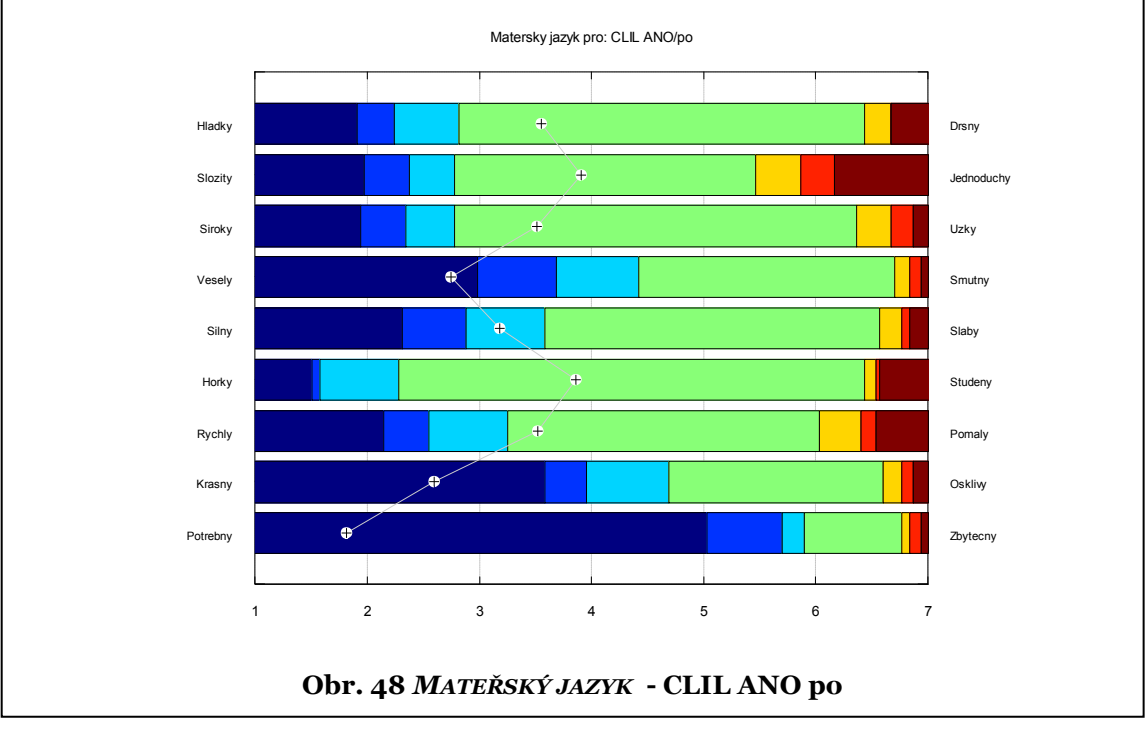

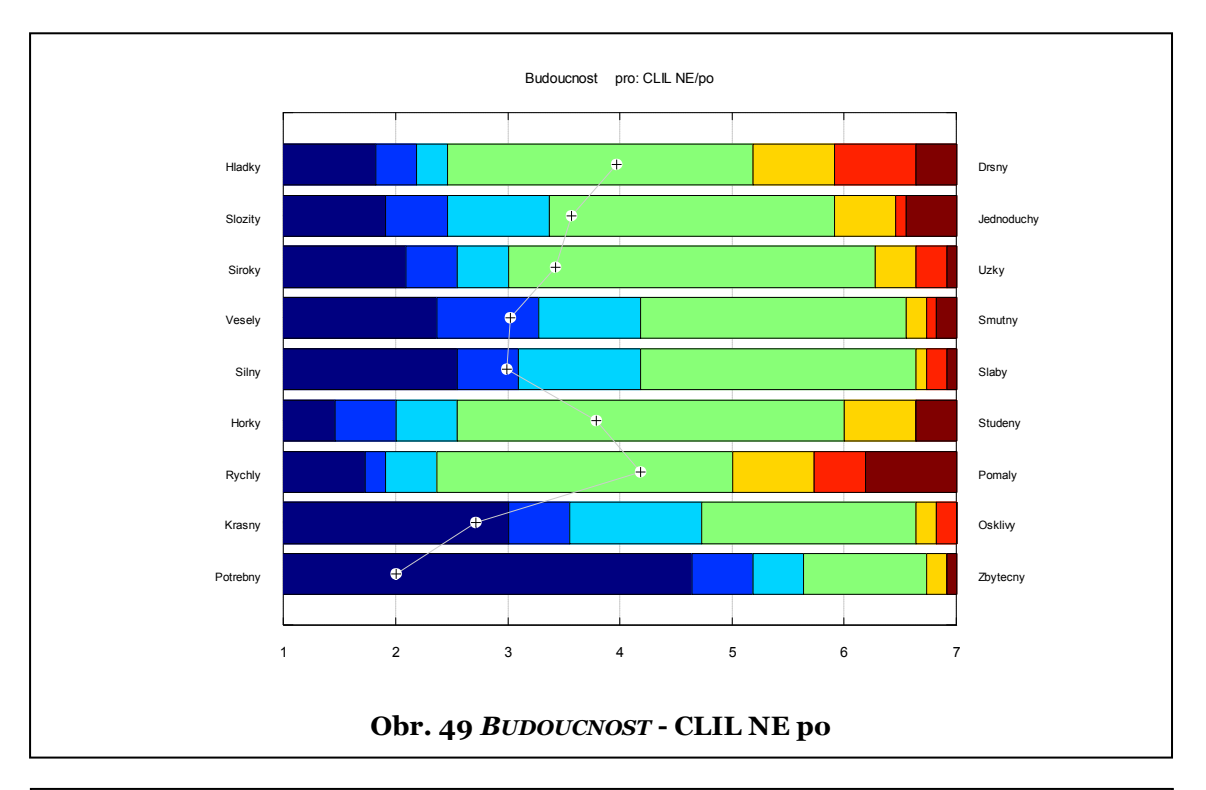

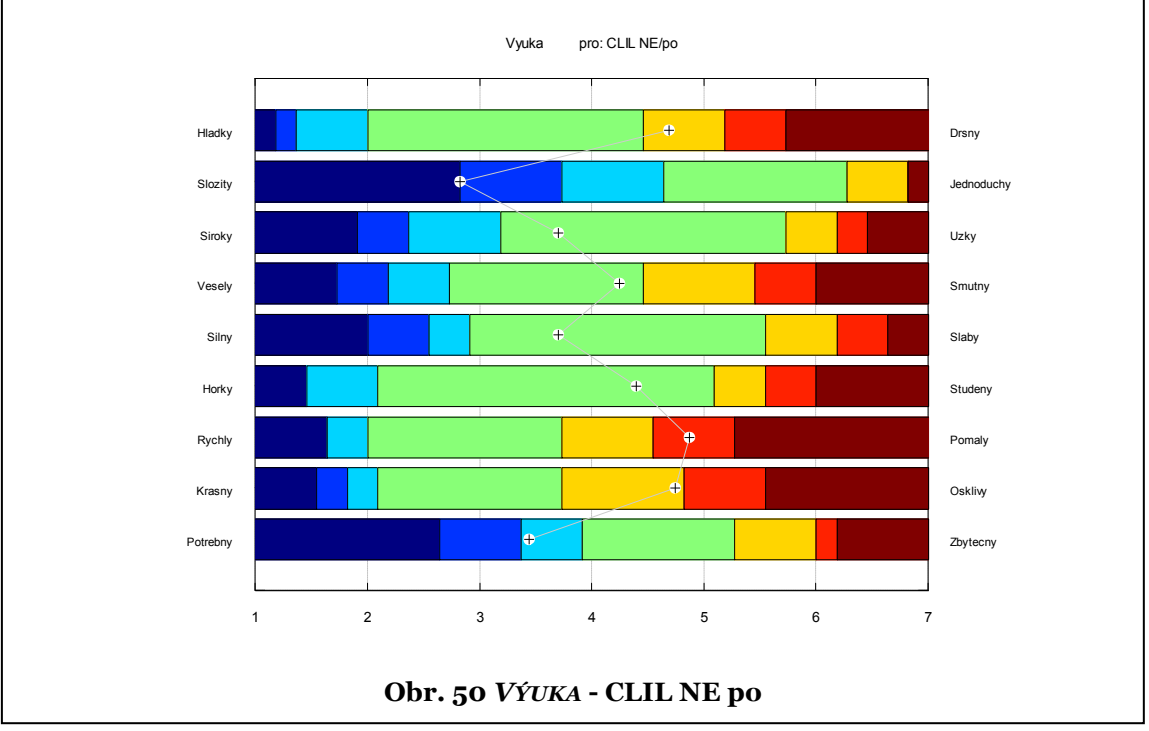

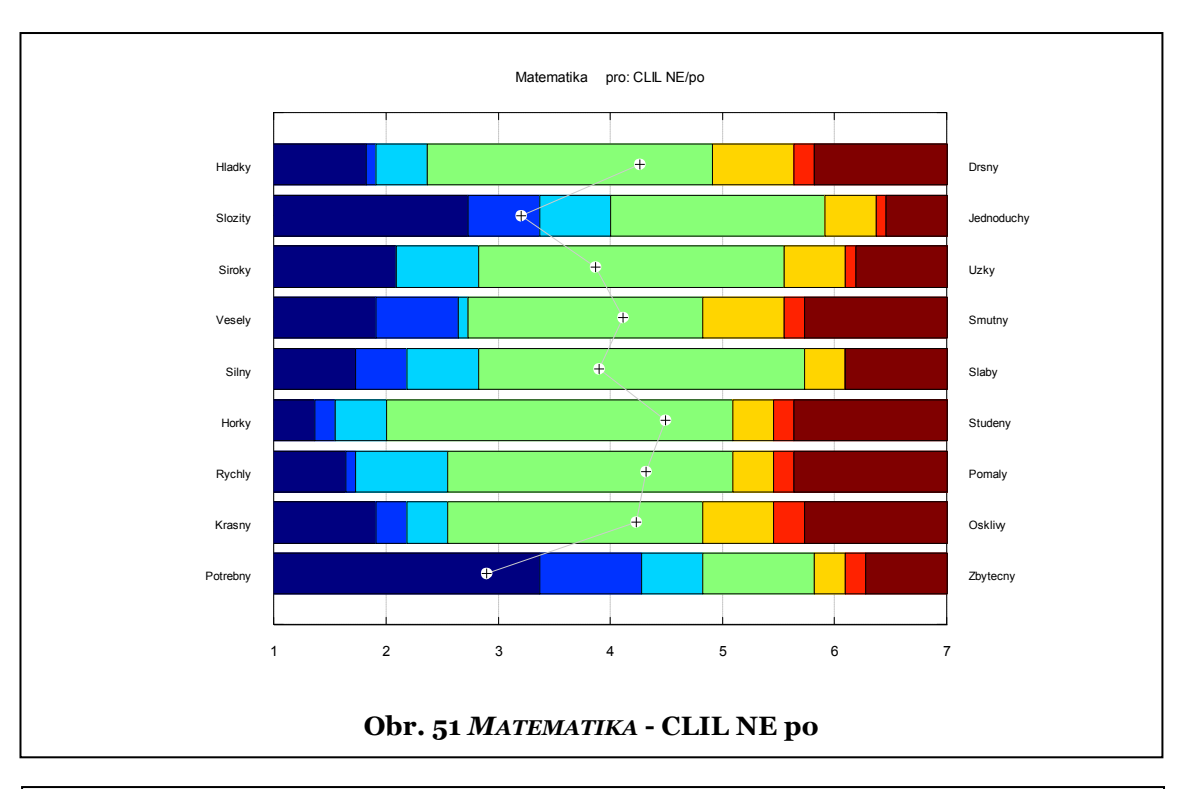

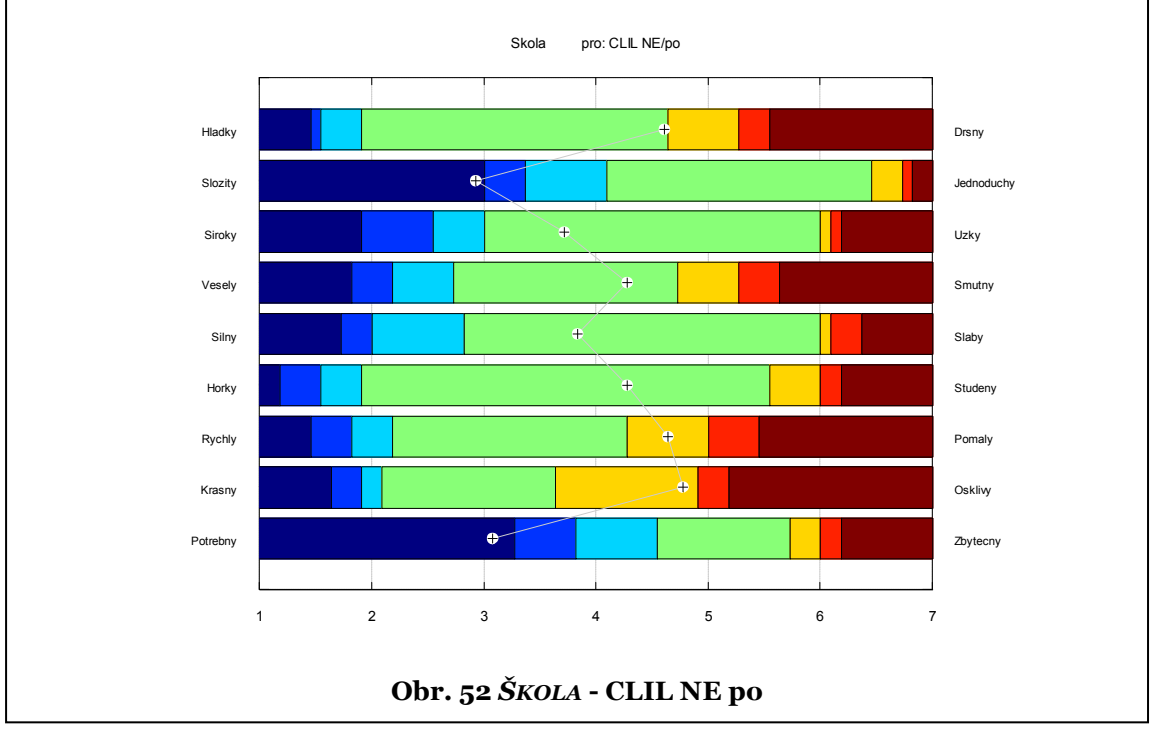

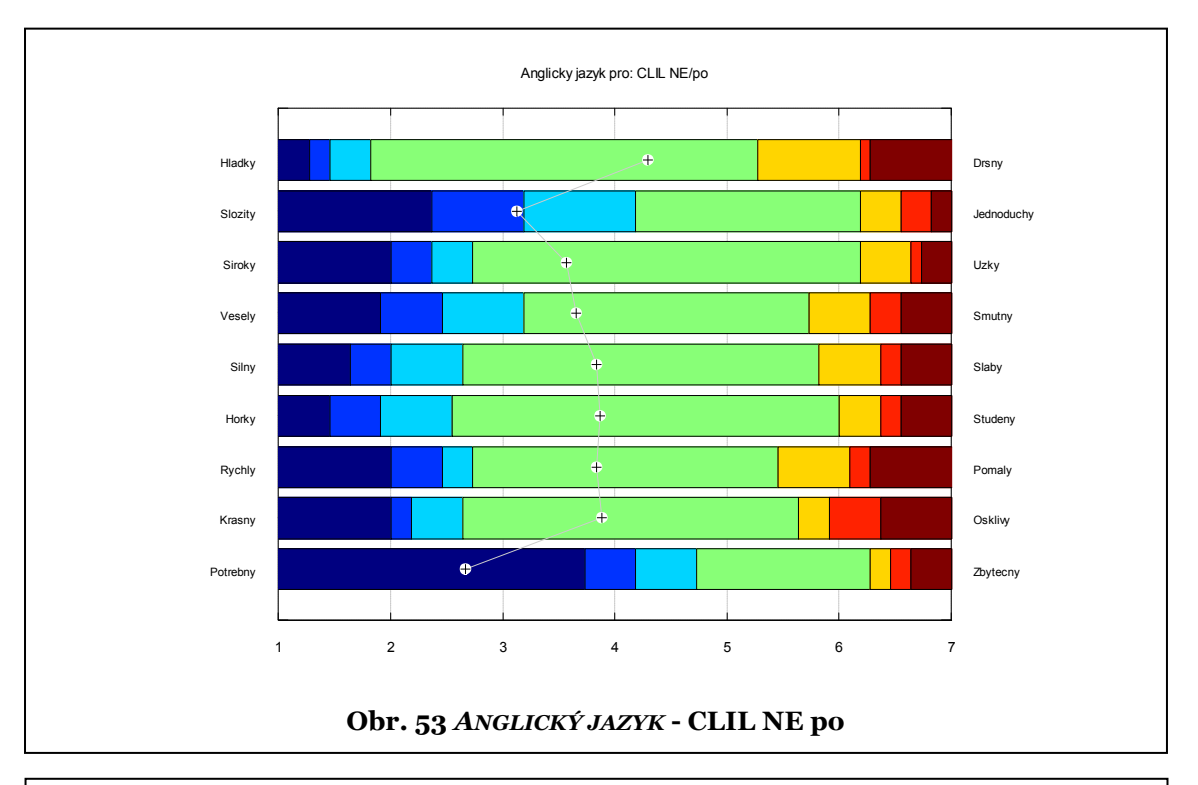

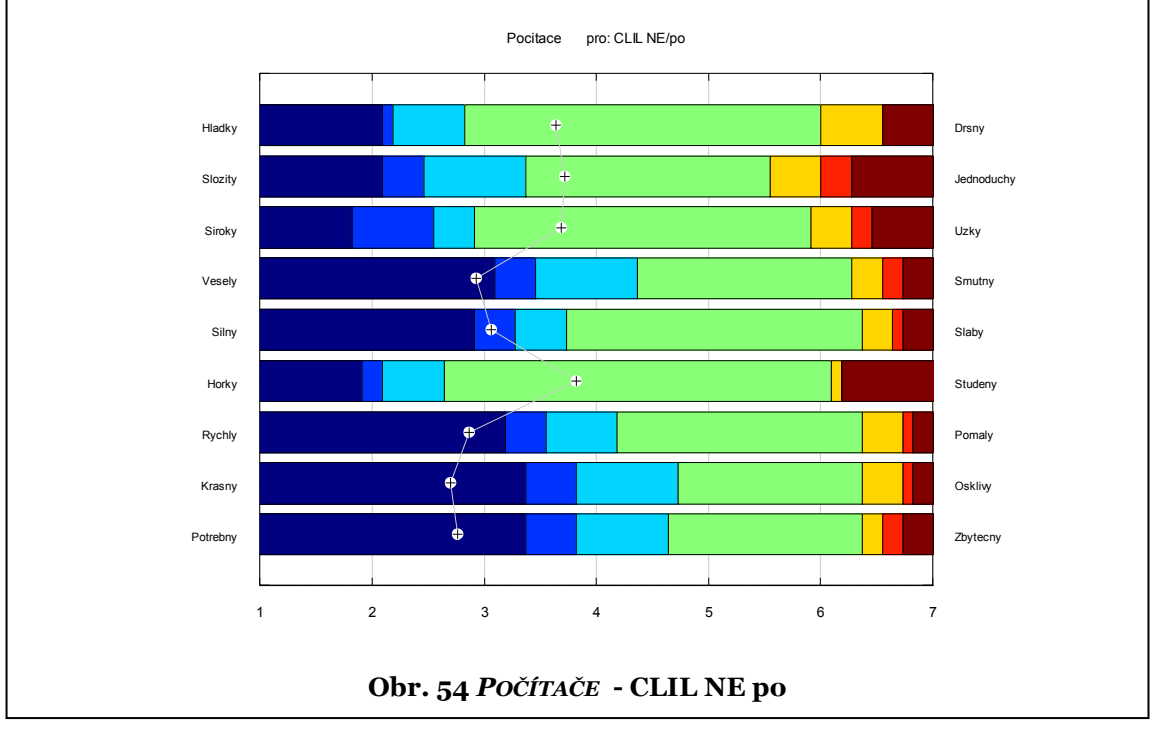

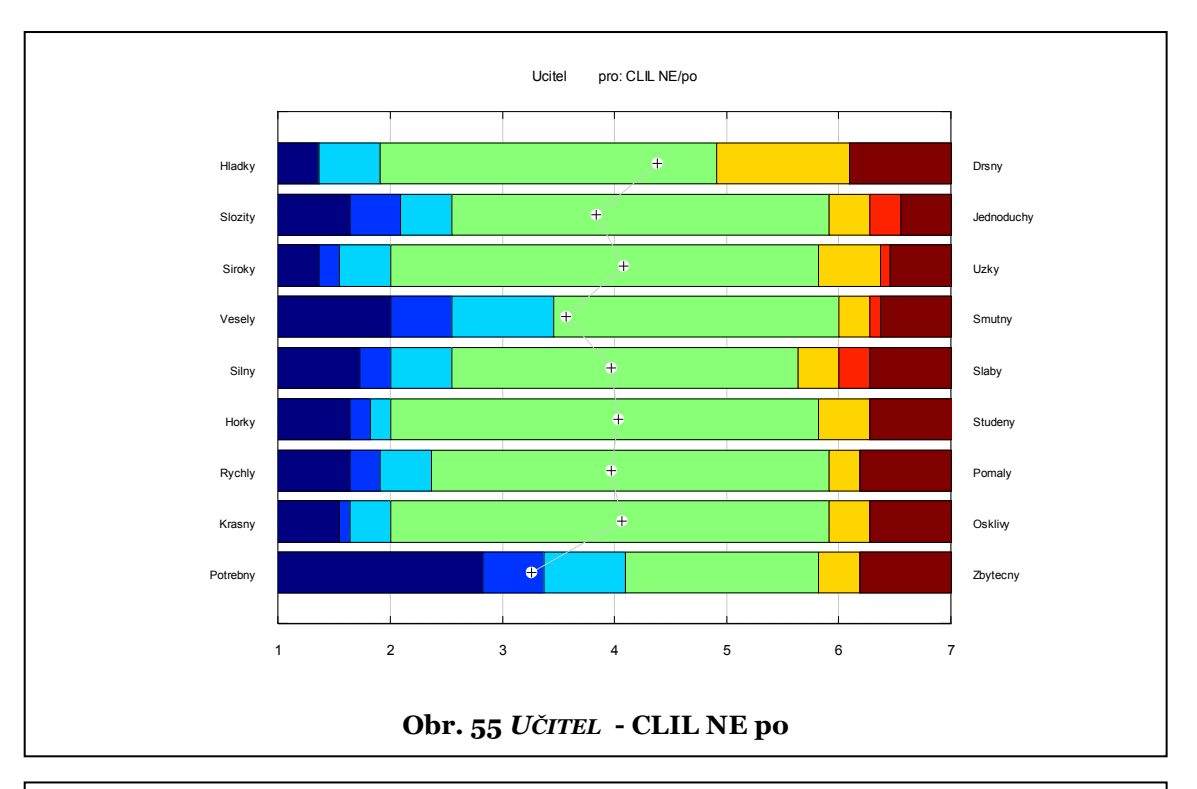

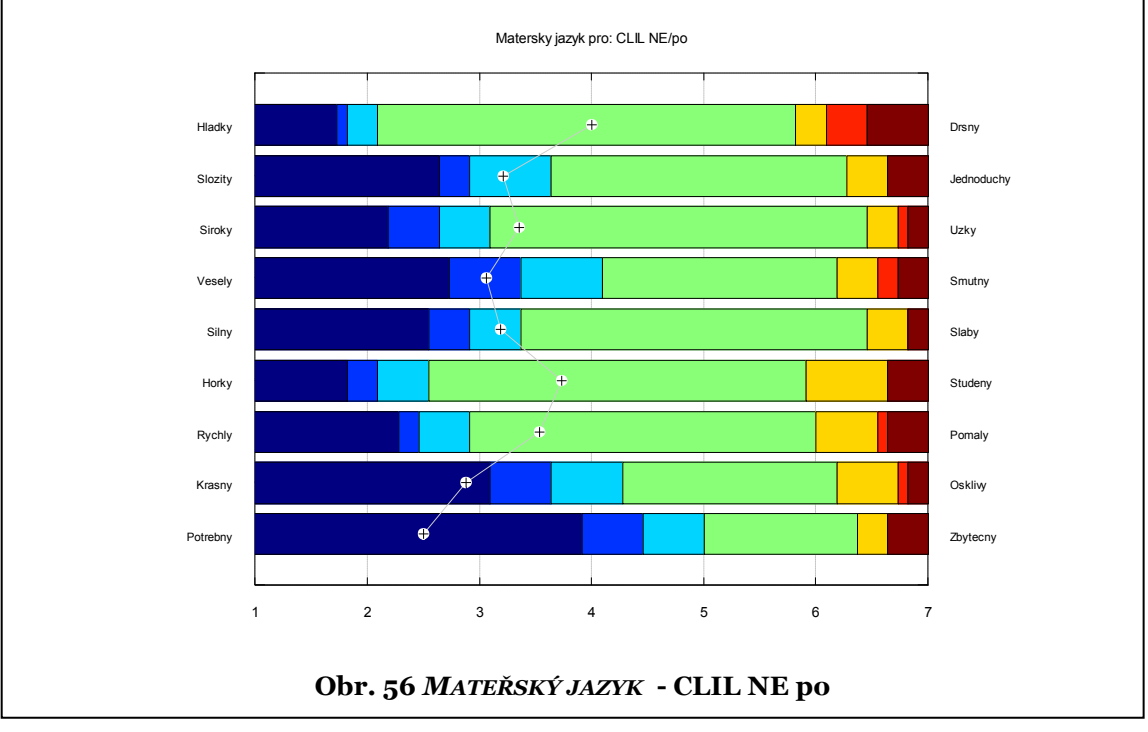

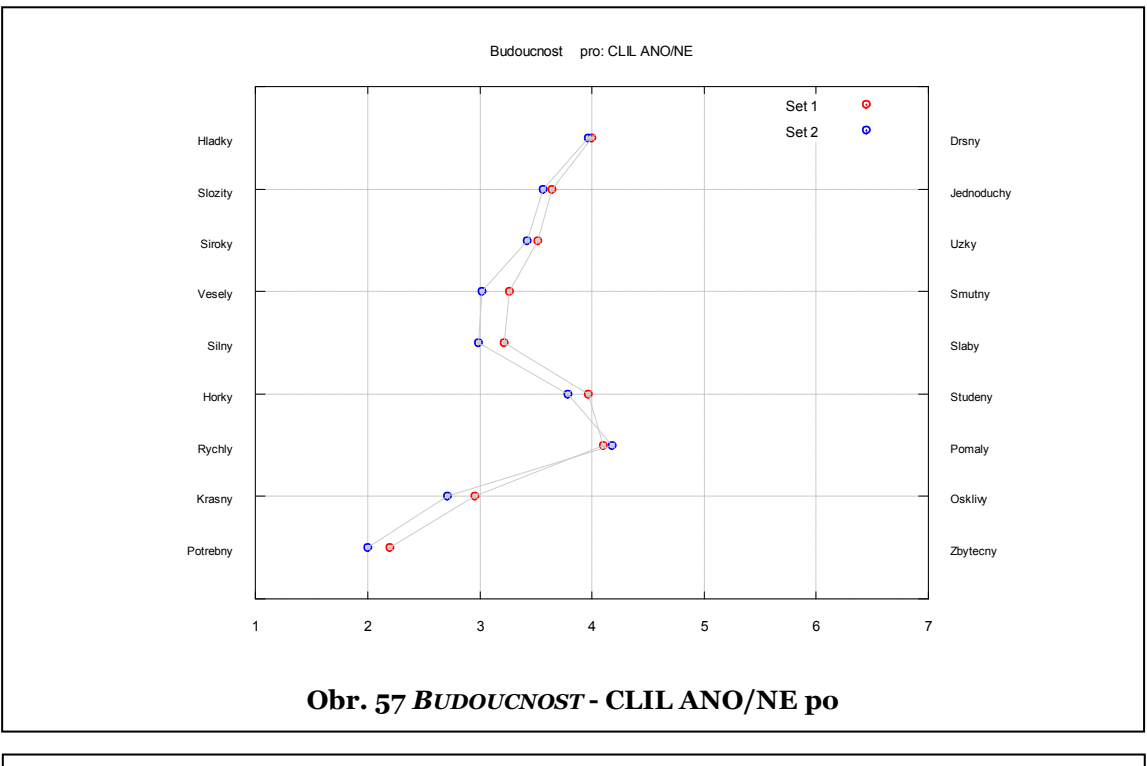

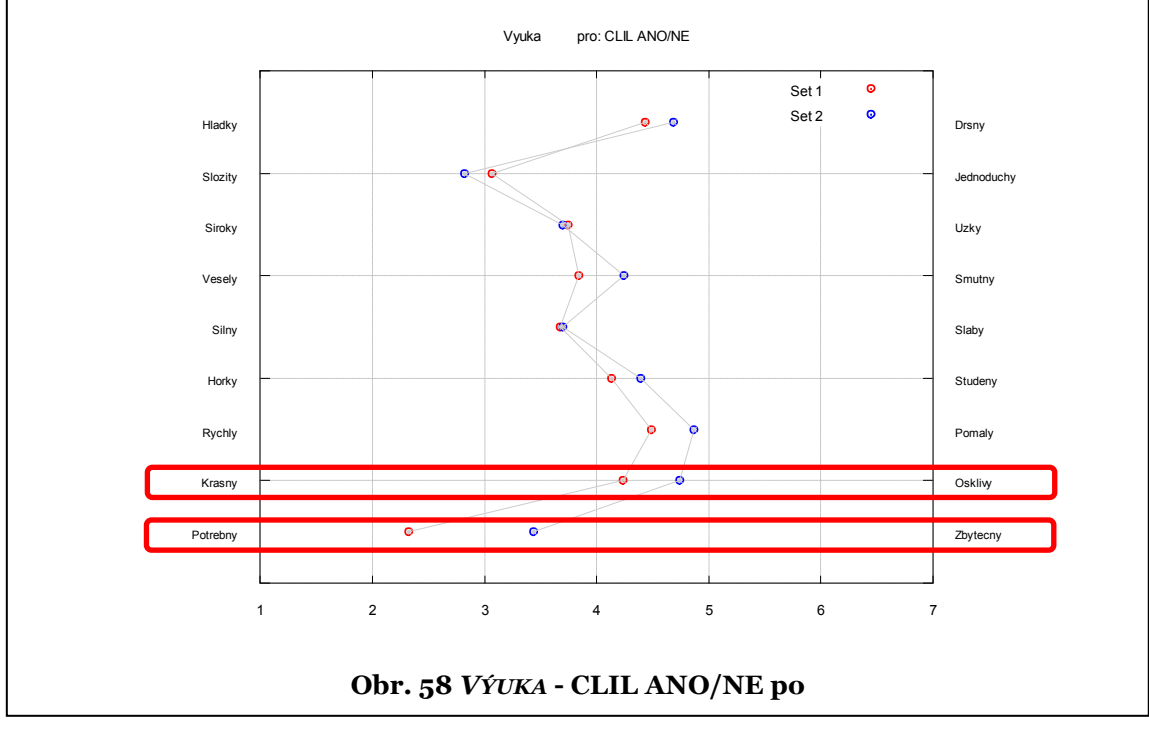

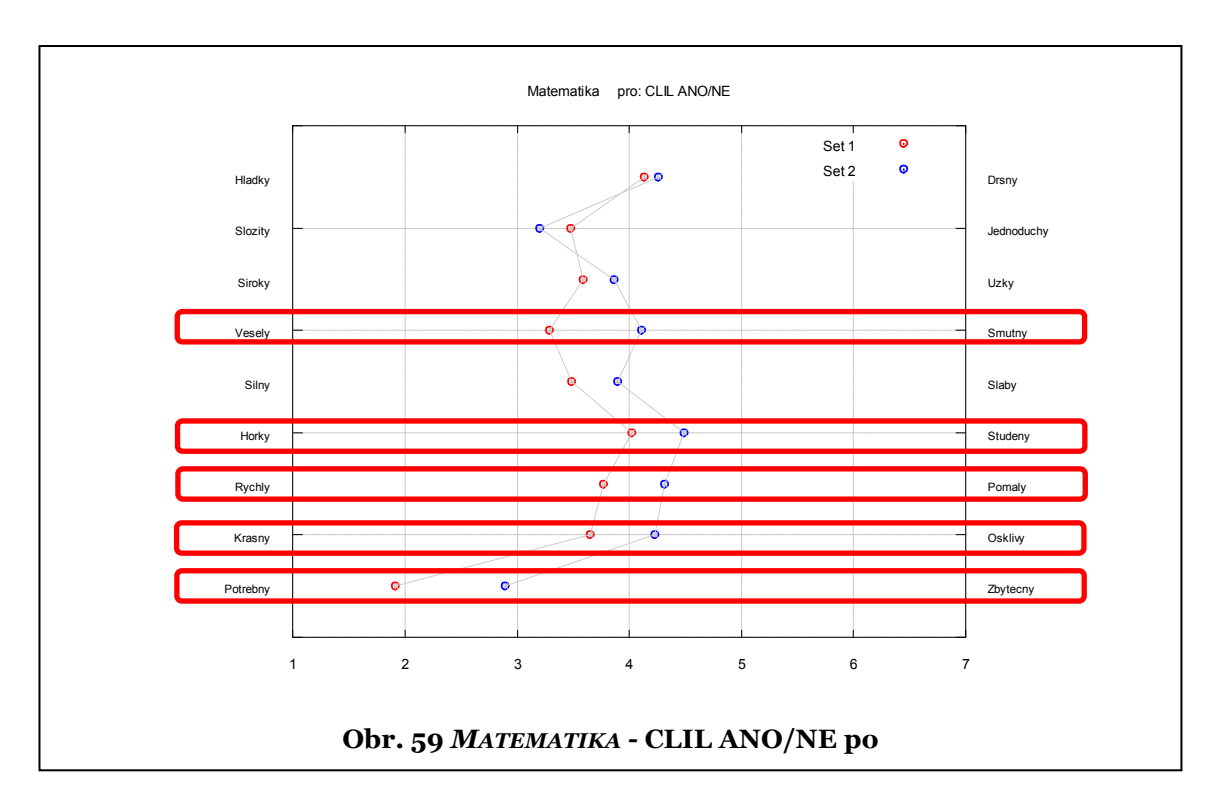

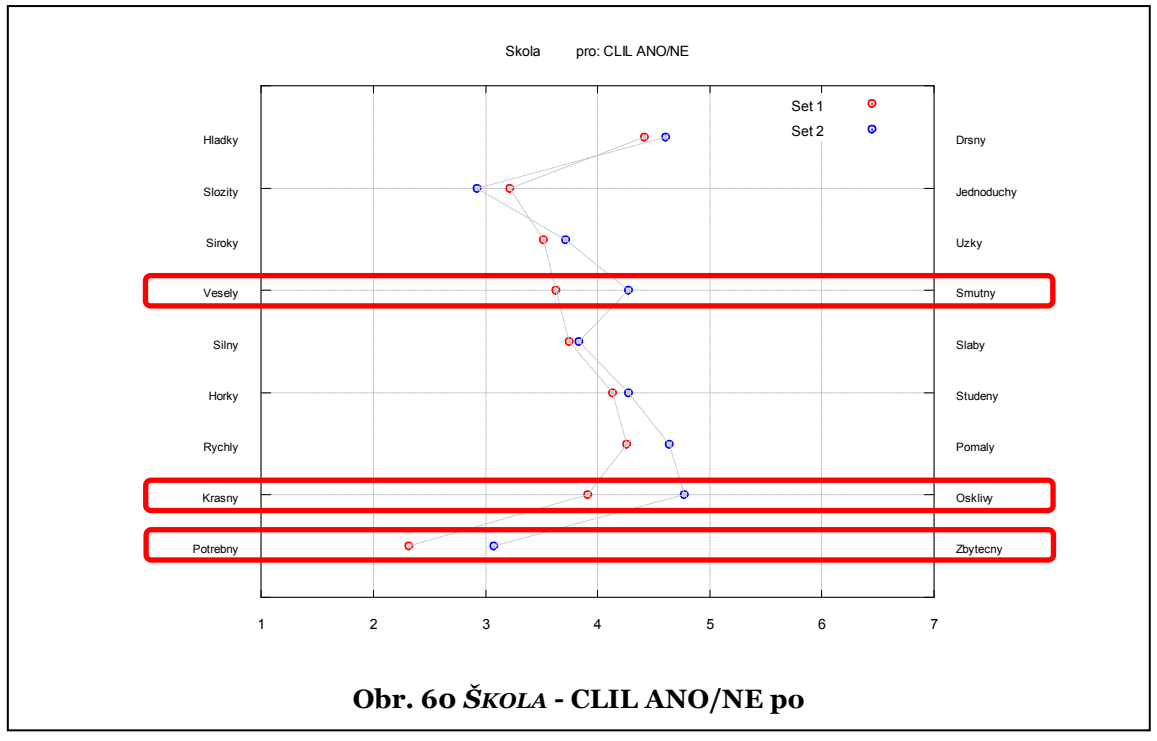

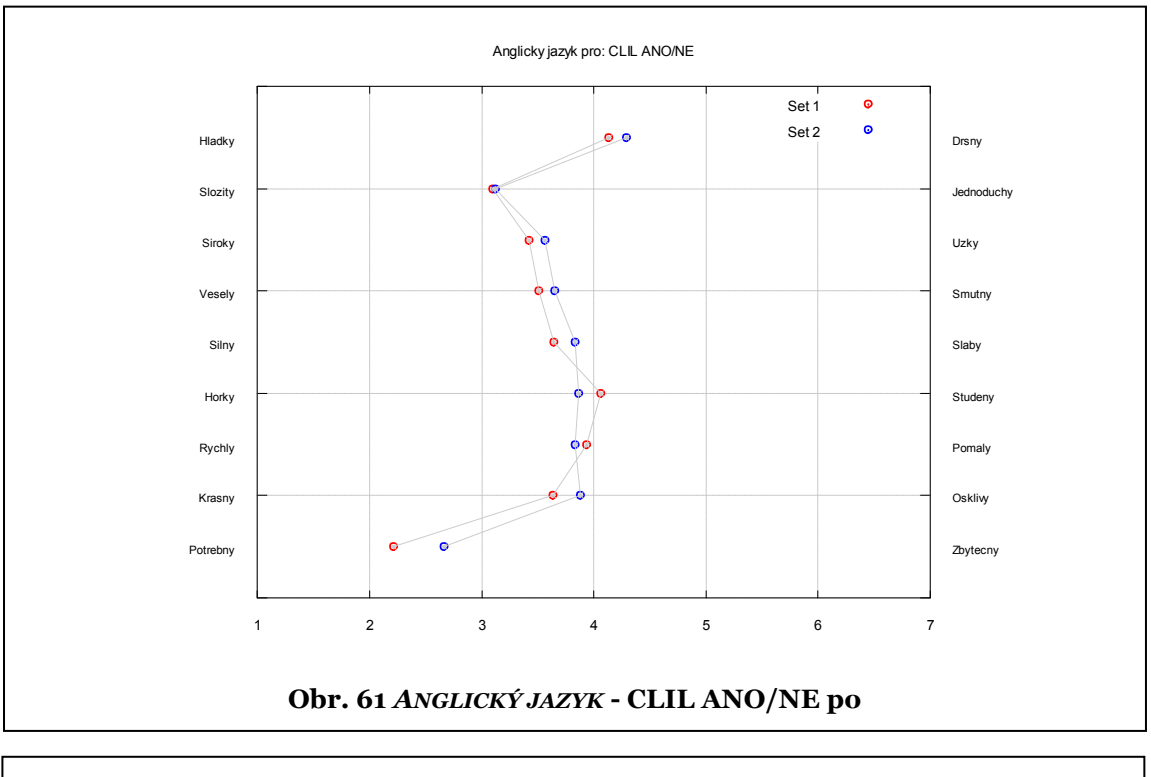

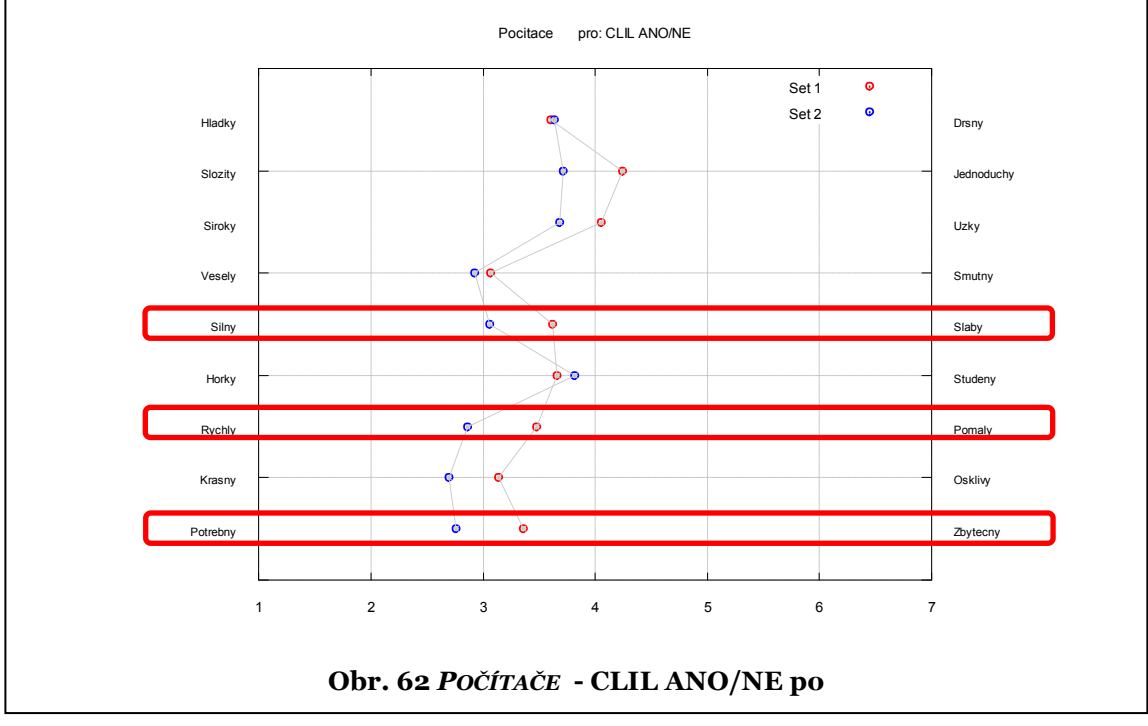

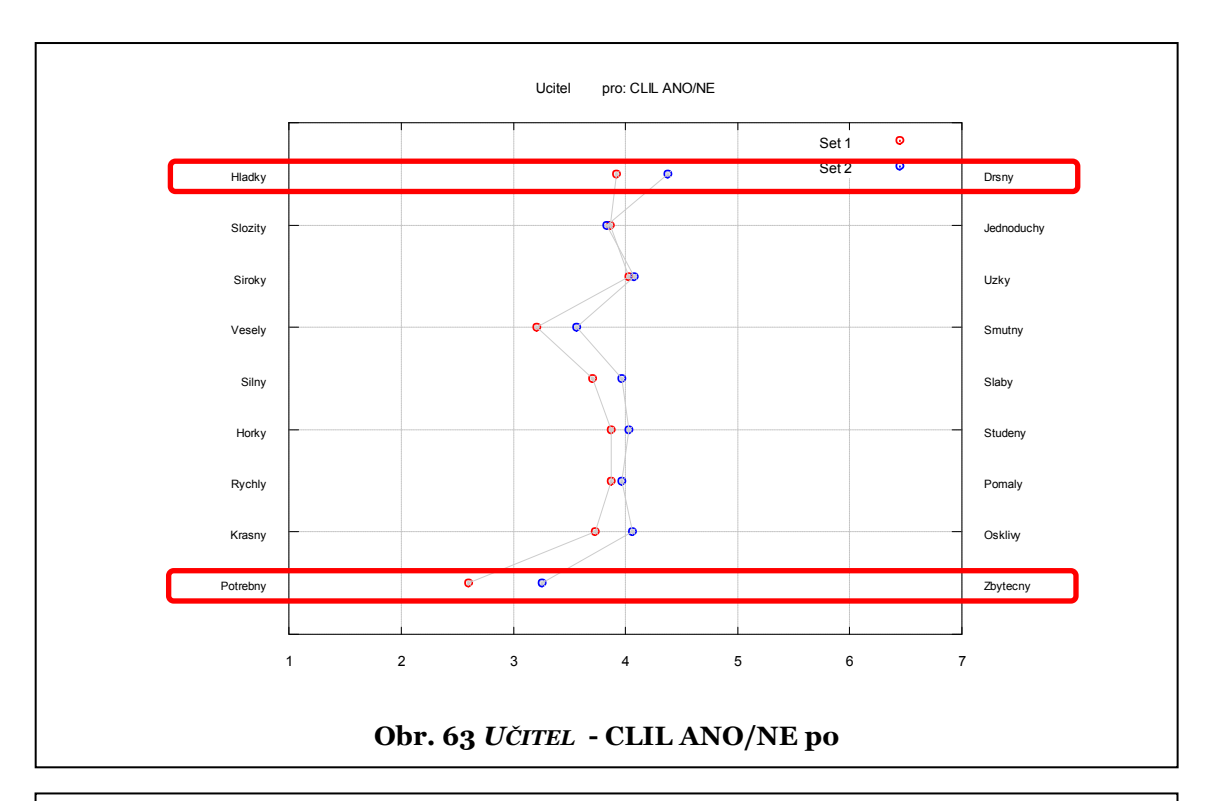

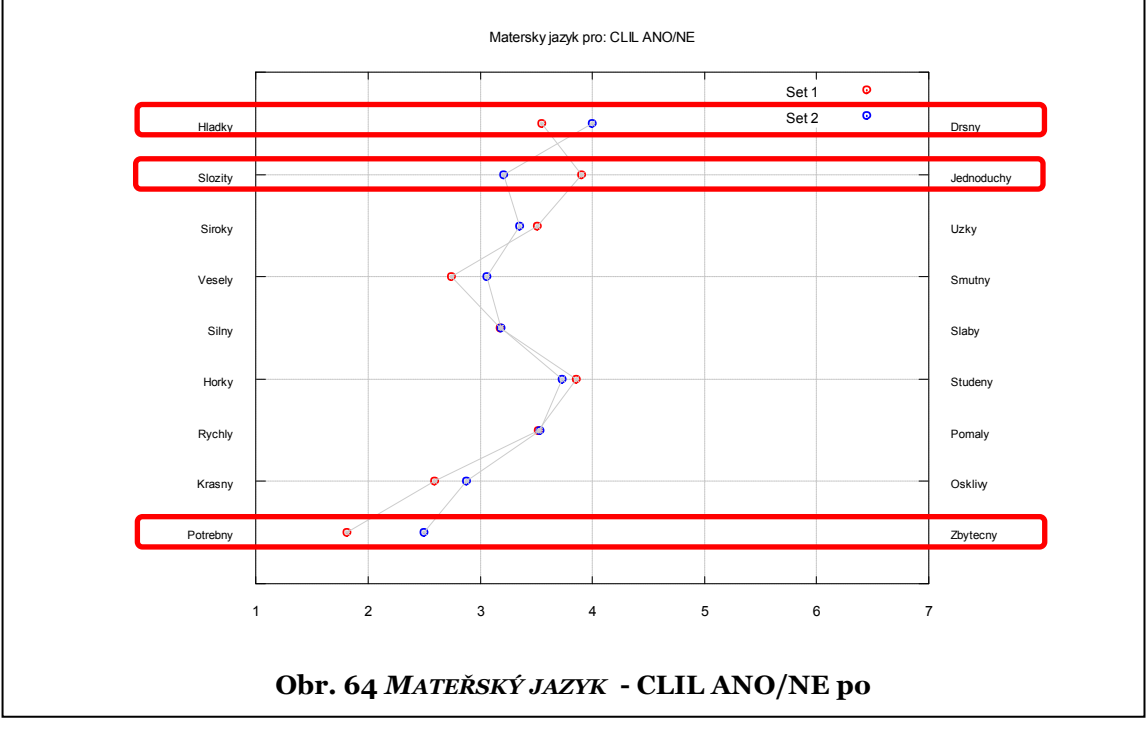

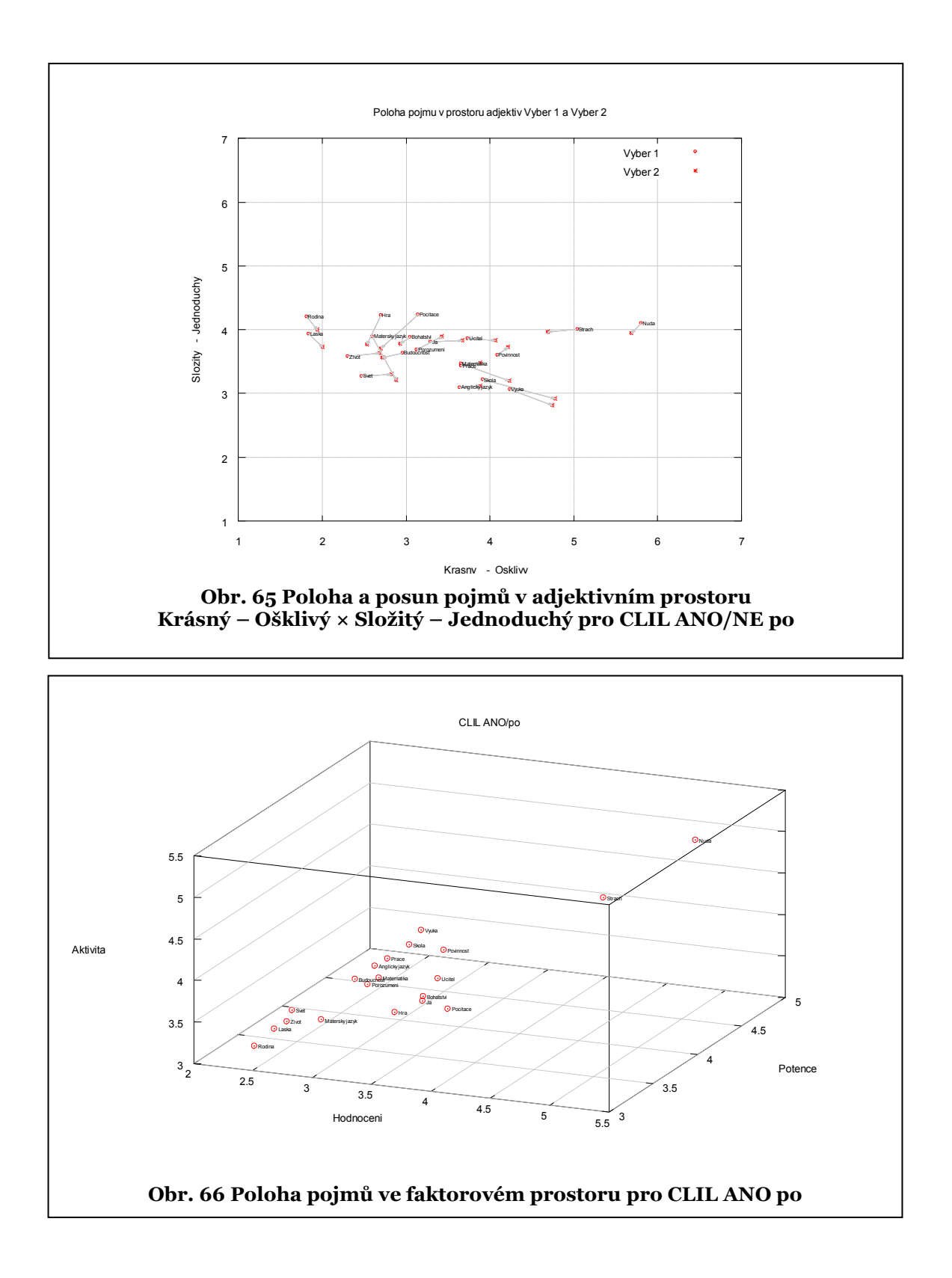

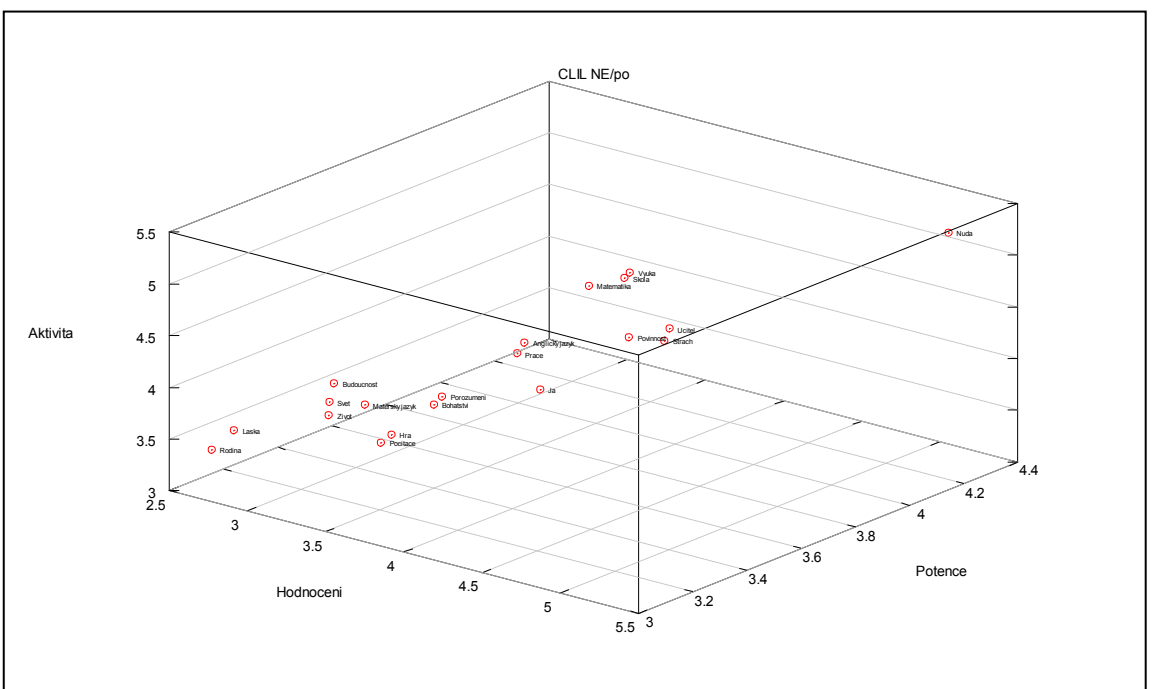

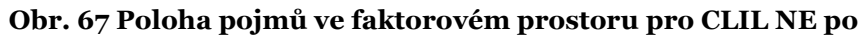

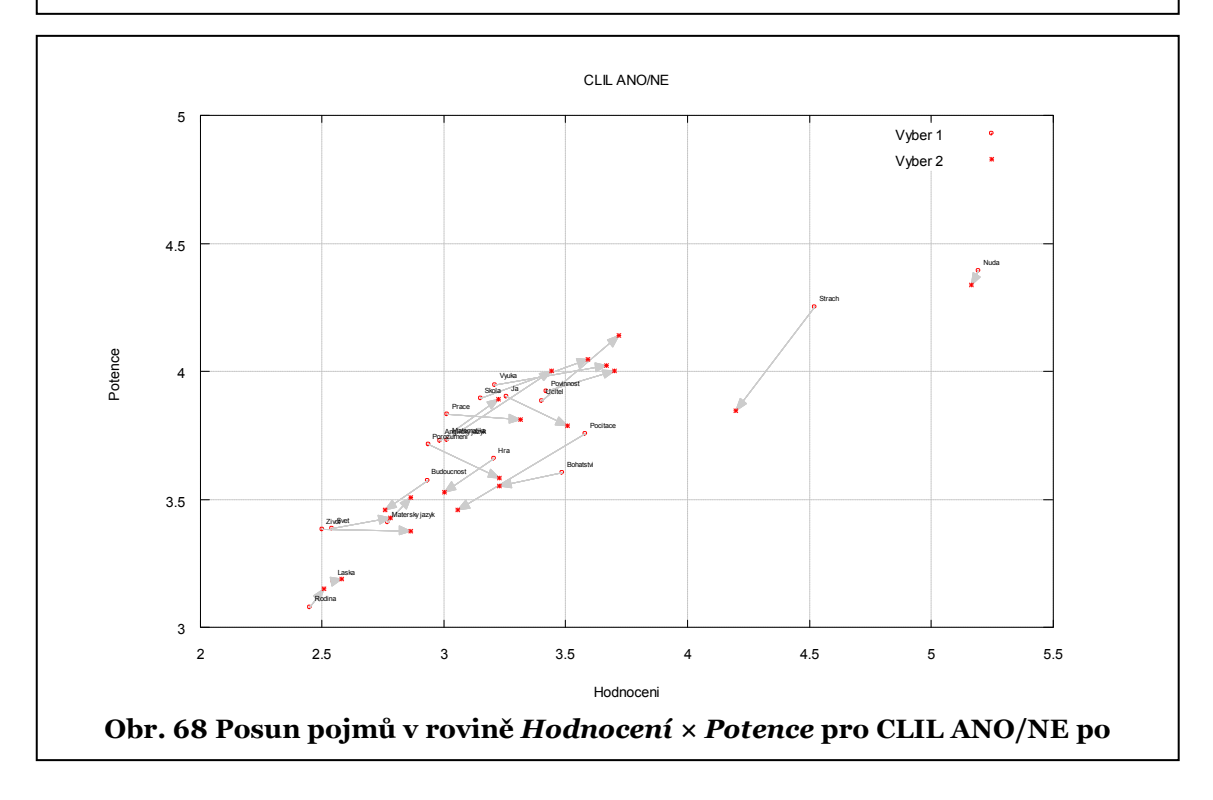

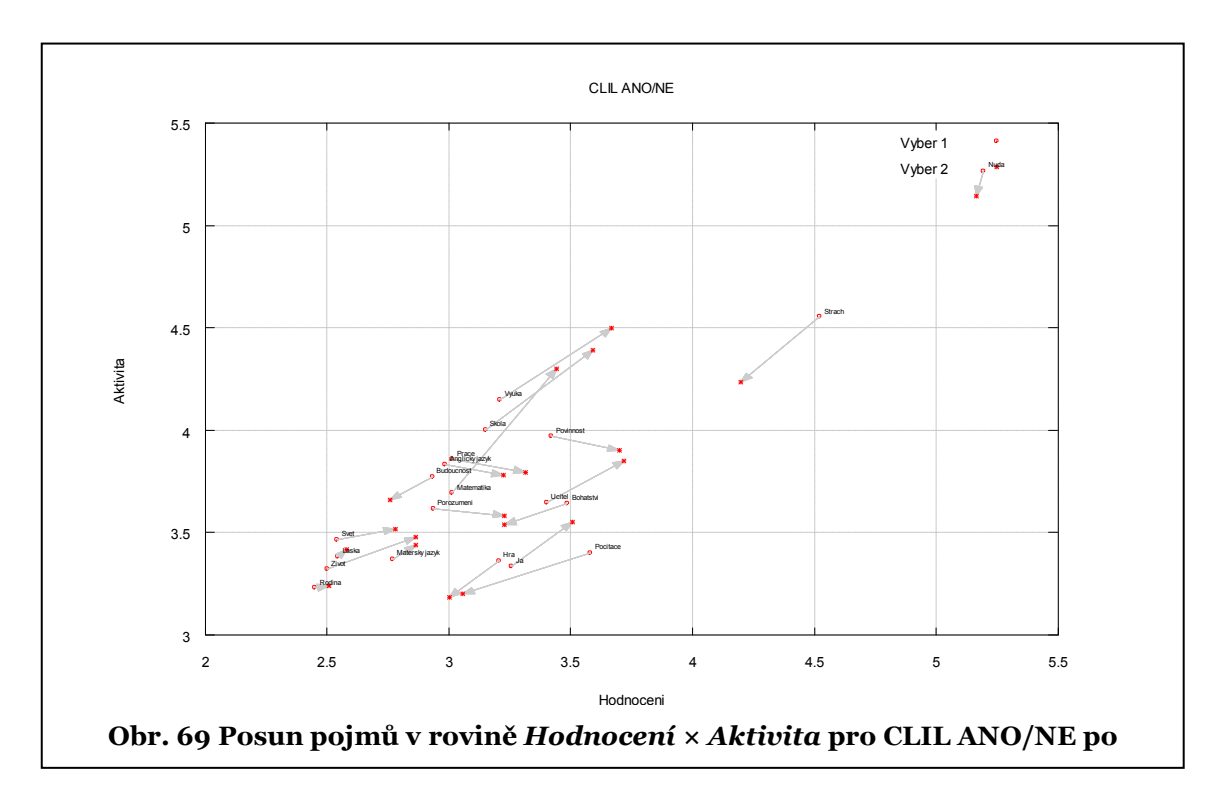

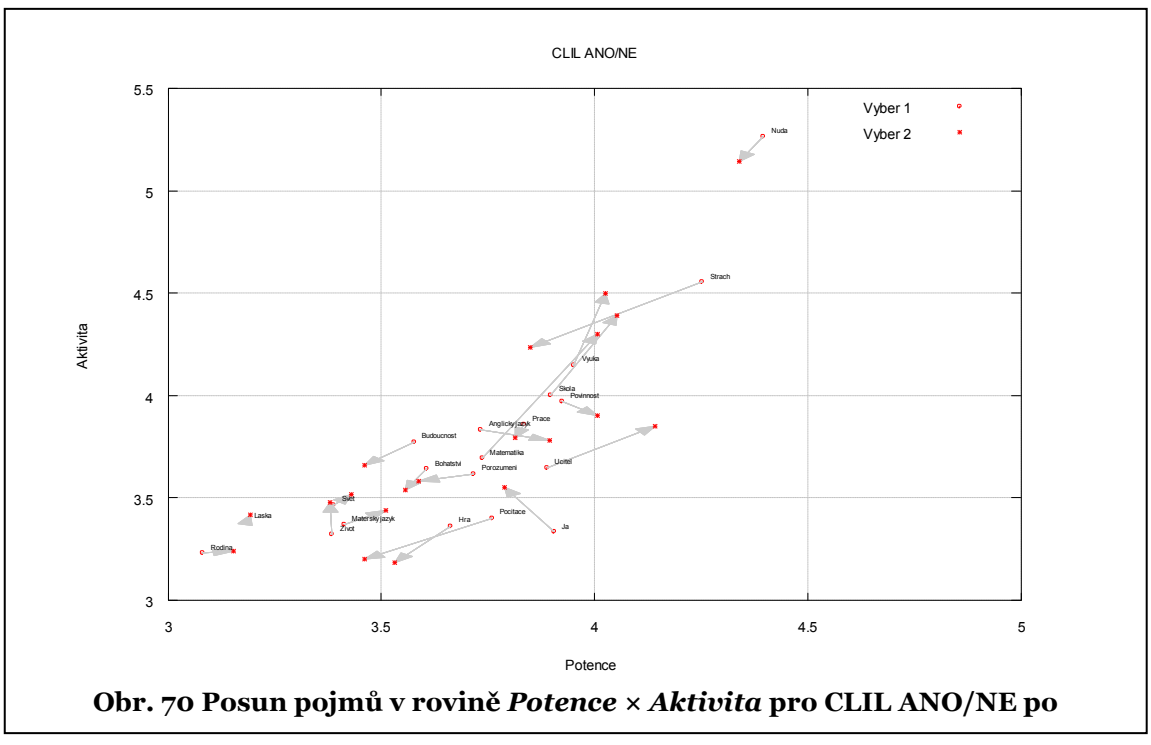

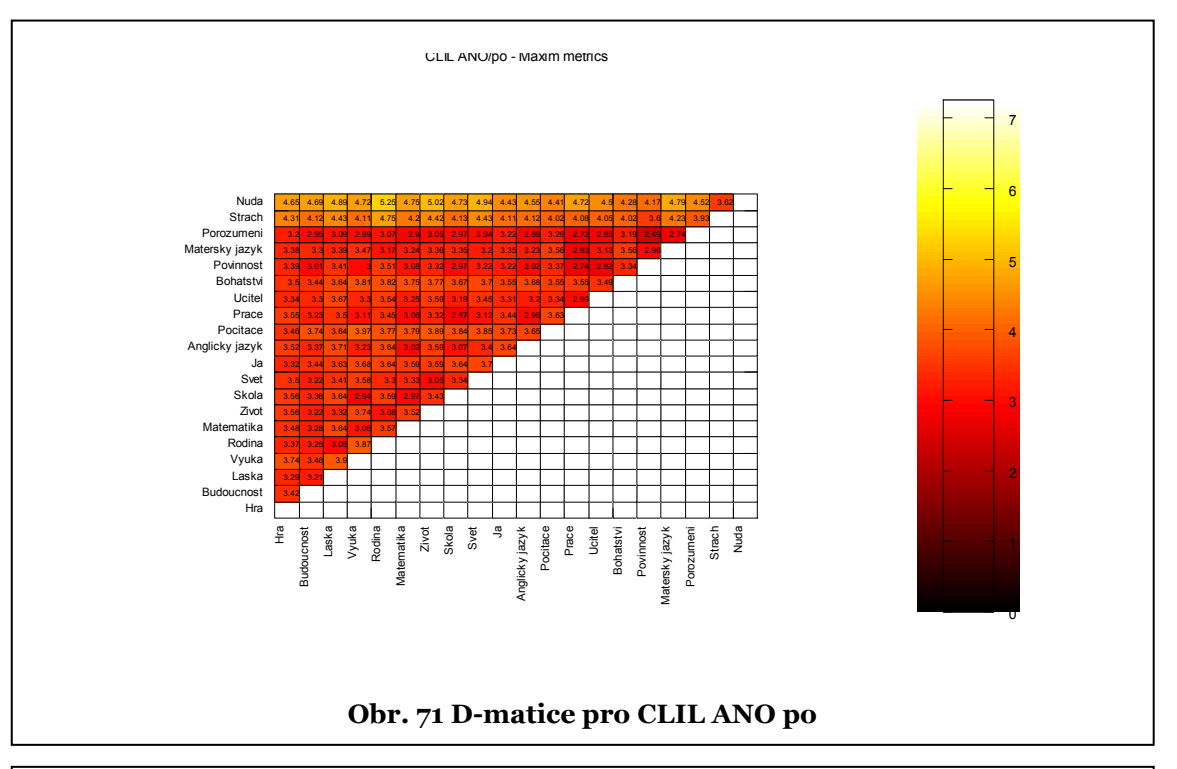

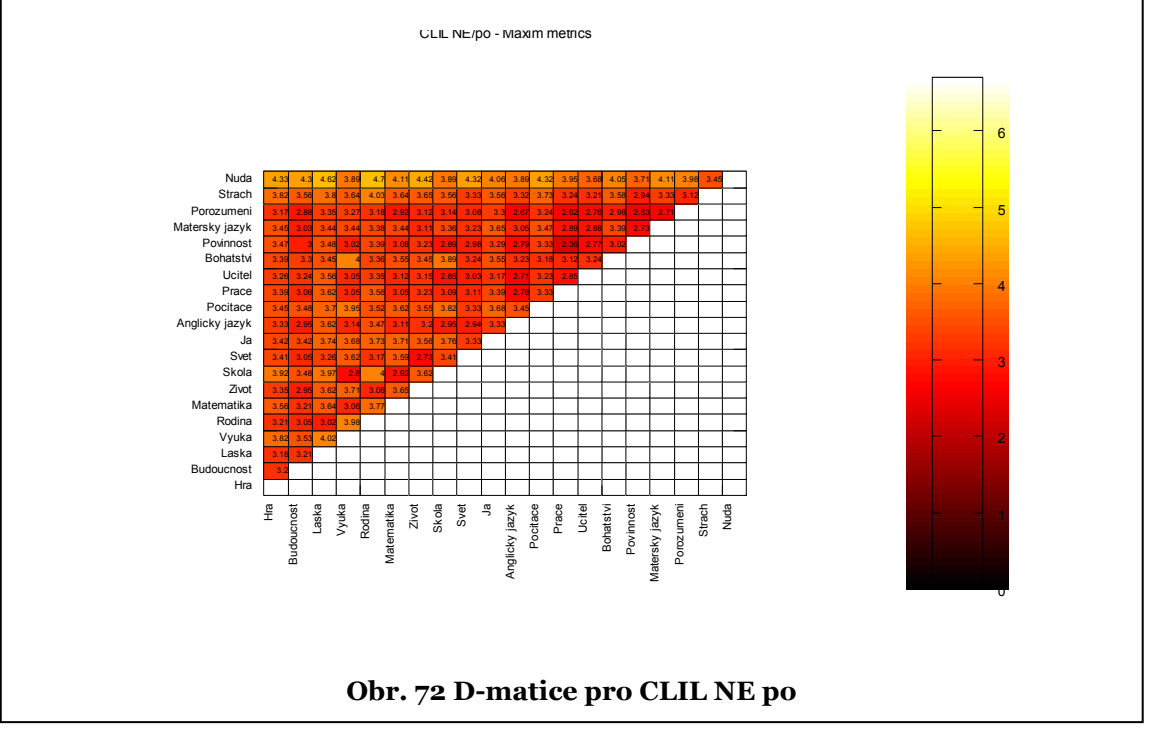

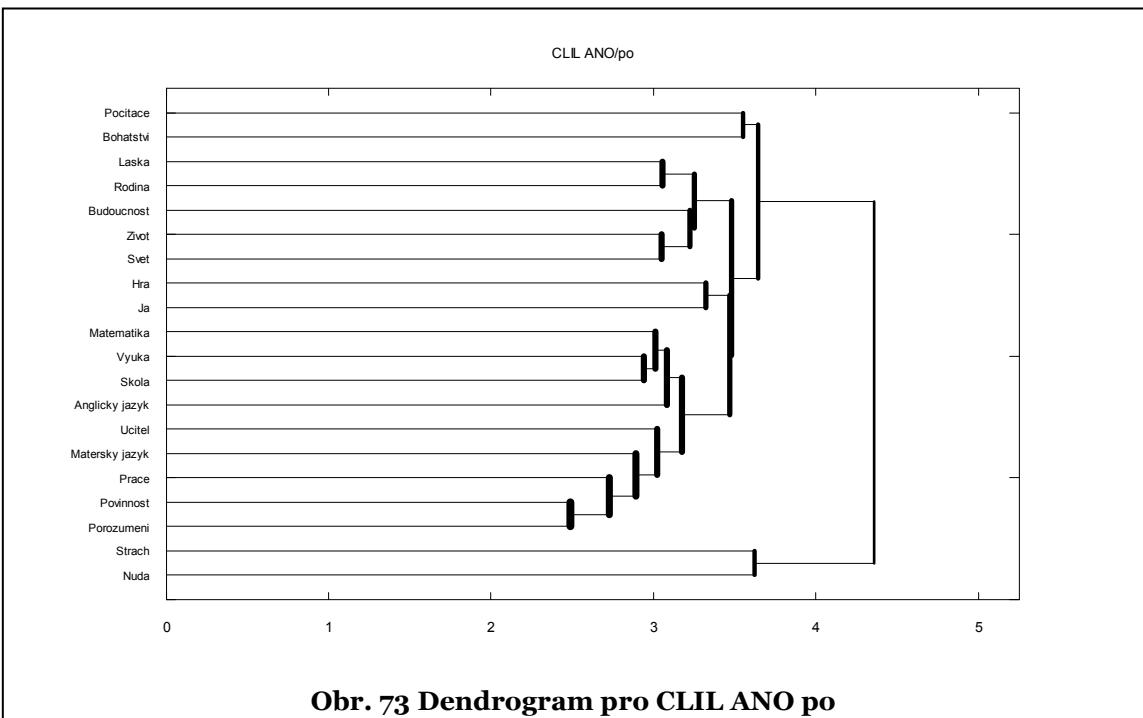

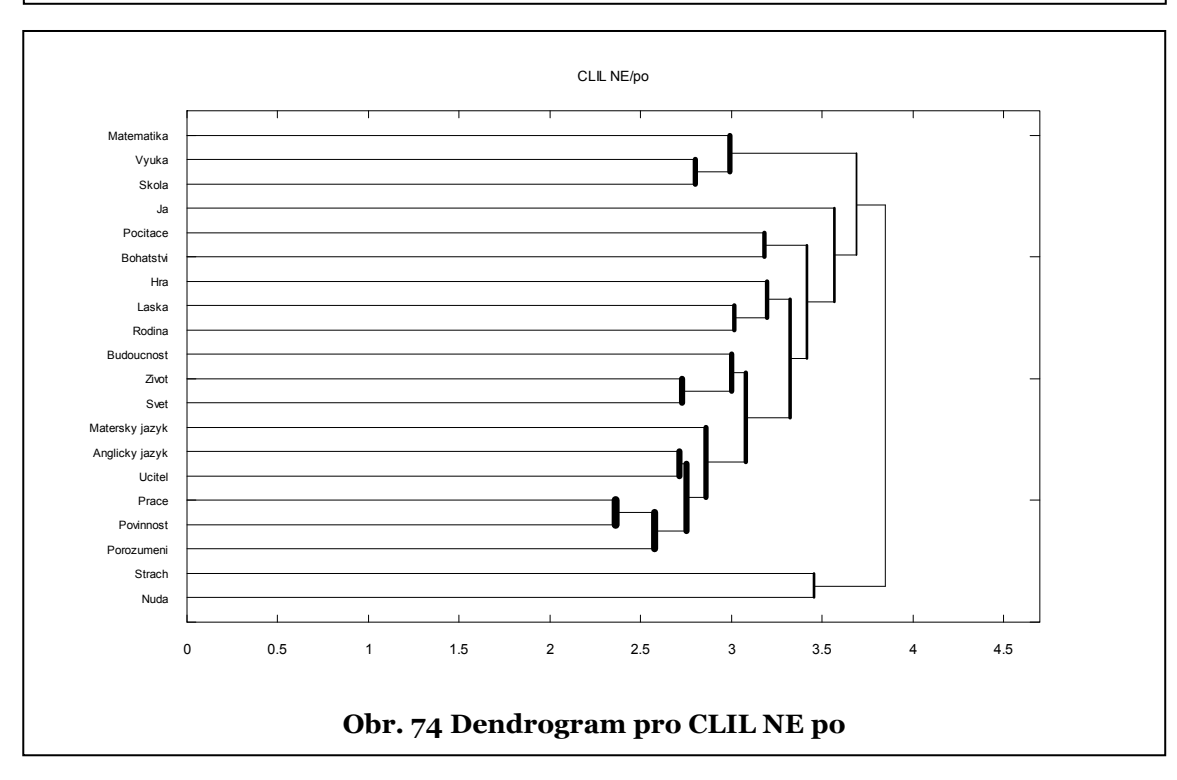

## 6.2.2.2 VYBRANÉ VÝSTUPY PRO **CLIL ANO PŘED/PO**

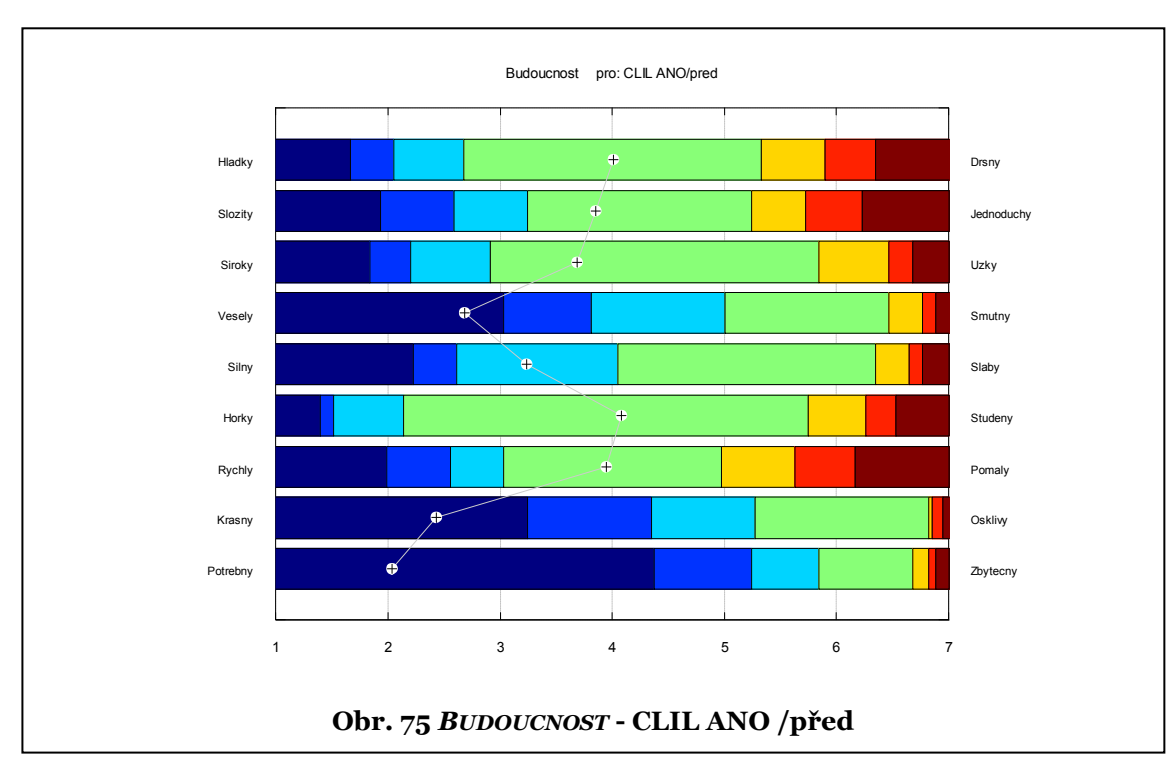

Výstupy pro **CLIL ANO po** jsou na obr. 41 ÷ 48, 66, 71, 73.

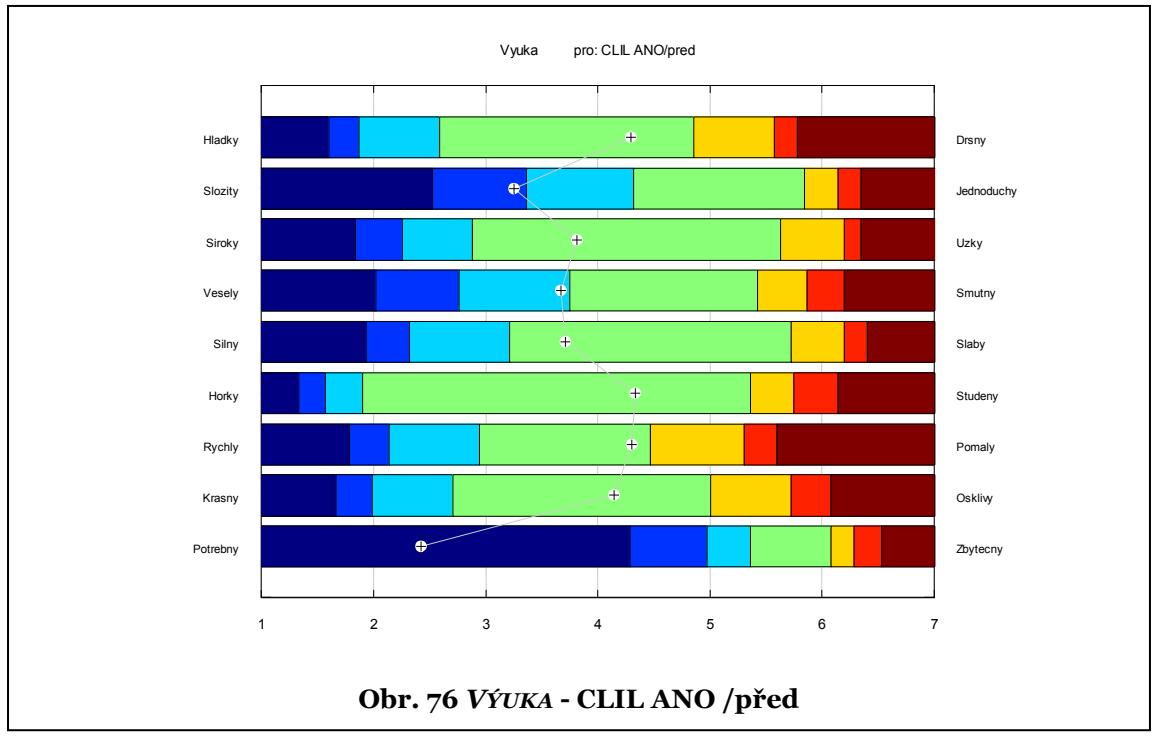

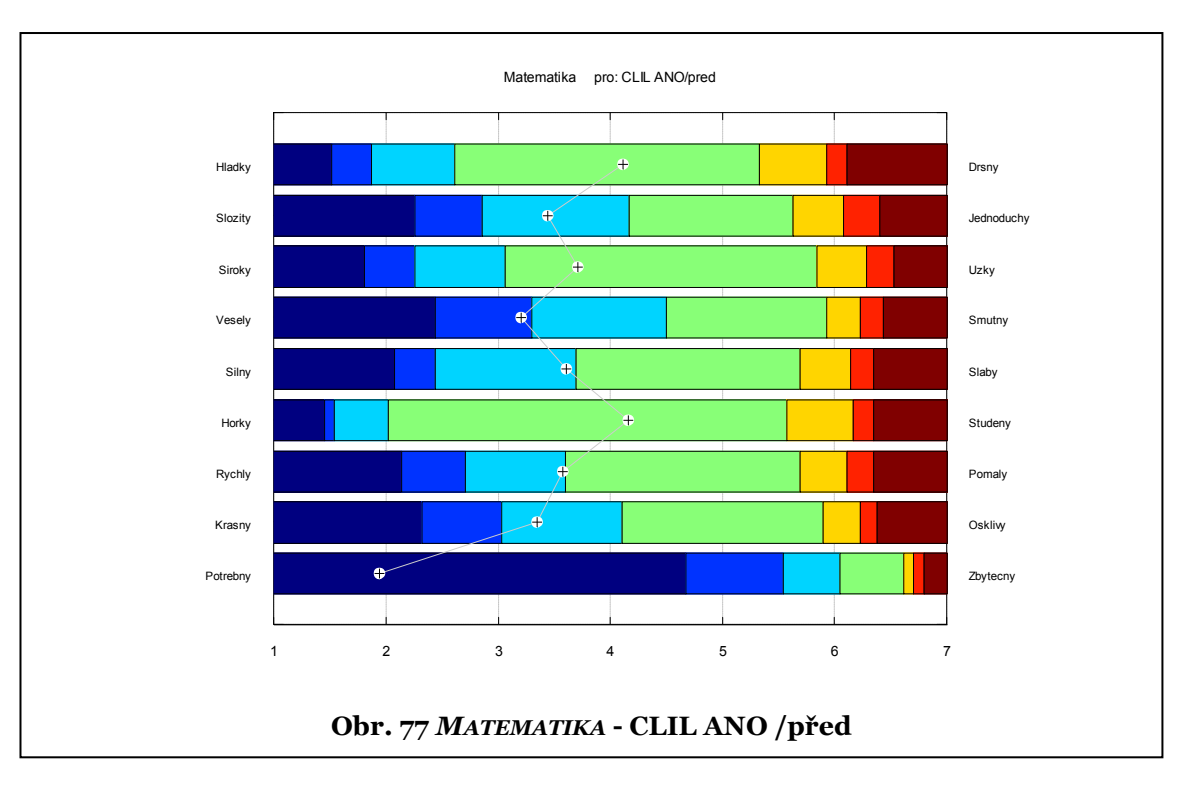

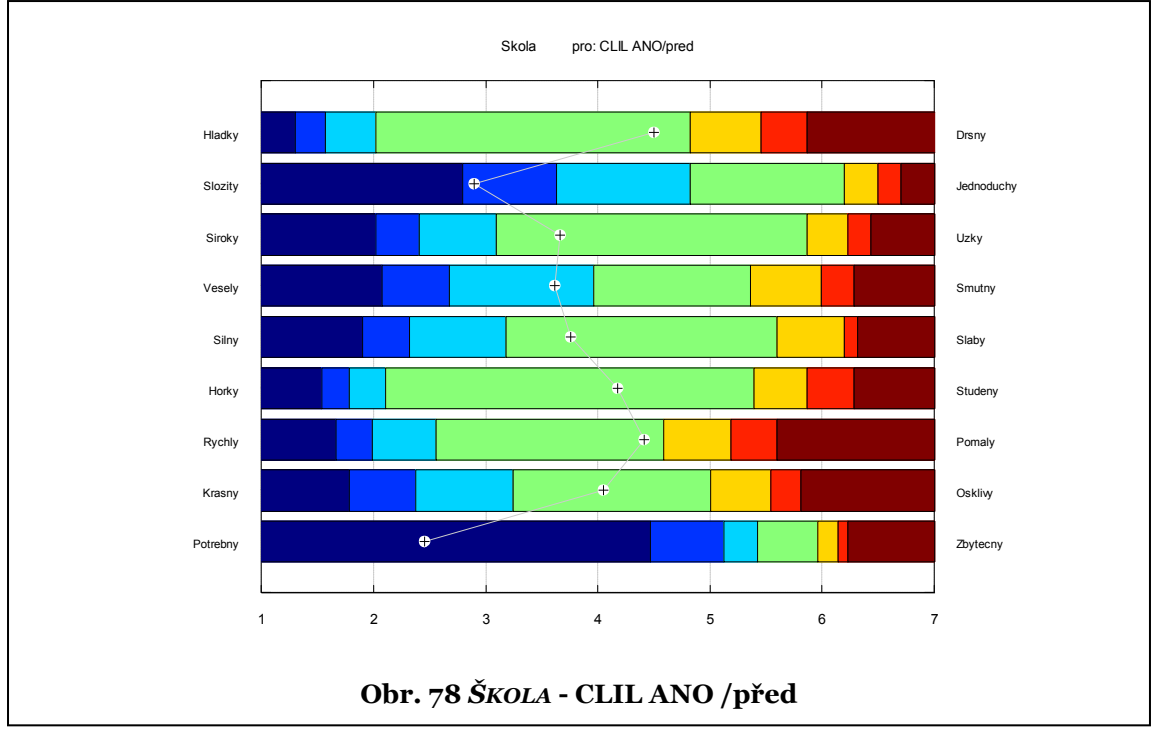

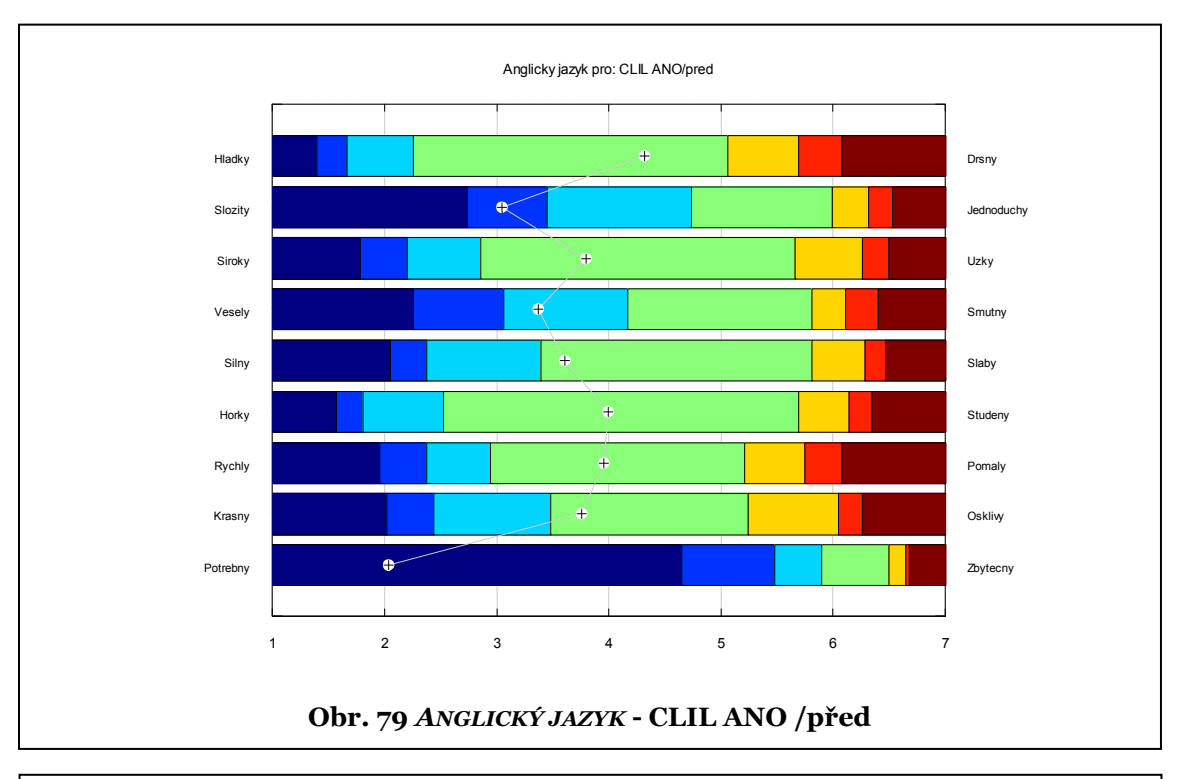

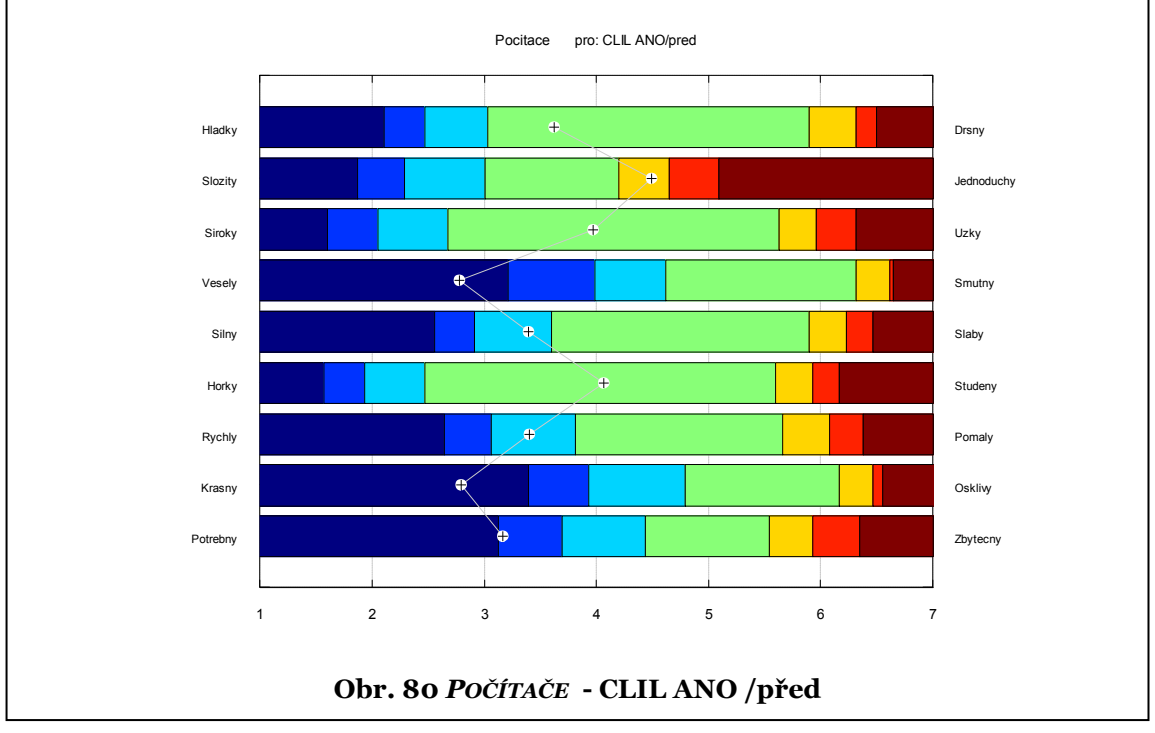

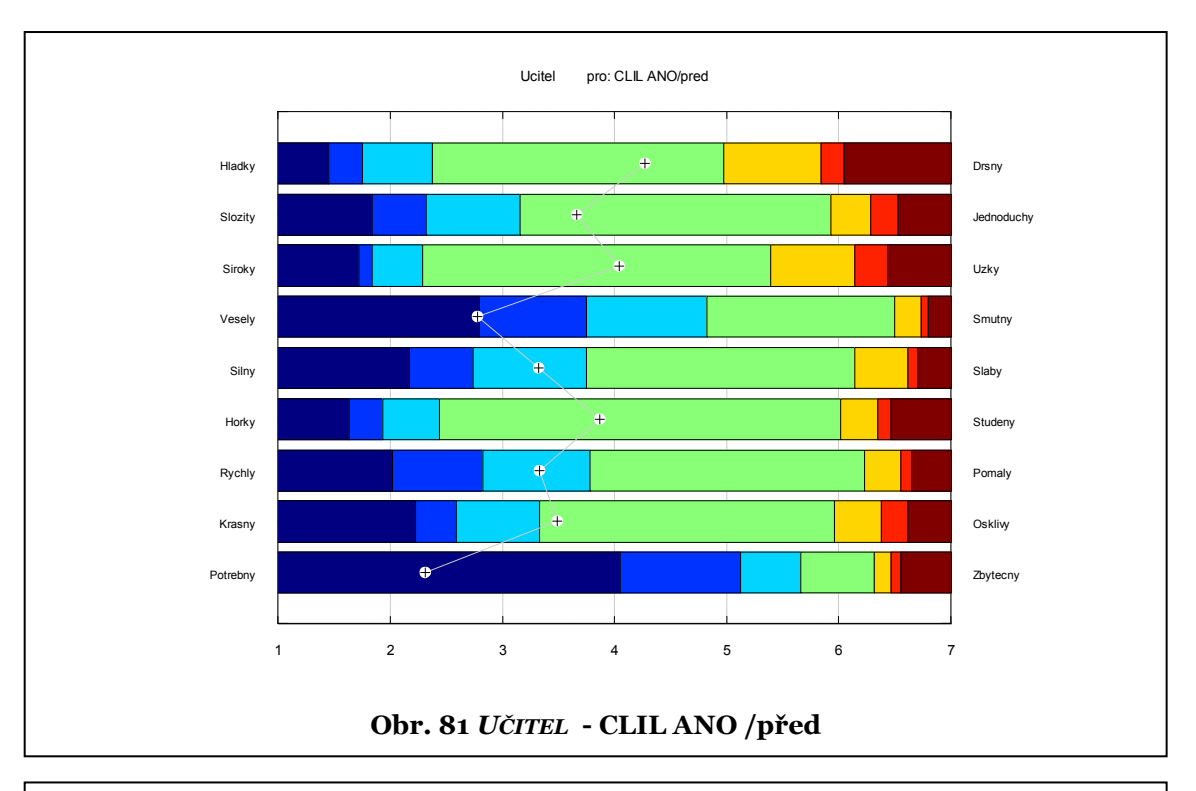

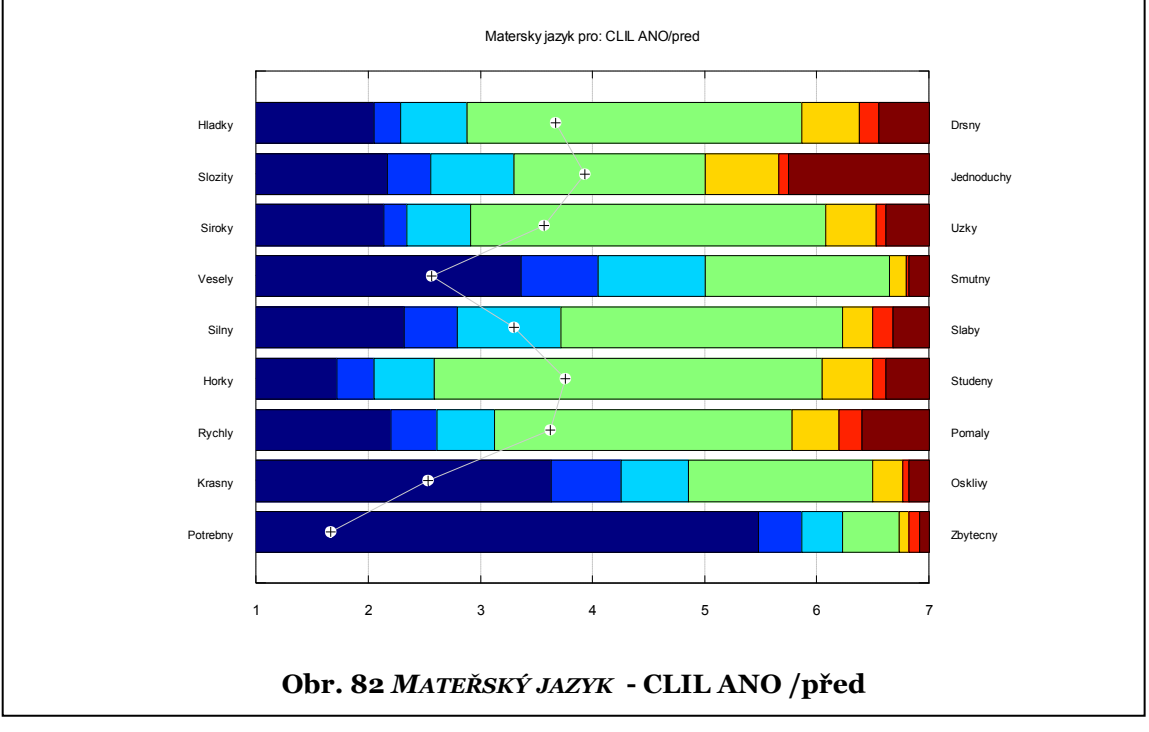

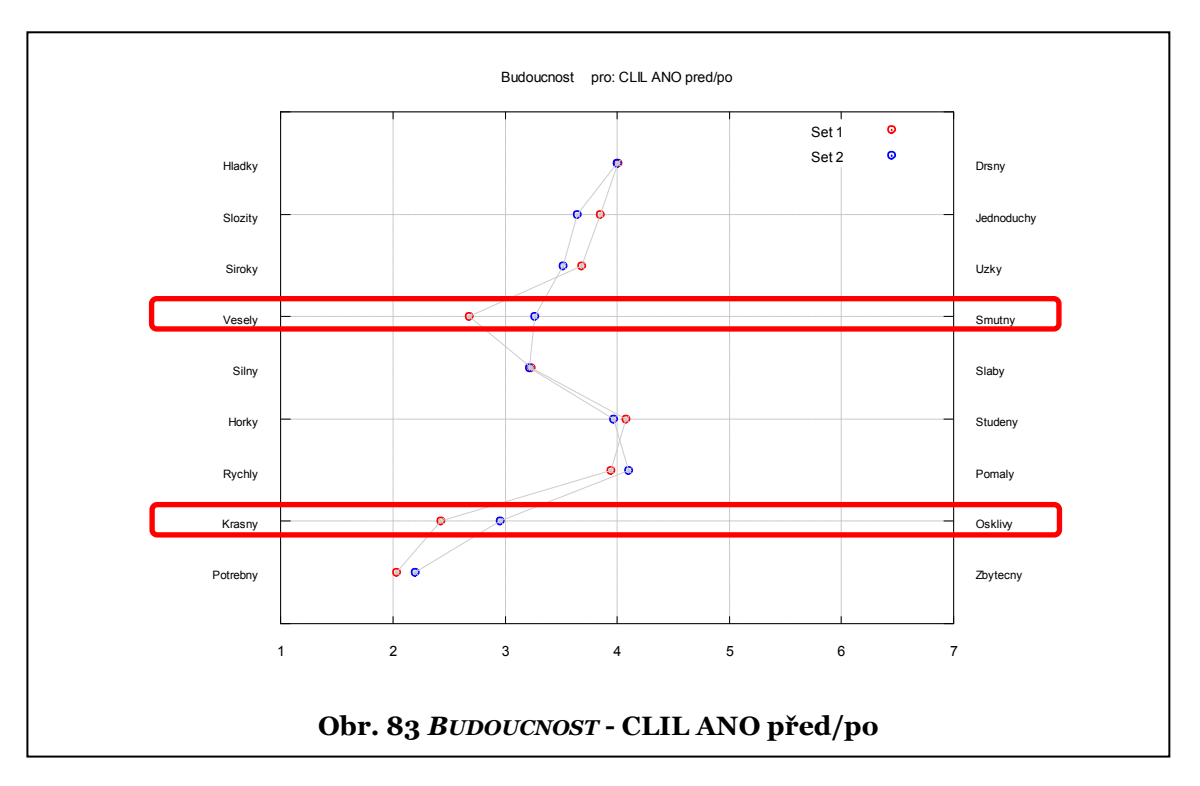

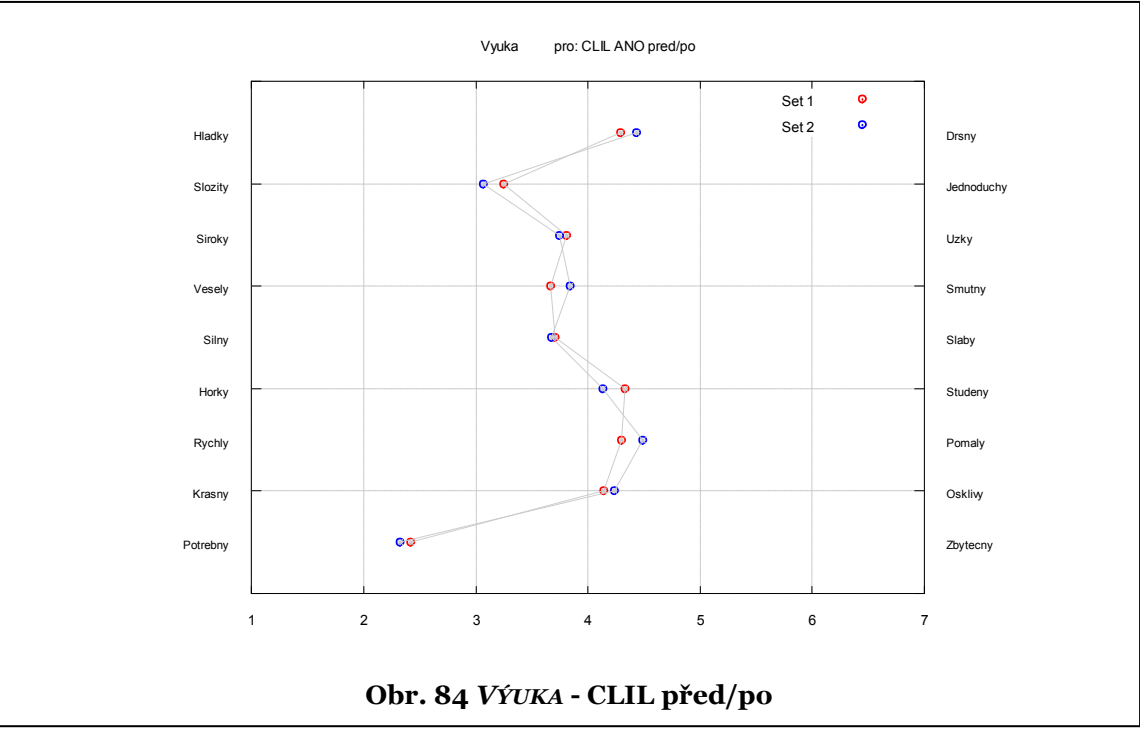

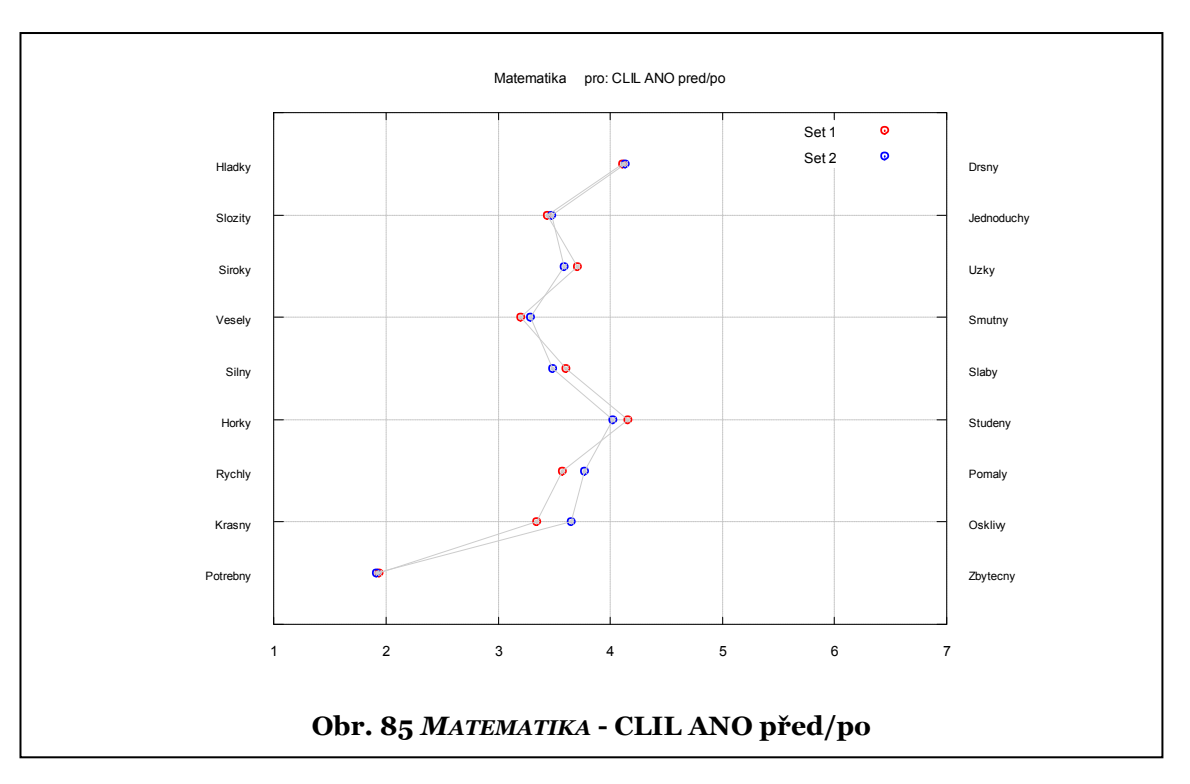

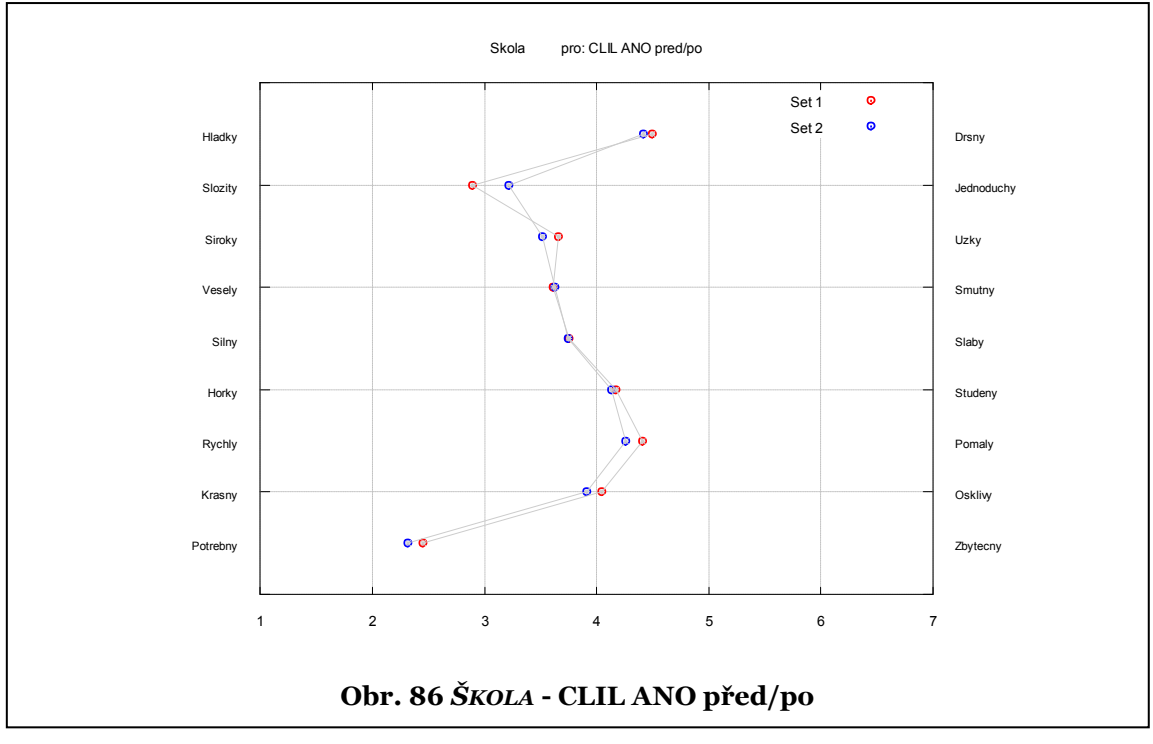

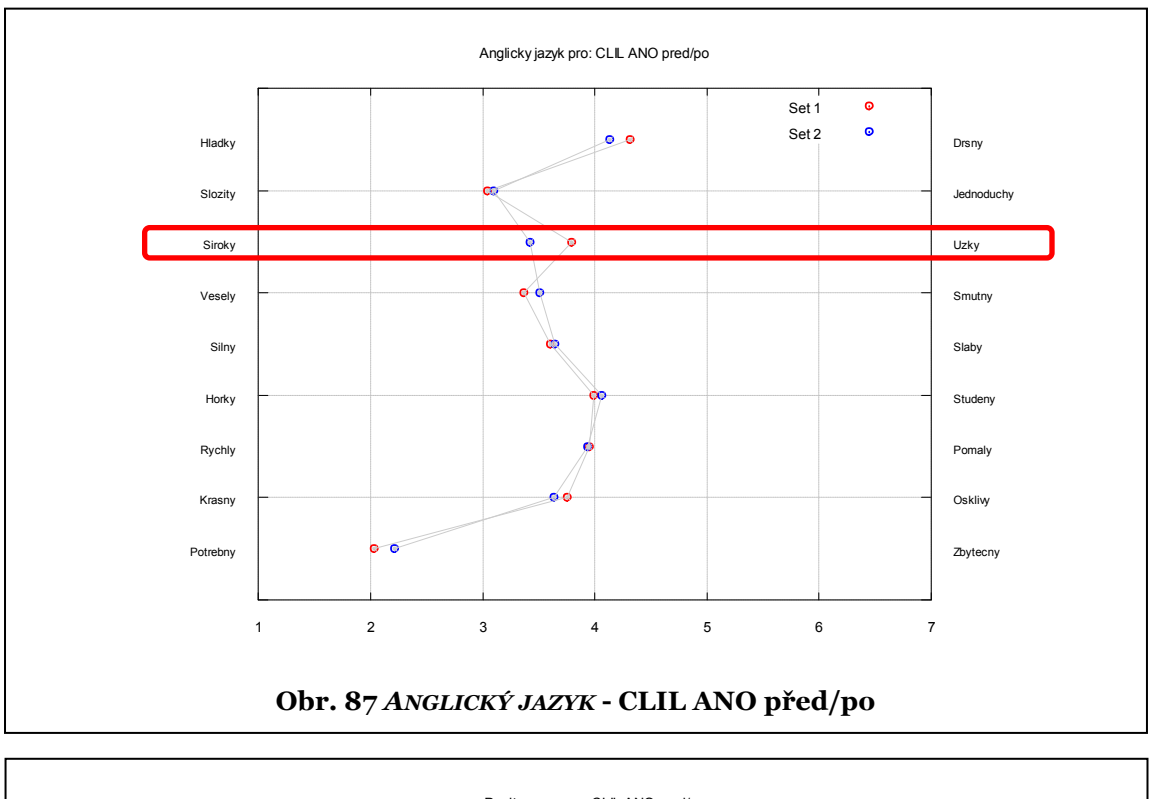

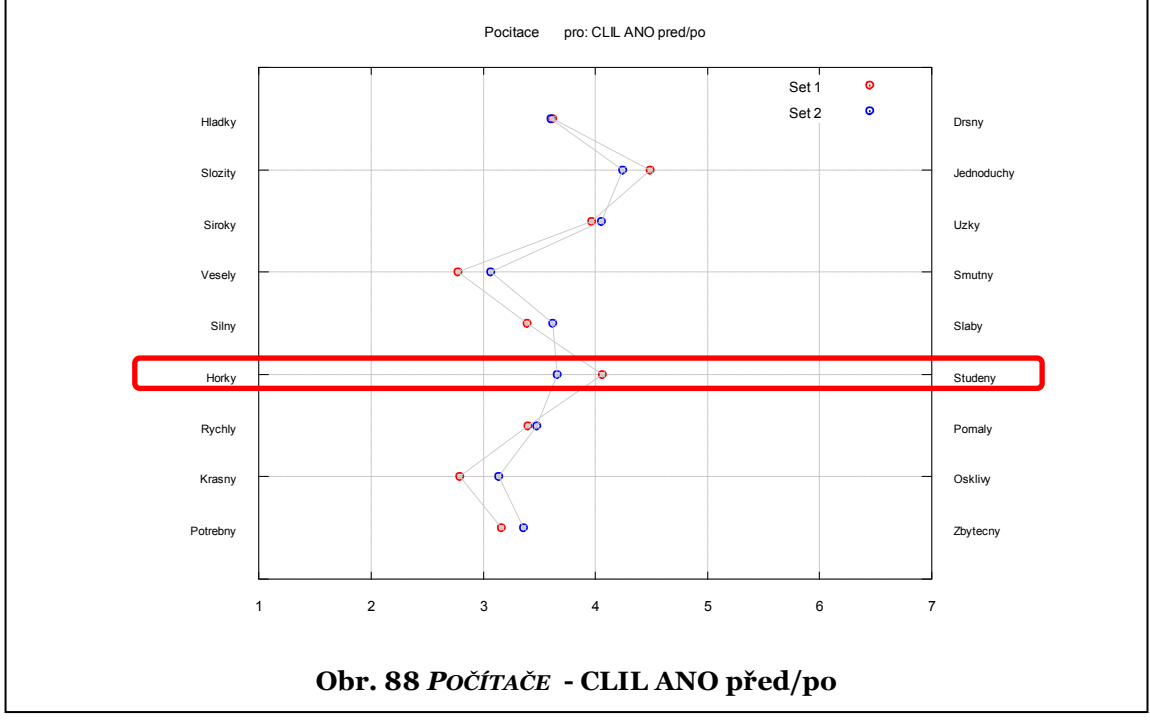

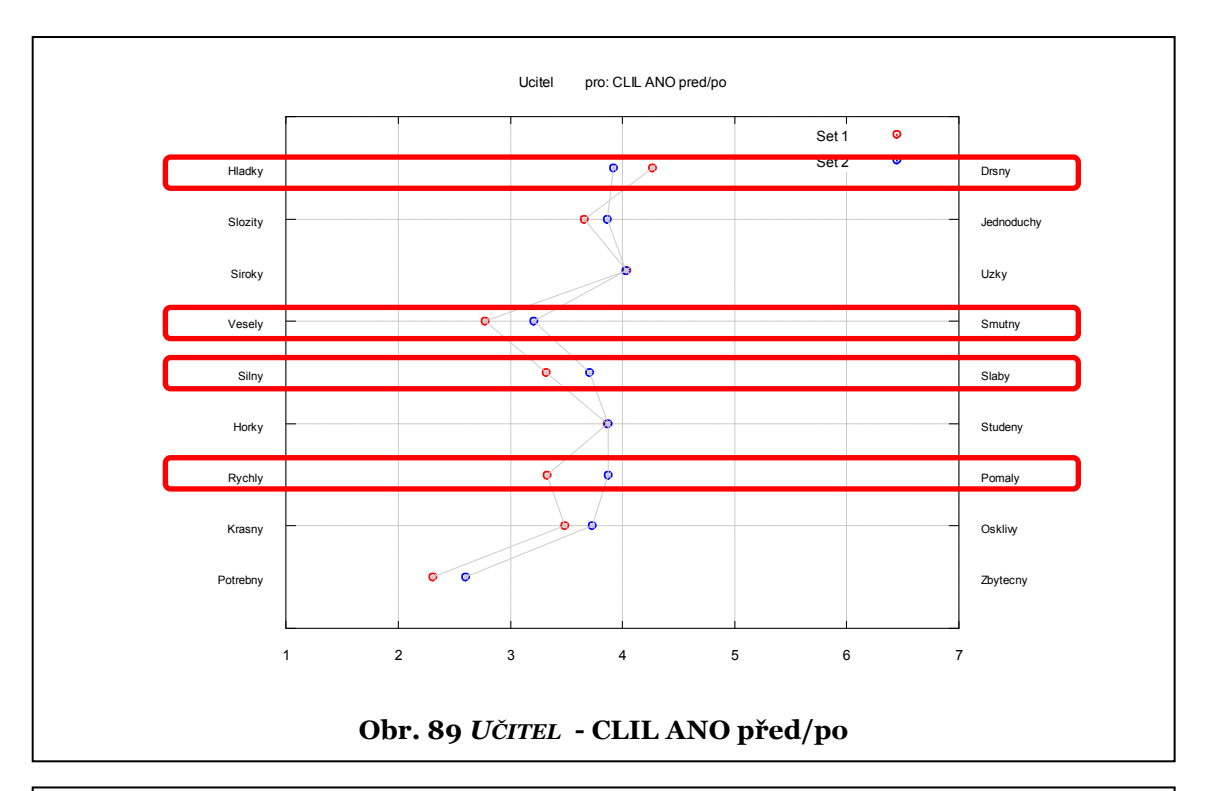

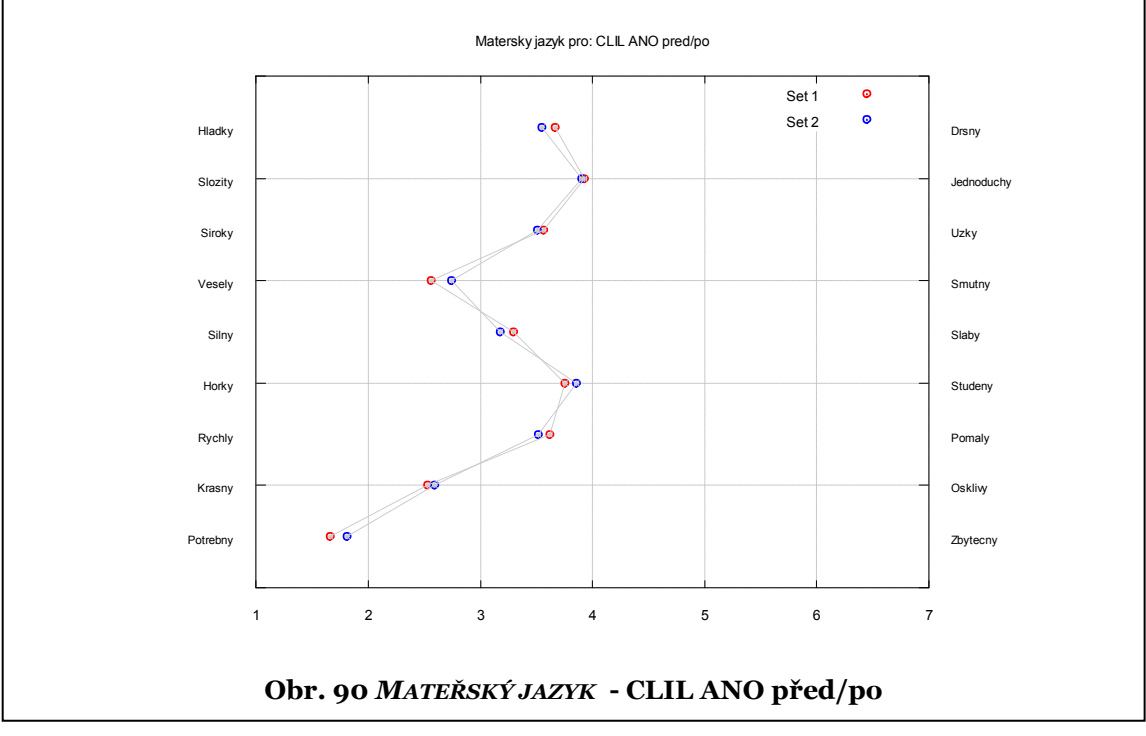

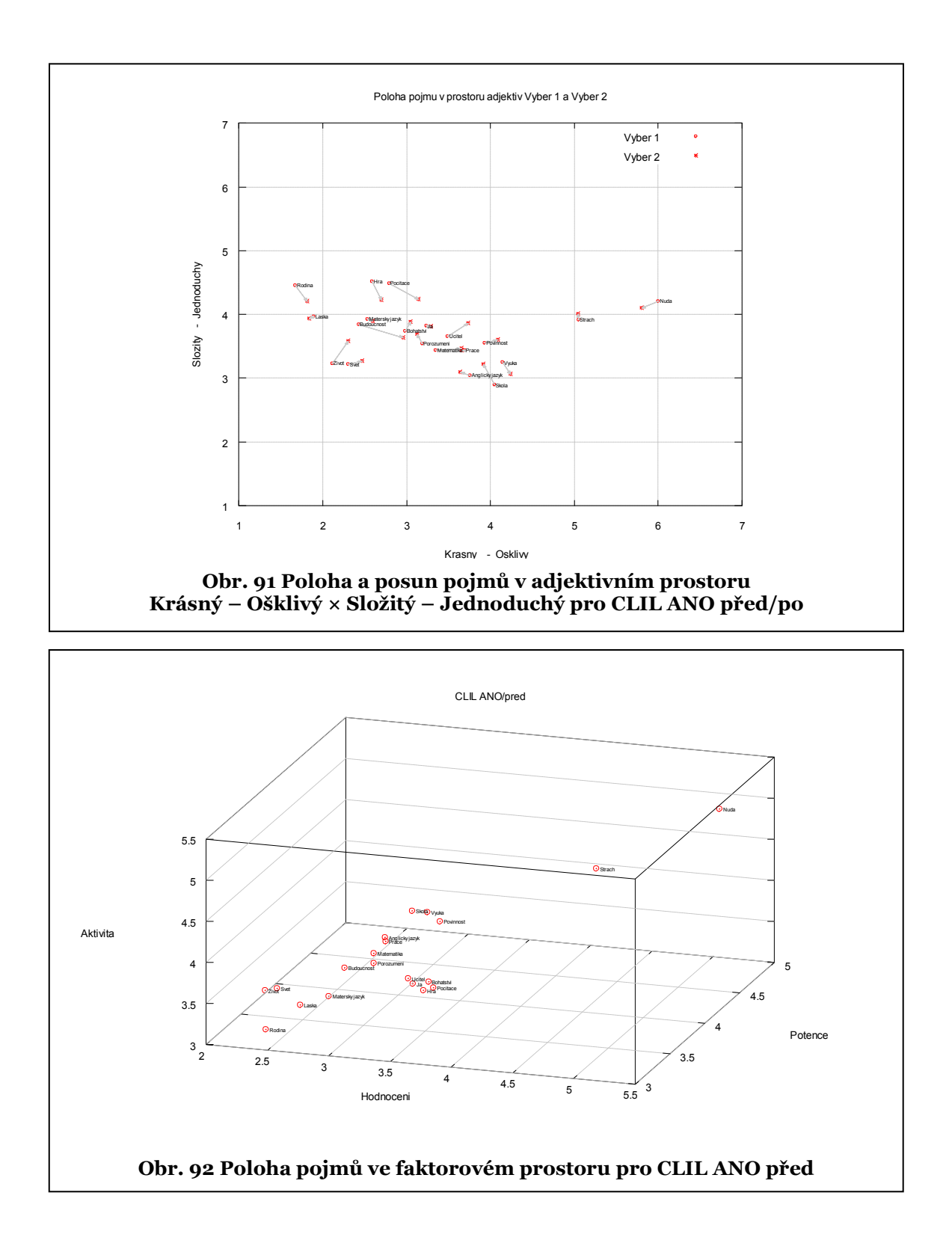

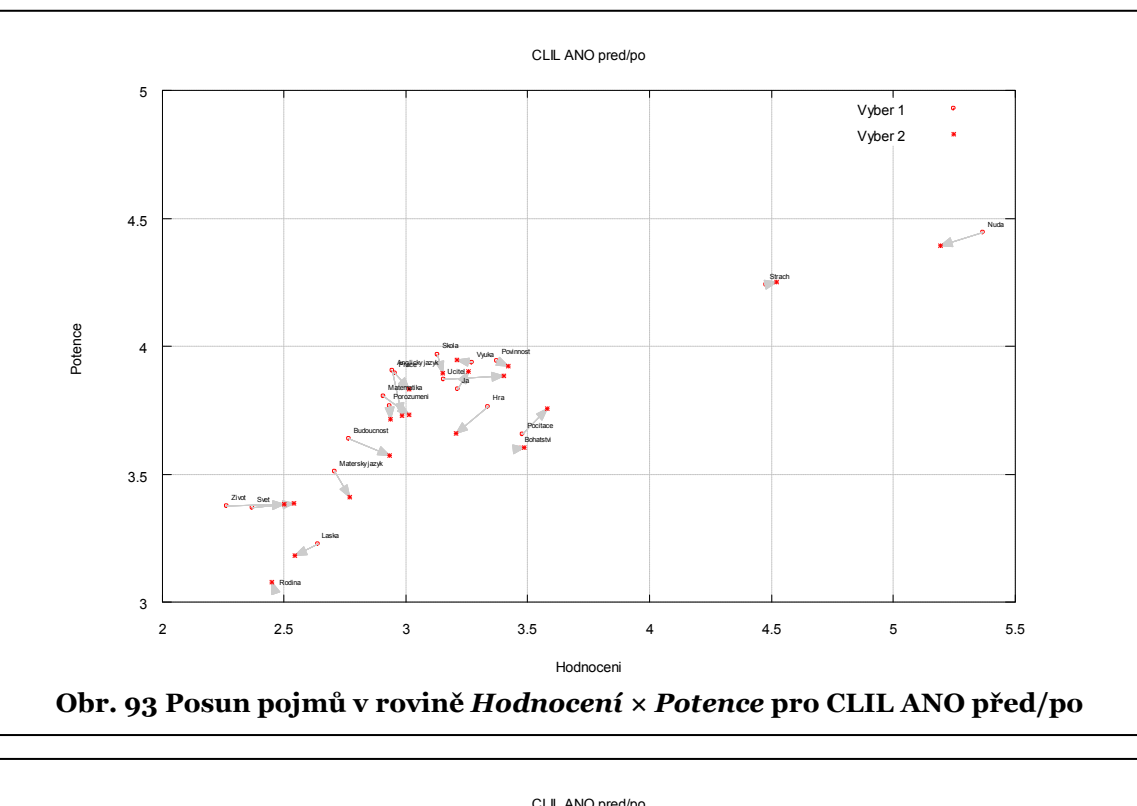

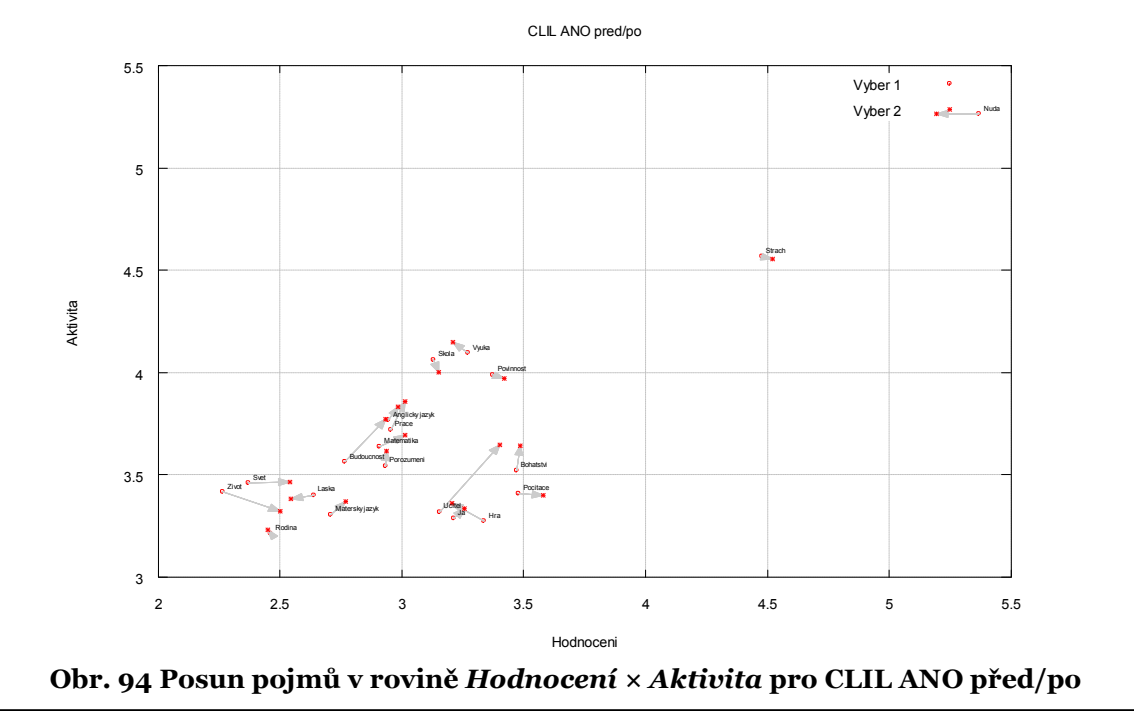

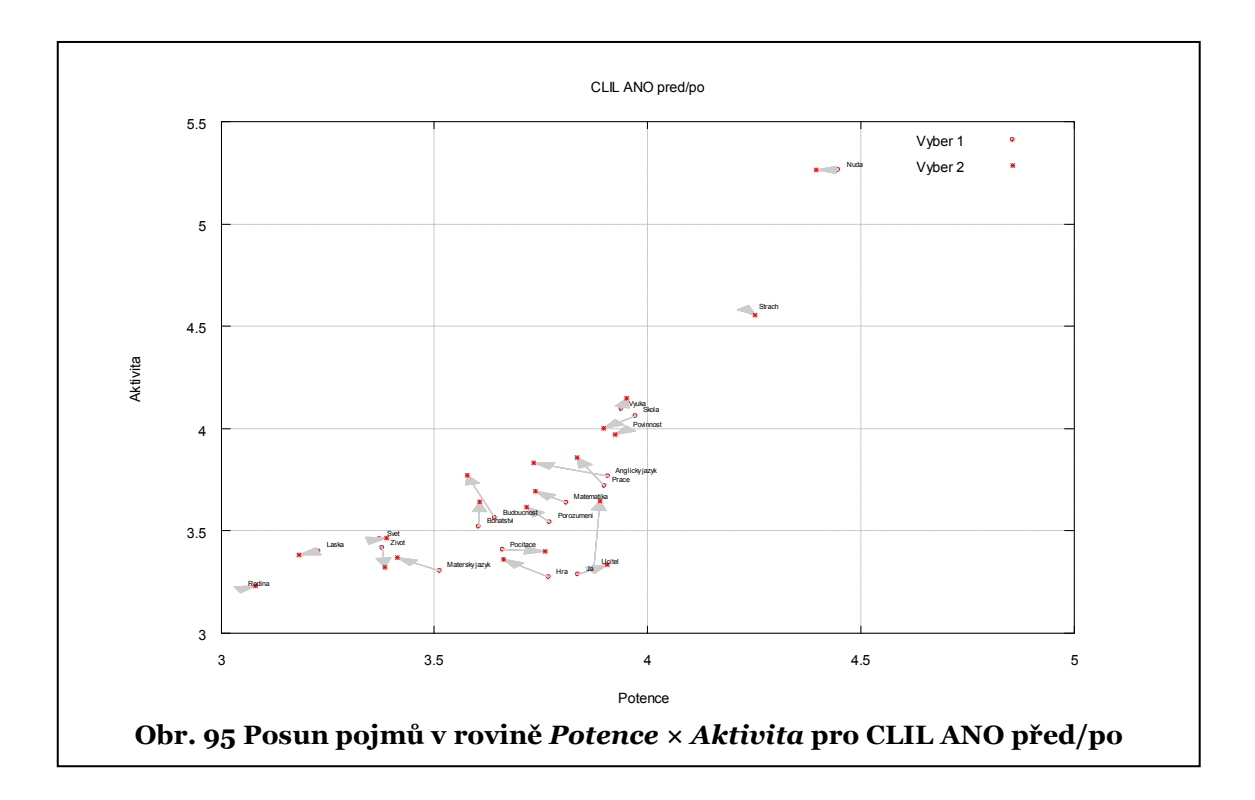

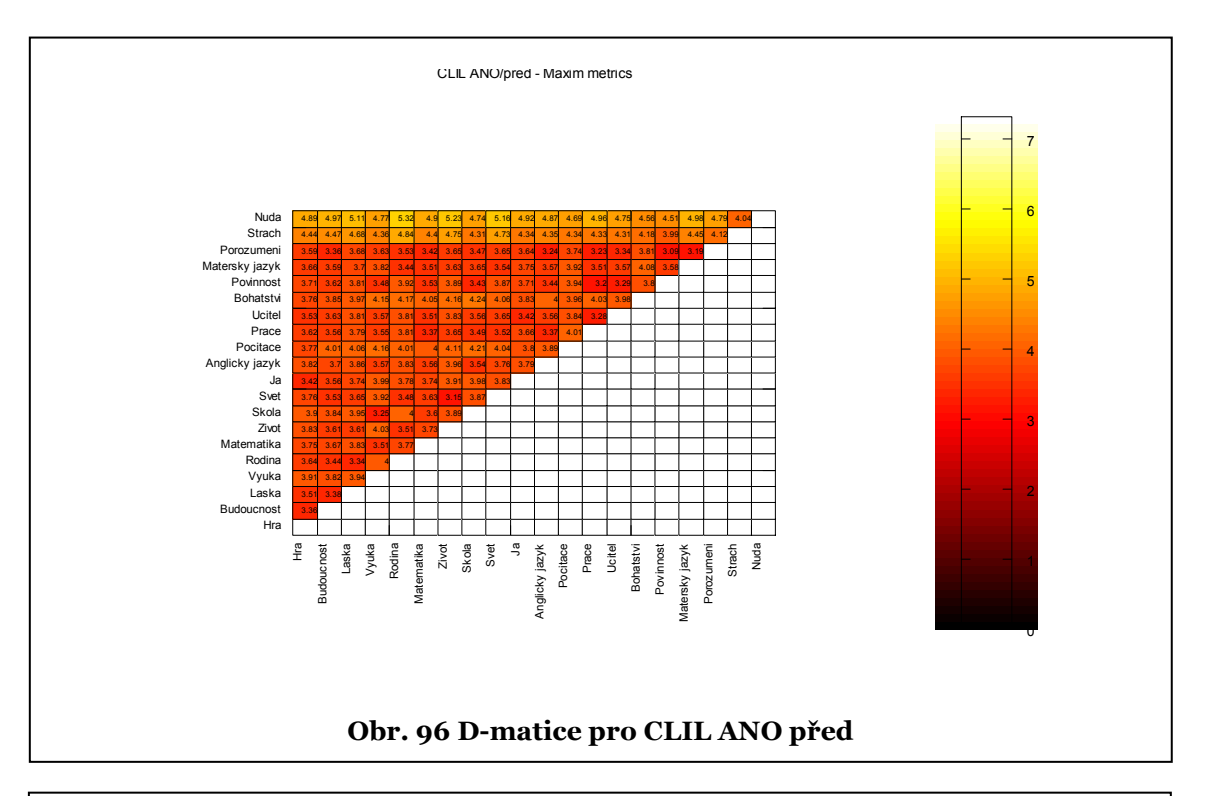

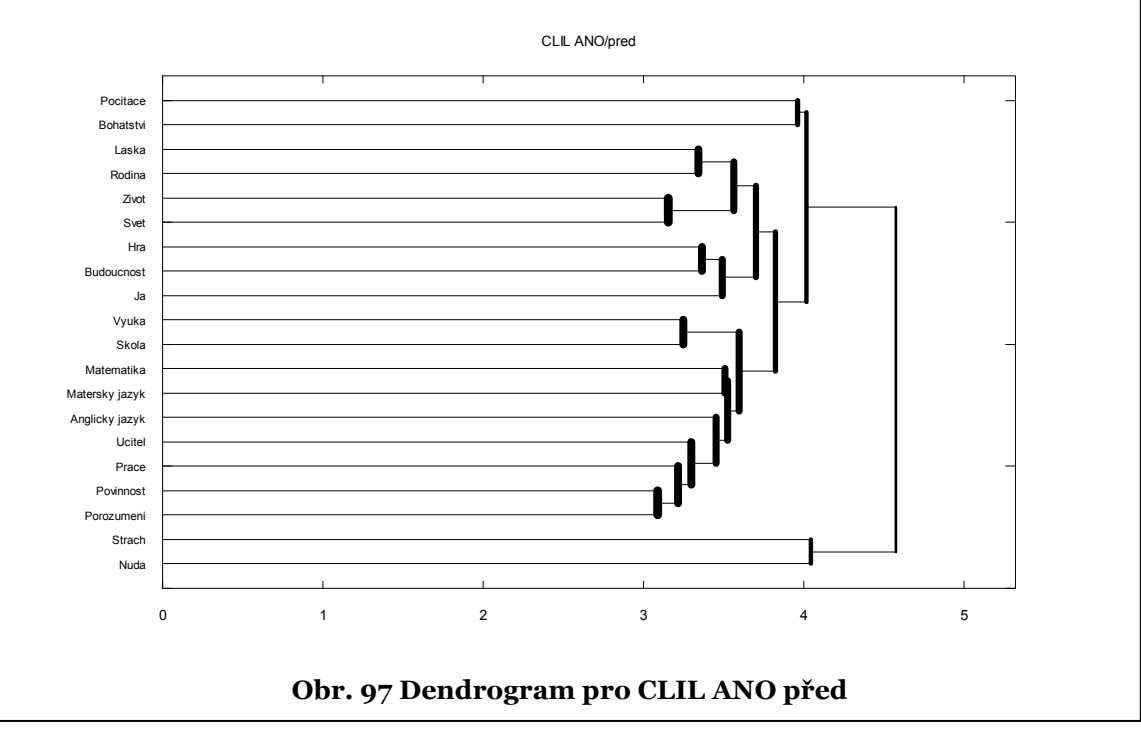

## 6.2.2.3 VYBRANÉ VÝSTUPY PRO **CLIL NE PŘED/PO**

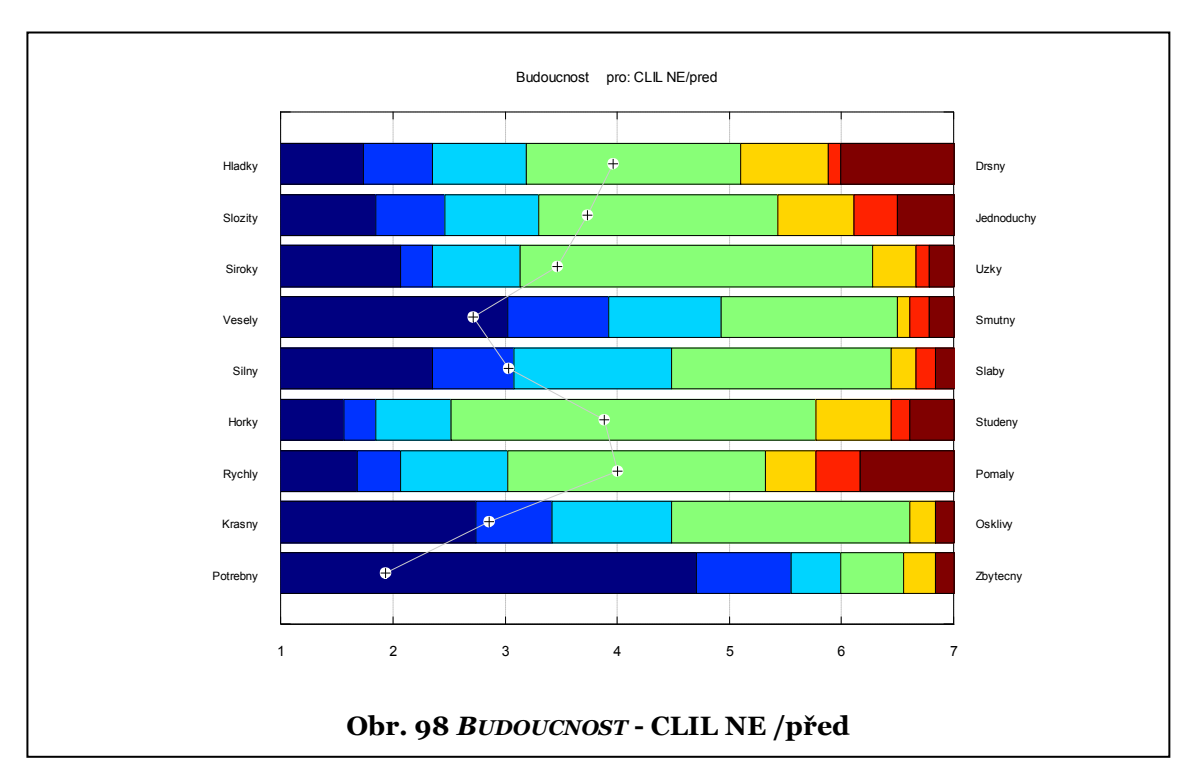

Výstupy **CLIL NE po** jsou na obr. 49 ÷ 56, 67, 72, 74.

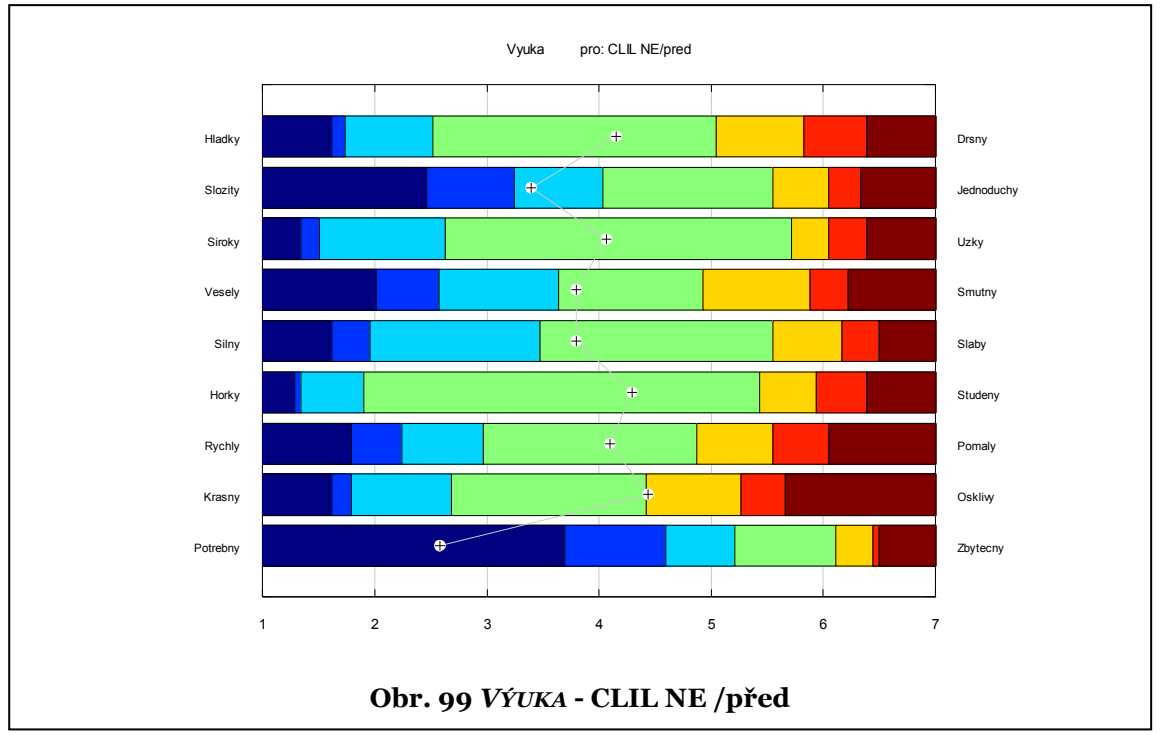

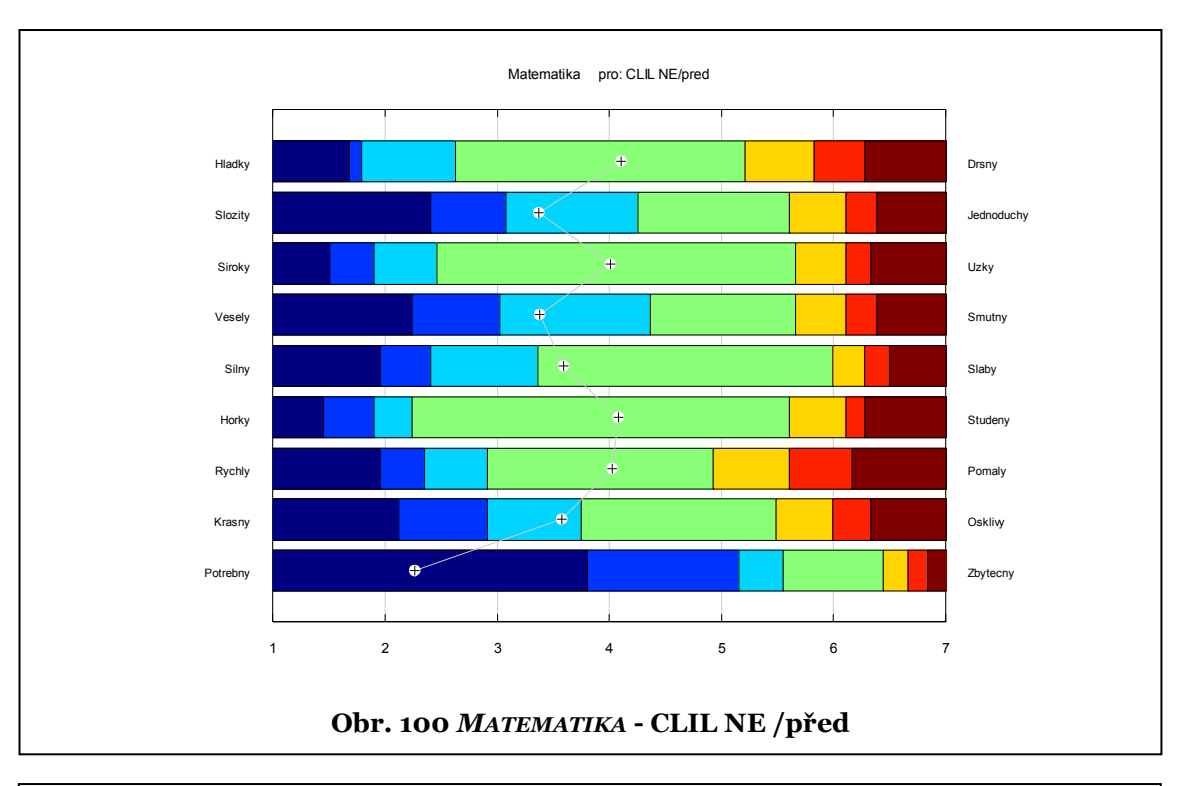

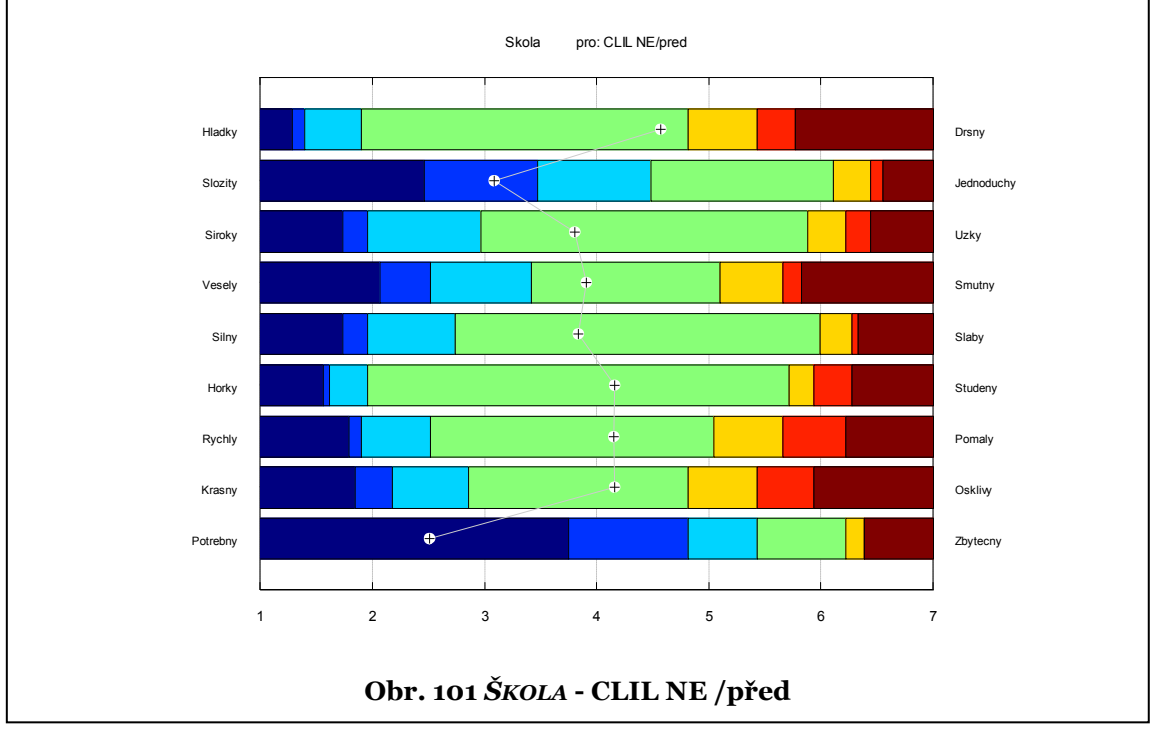

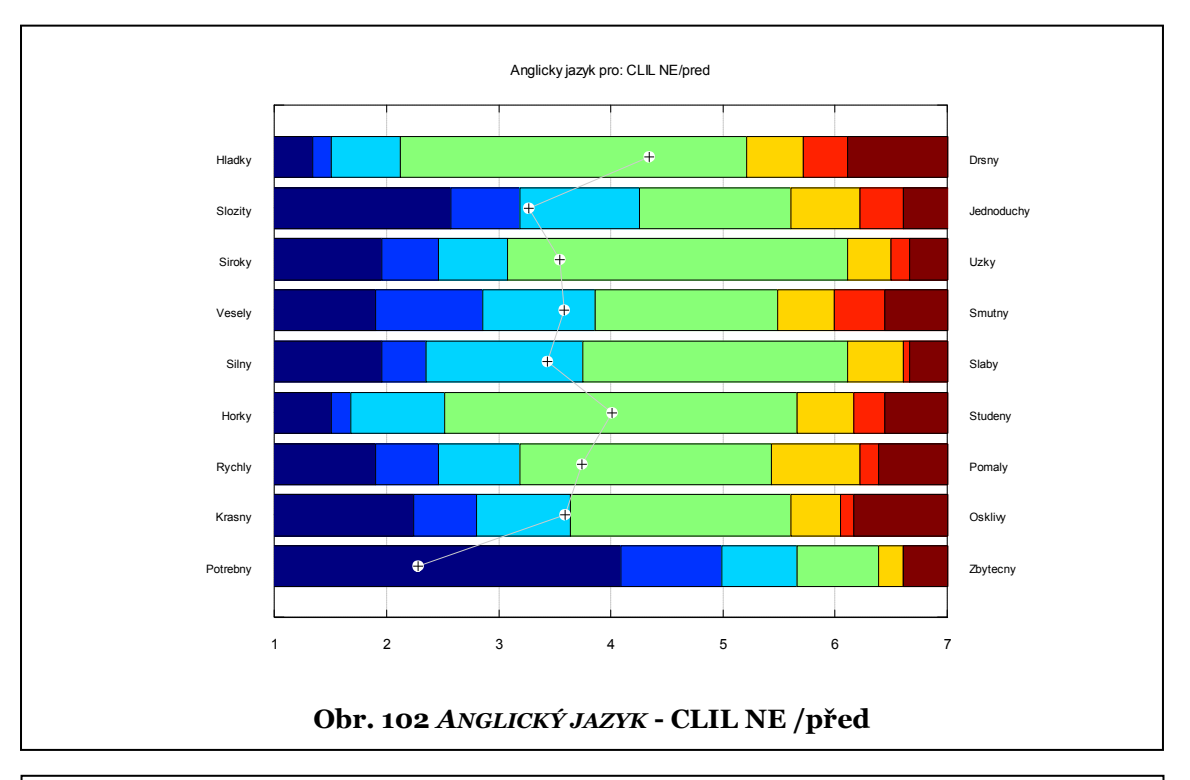

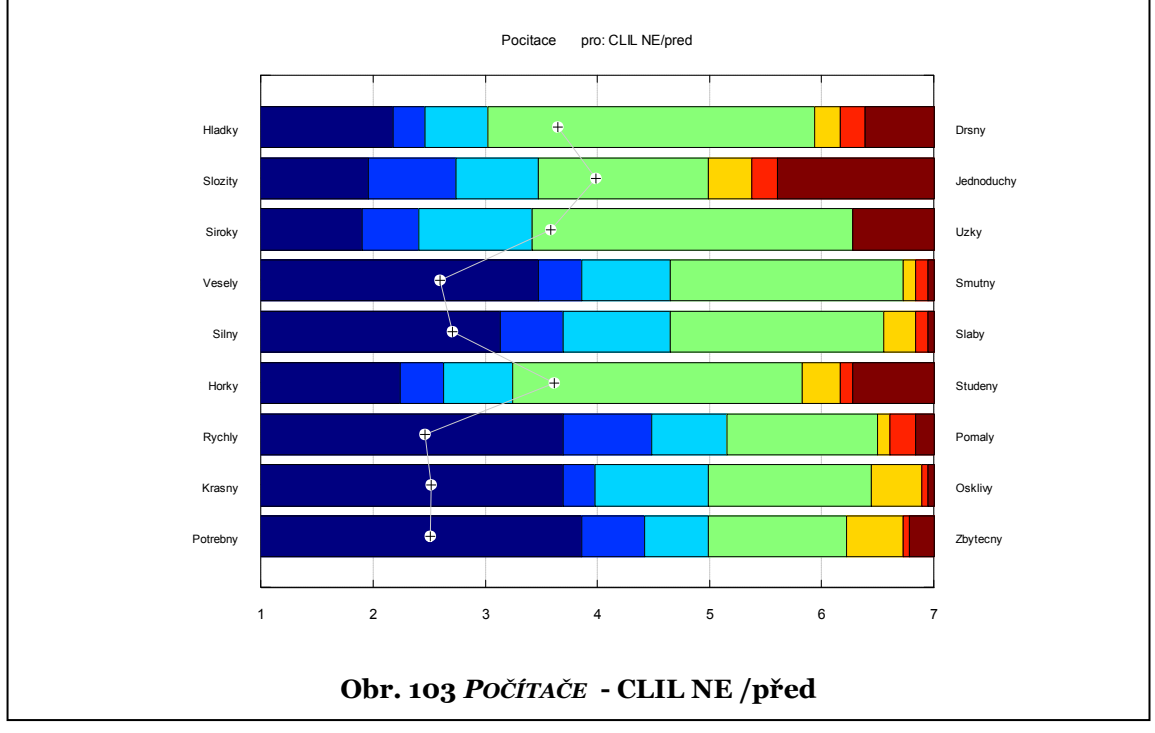

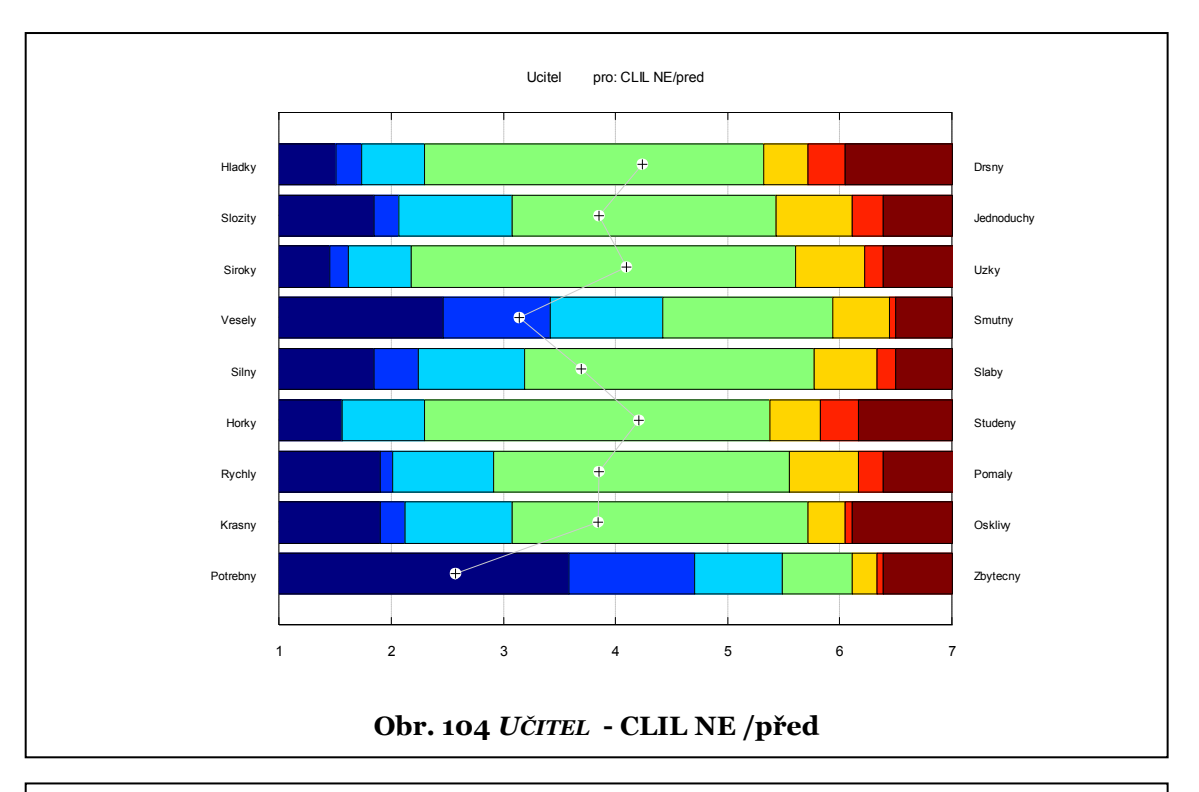

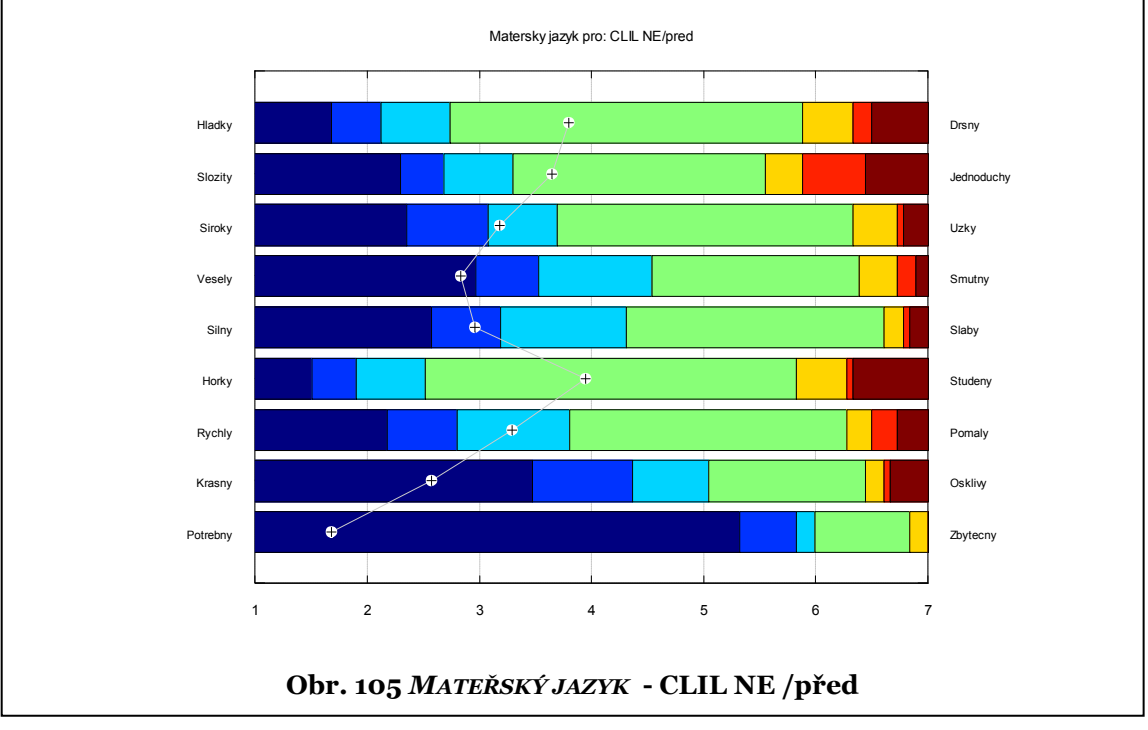

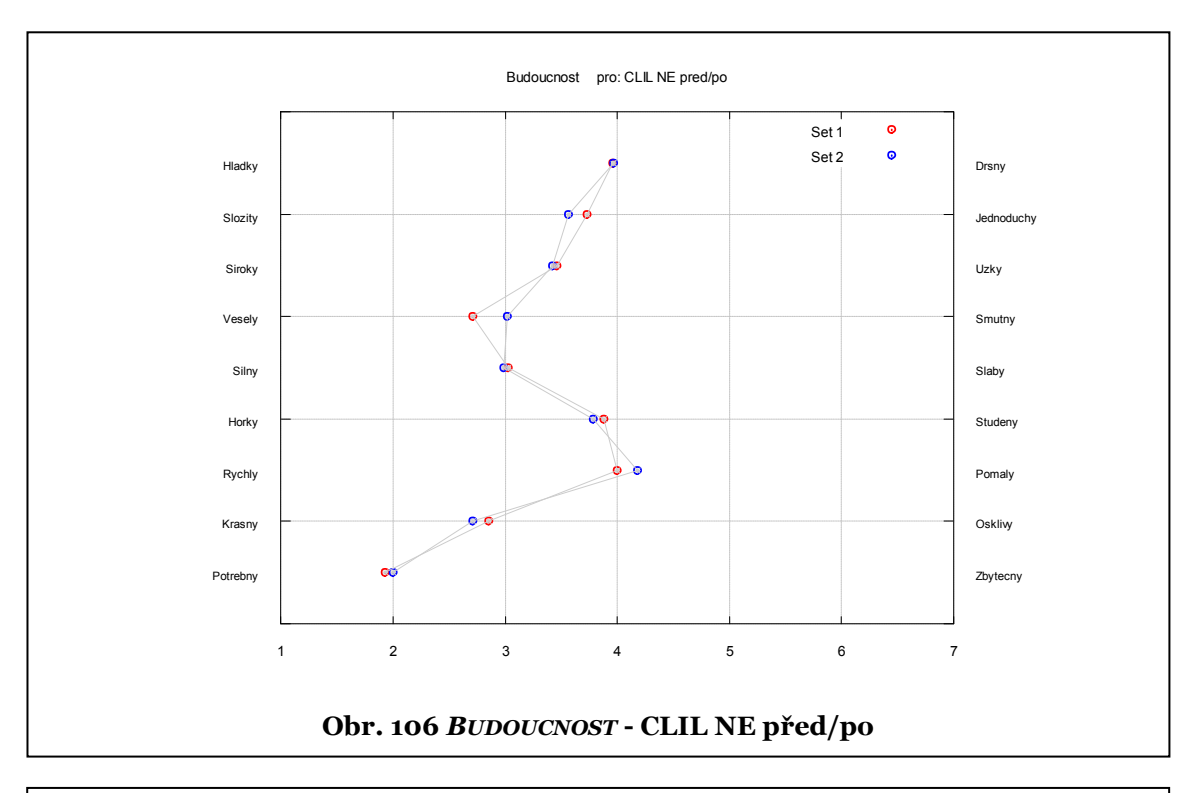

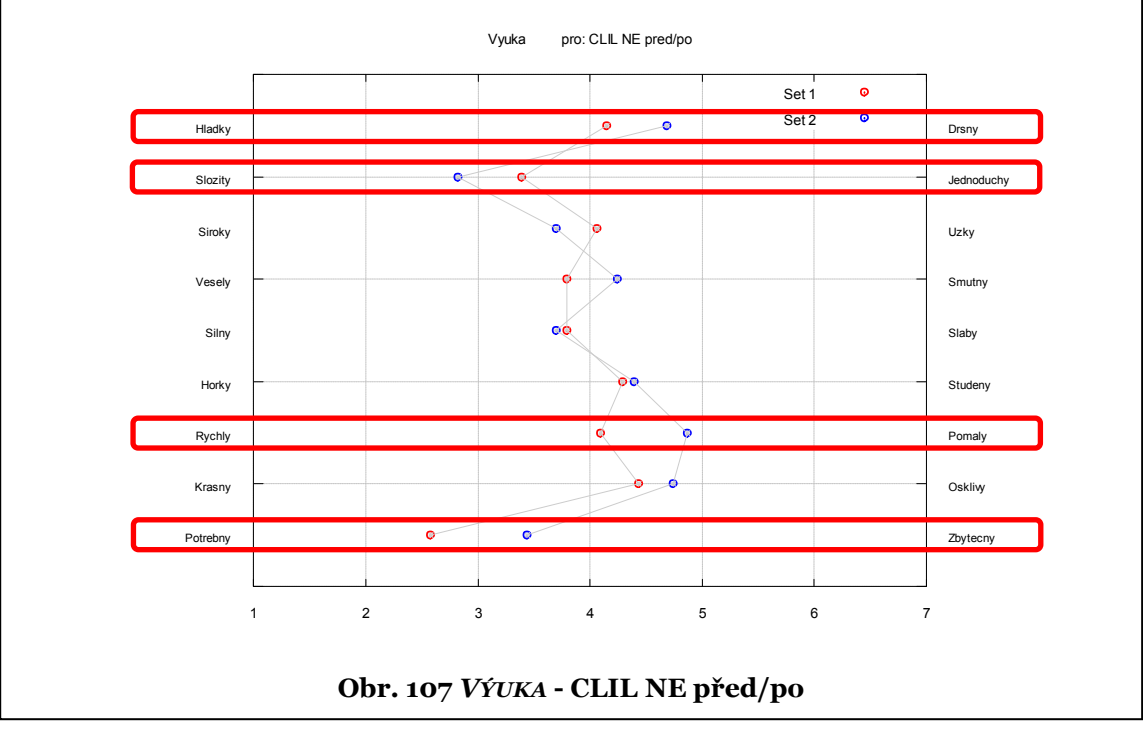

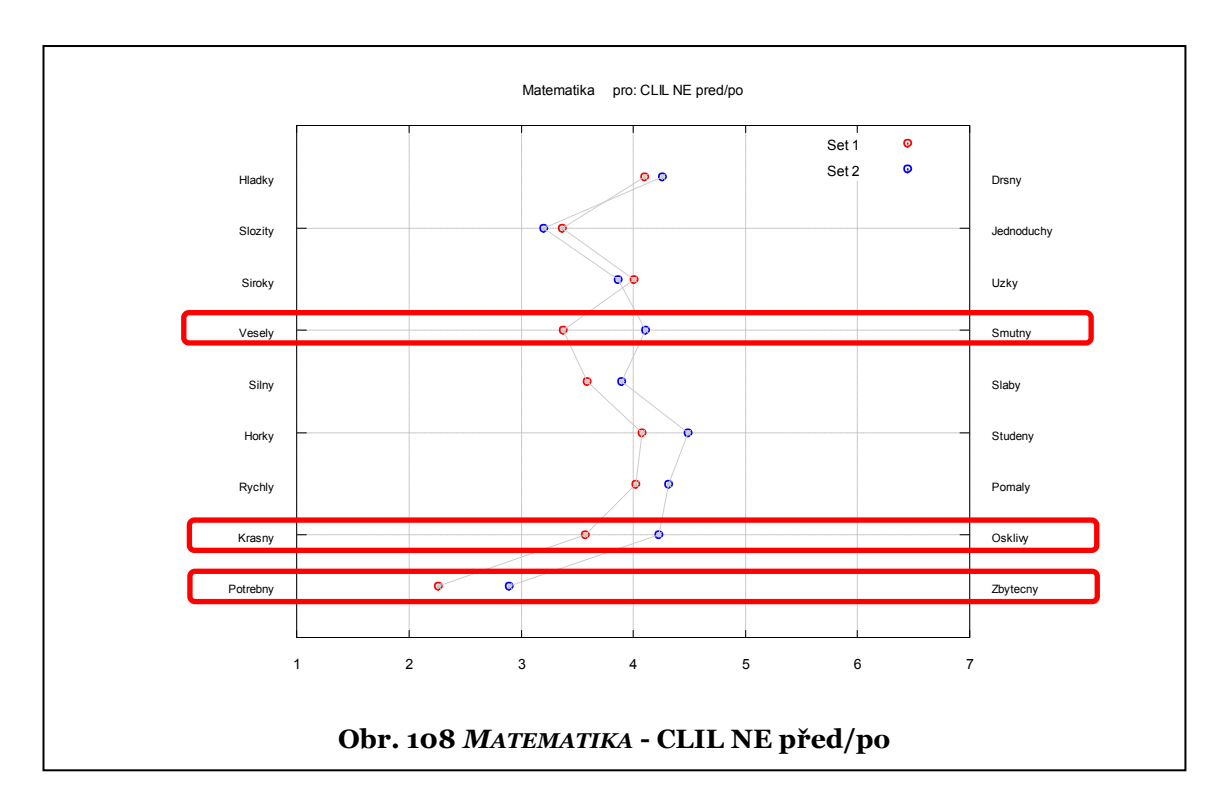

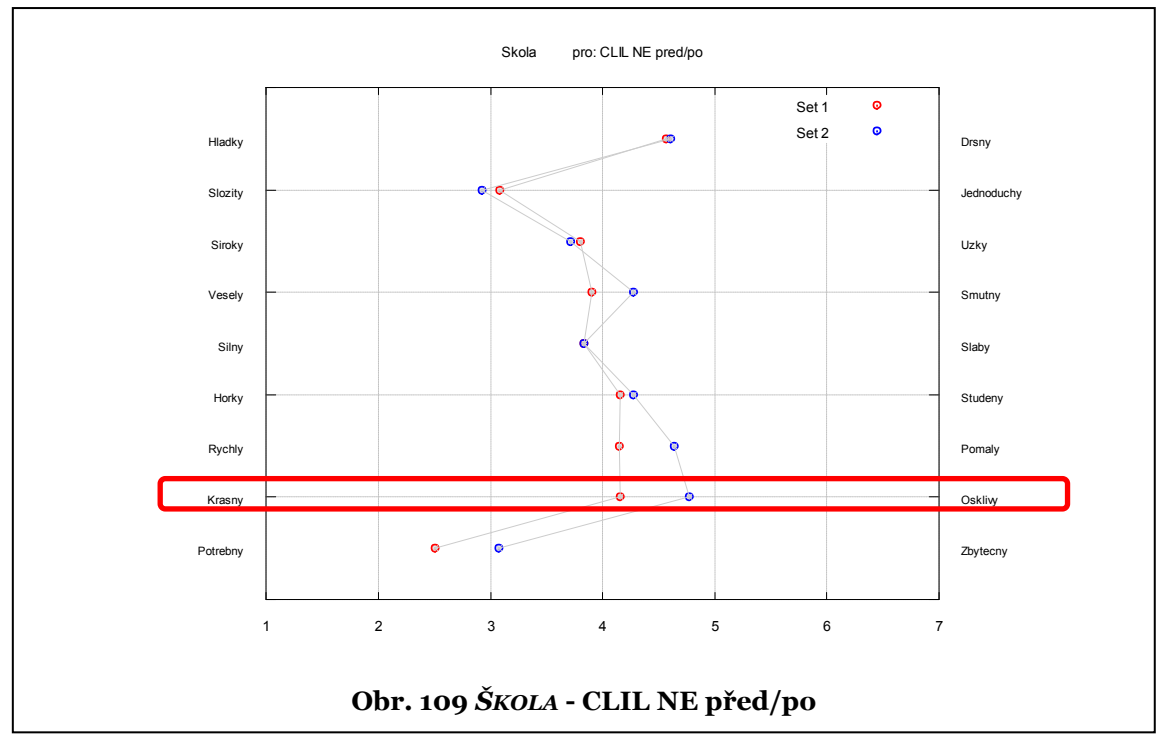

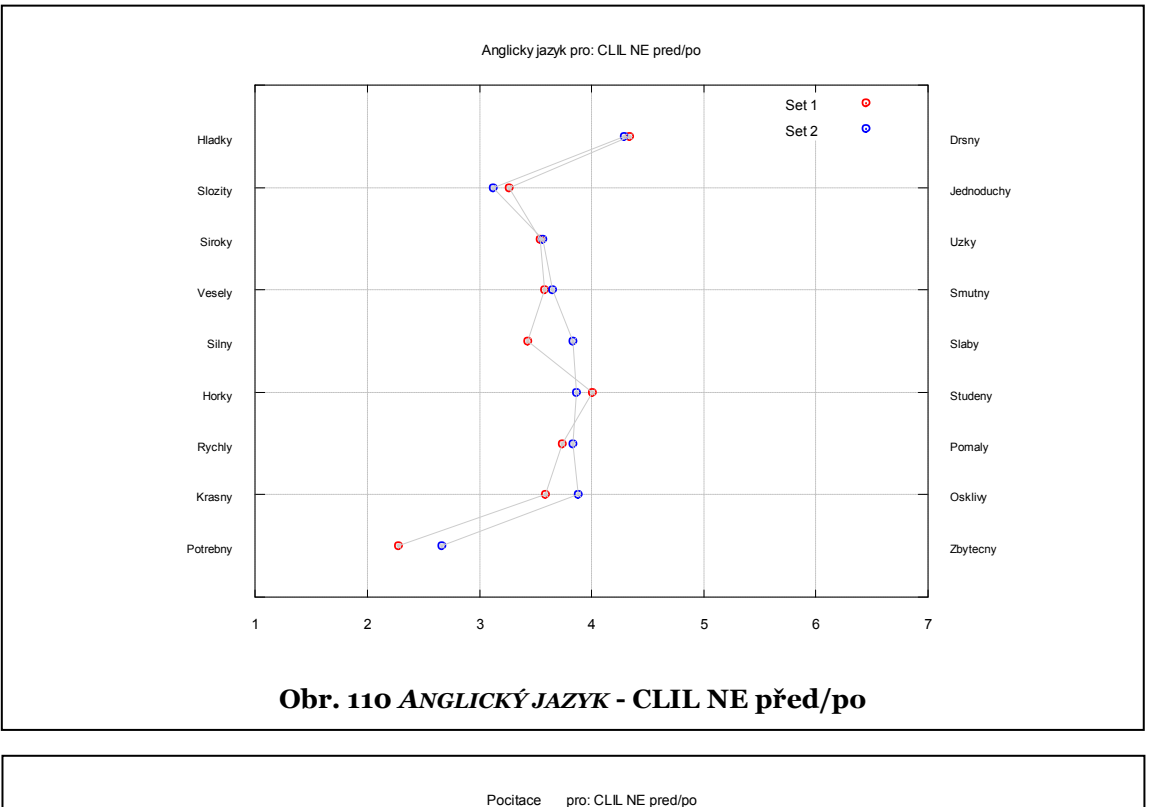

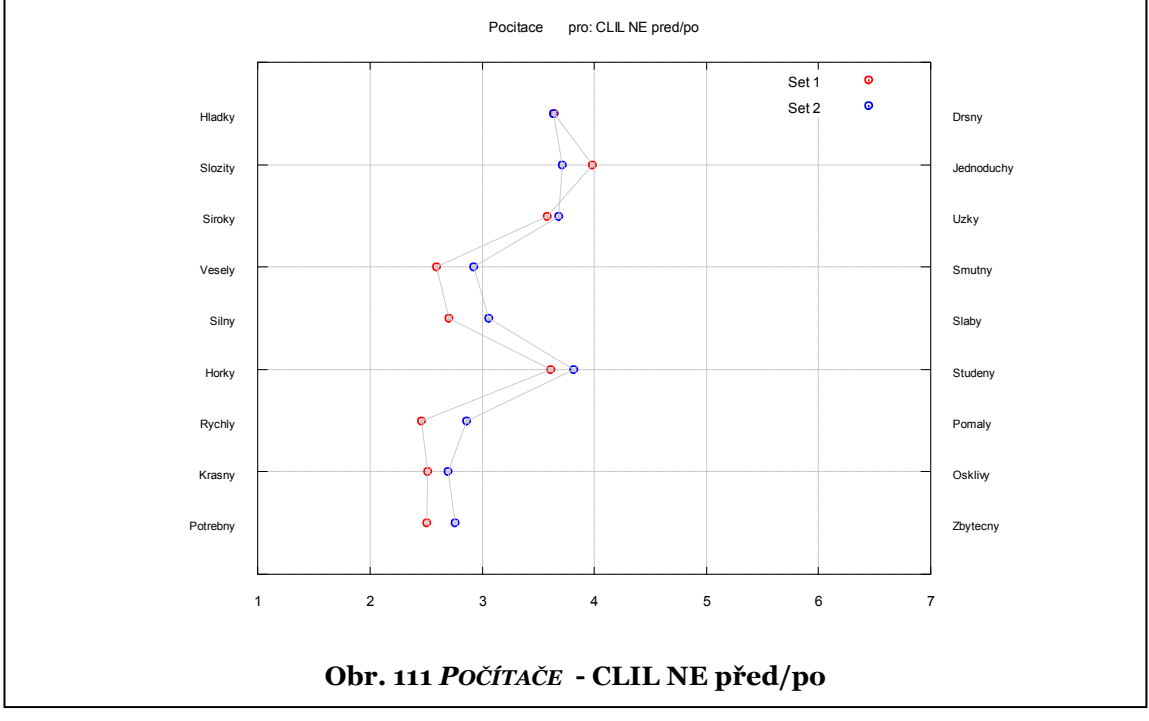

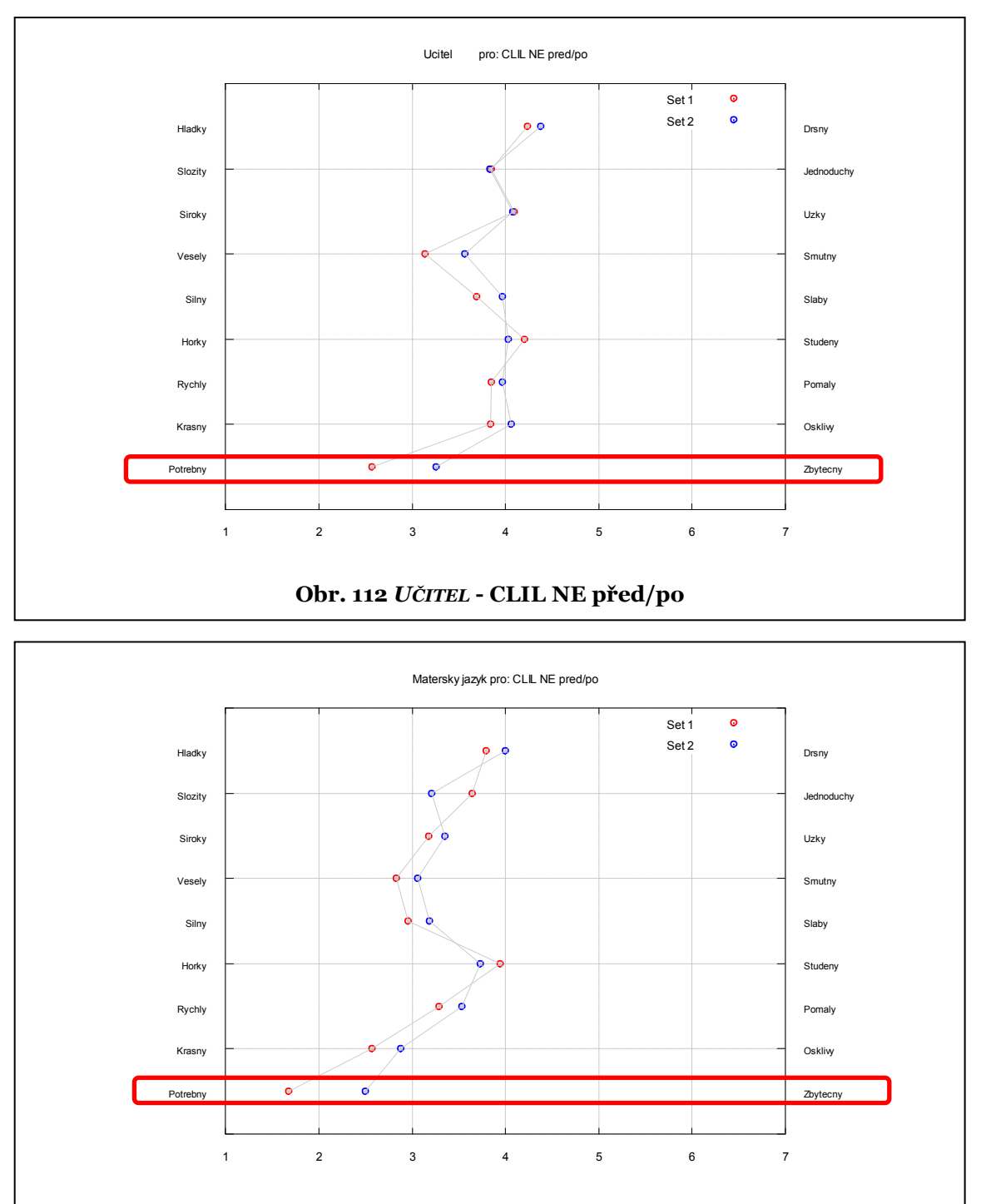

## **Obr. 113** *MATEŘSKÝ JAZYK -* **CLIL NE před/po**
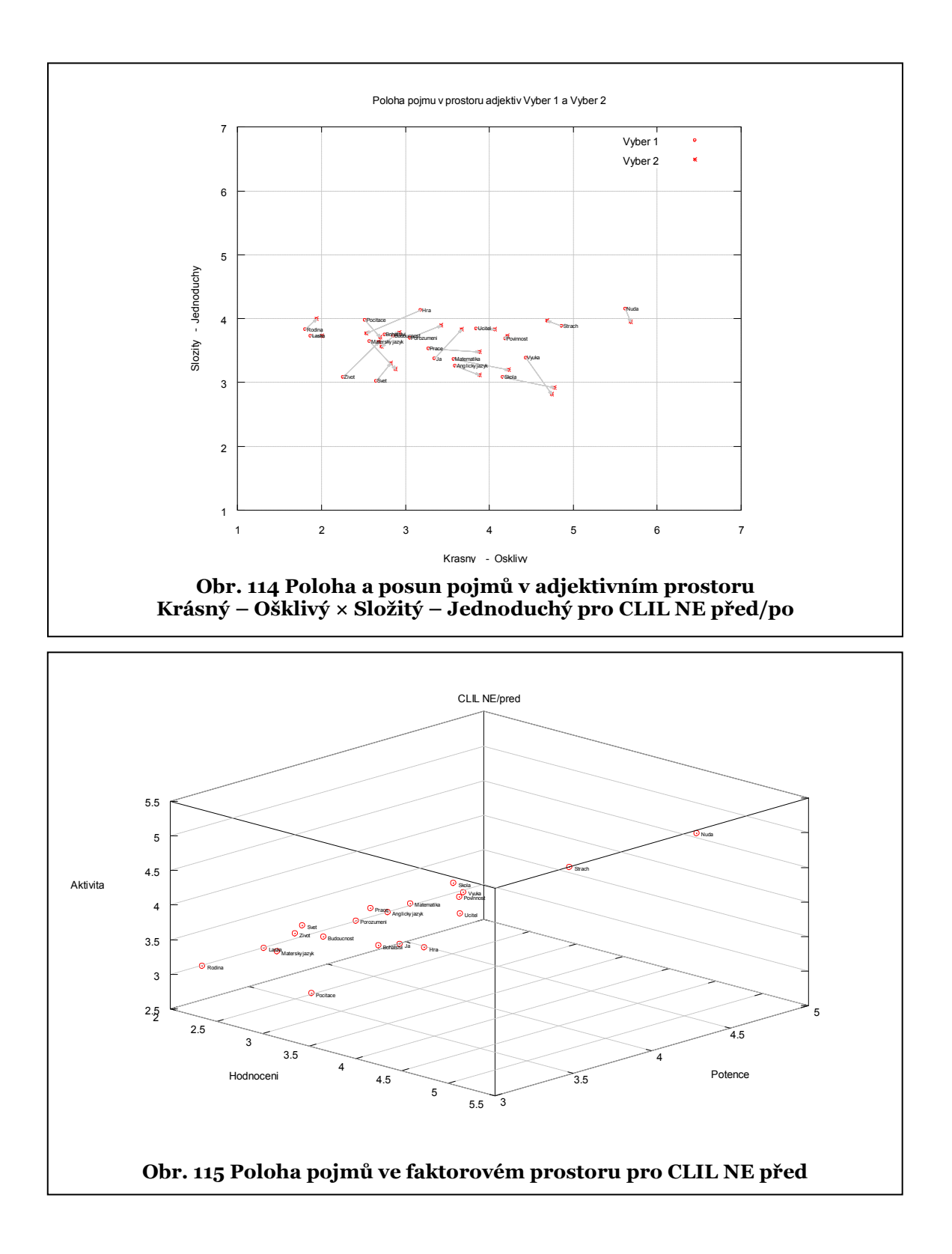

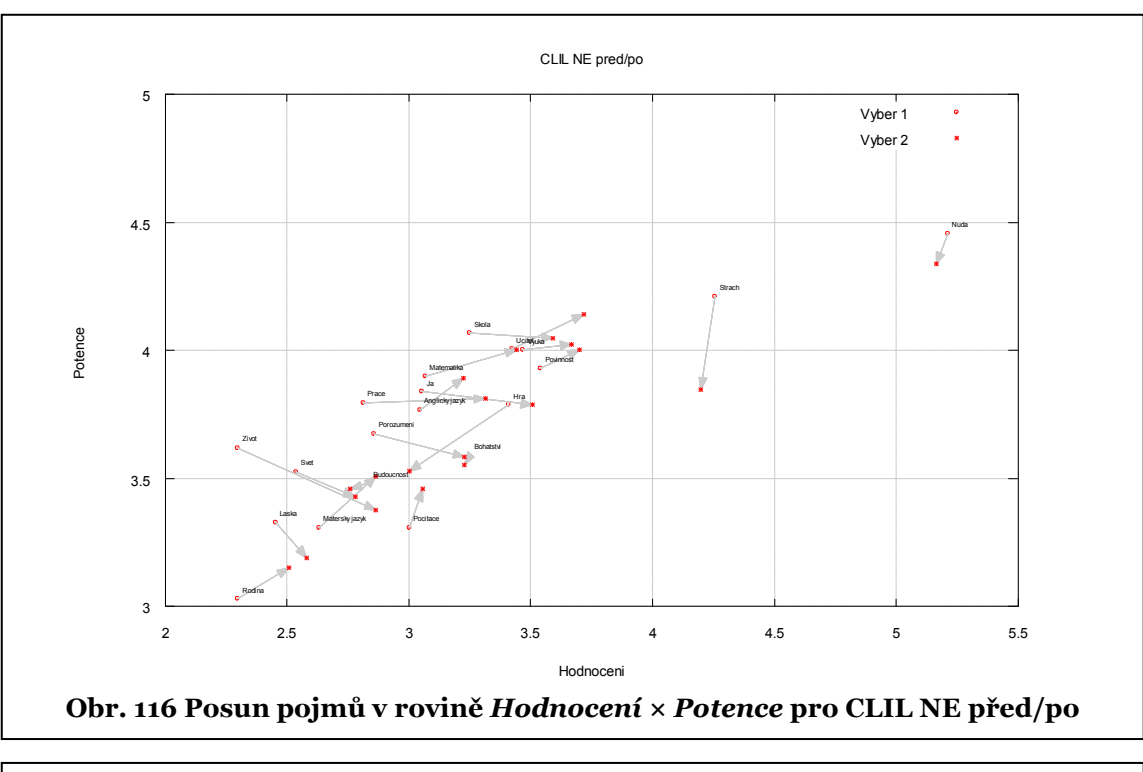

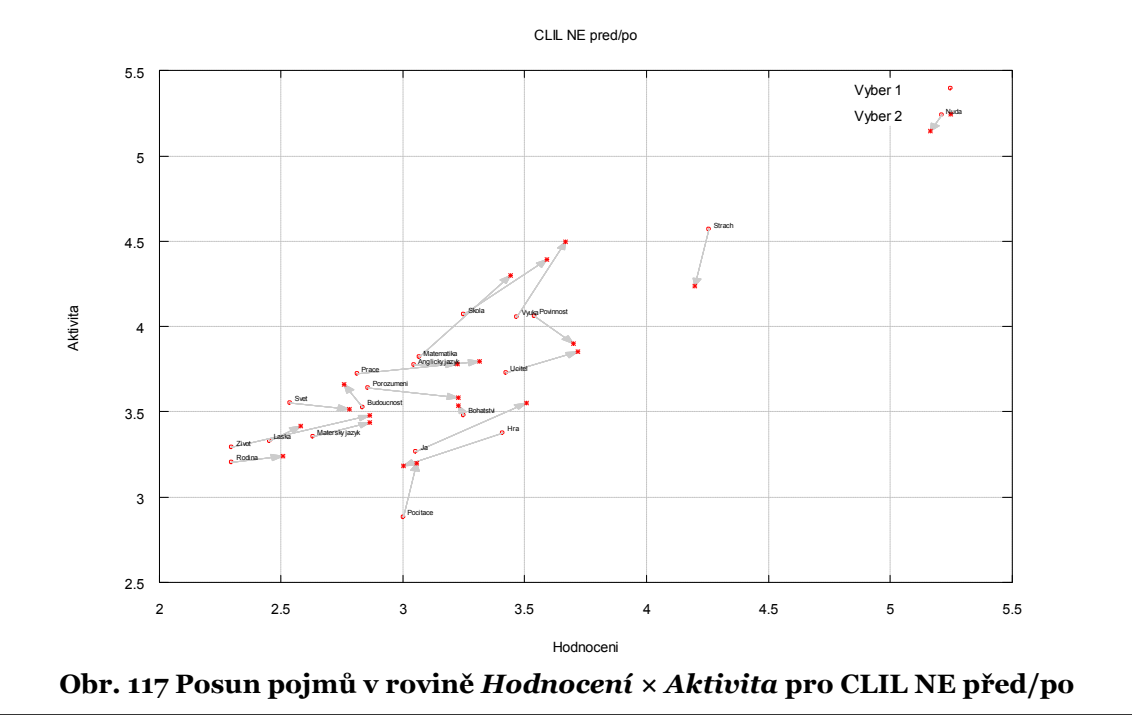

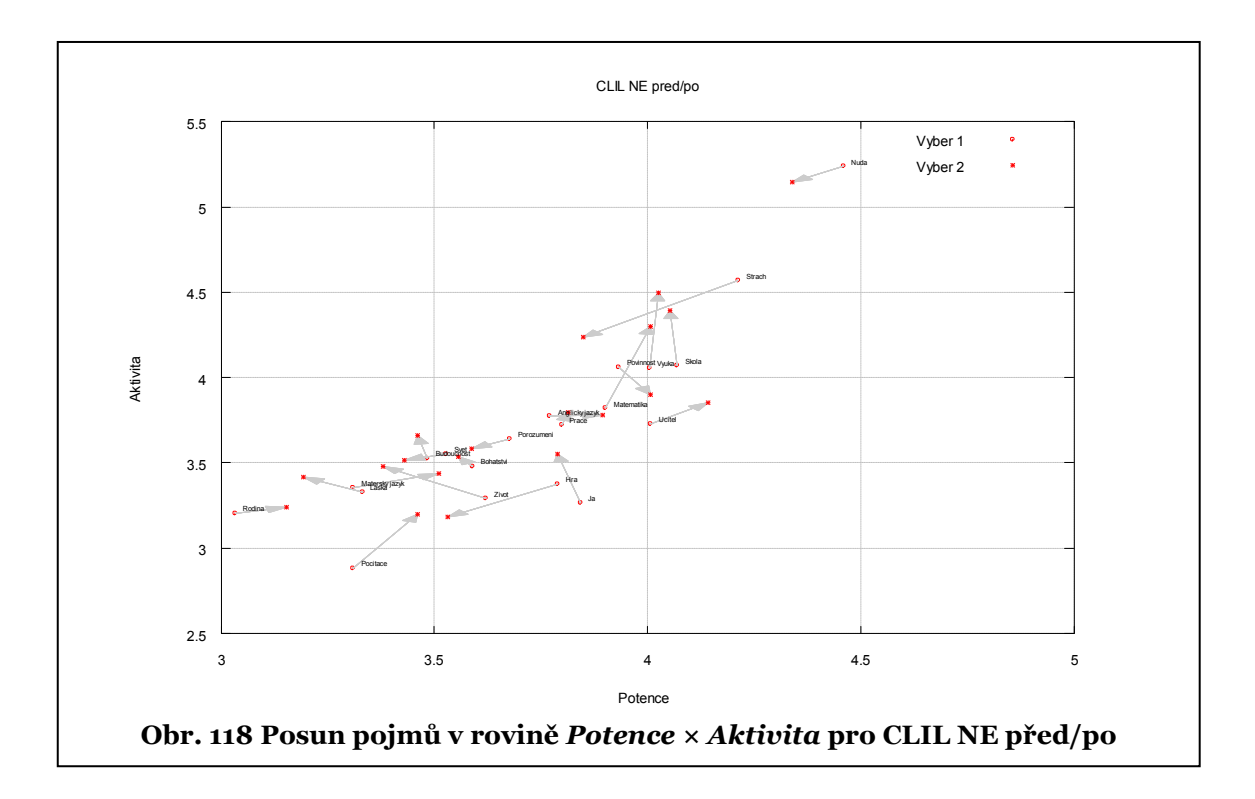

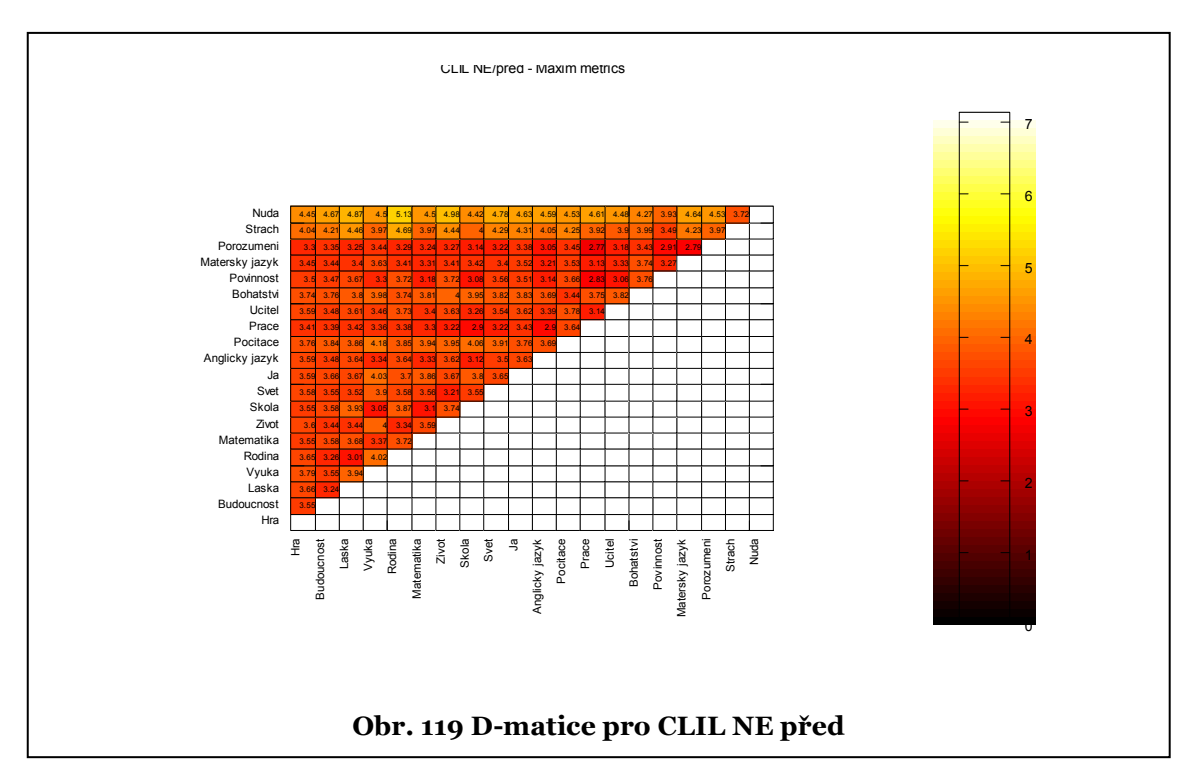

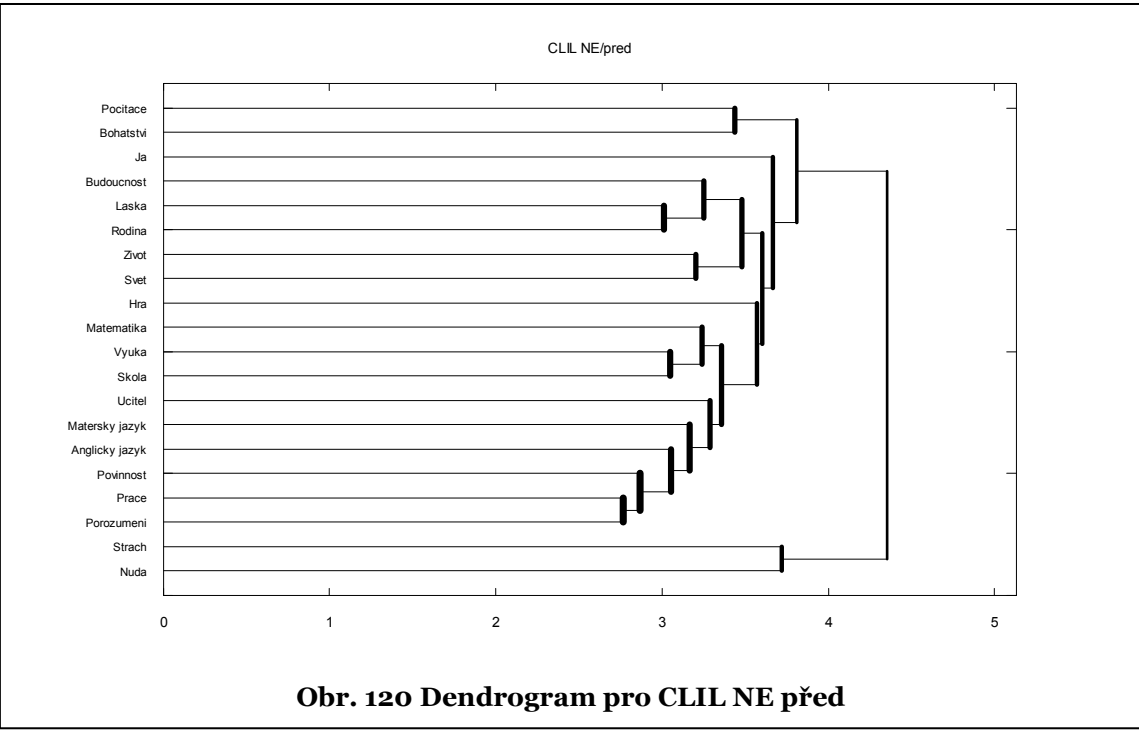

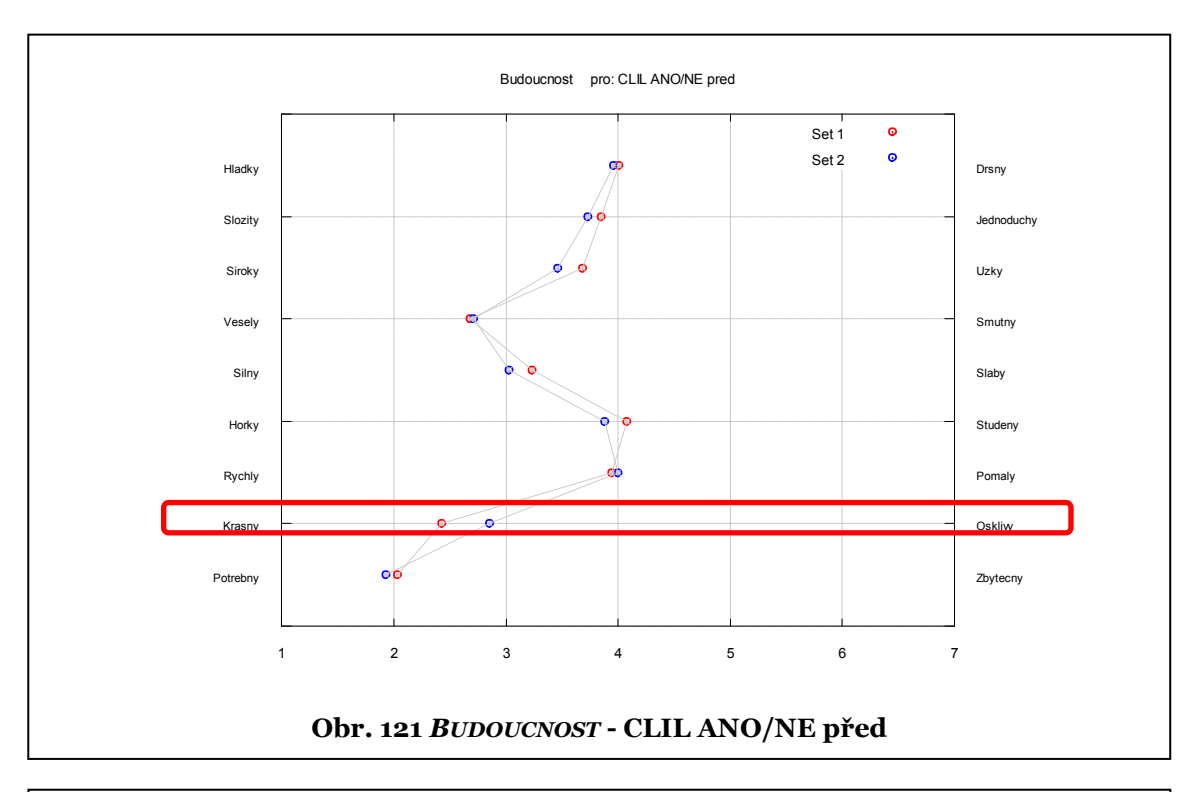

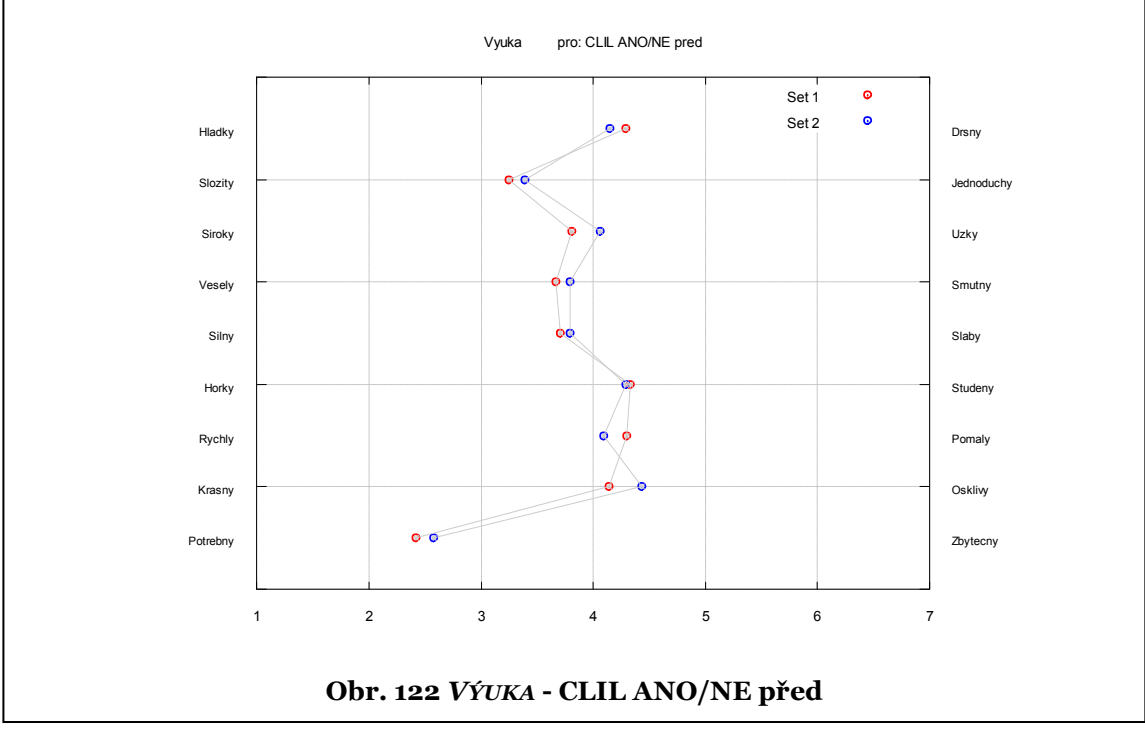

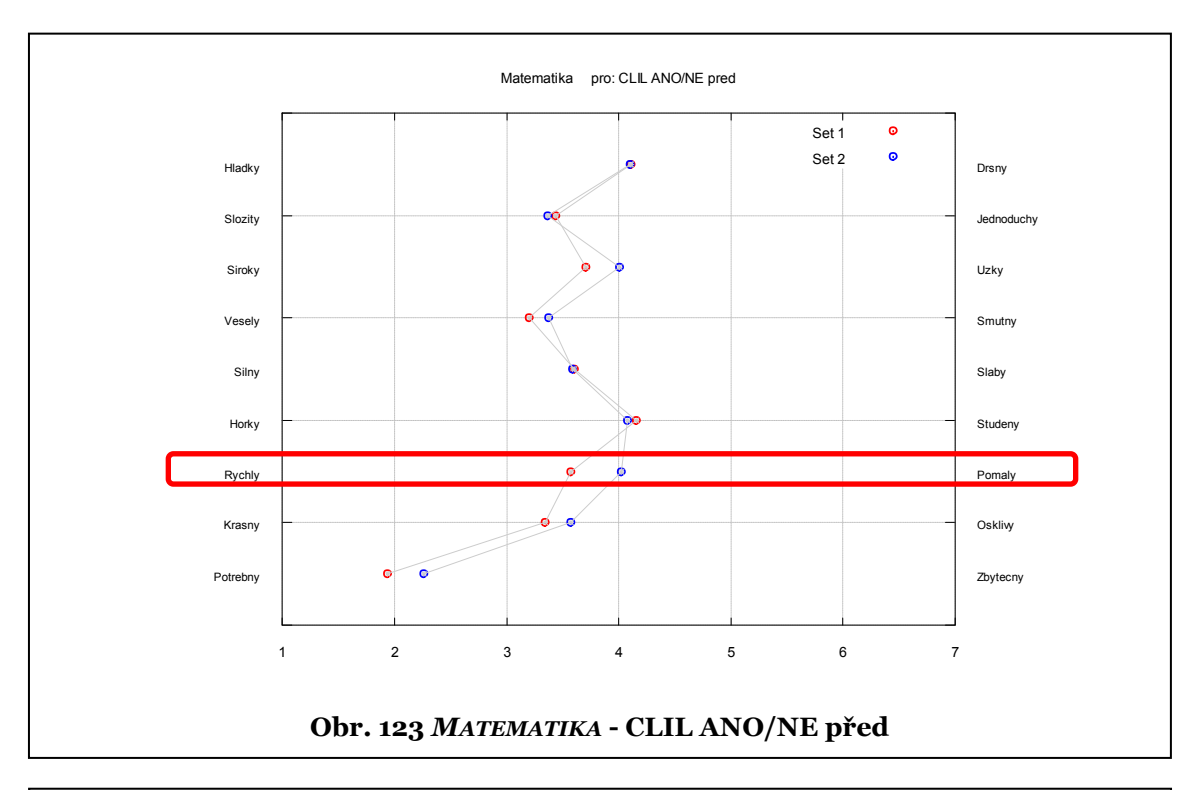

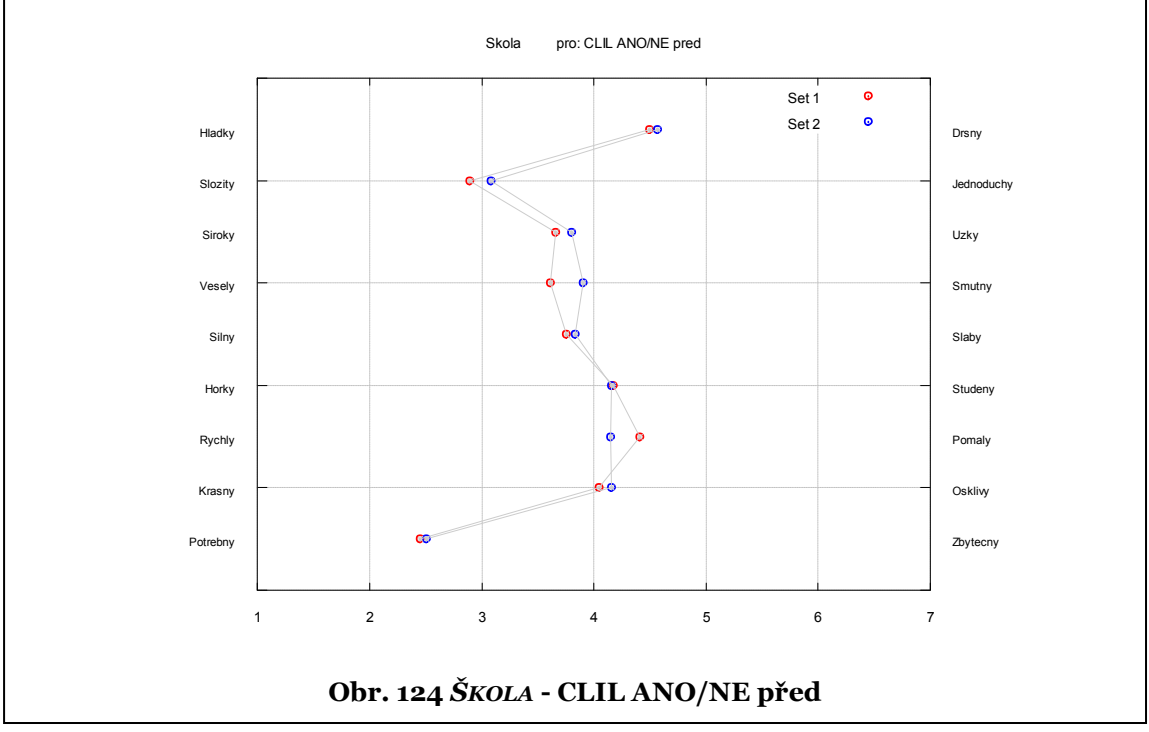

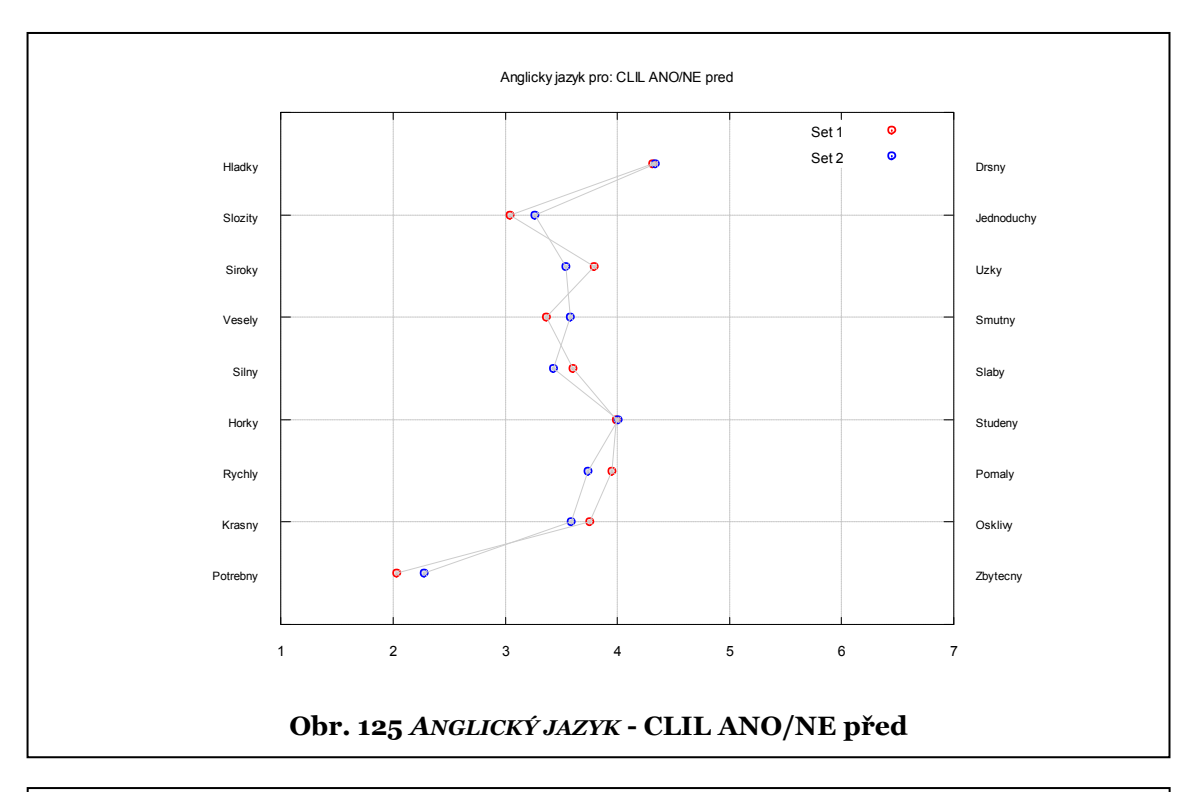

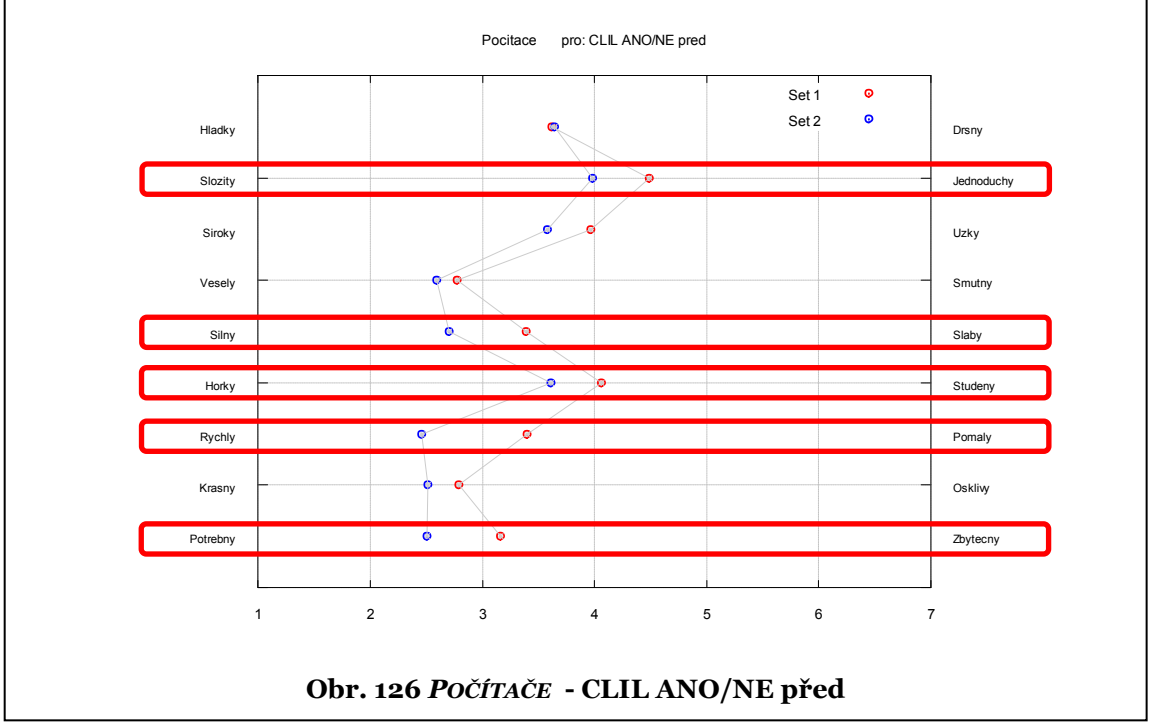

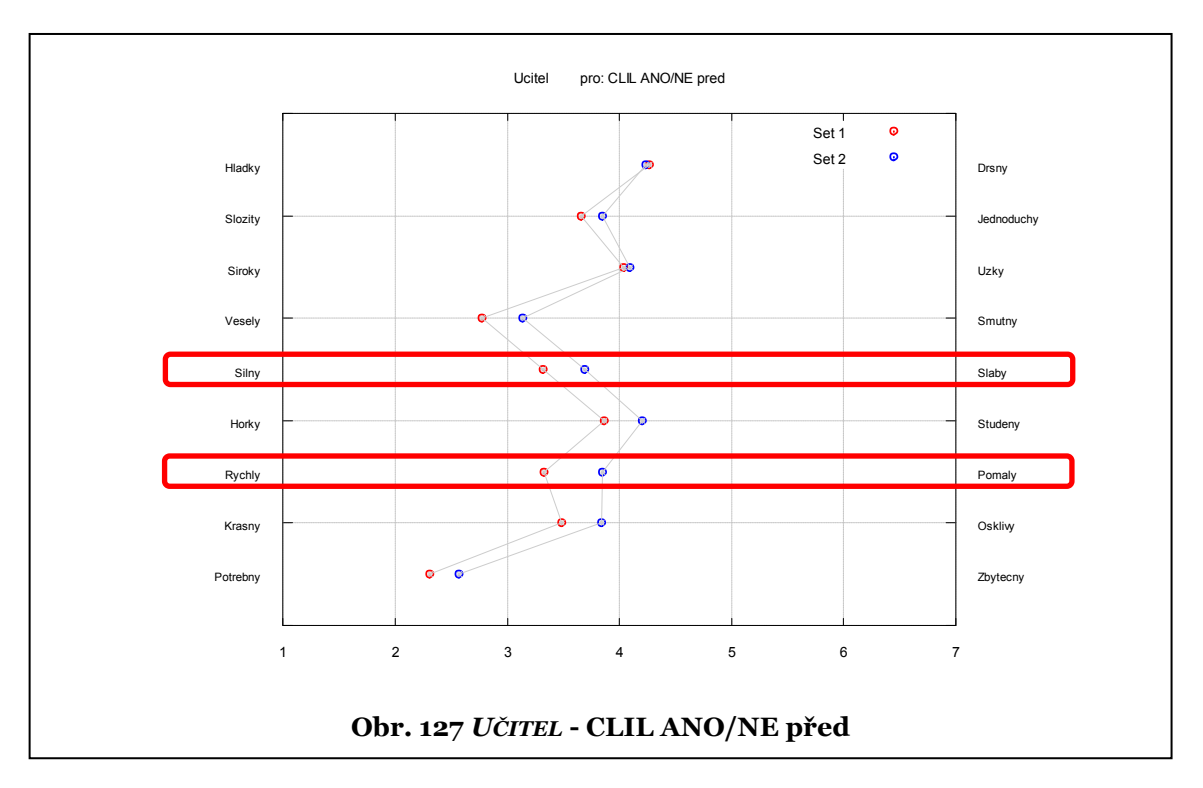

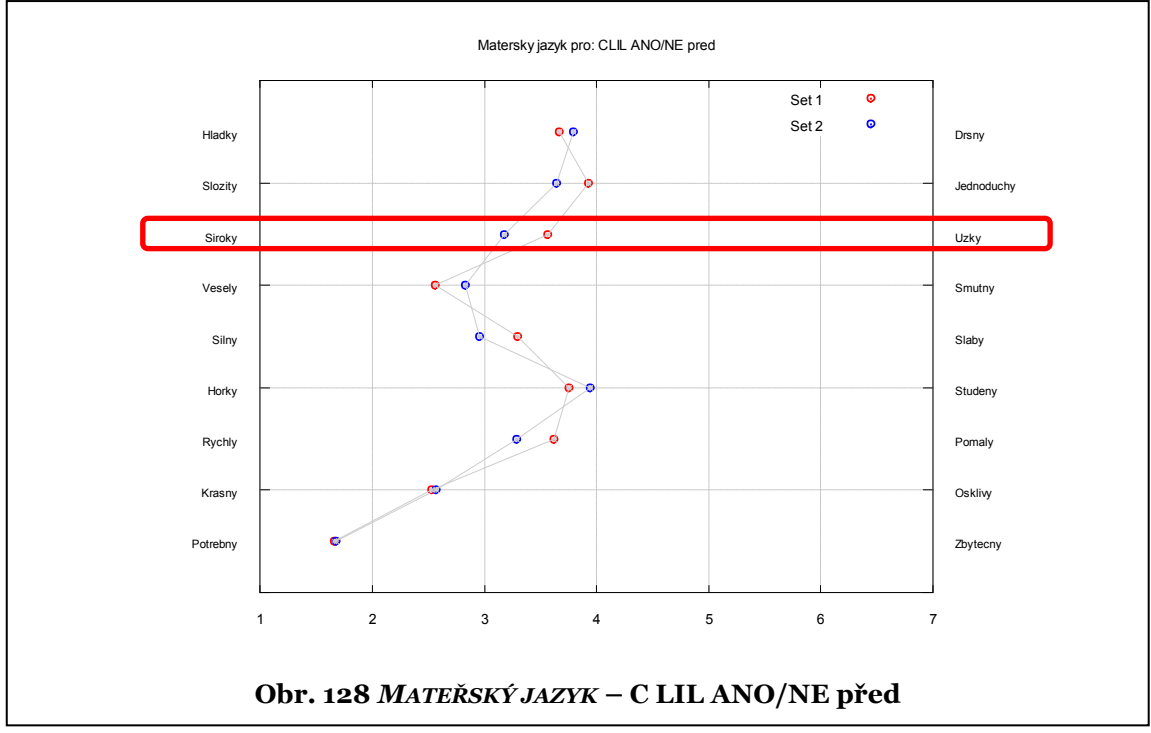

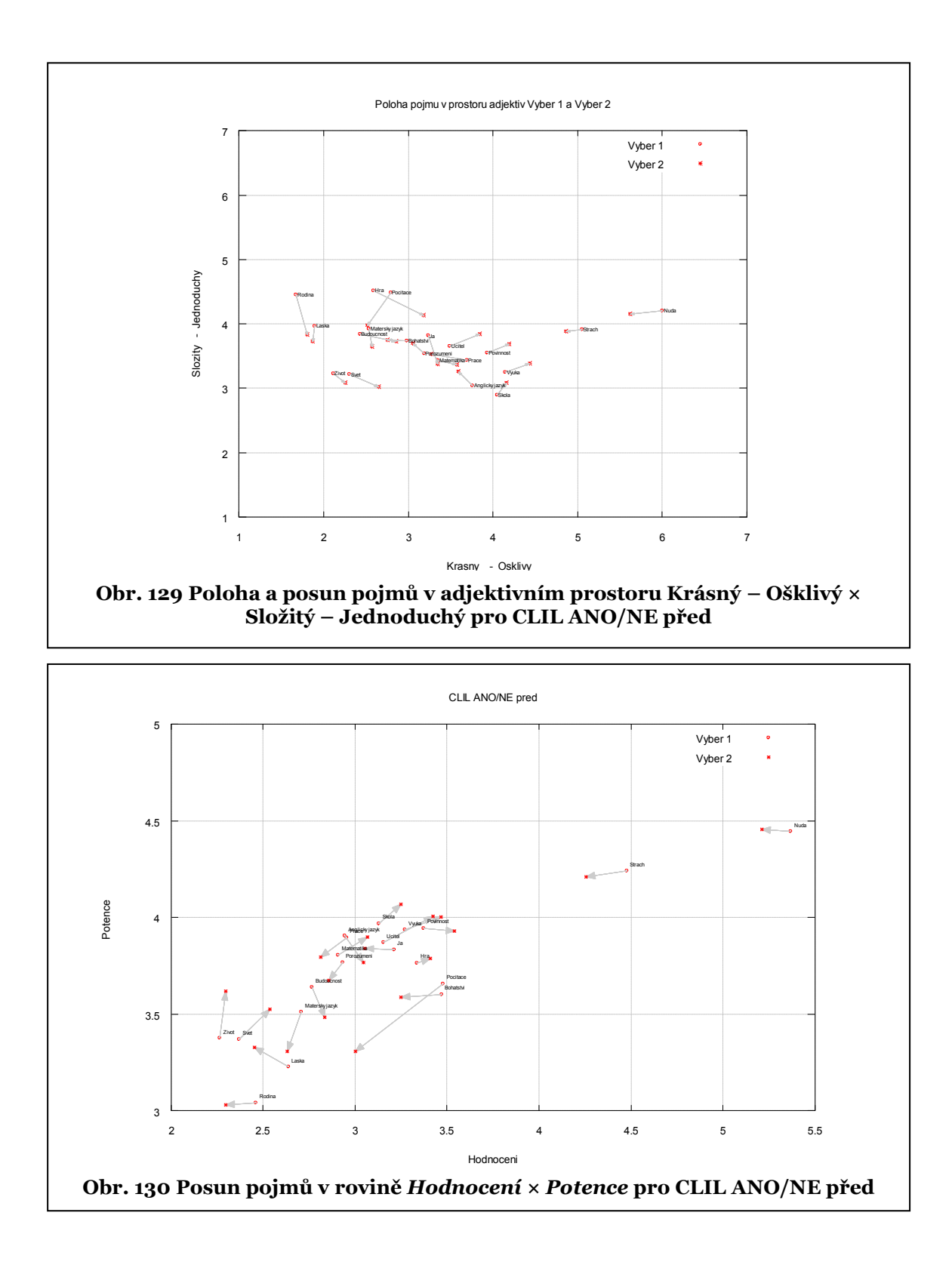

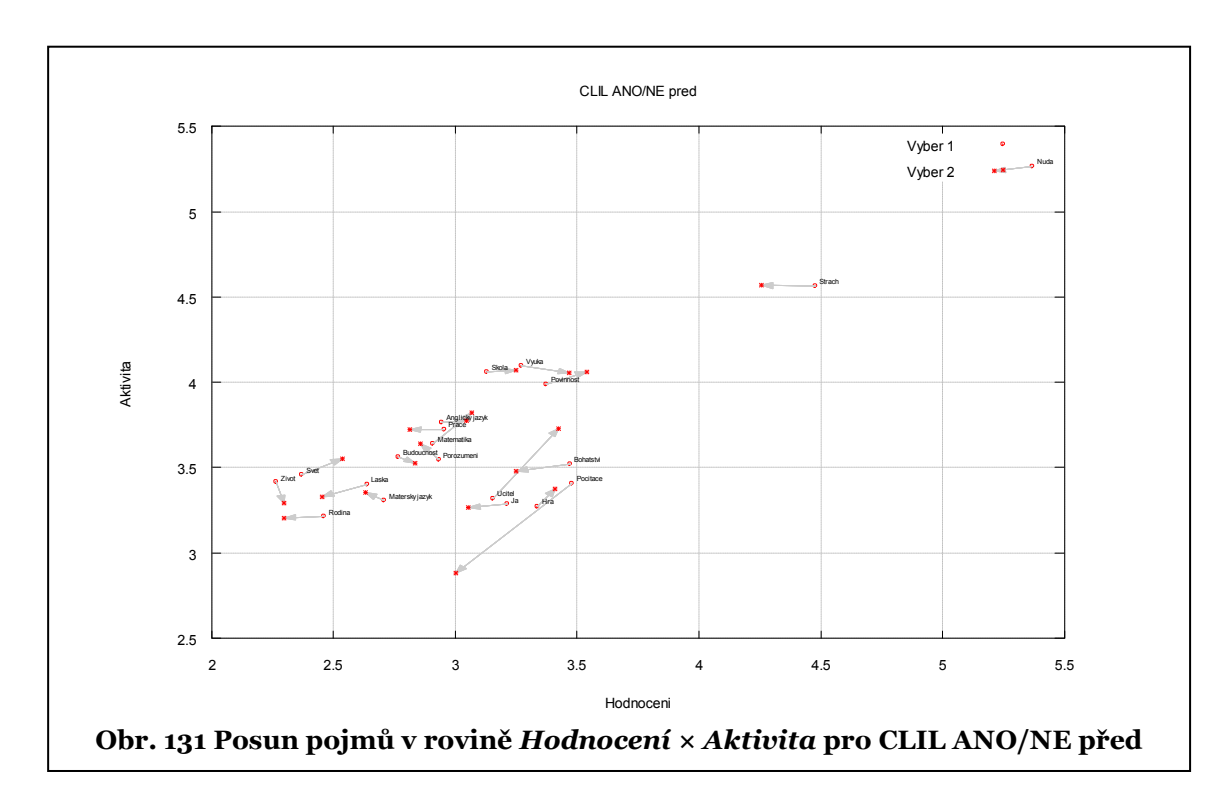

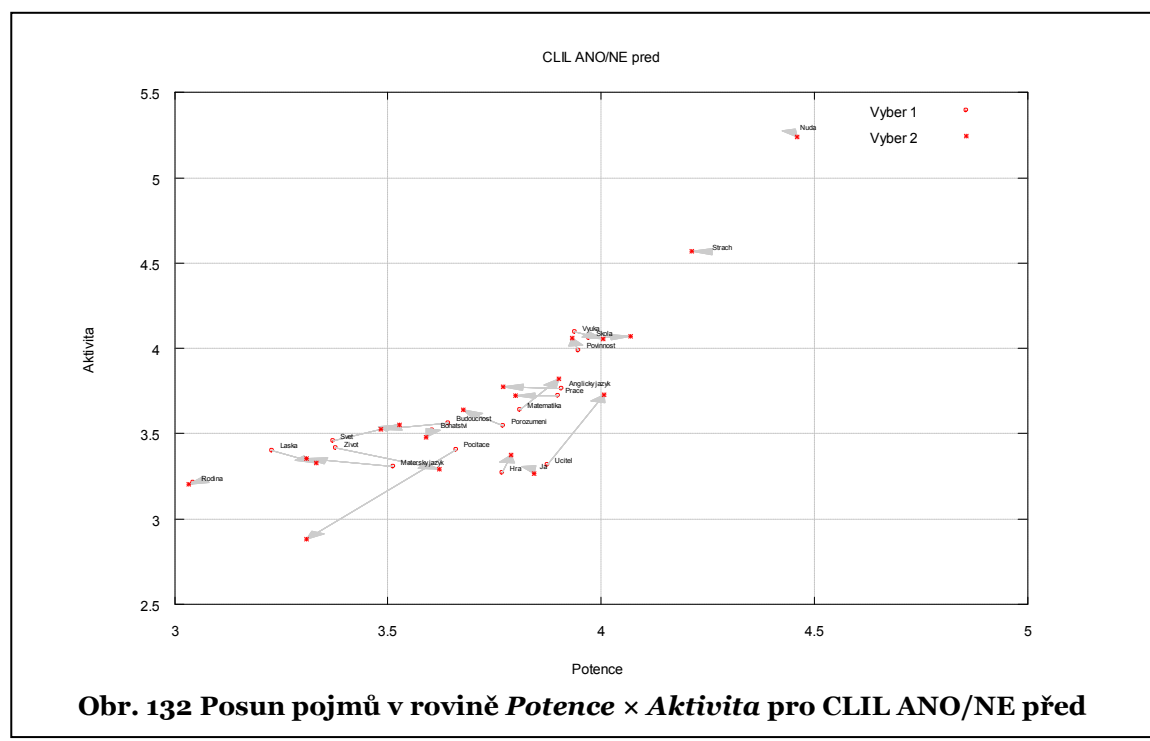

# 6.2.3 DISKUZE DOSAŽENÝCH VÝSLEDKŮ – VÝZKUM

#### 6.2.3.1 ANALÝZY JEDNOTLIVÝCH POLOŽEK

Na obrázcích 41 ÷ 56, 75 ÷ 82, 98 ÷ 105 jsou uvedeny výstupy charakterizující polohu škál pro jednotlivé vybrané pojmy. Z obrázků je patrné, že odpovědi probandů vykazují ve většině případů vysoké zastoupení světle zelené barvy. To znamená, že velká část probandů odpovídala 4 (středovou hodnotu). To je také patrné z tabulky 4. V této tabulce je zachycen odpovědní trend v jednotlivých výběrech. Modrá políčka odpovídají převaze "dolních" adjektiv, béžová "horních" adjektiv. Bílá odpovídají středové odpovědi.

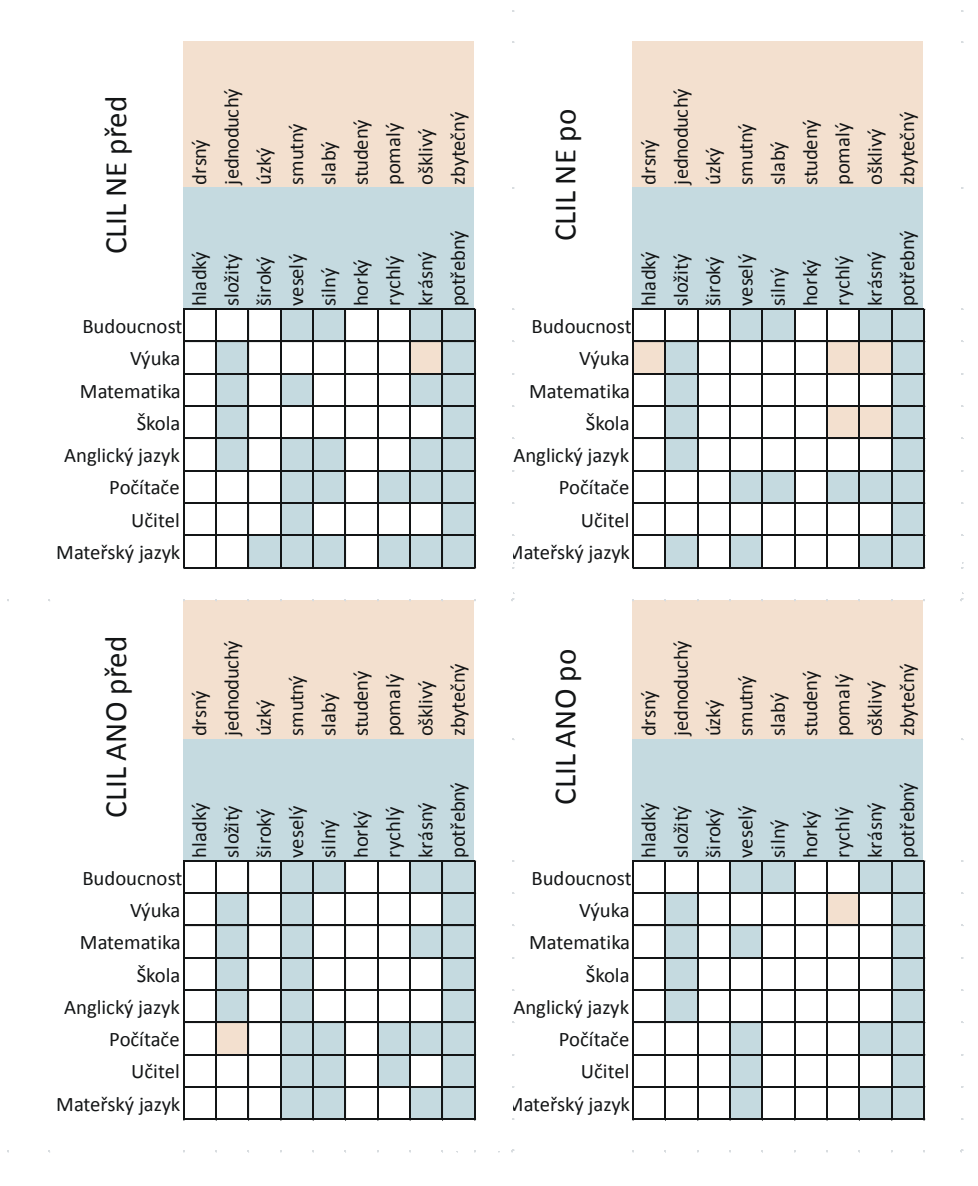

**Tab.4 Souhrnná tabulka převažujících odpovědí u adjektivních párů v jednotlivých zkoumaných výběrech**

Z výstupů zobrazujících posunutí vnímání pojmů v jednotlivých škálách (Obr. 57 ÷ 64, 83 ÷ 90, 106 ÷ 113, 121 ÷ 128) u zkoumaných pojmů plyne, že k největšímu počtu statisticky významných změn, a to 18, došlo mezi skupinami **CLIL ANO/NE po** (Tab. 3). Také u většiny změn skupina **CLIL ANO po** pojmy vnímá pozitivněji než skupina **CLIL NE po**. U ostatních porovnání není nijak výrazná převaha pozitivních posunů. Naopak u porovnání mezi skupinami **CLIL NE před/po** došlo ke zhoršení vnímání u 9 z 10 změn. Příslušné textové výstupy jsou na str. 64 a 65.

Na obrázcích 65, 91, 114 a 129 jsou uvedeny posuny pojmů v jednotlivých zkoumaných výběrech v rámci subprostoru určeném škálami Krásný – Ošklivý × Složitý – Jednoduchý. Obrázek 65 sleduje změny pro výběry **CLIL ANO/NE po**. Například pojmy *ŠKOLA* a *VÝUKA* vykazují výrazný posun směrem k *ošklivý* a také ke *složitý* pro výběr **CLIL NE po**.

Podobně lze sledovat polohy a posuny pojmů i u jiných subprostorů.

### 6.2.3.2 ANALÝZA ODPOVĚDÍ NA ZÁKLADĚ HODNOCENÍ GLOBÁLNÍ PODOBNOSTI

Z důvodů uvedených v prvním odstavci kapitoly 6.2.3.1 byla zvolena Čebyševova metrika, která je sice náchylná na odlehlé hodnoty, ale v našem případě výskyt odlehlých hodnot není možný a naopak je v analýze zdůrazněno "krajní" vnímání pojmů. Tato metrika je ovšem nevhodná pro individuální vyhodnocování u jedince.

Na obrázcích 71 ÷ 74. 96, 97, 119 a 120 jsou uvedeny vypočtené D-matice a příslušné dendrogramy. Na dendrogramech můžeme sledovat přesuny jednotlivých pojmů mezi jednotlivými shluky v závislosti na jednotlivých zvolených výběrech. Na obrázcích 133 ÷ 136 jsou uvedeny dendrogramy pro jeden výběr (dívky) pro různé metriky. Z obrázků je patrné, že globálně odlišné pojmy, například *NUDA* a *STRACH,* jsou odlišné bez ohledu na použitou metriku. Podobně "stabilní shluk tvoří pojmy *BOHATSTVÍ* a *POČÍTAČE*. Ovšem pojmy, které jsou si vzájemně blízké, mohou "putovat" mezi shluky. Ilustruje to pojem *POROZUMĚNÍ*, který pro vzdálenosti Euklidovskou, Canberra a Maximální je ve shluku s pojmy jako *MATEMATIKA*, *VÝUKA* nebo *ŠKOLA*, ale pro vzdálenost Manhattan je ve shluku s pojmy jako *ŽIVOT*, *LÁSKA*, *BUDOUCNOST*.

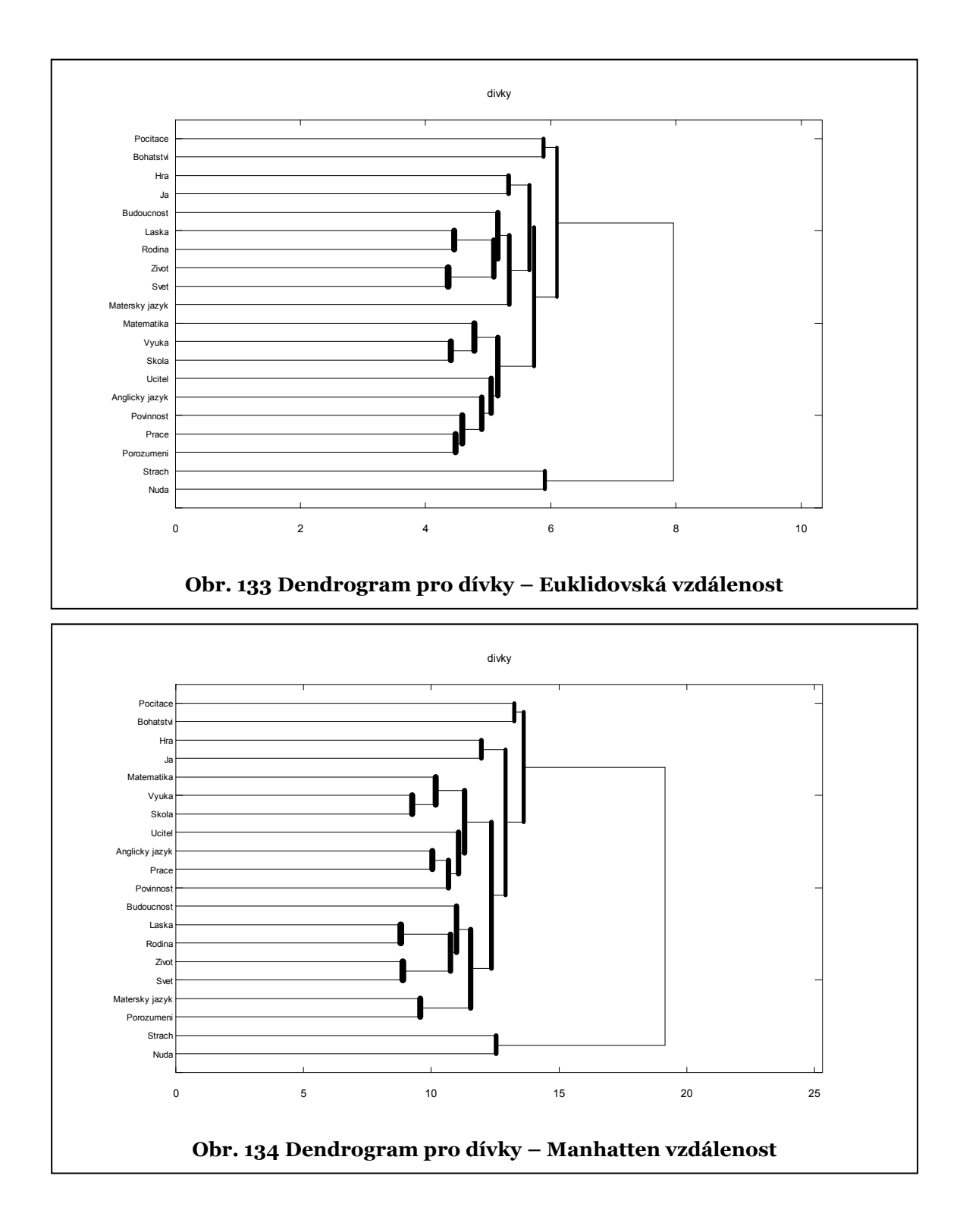

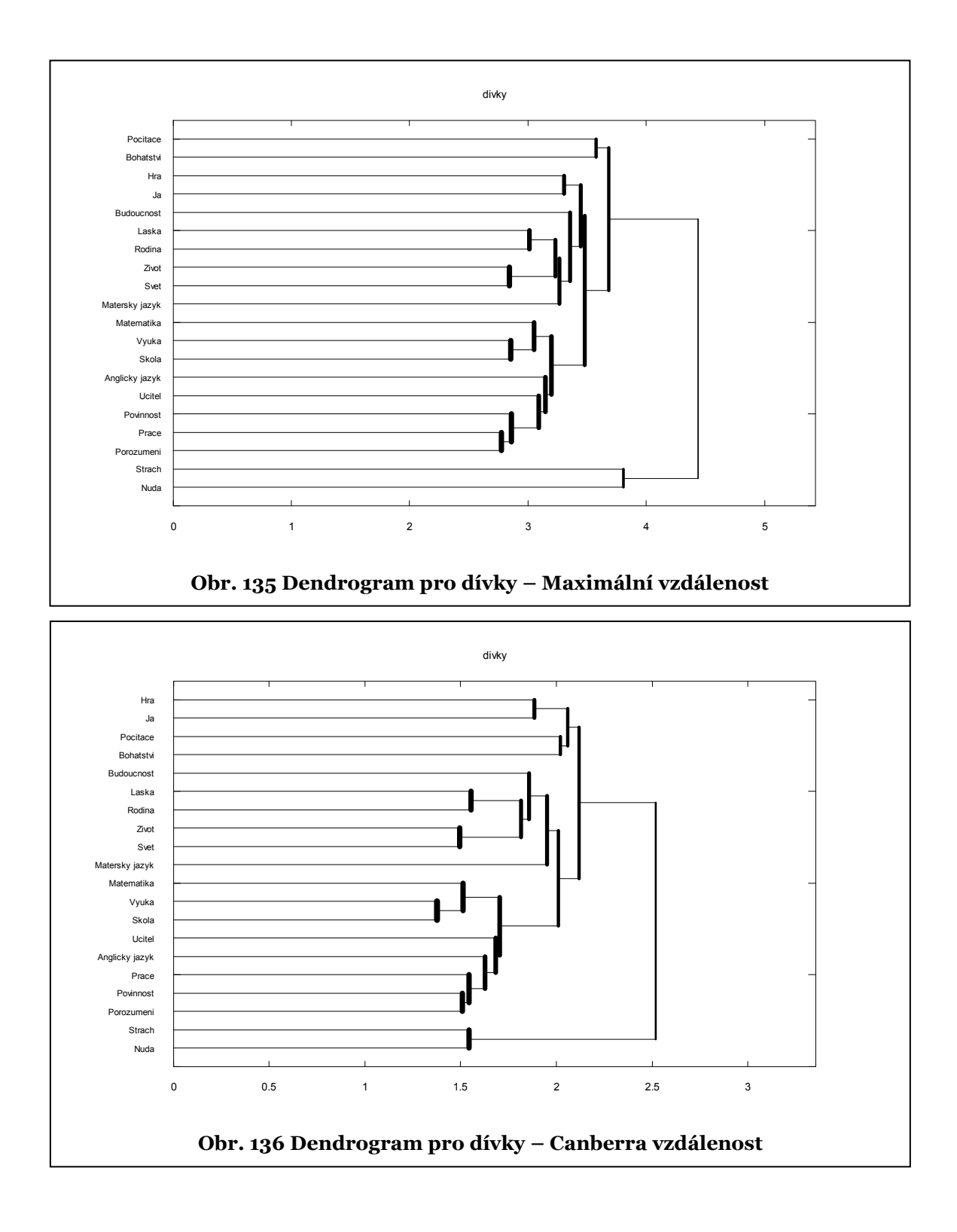

## 6.2.3.3 ANALÝZA ODPOVĚDÍ NA ÚROVNI JEDNOTLIVÝCH DIMENZÍ

Na obrázcích 66 ÷ 70, 92 ÷ 95, 115 ÷ 118 a 130 ÷ 133 jsou zobrazeny vybrané výstupy pro posuny pojmů v závislosti na výběru. Například u výběru **CLIL ANO/NE po** dochází mezi skupinami výraznějším posunům například u pojmu *POČÍTAČE*, v rovině *Hodnocení × Potence*, a výběr **CLIL ANO po** ho vnímá negativněji, než výběr **CLIL NE po.** Naopak je tomu u pojmů *ANGLICKÝ JAZYK*, *MATEMATIKA*, *ŠKOLA* nebo *PRÁCE*.

# 6.3 TECHNICKÉ PARAMETRY

6.3.1 KONFIGURACE POČÍTAČE

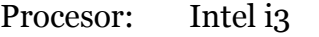

RAM: 4GB

OS: Windows 7 Home

6.3.2 PROGRAMOVÉ NÁSTROJE

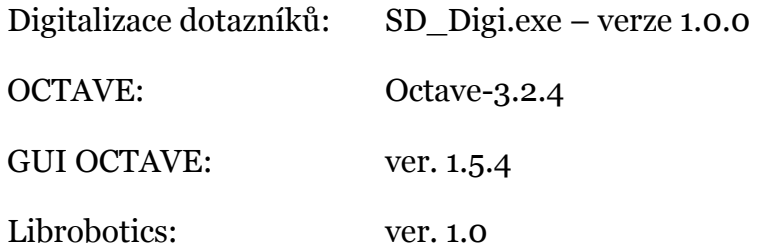

# 7 VYUŽITELNOST VÝSLEDKŮ A DISKUZE

# 7.1 SPLNĚNÍ CÍLŮ DISERTAČNÍ PRÁCE

**Zmapovat možnosti použití SD pro hodnocení výuky na základní škole.**  Sémantický diferenciál lze použít na ZŠ, ale je nutné, s ohledem na věk probandů, dotazník maximálně zjednodušit. Omezit sadu pojmů i adjektiv. Jak je patrné z obrázku 137, žáci si s vyplňováním někdy hrají, což zkresluje výsledky.

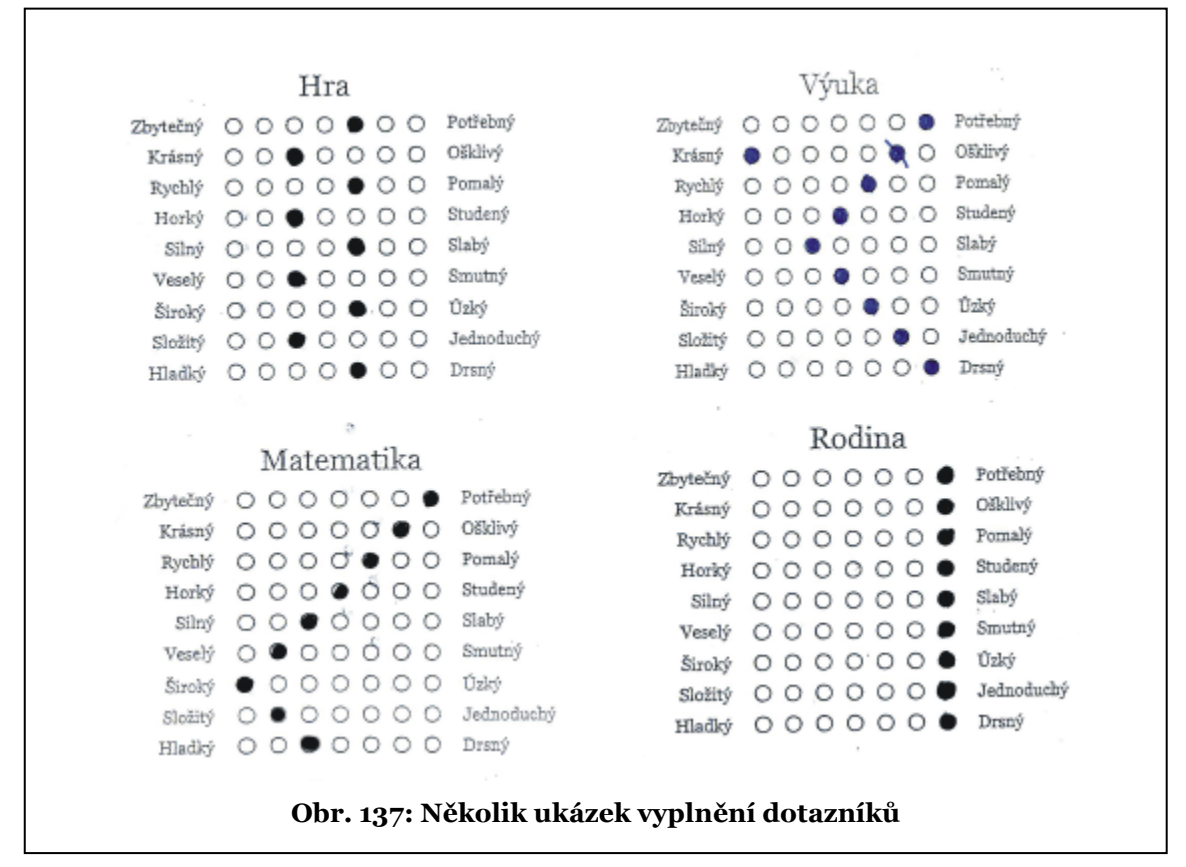

**Vytvořit nástroj na digitalizaci odpovědních listů**. Tento cíl se podařilo splnit. Digitalizace probíhá bez problémů. Pokud by vyplněné a oskenované dotazníky byly vyplněny bez chyb, tak digitalizace 553 dotazníků o 5 listech (titulní list a 4 odpovědní listy) je otázkou zhruba 30 minut. V našem případě, kdy bylo nutno interaktivně provádět opravy, digitalizace trvala asi 3 hodiny.

Pokud by digitalizace probíhala ručně, tak jeden odpovědní list trvá zhruba 1 minutu. Tato manuální digitalizace by trvala zhruba 34 hodin. Dalším rizikem ručního zpracování je potenciální chybovost tohoto zpracování.

**Vytvořit sadu nástrojů pro jednodušší použití metody SD**. Tento cíl se také podařilo splnit. Program SD provede kompletní analýzu datového souboru pro dva výběry s grafickými výstupy zhruba za 3 až 10 minut (podle výkonnosti počítače). Vygeneruje 163 obrázků a textový soubor s výsledky t-testů. Při výpočtu provede 553 výpočtů D-matic. Při ručním zpracování by tato analýza trvala několik dní.

**Zmapování subjektivního významu připisovanému zejména pojmům:**  *BUDOUCNOST, VÝUKA, MATEMATIKA, ŠKOLA, ANGLICKÝ JAZYK, POČÍTAČE, UČITEL, MATEŘSKÝ JAZYK* **u žáků ZŠ.** Tento cíl se také podařilo splnit. Pro určení vlivu zavedení metody do výuky byly provedeny výše zmíněné datové výběry. Jednotlivé výběry označíme **CLIL ANO/NE po**, **CLIL ANO před/po** a **CLIL NE před/po**. Výsledky byly publikovány v rámci zpráv projektu a v odborných článcích [3, 4, 35].

# 7.2 HYPOTÉZY DISERTAČNÍ PRÁCE

**Metodu SD lze použít na základní škole bez omezení**. Tuto hypotézu musíme zamítnout. Je nutné vzít v úvahu na prvním místě věk probandů.

**Vyvinuté programové nástroje zefektivní zpracování dat**. Ano, tato hypotéza se potvrdila (viz diskuze).

**Vyhodnocení SD některými metodami shlukové analýzy (metriky, dendrogramy) rozšíří možnosti vyhodnocení**. Ano, lze použít jak různé metriky, tak dendrogramy. Různé metriky mohou vytipovat "stabilní" shluky, které nejsou závislé na použité metrice, a tím posílit robustnost interpretace výsledků. Dendrogramy usnadňují interpretaci výsledků D-matice.

# 8 ZÁVĚR

Připravené nástroje výrazně zkracují čas potřebný pro ruční získání dat, vytvoření grafické vizualizace a v neposlední řadě se výrazně snižuje riziko vzniku chyb.

Dosažené výsledky analýz dat sémantického diferenciálu potvrzují správnost zvolených slov a vybraných adjektiv.

V průběhu řešení problematiky disertační práce byl vytvořen a odladěn funkční program na digitalizaci vyplněných dotazníků. Byl vytvořen program pro vytváření různých variant dotazníků a generátor rozložení odpovědních koleček a základní program pro vizualizaci dat v programu OCTAVE. Program SD rozšířil paletu výstupních matematických a grafických výstupů, poskytl vysoký stupeň automatizace zpracování, vyhodnocování a grafické vizualizace dat.

Při grafické úpravě práce se vycházelo z literatury [31].

# PUBLIKAČNÍ AKTIVITY

# **IMPAKTOVÉ PUBLIKACE**

- ŠERÁ, B., ŠERÝ, M., Number and weight of seeds and reproductive strategies of herbaceous plants FOLIA GEOBOTANICA 2004 39: 1 :s. 27-40 DOI: 10.1007/BF02803262
- ŠERÁ, B., STRAŇÁK, V., ŠERÝ, M., TICHÝ, M., ŠPATENKA, P. Germination of Chenopodium album in response to microwave plasma treatment. PLASMA SCIENCE & TECHNOLOGY, 2008, roč. 10, č. 4, s. 506-511.
- ŠÍCHA, M., HUBIČKA, Z., TICHÝ, M., NOVÁK, M., SOUKUP, L., JASTRABÍK, L.,BEHNKE, J., F., KAPIČKA, V., KAPOUN, K., ŠERÝ, M., The interaction of the supersonic plasma-jet with the substrate in the RF plasma-chemical reactor Source: CONTRIBUTIONS TO PLASMA PHYSICS 1996 36: 5 s: 605-611
- ŠERÁ, B., ŠPATENKA, P., ŠERÝ, M., VRCHOTOVÁ, N., HRUŠKOVÁ, I. Influence of plasma treatment on wheat and oat germination and early growth. IEEE Transactions on Plasma Science, 2010, roč. 38, č. 10, s. 2963-2968.
- ŠERÁ, B; ŠERÝ, M., STRAŇÁK, V., ET AL Does Cold Plasma Affect Breaking Dormancy and Seed Germination? A Study on Seeds of Lamb's Quarters (Chenopodium album agg.) 2009 PLASMA SCIENCE & TECHNOLOGY 11 6 s: 750-754
- ŠERÝ, M., ŠPATENKA, P., PAVLÍK, J., MESSELHÄUSER, J. Chromatic Monitoring of Downstream Microwave Plasma Source. Czechoslovak Journal of Physics, 2000, roč. 50, č. 3, s. 481-486.
- STUCHLÍKOVÁ, I., MAZEHÓOVÁ, Y., ŠERÝ, M. Changes in personal goals during simulated flight to Mars. INTERNATIONAL JOURNAL OF PSYCHOLOGY 47 45-45 2012.
- RAJCHARD, J., ŠERÝ, M., PACHTA, Z., HARTVICH, P. Comparison of basic morphological and selected growth and reproductive characteristics in different lines of guppy (Poecilia reticulata). Biologia, 2001, roč. 56, č. 5, s. 537-543.
- RAJCHARD, J., HÁJEK, I., ŠERÝ, M. Circadian Biorhythm of Melatonin Level in Swordtail (XIPHOPHORUS HELLERI). Czech Journal of Animal Science, 2000, roč. 45, č. 4, s. 153-160.
- RAJCHARD, J., HÁJEK, I., ŠERÝ, M. Melatonin level in Guppy (Poecilia reticulata Osteiichthyes, Poeciliidae). Czech Journal of Animal Science : Živočišná výroba, 2000, roč. 45, č. 3, s. 105-111.

MS IF publikace, 14. 4. 2013

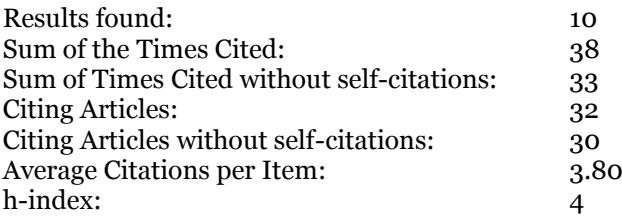

#### **ABSTRAKTY**

- ŠERÁ, B., ŠPATENKA, P., ŠERÝ, M., HRUŠKOVÁ, I. Influence of plasma treatment on seed germination. In: ICPM-II Second International Conference on Plasma Medicine. 2009.
- VLACH, J., BARTOŠ, P., CÍLEK, T., ŠERÝ, M., ŠPATENKA, P. ROBO M.D. AND OTHER SUBPROJECTS IMPLEMENTED IN INNOVATION 4 WELFARE. Book of Abstracts. 2012.
- ŠERÁ, B., GAJDOVÁ, I., GAVRIL, B., HNATIUC, E., ŠERÝ, M., ŠPATENKA, P. Hemp (Cannabis sativa L.) seeds after plasma treatment. Book of Abstracts of the 13th International Conference on Optimalization of Electrical and Electronic Equipment. 2012.

ŠERÁ, B., GAJDOVÁ, I., ČERNÁK, M., GAVRIL, B., HNATIUC, E., KOVÁČIK, D., KŘÍHA, V., SLÁMA, J., ŠERÝ, M., ŠPATENKA, P. How various plasma sources may affect seed germination and growth. Book of Abstracts of the 13th International Conference on Optimalization of Electrical and Electronic Equipment. 2012.

### **ČLÁNEK VE SBORNÍKU**

- KAPOUN, K., ŠERÝ, M. Experimental Study of the Neutral Gas Flow in the Plasma Chemical Reactor.. In Proc. 17th Symp. on Plasma Physics and Technology. Praha : ČVUT Praha, 1995, s. 240-242.
- KAPOUN, K., ŠERÝ, M., BRABLEC, A., KAPIČKA, V., STŘECHA, M. Hollow Cathode Discharge in N2 and Rare Gases. In Proc. 17th Symp. on Plasma Physics and Technology. Praha : ČVUT Praha, 1995, s. 240-242.
- KAPOUN, K., ŠERÝ, M., BRABLEC, A., STŘECHA, M., KAPIČKA, V. Optical Diagnostics of RF Discharges with Hollow Cathode. In Sborník mezinárodní vědecké konference VŠB - TU Ostrava. Ostrava : VŠB-TU Ostrava, 1995, s. 261-264.
- PATOČKA, J., ŠERÝ, M. Počítačové sítě a fyzika částic. In Didaktické technologie v profesní přípravě učitelů fyziky. České Budějovice : Jihočeská univerzita v Českých Budějovicích, 1995, s. 97-99.
- PATOČKA, J., ŠERÝ, M. Výuka fyziky částic prostřednictvím WWW (INTERNETU). In Pedagogický software '95. České Budějovice : Scientific Pedagogical Publishing, 1995, s. 91-92. ISBN 80-85645-19-X.
- ŠERÝ, M. Charakterisierung und Überwachung von Microwellenplasmen. In 9. Bundesdeutsche Fachtagung mit Workshop "Plasmaanwendungen in der Textilindustrie". Stuttgart : Institut für Plasmaforschung, 1999, s. 98.
- ŠPATENKA, P., HONG, J., PAVEL, J., ŠERÝ, M., MARTINU, L., WERTHEIMER, MR. Electron denstity and electron energy distribution functions in dual-mode microwave/radio frequency plasmas in argon and nitrogen. In Bouchoule, Ne., Pouvesle, Ne., Thomann, Ne., Bauchire, Ne., Robert, Ne. 15th International symposium on Plasma Chemistry. University of Orléans : GREMI, CNRS/University of Orléans, 2001, s. 653-658.
- DIRNER, A., MARTINSKÁ, G., MURÍN, P., ŠERÝ, M., DEMKO, J., DOMARACKÝ, M., HLAVÁČOVÁ, J., FRANKO, F. Virtuálna kolaborácia. Využitie nových informačnokomunikačných technológií vo výučbe fyziky. In Šerý, Ne. Fyzika na přelomu tisíciletí. České Budějovice : Jihočeská univerzita v Českých Budějovicích, 2001, s. 15-23. ISBN 80-7040-519-8.
- MURÍN, P., DIRNER, A., MARTINSKÁ, G., HLAVÁČOVÁ, J., DOMARACKÝ, M., DEMKO, J., ŠERÝ, M. Virtuálna kolaborácia. Základné idey, projekty, aktivity. Perspektívy rozvoja vzájomnej spolupráce.. In Šerý, Ne. Fyzika na přelomu tisíciletí. České Budějovice : Jihočeská univerzita v Českých Budějovicích, 2001, s. 41-48. ISBN 80-7040-519-8.
- ŠERÝ, M., NOVÁK, M. Nové technologie ve vzdělání. In Šerý, Ne. Fyzika na přelomu tisíciletí. České Budějovice : Jihočeská univerzita v Českých Budějovicích, 2001, s. 71-75. ISBN 80- 7040-519-8.
- ŠERÝ, M., NOVÁK, M. Systém pro podporu výuky prostřednictvím Internetu-eAmos Systém pro podporu výuky eAmos. In In: Šerý, M. (Ed.): Veletrh nápadů učitelů fyziky 8. České Budějovice: Jihočeská univerzita v Českých Budějovicích, 2003, s. 31-36. ISBN 80-7040-647- X.
- STRAŇÁK, V., TICHÝ, M., ADÁMEK, P., BLAŽEK, J., ŠERÝ, M., ŠPATENKA, P. Probe measurement of the characteristics of surfatron generated argon plasma. In In: Šafránková, J. (Ed.): WDS'03 Proceedings of Contributed Papers. Part II, Physics of Plasmas and Ionized Media. Praha : Matfyzpress, MFF UK, 2003, s. 407-411. ISBN 80-86732-18-5.
- ŠERÝ, M., NOVÁK, M. E-AMOS the learning management system at University of South Bohemia. In ICETA 2004, 3nd INTERNATIONAL CONFERENCE ON EMERGING TELECOMMUNICATIONS TECHNOLOGIE AN APLICATIONS AND THE WORKSHOP ORGANISATION AND MANAGEMENT OF SCIENTIFIC TECHNOLOGY AND INDUSTRIAL PARTS. Košice : Technická univerzita Košice, 2004, s. 599. ISBN 80-89066-85-2.
- ŠERÝ, M., NOVÁK, M. E-learning na Jihočeské univerzitě. In In: Distanční vzdělávání v České republice-současnost a budoucnost- sborník příspěvků z III. národní konference s mezinárodní účastí. Praha : Centrum pro studium vysokého školství, 2004, s. 287-291. ISBN 80-86302-02-4.
- STRAŇÁK, V., NAVRÁTIL, Z., SLAVÍČEK, P., ŠERÝ, M., TICHÝ, M., ŠPATENKA, P., TRUNEC, D. Comparative diagnostics of Ar and He surfatron generated plasma by means of optical emission spectroscopy and probe measurements. In In: HAL (Hyper Article on Line) (http://hal.ccsd.cnrs.fr/docs/00/00/25/06/PDF/ICPP2004.pdf, e-Proc. of 12th ICPP. Cadarache : Association Euratom-CEA, 2004, s. -.
- STRAŇÁK, V., NAVRÁTIL, Z., SLAVÍČEK, P., ŠERÝ, M., BLAŽEK, J., ŠPATENKA, P., TICHÝ, M. Optical emission spectroscopy and probe measurement in  $Ar + N2$  surfatron discharge. In In: Šafránková, J. (ed.): WDS'04 Proceedings of Contributed Papers: Part II - Physics of Plasmas and Ionized Media. Praha : Matfyzpress, 2004, s. 339-343. ISBN 80-86732-32-0.
- NOVÁK, M., ŠERÝ, M. WVC:ONE-simply Webcasting. In In: Hejtman, P., Murad, S. (Eds) ICETA 2004 ECHO : proceedings of the workshop ICETA 2004 ECHO, November 29th-30th, 2004, České Budějovice. České Budějovice : Tiskárna Vlastimil Johanus, 2005, s. 55-60. ISBN 80- 7040-822-7.
- NAVRÁTIL, Z., SLAVÍČEK, P., STRAŇÁK, V., ŠERÝ, M., TICHÝ, M., TRUNEC, D., ŠPATENKA, P., SŤAHEL, P. Optical emission spectroscopy of surfatron generated plasma in Ar+O2 and N2+O2 mixtures. In In: E.M. van Veldhuizen (Ed) Proceedings of the ICPIG XXVII Confererence (CD). Eidhoven : Eidhoven University of Technology, 2005, s. č.06-178. ISBN 90-386-2231-7.
- FILÁTOVÁ, I., AZHARONOK, V., KADYROV, M., BELJAVSKY, V., ŠERÁ, B., HRUŠKOVÁ, I., ŠPATENKA, P., ŠERÝ, M. RF and microvawe plasma application for pre-sowing caryopsis treatment. In Publications of the Astronomical Observatory of Belgrade. Bělehrad : Astronomical Observatory of Belgrade, 2010, s. 289-292. ISSN 0373-3742.
- HRUŠKOVÁ, I., ŠERÁ, B., PETŘÍK, V., ŠERÝ, M., ŠPATENKA, P. Stimulace klíčivosti máku setého pomocí plazmatu. In Bláha, Ne., Hnilička, Ne. Vliv abiotických a biotických stresorů na vlastnosti rostlin 2011 (Sborník recenzovaných příspěvků). Praha : Výzkumný ústav rostlinné výroby Praha-Ruzyně, 2011, s. 64-67. ISBN 978-80-7427-068-0.
- BINTEROVÁ, H., ŠERÝ, M. Výsledky výzkumu v projektu Propojení cizího jazyka a vyučovacího předmětu na základní škole. In Propojení cizího jazyka a vyučovacího předmětu na základní škole.. České Budějovice : Základní škola Matice školské, 2012, s. 20 – 27. ISBN 978-80- 903427-4-3.
- GAVRIL, B., GAJDOVÁ, I., ŠERÁ, B., KUCHTOVÁ, P., ŠERÝ, M., ŠPATENKA, P., HNATIUC, E. Různá reakce semen kultivarů máku setého po ošetření netermálním plazmatem. In Hnilička, Ne. Vliv abiotických a biotických stresorů na vlastnosti rostlin 2012 (Sborník recenzovaných příspěvků). Praha : Česká zemědělská univerzita v Praze, 2012, s. 231-235. ISBN 978-80-213- 2247-9.
- ŠERÁ, B., GAJDOVÁ, I., ČERNÁK, GAVRIL, B., HNATIUC, E., KOVÁČIK, D., KŘÍHA, V., SLÁMA, J., ŠERÝ, M., ŠPATENKA, P. Vliv různých typů zdrojů plazmy na růst semen. Laboratorní pokus na pohance seté. In Hnilička, Ne. Vliv abiotických a biotických stresorů na vlastnosti rostlin 2012 (Sborník recenzovaných příspěvků). Praha : Česká zemědělská univerzita v Praze, 2012, s. 248-252. ISBN 978-80-213-2247-9.
- ŠERÁ, B., GAJDOVÁ, I., GAVRIL, B., HNATIUC, E., ŠERÝ, M., ŠPATENKA, P. Hemp (Cannabis sativa L.) seeds after plasma treatment. In Cernat, Ne., Clotea, Ne. Proceedings of the International Conference on Optimalisation of Electrical and Electronic Equipment, OPTIM. Brasov, Romania : Transilvania University of Brasov, 2012, s. 1371 - 1374. ISBN 978-1-4673- 1650-7. ISSN 1842-0133.

## **KAPITOLA V KNIZE**

ŠULISTA, M., BINTEROVÁ, H., ŠERÝ, M. Subsequent Research.. In CLIL Implementation in Mathematics Lessons: research evaluation. Saarbrücken : Academic Publishing, 2012, s. 107- 118. ISBN 978-3-8383-4003-6.

# **ČLÁNEK V PERIODIKU**

- BLAŽEK, J., KAPOUN, K., ŠERÝ, M. Počítačové modelování šlírových a interferenčních záznamů elektrických výbojů. 12. konference českých a slovenských fyziků, 1996, s. 165-168.
- BLAŽEK, J., KAPOUN, K., ŠERÝ, M. Computer Modelling of Schlieren Images of the Free Plasma Stream. Proc. XIIth Symp. on Physics of Switching Arc, 1996, s. 203-206.
- BLAŽEK, J., KAPOUN, K., ŠERÝ, M. Tents of Pressure in Flowing Gas. Digital image processing, 1996, s. 67-70.
- BLAŽEK, J., KAPOUN, K., ŠERÝ, M. Simulace a modelování fyzikálních procesů nástroj výuky. 12. konference českých a slovenských fyziků, 1996, s. 695-698.
- BLAŽEK, J., KAPOUN, K., ŠERÝ, M. Computer Visualization of Interferometric Imaging of Electrical Discharges. ESCAMPIG, 1996, s. 22-23.
- ŠPATENKA, P., BRUNNHOFER, V., KRUMEICH, J., BLAŽEK, J., ŠERÝ, M., ENDRES, HJ., COOK, R. Industrial-Scale Process Control by Means of Electrostatics Probes. Plasmas and Polymers, 2001, roč. 5, č. 3/4, s. 255-263.
- ŠERÝ, M., NOVÁK, M. E-Learning. Journal of Employment, 2003, roč. 1, č. 2, s. 109 -111.
- RAJCHARD, J., ŠERÝ, M., PACHTA, Z., HARTVICH, P. Basic Biological Features of swordtail (Xiphophorus helleri). Agricultura tropica et subtropica, 2004, roč. 37, č. 1, s. 60-64.
- ŠERÝ, M., ŠICHTA, M., NOVÁK, M., PROKÝŠEK, M. Nové technologie ve vzdělávání. In: Pech, P. (Ed) Univ. S. Boh. Dept. Math. Rep. Ser., 2005, roč. 13, s. 201-204.
- ŠERÁ, B., ŠERÝ, M., STRAŇÁK, V., ŠPATENKA, P., TICHÝ, M. Does cold plasma change the seed dormancy? Study on seeds of Lambs Quarters (Chenopodium album agg.). Plasma Science and Technology, 2009, roč. 11, č. 6, s. 750-754.
- ŠERÝ, M., BINTEROVÁ, H. Možnosti grafických výstupů ze sémantického diferenciálu v programovém balíku OCTAVE. South Bohemia Mathematical Letters, 2012, roč. 20, č. 1, s. 30- 39.

# **PŘEDNÁŠKA NEBO POSTER**

- ŠPATENKA, P., KNOTH, P., PFITZMANN, A., ŠERÝ, M. Optical diagnostics as a simple and cheap tool for process control. 2002.
- STUCHLÍKOVÁ, I., MAZEHÓOVÁ, Y., ŠOLCOVÁ, I., POLÁČKOVÁ ŠOLCOVÁ, I., VINOKHODOVA, AG., ŠERÝ, M. Changes in personal goals during simulated flight to MARS. 2011.

Mimo výše popsaných konferenčních příspěvků jsem uveden jako vedoucí těchto bakalářských a diplomových závěrečných prací (seznam od roku 2005):

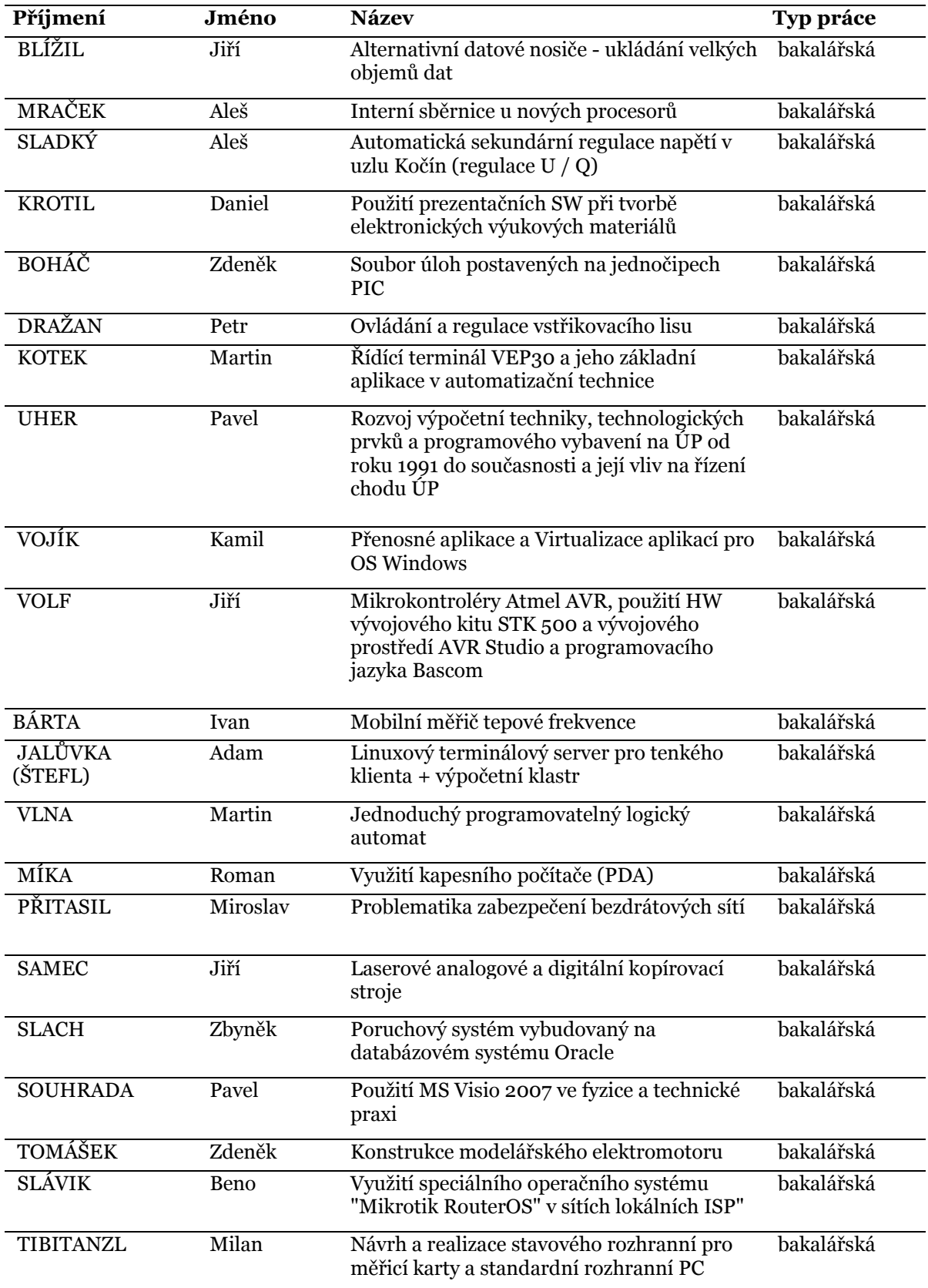

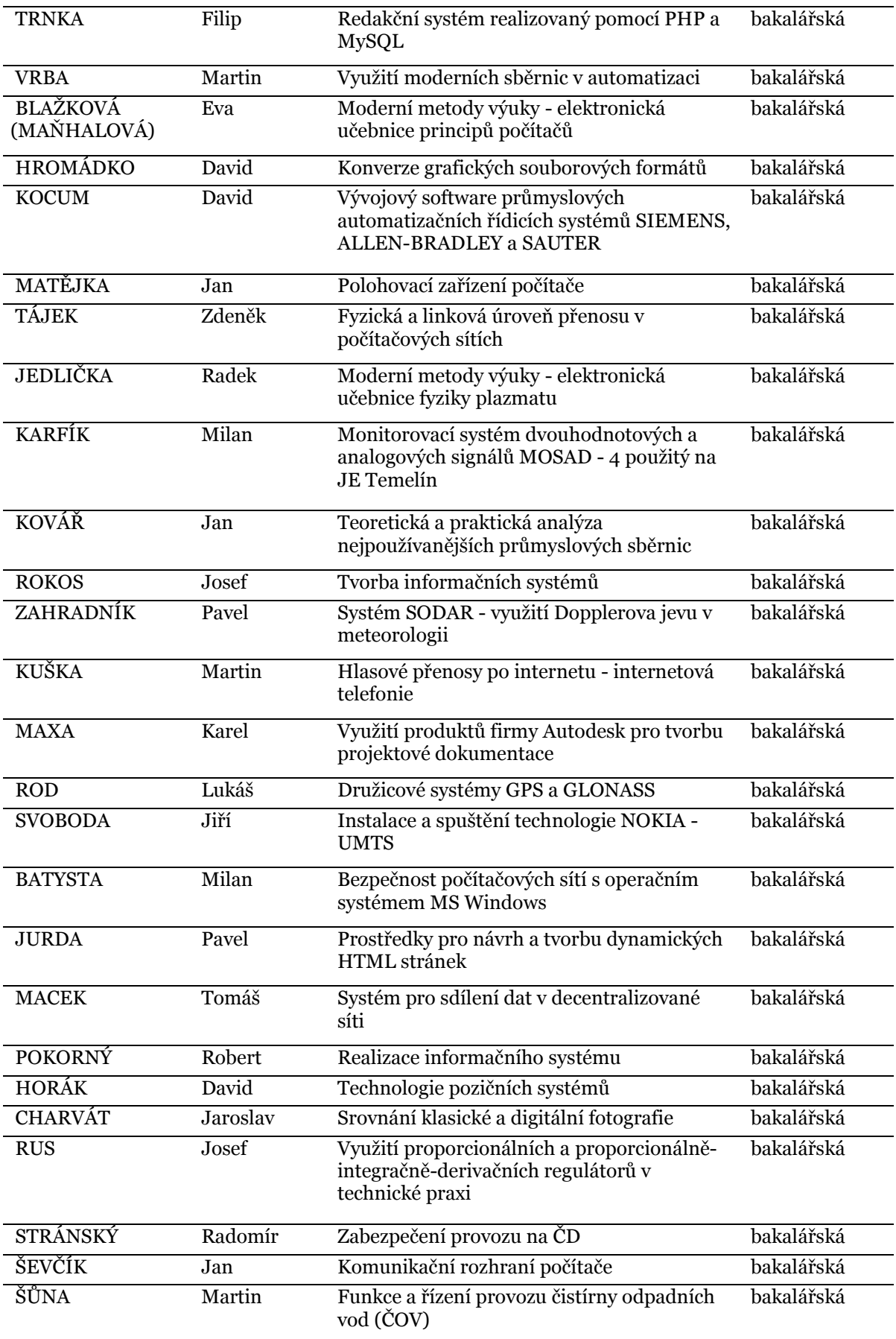

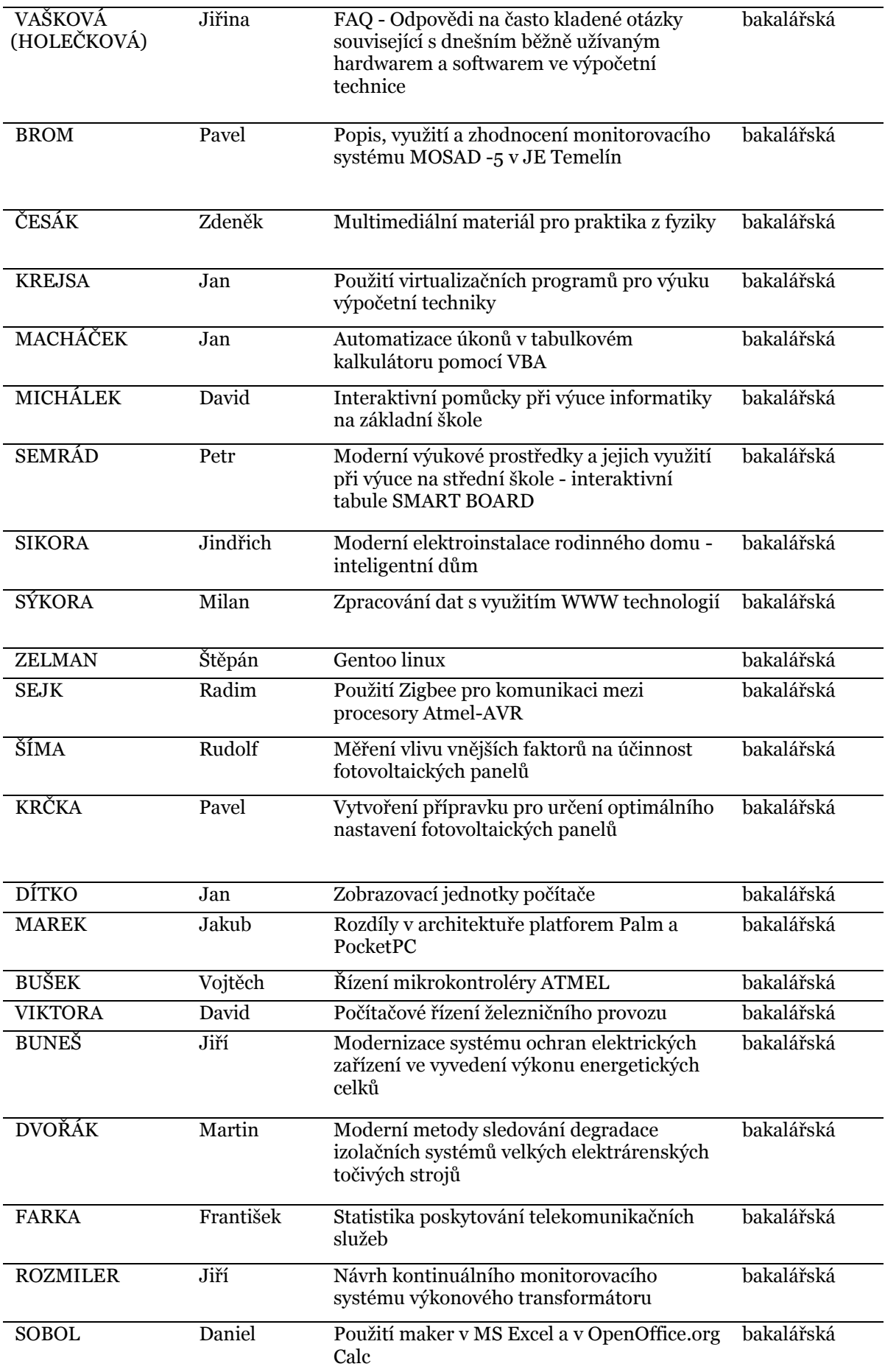

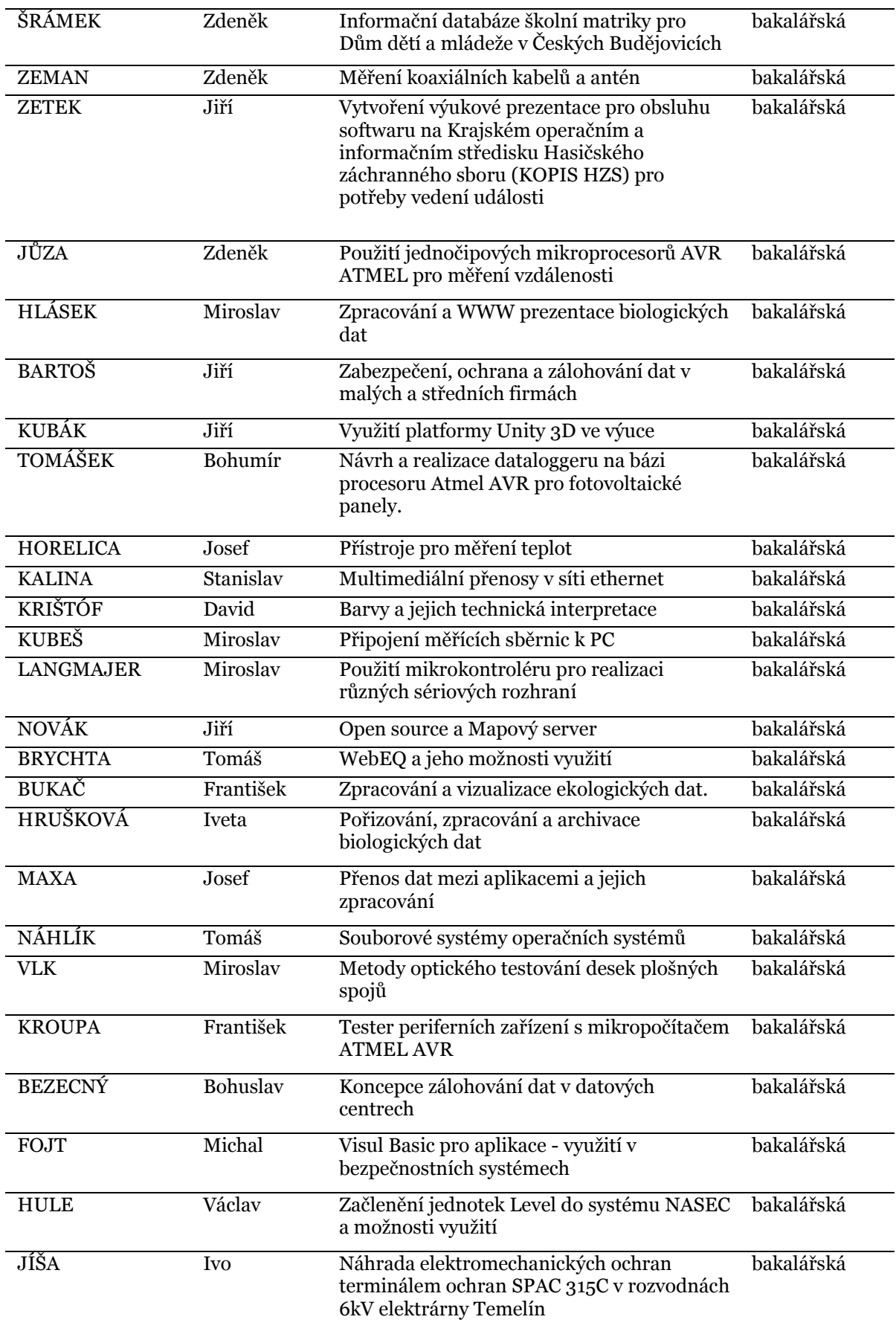

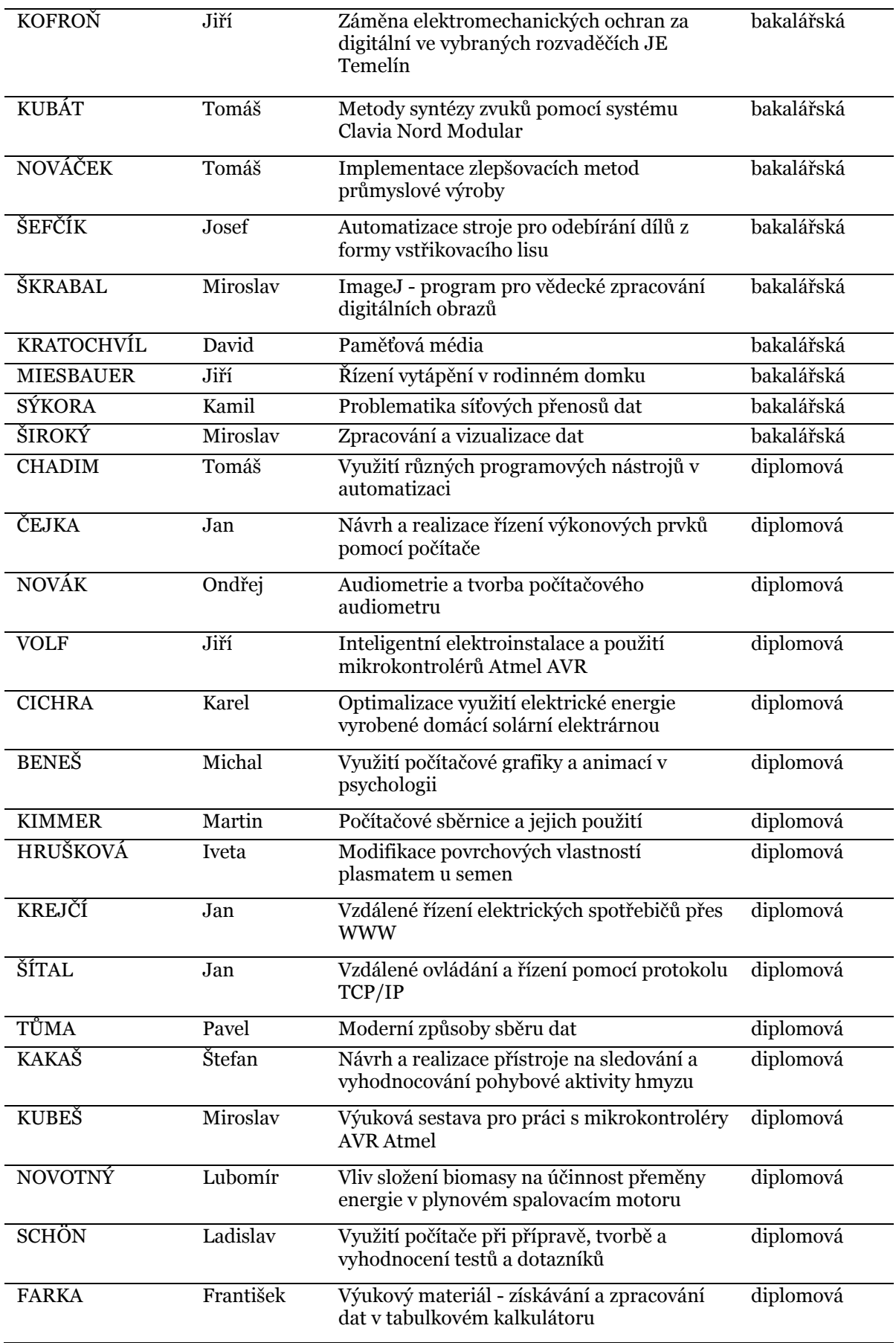

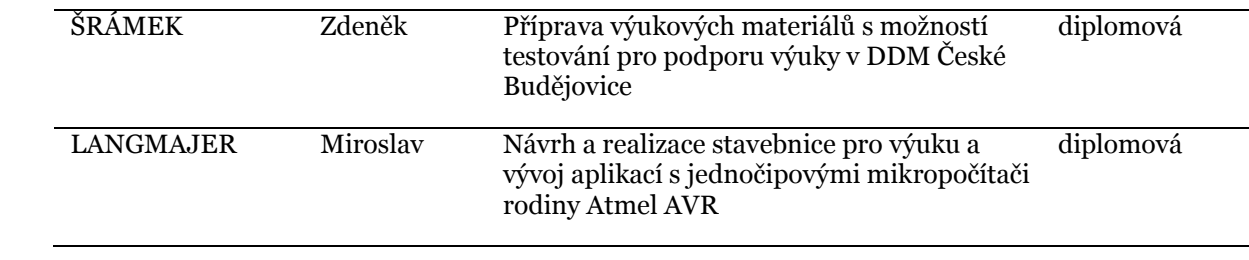

# **LITERATURA**

- [1] ANDĚL, Jiří. *Statistické metody*. Vyd. 3. Praha: Matfyzpress, 2003, 299 s. ISBN 80-867-3208- 8.
- [2] BALACHEFF, N. WITH CHAN T-W., ROSCHELLE J., HSI S., and 17 others One-to-One Technology- Enhanced Learning: An Opportunity for Global Research Collaboration. *Research and Practice in Technology Enhanced Learning*. 1, 2006, 3-29.
- [3] BINTEROVÁ, H., ŠERÝ, M. Subsequent Research.. In CLIL Implementation in Mathematics Lessons: research evaluation. Saarbrücken : Academic Publishing, 2012, s. 107-118. ISBN 978- 3-8383-4003-6.
- [4] BINTEROVÁ, H., ŠERÝ, M. Výsledky výzkumu v projektu Propojení cizího jazyka a vyučovacího předmětu na základní škole. In Propojení cizího jazyka a vyučovacího předmětu na základní škole.. České Budějovice : Základní škola Matice školské, 2012, s. 20 – 27. ISBN 978-80- 903427-4-3.
- [5] BRŮHA, L. Začínáme programovat v jazyce Visual Basic .NET. Vyd. 1. Praha: Computer Press, 2002, xiv, 302 s. ISBN 80-722-6785-X.
- [6] DAVIES, S. Content Based Instruction in EFL Contexts. *The Internet TESL Journal*, 9(2), 2003 s.  $24 - 28$
- [7] EATON, J., W. GNU Octave. GNU Octave [online]. 2012, 5.5.2012 [cit. 2013-04-15]. Dostupné z: http://www.gnu.org/software/octave
- [8] FERJENČÍK, J. Úvod do metodologie psychologického výzkumu. 1. vydání. Praha: Portál, s. 192 – 195. 2000, ISBN 80-7178-367-6.
- [9] FUCHS, E., BINTEROVÁ, H. *Learning* Environments in the Context of the Schools Needs. In *Mathematics Education with Technology - Experiences in Europe*. Augsburg : University of Augsburg, s. 141-154, Mathematics Education with Technology. sv. 1. 2010 ISBN 978-3-00- 032628-8
- [10] Gnuplot homepage. GNUPLOT. Gnuplot homepage [online]. 3. 2012. 2012, 03.03.2012 [cit. 2013-04-15]. Dostupné z: http://www.gnuplot.info
- [11] GRECMANOVÁ, H. Vyučovací klima. Pedagogická orientace, 2003, č. 2, s.2–21. ISSN 1211V4669
- [12] HEBÁK, P. Vícerozměrné statistické metody. 2., přeprac. vyd. Praha: Informatorium, 2007, 253 s. ISBN 978-80-7333-056-9.
- [13] HLAVENKA, J., HERCIK., J. CorelDraw 10: podrobná příručka. Vyd. 1. Praha: Computer Press, 2001, xiv, 530 s. DTP. ISBN 80-722-6452-4.
- [14] HLINĚNÝ, P. Vzdálenost a metrika v grafech. In: www.fi.muni.cz [online]. 2011 [cit. 2012-04- 15]. Dostupné z: http://www.fi.muni.cz/~hlineny/Vyuka/GT/Grafy-lect--3.pdf
- [15] CHRÁSKA, M. Základy výzkumu v pedagogice*.* Olomouc: PdF UP, 2000. ISBN 80-7076-798-9.
- [16] JARKOVSKÝ, J., LITTNEROVÁ. S. Vícerozměrné statistické metody. In: http://www.iba. muni.cz/ [online]. 2012 [cit. 2012-04-15]. Dostupné z: http://www.iba. muni.cz/esf/res/file/bimat-prednasky/vicerozmerne-statisticke-metody/ VSM-03.pdf
- [17] KERLINGER, F. N. 1972. Základy výzkumu chování. Praha: Academia. s. 547-562
- [18] KOČIČKA, P., BLAŽEK, F. Praktická typografie. Vyd. 2. Praha: Computer Press, 2004, xiv, 288 s. ISBN 80-722-6385-4.
- [19] LANGE, G. ed. TIE-CLIL Professional Development Course. Milan: M.I.U.R, 2002
- [20] MARSH, D. Bilingual Education & Content and Language Integrated Learning. Paris: University of Sorbonne, 1994
- [21] MELOUN, M. Kompendium statistického zpracování dat: metody a řešené úlohy. Vyd. 2., přeprac. a rozš. Praha: Academia, 2006, 982 s. ISBN 80-200-1396-2.
- [22] MELOUN, M., MILITKÝ, J., HILL, M. *Počítačová analýza vícerozměrných dat* 1. Vyd. Academia, 450 s, 2005 ISBN: 80-200-1335-0
- [23] MILTON, J. Statistical methods in the biological and health sciences. 2nd ed. New York: McGraw-Hill, c1992, xvi, 526 s. ISBN 00-704-2506-X.
- [24] NOVOTNA, J. MORAOVA, H., Cultural and linguistic problems of the use of authentic textbooks when teaching mathematics in a foreign language. *ZDM*, 37 (2). s. 109–115, 2005.
- [25] OSGOOD CH. E., SUCI G., TANNENBAUM P. The Measurement of Meaning. University of Illinois Press, 1957, ISBN 0-252-74539-6
- [26] OXFORD, R. Integrated Skills in the ESL/EFL Classroom. *ESL Magazine*. 6 (1). Chicago: Keyways Publishing, 2001
- [27] Pedagogická encyklopedie. Vyd. 1. Editor Jan Průcha. Praha: Portál, 2009, 935 s. ISBN 978- 80-7367-546-2.
- [28] PELIKÁN, J. Základy empirického výzkumu pedagogických jevů. Dotisk 1. vydání. Praha: Karolinum, 2004. ISBN 80-7184-569-8.
- [29] PETROUTSOS, E. Visual Basic 6 : průvodce programátora. 1.vyd. Praha : Grada Publishing, 483 s. 1999 ISBN 80-716-9801-6
- [30] PÖSCHL, R. Vnímání významu matematiky a fyziky středoškolskými studenty [online]. Praha, 2005, 2005 [cit. 2011-06-20]. Dostupné z: http://kdf.mff.cuni.cz/vyzkum/materialy/ vnimani\_vyznamu\_M\_a\_F.pdf. Diplomová. Matematicko-fyzikální fakulta UK v Praze. Vedoucí práce PhDr. Martin Chvál, Ph.D.
- [31] PŮLPÁN, Z. Odhad informace z dat vágní povahy. Vydání 1. Praha: Academia, 2012, 198 pages. ISBN 80-200-2076-4.
- [32] SEDLÁČEK, M., ŠMÍD, R. MATLAB v měření. Vyd. 1. Praha: ČVUT, 2004, 204 s. ISBN 80- 010-2851-8.
- [33] Softpedia. SOFTPEDIA. Download GUI Octave 1.5.4 Free A GUI for Octave. Softpedia [online]. 2012 [cit. 2010-06-04]. Dostupné z: http://www.softpedia.com/get/Science-CAD/GUI-Octave.shtml [online]. [cit. 2013-04-15].
- [34] Social Robotics Lab, University of Freiburg. UNIVERSITY OF FREIBURG. Im Gespräch Universität Freiburg [online]. 2013 [cit. 2012-04-15]. Dostupné z: http://srl.informatik.unifreiburg.de/downloads
- [35] ŠERÝ, M., BINTEROVÁ, H. Možnosti grafických výstupů ze sémantického diferenciálu v programovém balíku OCTAVE. South Bohemia Mathematical Letters, 2012, roč. 20, č. 1, s. 30-39

PŘÍLOHY

# KOMENTOVANÝ VÝPIS PROGRAMU

Zde jsou uvedeny pouze ty části programu SD, u kterých se předpokládá změna obsahu s ohledem na konfiguraci analýz.

# **SD.m**

Hlavní soubor složí k nastavení hlavních parametrů grafických výstupů a spuštení analýzy příkazem SD v příkazovém onu OCTAVE

```
001 SD_Log_File_Open
002 SD_Data_File_Open
003 #**********************************
004 # Pouzita metrika pro D matici *
005 # 0 ... Euclidean
006 # 1 ... Manhattan *
007 # 2 ... Maxim metrics
008 # 3 ... Canberra distance
009 #**********************************
010 Pouzita metrika=3;
011 fprintf (LogF id, "%s: %d\n", "Pouzita metrika", Pouzita metrika)
012
013 #********************************************
014 # Styl nodu dendrogramu
015 # 0 ... obdelnik svisla cara
016 # 1 ... svisla cara ruzne tlusta - cerna
017 # 2 ... trojuhelnik
018 # 3 ... svisla cara ruzne tlusta - barevna
019 #********************************************
020 Tvar dendrogramu=1;
021 fprintf (LogF id, "%s: %d\n", "Tvar dendrogramu", Tvar dendrogramu)
022 # Numericke zpracovani
023 SD_Zpracuj
024
025 #****************************************************************
026 # Graficke vystupy<br>027 #******************
                            027 #****************************************************************
028 # Pro pozadovany graficky vystup do prislusne promenne priradit *
029 # A ... ano - "aktivuje" prislusny graficky vystup
030 # N ... ne - potlaci graficky vystup
031 #****************************************************************
032
033 #*************************************
034 # Analyzy na urovni adjektiv
035 #*************************************
036 fprintf (LogF id, "*** Zvolene graficke vystupy ***\n")
037 ### - analýza odpovědí na úrovni jednotlivých položek (adjektiv)
038 SD Adjektiva 1="A";
039 fprintf (LogF id, "%s: %s\n", "SD Adjektiva 1", SD Adjektiva 1)
040 ### - výstup bez sloupcu cetnosti 
041 SD Adjektiva 2="A";
042 fprintf (LogF id, "%s: %s\n", "SD Adjektiva 2", SD Adjektiva 2)
043 ### - výstup bez sloupcu cetnosti pro dva vybery
044 SD Adjektiva 3="A";
```

```
045 fprintf (LogF_id, "%s: %s\n", "SD_Adjektiva_3", SD_Adjektiva_3)
046 ### - vypocet t-testu
047 SD Adjektiva t test 3="A";
048 fprintf (LogF id, "%s: %s\n", "SD Adjektiva t test 3",
     SD Adjektiva t test 3)
049
050 ### - výstup posuny v ramci vyberu v adj. subprostoru
051 SD Adjektiva 4="A";
052 Adjektivni Par 1=2; # 0 ... vsechny
053 Adjektivni Par 2=1; # 0 ... vsechny
054 fprintf (LogF_id, "%s: %s\n", "SD_Adjektiva_4", SD_Adjektiva_4)
055 fprintf (LogF id, "%s: %u\n", "Adjektivni Par 1", Adjektivni Par 1)
056 fprintf (LogF_id, "%s: %u\n", "Adjektivni_Par_2", Adjektivni_Par_2)
057
058 #*************************************
059 # 2D a 3D Semanticky prostor *
060 #*************************************
061
062 ### - analýza odpovědí na úrovni jednotlivých dimenzí.
063 SD Prostor 1="A";
064 fprintf (LogF_id, "%s: %s\n", "SD_Prostor_1", SD_Prostor_1)
065 ### - Posun poloh pred a po
066 SD Prostor 2="A";
067 fprintf (LogF_id, "%s: %s\n", "SD_Prostor_2", SD_Prostor_2)
068
069 #*************************************
070 # D matice
071 #*************************************
072
073 ### - analýza odpovědí na základě hodnocení globální podobnosti,
074 SD DMatrix 1="A";
075 fprintf (LogF id, "%s: %s\n", "SD DMatrix 1", SD DMatrix 1)
076 ### - dendrogramy
077 SD DMatrix 2="A";
078 fprintf (LogF id, "%s: %s\n", "SD DMatrix 2", SD DMatrix 2)
079 fprintf (LogF<sup>-</sup>id, "****************\n")
080 SD Data Vystup
081 # pocet probandu 553
082 SD Data File Close
083 SD_Log_File_Close
Volitelné parametry
Ř 010 – volba metriky pro výpočet D-matice
Ř 020 – volba grafického vzhledu dendrogramu
Ř 038 – A/N zapíná/vypíná výstup pojmu na úrovni adjektiv s četností odpovědí 
škál
Ř 041 – A/N zapíná/vypíná výstup pojmu na úrovni adjektiv
Ř 044 – A/N zapíná/vypíná výstup pojmu na úrovni adjektiv pro dva výběry
Ř 047 – A/N zapíná/vypíná výstup výpočtu t-testu
Ř 051 – A/N zapíná/vypíná výstup polohy pojmů v prostoru daném vybranými adj. 
páry
Ř 052 – výběr adj. páru na osu x (0 = všechny)
Ř 053 – výběr adj. páru na osu y (0 = všechny)
Ř 063 – A/N zapíná/vypíná poloha pojmů na úrovni jednotlivých dimenzí
Ř 066 – A/N zapíná/vypíná posun polohy pojmů na úrovni jednotlivých dimenzí
Ř 074 – A/N zapíná/vypíná výstup D-matice
Ř 077 – A/N zapíná/vypíná výstup dendrogramu
```
## **SD\_Adjektiva.m**

Funkce, která vrací jedno ze zadaných adjektiv. Adjektiva se zadají po dvojicích tvořících adjektivní pár.

```
001 #***********************************************************
002 ## Použitá adjektiva *
003 ## Author: Michal Sery
004 #***********************************************************
005 function z = SD_Adjektiva (Ind);
006 SD A=["Zbytecny";"Potrebny";...
007 "Osklivy"; "Krasny";...
008 "Pomaly"; "Rychly";...
009 "Studeny"; "Horky";...
010 "Slaby"; "Silny"; ...
011 "Smutny"; "Vesely";...
012 "Uzky"; "Siroky";...
013 "Jednoduchy"; "Slozity";...
014 "Drsny"; "Hladky"];
015 z = SD A(Ind,:);016 endfunction
```
#### **SD\_Adjektiva\_Skript.m**

```
001 #***********************************************************
002 # Urceni orientace adjektivniho paru v dotazniku *
003 # 0 ... orientace zleva doprava \rightarrow (napr. slaby \rightarrow silny) *004 # 1 ... orientace zprava doleva \rightarrow (napr. silny \leq slaby)
005 #***********************************************************
006 SD_Orientace_Adj=[0;0;0;0;0;0;0;0;0];
007
008 #***********************************************************
009 # Kodove oznaceni dimenzi semantickeho prostoru *
010 #***********************************************************
011 SD Skala Hodnoceni=1;
012 SD_Skala_Potence=2;
013 SD_Skala_Aktivita=3;
014
015 #***********************************************************
016 # Prirazeni jednotlivych adjektiv v dotazniku *
017 # k dimenzi semnatickeho prostoru *
018 #***********************************************************
019 SD Skala=[1;1;2;2;3;2;3;1;3];
020 # nastaveni vnitrnich promennych
021 pomH=1;
022 pomA=1;
023 pomP=1;
024 for ii=1:SD Pocet adjektiv
025 switch SD Skala(ii)
026 case 1
027 SD Hodnoceni(pomH,1)=ii;
028 ++pomH;
029 case 2
030 SD Aktivita(pomA, 1)=ii;
031 ++pomA;
032 case 3
033 SD Potence(pomP, 1)=ii;
034 ++pomP;
035 endswitch 
036 endfor; 
037 #***********************************************************
038 # Zapis nastaveni adjektiv do log souboru *
039 #***********************************************************
040 fprintf (LogF id, "*** Adjektiva ***\n")
041 fprintf (LogF_id, "* Ciselne kodovani dimenzi\n")
042 fprintf (LogF<sup>id, "%s: %d\n", "SD Skala Hodnoceni",</sup>
    SD_Skala_Hodnoceni)
043 fprintf (LogF id, "%s: %d\n", "SD Skala Aktivita", SD Skala Aktivita)
044 fprintf (LogF id, "%s: %d\n", "SD Skala Potence", SD Skala Potence)
045 fprintf (LogF id, "* index; Adjektivni par; kod dimenze;
    orientace\n")
046 for ii=1:SD Pocet adjektiv
047 fprintf (LogF id, "%d; %s - %s; %d; %d\n", ...
048 ii, SD Adjektiva((ii-1)*2+1),SD Adjektiva((ii)*2), ...
049 SD Skala(ii), SD Orientace Adj(ii))
050 endfor;
051 fprintf (LogF_id, "*****************\n")
052
053
054 %MS=101; H=102; VB=103
055 SD Skola=["Matice skolska";"Hluboka";"Velka Bites"];
056 SD_Skola Offset=100;
057 %A=201; B=202; C=203
```

```
058 SD Trida=["A";"B";"C"];
059 SD Trida Offset=200;
060 %M=301; F=302; X=303
061 SD Pohlavi=["M";"F"];
062 SD Pohlavi Offset=300;
063
064 %A=401; N=402
065 SD CLIL=["Ano";"Ne"];
066 SD_CLIL_Offset=400;
067
```
Volitelné parametry

Ř 006 – volba orientace adjektivního páru Ř 019 – volba přiřazení jednotlivých škál k dimenzi Ř 055 – textové označení položek výběrového kritéria 1 Ř 056 – offset výběrového kritéria 1 pro číselné kódování Ř 058 – textové označení položek výběrového kritéria 4 Ř 059 – offset výběrového kritéria 4 pro číselné kódování Ř 061 – textové označení položek výběrového kritéria 5 Ř 062 – offset výběrového kritéria 5 pro číselné kódování Ř 065 – textové označení položek výběrového kritéria 7 Ř 067 – offset výběrového kritéria 7 pro číselné kódování
### SD Data Vyber.m

```
002 # # 8MS=101; H=102; VB=103
003 # # SD Skola=["Matice školská"; "Hlubolá"; "Velká Bíteš"];
004 # # SD Skola Offset=100;
005 # # %A=201; B=202; C=203
006 # # SD Trida=["A";"B";"C"];
007 # # SD Trida Offset=200;
008 # # M=301; F=302; X=303
009 # # SD Pohlavi=["M";"F"];
010 # # SD Pohlavi Offset=300;
011 # # 8A=401; N=402
012 # # SD CLIL=['A'']: "N"];
013 # # SD CLIL Offset=400;
014 # # *****************
                         *************************************
015
017 \# 1 \# \tilde{S}kola MS=101; H=102; VB=103018 # 2 # Termín testování 1 2 3<br>
019 # 3 # Ročník 1 2 3<br>
020 # 4 # Třída 1 2 2 202, c=203
0.21 \# 5 \# Pohlaví
                            M=301; F=302; X=303022 # 6 # \check{C}.\text{T.V}A=402; N=401;023 # 7 # CLIL
025
026 disp("");
027 disp ("kriterium c.: 1 # Skola
                                           MS=101; H=102; VB=103");
028 disp("kriterium c.: 2 # Termin testovani 1 2 3");<br>029 disp("kriterium c.: 3 # Rocnik 4 5 6 7");<br>030 disp("kriterium c.: 4 # Trida A=201; B=202; C=203");
                                             M=301; F=302; X=303");
031 disp ("kriterium c.: 5 # Pohlavi
032 disp("kriterium c.: 6 # C.T.V");
033 disp ("kriterium c.: 7 # CLIL
                                             A=402; N=401");
0340.35 # ==rovná se
          nerovná se
036 # \sim =
037 # <<br>038 # >
          mensi nez
          vetsi nez
039 # \leqmensi nez nebo rovno
040 \neq >=
                vetsi nez nebo rovno
                  AND
041 # &
042 # |
                       \overline{OR}043 # \simNOT
044045 Text vyber 1="chlapci";
046 Text vyber 2 = "divky";
047 Text vybery oba="chlapci/divky";
048049 # * * * * * * * * * * * * * *
050 # Výber 1 *051 #***********052 SD Data Vyber 1=[];
053 SD HPA Vyber 1 = [];
054 SD D Matrix 1=[;]055
056 Pocitadlo=1;
057 for ii=1:SD Pocet Probandu
058 # 1. varif Krit(ii, 7) = = 402 & (Krit(ii, 2) = = 2 # & Krit(ii, 1) = = 101 #
    Krit(ii, 2) == 3)) ii==102
```

```
059 # 2. var if Krit(ii,7)==402 & (Krit(ii,2)==1 | Krit(ii,2)==3) #| 
    Krit(ii, 2) ==3) ) ii==102
060 # 3. var if Krit(ii,7)==401 & (Krit(ii,2)==1 | Krit(ii,2)==3)
061 if Krit(ii,5)==301 # & (Krit(ii,2)==1 | Krit(ii,2)==3)
062 SD Data Vyber 1(Pocitadlo,:)=Data(ii,:);
063 SD HPA Vyber 1(Pocitated, :, :)=SD HPA(ii,:,:);
064 SD D Matrix \overline{1}(:,:., Pocitadlo)=D Matrix(:,:,ii);
065 Pocitadlo=Pocitadlo+1;
066 endif
067 endfor;
068 disp("");
069
070 poc 1=int2str(Pocitadlo-1);
071 Text 1="Krit(5)=301"; #| Krit(ii,2)==3))
072 disp(cstrcat("Vyberove kriterium 1: ", Text_1));
073 disp(cstrcat("Pocet probandu ve vyberu 1: ",poc 1));
074
075 # **** log file ****
076 fprintf (LogF id, "*** Vyber dat ***\n")
077 fprintf (LogF<sup>-</sup>id, "Vyberove kriterium 1: %s\n", Text 1)
078 fprintf (LogF_id, "Pocet probandu ve vyberu 1: %s\n", poc_1)
079 #
080
081 #Text Vyber 1="Vyber 2" # cstrcat(Text 1," pocet probandu: ",poc 1);
082
083
084 #*************
085 # Výber 2 *
086 #*************
087 SD Data Vyber 2=[];
088 SD HPA Vyber 2=[];
089 SD D Matrix \overline{2}=[;];
090 Pocitadlo=1;
091 for ii=1:SD_Pocet_Probandu
092 \# 1. var if Krit(ii, 7) ==401 & Krit(ii, 2) ==2 \# & Krit(ii, 1) ==101
     #ii==148 #
093 \# 2. var if Krit(ii,7) ==402 & (Krit(ii,2) ==2 ) \# | Krit(ii,2) ==3)
     # 6 Krit(ii, 1) ==101
094 # 3. var if Krit(ii, 7) == 401 & (Krit(ii, 2) == 2)
095 # 4. var if Krit(ii,7)==401 & (Krit(ii,2)==1 | Krit(ii,2)==3)
096 if Krit(ii,5)==302 # & (Krit(ii,2)==1 | Krit(ii,2)==3)
097 SD Data Vyber 2(Pocitadlo,:)=Data(ii,:);
098 SD HPA Vyber 2(Pocitated, :, :)=SD HPA(ii,:,:);
099 SD D Matrix 2(:,:,Pocitedlo)=D Matrix(:,:,ii);
100 Pocitadlo=Pocitadlo+1;
101 endif
102 endfor;
103
104 poc 1=int2str(Pocitadlo-1);
105 Text 1="Krit(5)==302 "; # # Krit(ii,2)==3)); ";
106 disp(cstrcat('Vyberove kriterium 2: ', Text 1));
107 disp(cstrcat("Pocet probandu ve vyberu 2: ",poc_1));
108
109 # **** log file ****
110 fprintf (LogF_id, "Vyberove kriterium 2: %s\n", Text_1)
111 fprintf (LogF_id, "Pocet probandu ve vyberu 2: %s\n", poc_1)
112 fprintf (LogF_id, "*****************\n<sup>"</sup>)
113 #*************
114
115 #Text Vyber 2=cstrcat(Text 1," pocet probandu: ",poc 1);
116
```
Volitelné parametry

Ř 045 – text popisující výběr 1

Ř 046 – text popisující výběr 2

Ř 047 – text popisující oba výběry

- Ř 061 definice výběrového kritéria výběru 1
- Ř 071 text výběrového kritéria výběru 1 do log souboru
- Ř 096 definice výběrového kritéria výběru 2
- Ř 105 text výběrového kritéria výběru 1 do log souboru

### SD Data Vystup.m

```
002 ### Slovo x adjektiva
003 ### - analýza odpovědí na úrovni
004 ### jednotlivých položek (adjektiv),
005 # * * * * * * * * * * * * * * *
006 if SD Adjektiva 1=="A" | SD Adjektiva 1=="a"
007
   SD Plot Adjektiva (SD Data Vyber 1, SD Pocet slov, SD Pocet adjektiv,
    SD Pocet odpovednich urovni, Text vyber 1);
008 SD Plot Adjektiva (SD Data Vyber 2, SD Pocet slov, SD Pocet adjektiv,
    SD Pocet odpovednich urovni, Text vyber 2);
009 endif;
010012 ### výstup bez sloupcu cetnosti
014 SD Data Mean 1=mean (SD Data Vyber 1);
015 SD Data Mean 2=mean (SD Data Vyber 2);
016
017 if SD Adjektiva 2=="A" | SD Adjektiva 2=="a"
018 SD Plot Adjektiva (SD Data Mean 1, SD Pocet slov, SD Pocet adjektiv,
    SD Pocet odpovednich urovni, Text vyber 1);
019 SD Plot Adjektiva (SD Data Mean 2, SD Pocet slov, SD Pocet adjektiv,
    SD Pocet odpovednich urovni, Text vyber 2);
020 endif;
021
023 ### výstup bez sloupcu cetnosti *
024 ### pro dva vybery
                       * * * * * * * * * * * * * * * * * *
025 #***
026 if SD Adjektiva 3=="A" | SD Adjektiva 3=="a"
027 SD Plot Adjektiva 2 (SD Data Mean 1, SD Data Mean 2, SD Pocet slov,
    SD Pocet adjektiv, SD Pocet odpovednich urovni, Text vybery oba);
028 endif;
029
030 if SD Adjektiva t test 3 == "A" | SD Adjektiva 3 == "a"
032 fprintf (DatF id, "Signifikantni posuny t-test: \n")
033
    for ij=1:SD Pocet slov*SD Pocet adjektiv
034
    [p val,t val,df]=t test 2(SD Data Vyber 1(:,ij),SD Data Vyber 2(:,ij)), "\langle >");
      if p val \leq 0.05035
036
         Data Out 1=SD Slova (ceil (ij/SD Pocet adjektiv));
037
038
         Adj Par=rem(ij, SD Pocet adjektiv);
         if Adj Par == 0
039
          Adj Par=SD Pocet adjektiv;
040041endif;if SD Data Mean 1(ij) < SD Data Mean 2(ij)042Data Out 2 = \text{cstrcat}(\text{Data Out } 1, \frac{1}{1})043
    SD Adjektiva (Adj Par*2), "-> ", SD Adjektiva (Adj Par*2-1));
044
         else
045
               Data Out 2=cstrcat (Data Out 1," "
    SD Adjektiva (Adj Par*2), "<- ", SD Adjektiva (Adj Par*2-1));
046
         endif
         Data Out 3=cstruct(Data Out 2, " p-value ", num2str(p val));047
         fprintf (DatF id, "%s\n", Data Out 3)
048049
       endif:050 endfor:
```

```
052 endif;
053 #*****
           ******************************
054 ### výstup polohy slov v prostoru *
055 ### dvou adj paru
0.56 # * * * * * * * * * * *
                ************************
057 if SD Adjektiva 4 == "A" | SD Adjektiva 4 == "a"
058 # jeste doplnit ??posuvy?? a definice, ktery adjektivni par se ma
    zobrazovat
059 SD Plot Adjektiva Adjektiva (SD Data Mean 1, Adjektivni Par 1,
    Adjektivni Par 2, SD Pocet slov, SD Pocet adjektiv,
    SD Pocet odpovednich urovni, "Poloha pojmu v prostoru adjektiv Vyber
    1");
060 SD Plot Adjektiva Adjektiva (SD Data Mean 2, Adjektivni Par 1,
    Adjektivni Par 2, SD Pocet slov, SD Pocet adjektiv,
    SD Pocet odpovednich urovni, "Poloha pojmu v prostoru adjektiv Vyber
    2^{\mathfrak{m}}) ;
061 SD Plot Adjektiva Adjektiva 2 (SD Data Mean 1, SD Data Mean 2,
    Adjektivni Par 1, Adjektivni Par 2, SD Pocet slov,
    SD Pocet adjektiv, SD Pocet odpovednich urovni, "Poloha pojmu v
    prostoru tiv Vyber 1 a Vyber 2");
062 endif;
063
065 ### 2D a 3D
066 ### - analýza odpovědí na úrovni
067 ### jednotlivých dimenzí.
                        . . . . . . . . . . . . . . . . . . .
068 # * * * * * * * * * * * *
069 if SD Prostor 1=="A" | SD Prostor 1=="a"
070 SD Plot Dimense (SD HPA Vyber 1, SD HPA Vyber 1, 1, SD Pocet slov,
    SD Pocet adjektiv, SD Pocet odpovednich_urovni, Text_vyber_1);
071 SD Plot Dimense (SD HPA Vyber 2, SD HPA Vyber 1, 1, SD Pocet slov,
    SD Pocet adjektiv, SD Pocet odpovednich urovni, Text vyber 2);
072 endif;
073
075 ### - posun poloh pred a po
077 if SD Prostor 2 == "A" | SD Prostor 2 == "a"SD Plot Dimense (SD HPA Vyber 1, SD HPA Vyber 2, 2, SD Pocet slov,
078
    SD Pocet adjektiv, SD Pocet odpovednich urovni, Text vybery oba);
079 endif;
080
082 ### D matice
083 ### - analýza odpovědí na základě
084 ### hodnocení globální podobnosti,
085 ### stromy, faktorová analýza
086 ### vzdálenosti
087 #******
088 if SD DMatrix 1=="A" | SD DMatrix 1=="a"
    SD Plot D Matrix (SD D Matrix 1, SD Pocet slov, streat (Text vyber 1,"
089
    -", Metrics));
    SD Plot D Matrix (SD D Matrix 2, SD Pocet slov, streat (Text vyber 2,"
0.90-", Metrics));
091 endif;
092
094 ### Denrogramy
096 if SD DMatrix 2 == "A" | SD DMatrix 2 == "a"
```

```
097 D_M=mean(SD_D_Matrix_1,3);
098 Title_Dendro=Text_vyber_1;
099 SD_Dendro_Minimum
100 SD_Dendro_Node_Order
101
102 D_M=mean(SD_D_Matrix_2,3);
103 Title Dendro=Text vyber 2;
104 SD Dendro Minimum
105 SD_Dendro_Node_Order
106 endif;
107
108 ## %
109 # SD_Uloz_Obrazky_TeX
```
Volitelné parametry

Ř 035 – zadání hladiny významnosti pro t-testy k zařazení do dat. výstupu

SD Nacti Data.m

```
002 # Default parametry
003 # SD Data="Data.csv";
004 # SD Kriteria="Kriteria.csv";
005 # SD Pocet slov=20;
006 # SD Pocet adjektiv=9;
007 # SD Pocet odpovednich urovni=7;
008 #*******************************
009 SD Data=input ('Jmeno souboru s datovou matici SD (impl. Data.csv):
    \left(\begin{smallmatrix}1&&1\\&\mathbf{r}&\mathbf{S}^{\top}\end{smallmatrix}\right) ;
010 if length (SD Data) == 0SD Data="Data.csv";
011012disp('...');
013input('', 's');
014else
015
        SD Data=strcat(SD Data, ".csv");
016 endif;
017 fprintf (LogF id, "%s: %s\n", "SD Data", SD Data)
018
019 SD Kriteria=input ('Jmeno souboru s kriterialni matici pro SD (impl.
    Kriteria.csv): ','s');
020 if length (SD Kriteria) == 0021
      SD Kriteria="Kriteria.csv";
022disp('...');input('', 's');
023
024
      else
025
        SD Kriteria=strcat (SD Kriteria, ".csv");
026 endif
027 fprintf (LogF id, "%s: %s\n", "SD Kriteria", SD Kriteria)
028029 SD Pocet slov=input('Zadej pocet slov (impl. 20): ');
030 if length (SD Pocet slov) == 0031
     SD Pocet slov=20;
032
     disp('...'))\text{input}("", "s") ;
033
034 endif;
035 fprintf (LogF id, "%s: %d\n", "SD Pocet slov", SD Pocet slov)
036
037 SD Pocet adjektiv=input ('Zadej pocet adjektiv (impl. 9): ');
038 if length (SD Pocet adjektiv) == 0039
     SD Pocet adjektiv=9;
040disp('...');input("", "s");
041
042 endif
043 fprintf (LogF id, "%s: %d\n", "SD Pocet adjektiv", SD Pocet adjektiv)
044045 SD Pocet odpovednich urovni=input ('Zadej pocet odpovednich urovni
     (\overline{impl}, \overline{7}) : '046 if length (SD Pocet odpovednich urovni) == 0
     SD Pocet odpovednich urovni=7;
047
048
     disp('...');049
     \texttt{input}("", "s") ;
050 endif
051 fprintf (LogF id, "%s: %d\n", "SD Pocet odpovednich urovni",
     SD Pocet odpovednich urovni)
0.52053 Data=dlmread (SD Data, ";");
054 Krit=dlmread (SD Kriteria, "; ");
055
```

```
056 Vyber slov=SD Vyber Slov(1);
057
058 SD_Pocet_Probandu = size(Data)(1);
059 fprintf (LogF_id, "%s: %d\n", "SD_Pocet_Probandu", SD_Pocet_Probandu)
060
 061 fprintf (LogF id, "*** Slova(pojmy) ***\n")
 062 fprintf (LogF_id, "* index; Slovo; vystup do grafu\n")
063 for ii=1:SD Pocet slov
064 fprintf (\overline{\text{LogF\_id}}, \sqrt{\text{Log} + \text{Log} + \\overline{\text{ii}}, SD Slova(ii), Vyber slov(ii))
066 endfor;
067 fprintf (LogF_id, "*****************\n")
```
Volitelné parametry

Ř 011 – default jméno datového csv souboru Ř 021 – default jméno kriteriálního csv souboru Ř 031 – default počet pojmů Ř 039 – default počet adjektiv Ř 047 – default počet úrovní

### **SD\_Slova.m**

Funkce, která vrací jedno ze zadaných slov.

```
001 #***********************************************************
002 ## Zkoumaná slova *
003 ## Author: Michal Sery *
                        004 #***********************************************************
005 function z = SD_Slova(Ind)
006 SD S=["Hra"; "Budoucnost"; "Laska"; "Vyuka";...
007 "Rodina"; "Matematika"; "Zivot"; "Skola";...
008 "Svet";"Ja";"Anglicky jazyk";"Pocitace";...
009 "Prace"; "Ucitel"; "Bohatstvi"; "Povinnost";...
010 "Matersky jazyk";"Porozumeni";"Strach";"Nuda"];
011 z = SD(S(Ind,:));012 endfunction
```
**SD\_Slova.m**

Funkce, ve které se zadává, pro která slova bude prováděna analýza na úrovni adjektiv.

```
001 #***********************************************************
002 ## Vyber slov pro graficke vystupy 1 ANO, 0 NE. *
003 ## Author: Michal Sery *
004 #***********************************************************
005 function Vyber_slov = SD_Vyber_Slov (x) 
006 # slova s diakritikou
007 # Vyber_slov(1)=0; # Hra008 # Vyber slov(2)=0; # Budoucnost
009 # Vyber slov(3)=0; # Láska
010 # Vyber slov(4)=0; # Výuka
011 # Vyber slov(5)=0; # Rodina
012 \# Vyber slov(6)=0; \# Matematika
013 \# Vyber slov(7)=0; \# Život
014 # Vyber slov(8)=0; # Škola
015 # Vyber slov(9)=0; # Svět
016 \# Vyber slov(10)=0; \# Já
017 \# Vyber slov(11)=0; \# Anglický jazyk
018 \# Vyber slov(12)=0; \# Počítače
019 # Vyber slov(13)=0; # Práce
020 \# Vyber slov(14)=0; \# Učitel
021 \# Vyber slov(15)=0; \# Bohatství
022 \# Vyber slov(16)=0; \# Povinnost
023 \# Vyber slov(17)=0; \# Mateřský jazyk
024 \overset{\text{{\small -}}}{\text{{\small +}}} Vyber\overset{\text{{\small -}}}{\text{{\small -}}}slov(18)=0; \overset{\text{{\small +}}}{{\text{{\small +}}} } Porozumění
025 \# Vyber slov(19)=0; \# Strach
026 # Vyber slov(20)=0; # Nuda
027
028 Vyber_slov(1)=0; # Hra<br>
029 Vyber_slov(2)=1; # Budou<br>
030 Vyber_slov(3)=0; # Láska<br>
031 Vyber_slov(4)=1; # Výuka<br>
032 Vyber_slov(5)=0; # Rodina<br>
033 Vyber_slov(6)=1; # Matema<br>
034 Vyber_slov(7)=0; # Život<br>
035 Vyber_s
029 Vyber slov(2)=1; # Budoucnost
030 Vyber slov(3)=0;031 Vyber slov(4)=1;
032 Vyber slov(5)=0; # Rodina
033 Vyber slov(6)=1; # Matematika
034 Vyber slov(7)=0;035 Vyber slov(8)=1;
036 Vyber slov(9)=0; # Svět
037 Vyber_slov(10)=0; # Já
038 Vyber slov(11)=1; # Anglický jazyk
039 Vyber_slov(12)=1; # Počítače
040 Vyber_slov(13)=0; # Práce
041 Vyber_slov(14)=1; # Učitel
042 Vyber_slov(15)=0; # Bohatství
043 Vyber_slov(16)=0; # Povinnost
044 Vyber_slov(17)=1; # Mateřský jazyk
045 Vyber slov(18)=0; # Porozumění
046 Vyber slov(19)=0; # Strach
047 Vyber slov(20)=0; \# Nuda
```
048 **endfunction**

## DOTAZNÍKY POUŽITÉ V PRÁCI

 $\odot$ 

# DOTAZNÍK Sémantický diferenciál - SD

#### **Pokyny ke zpracování dotazníku:**

Na následujících stránkách najdete celkem 20 slov. U těchto slov je uvedeno 12 hodnotících škál - párů protikladných slov. U jednotlivých škál zvolte vždy jeden ze sedmi stupňů, vybarvením příslušného kolečka, podle toho, ke kterému ze slov se při hodnocení zvoleného slova více přikláníte.

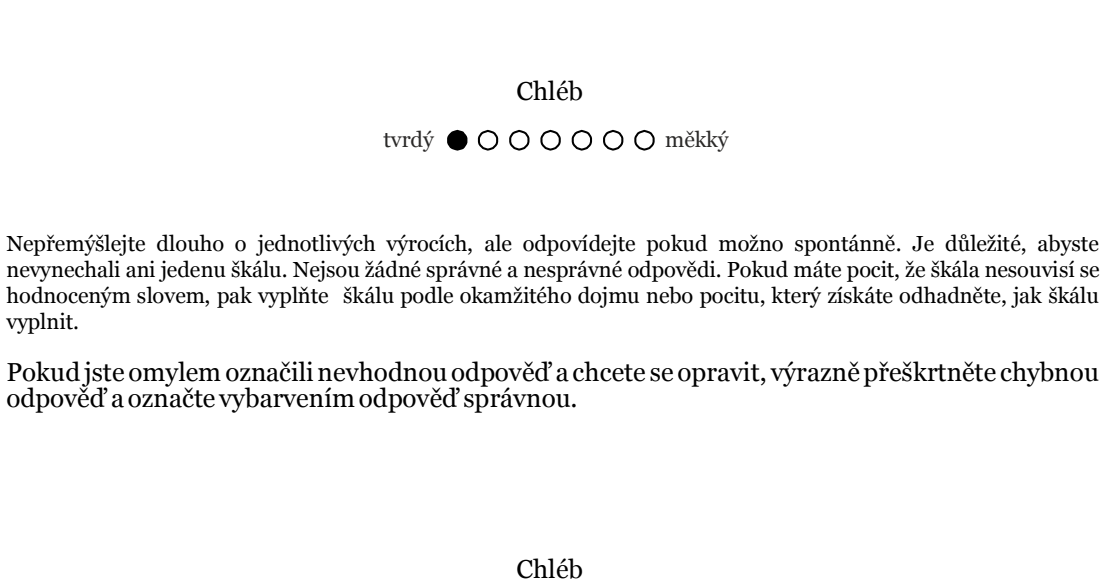

Vzhledem k tomu, že tento dotazník budete vyplňovat ještě na konci kurzu a je potřeba párovat tyto dotazníky dovolím si Vás požádat o vyplnění jména, příjmení, pohlaví a podpisu. Výsledky testu povedou posléze ke zkvalitnění výuky, nikoliv k Vašemu hodnocení. Podpis uveďte i na záznamových arších. Po spárování budou dotazníky vyhodnocovány naprosto anonymně.

tvrdý  $\bigotimes$  O O O O  $\bigcirc$  měkký

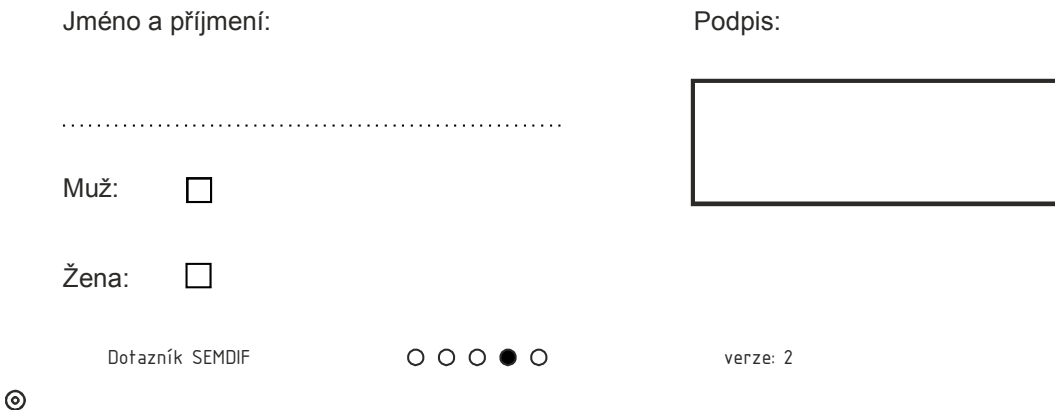

## Život

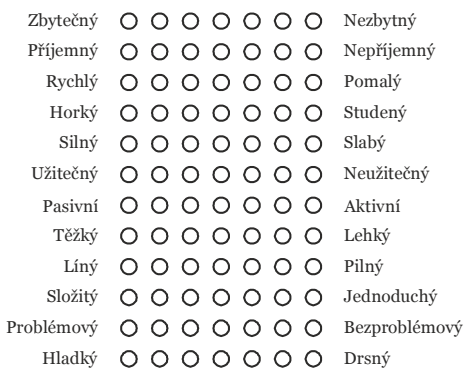

### Já

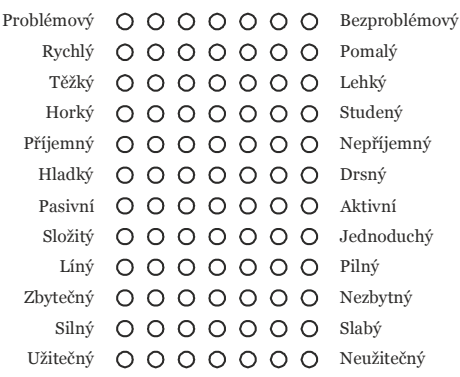

## Rozptyl

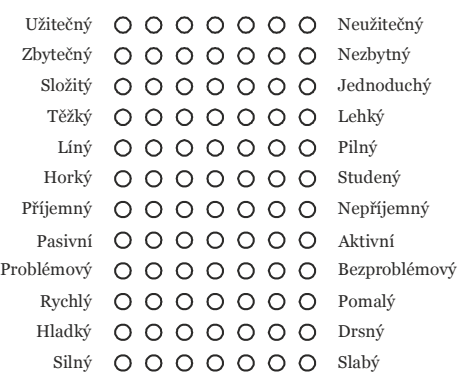

## Hra

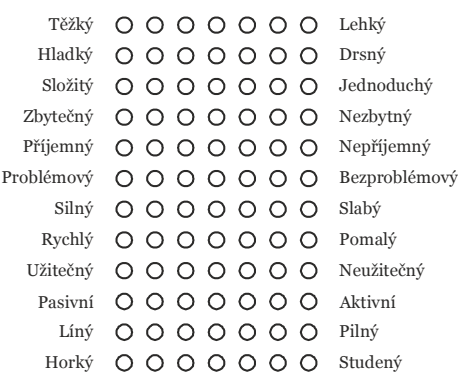

## Strach

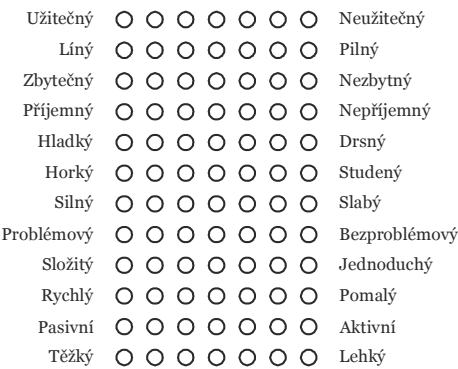

## Podpis:

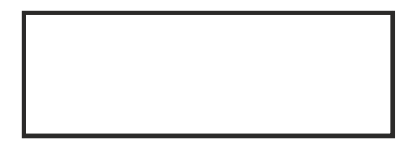

Dotazník SEMDIF verze: 2 Odpovědní list č. 1 z 4

 $\odot$ 

## Radost

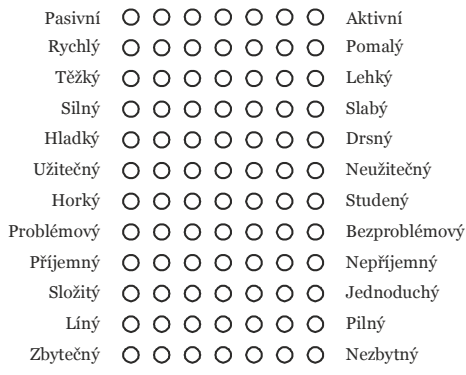

## Ruleta

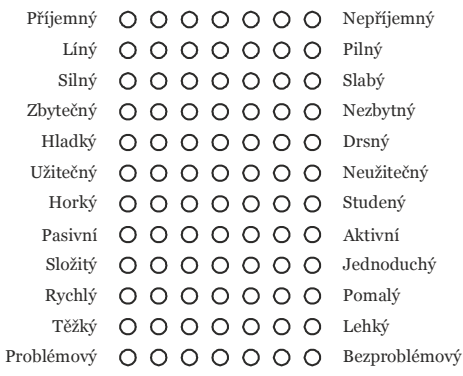

## Výhra

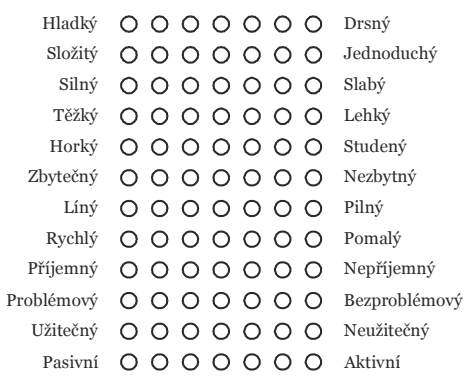

## Práce

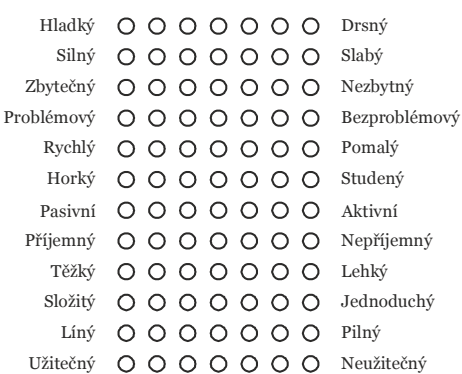

## Statistika

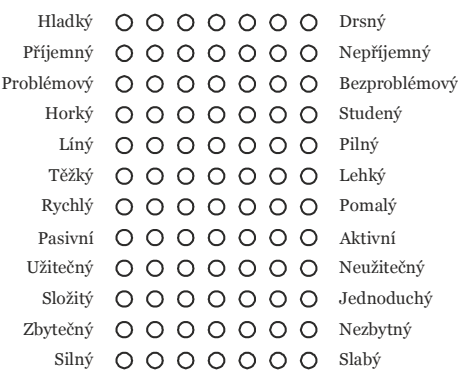

## Podpis:

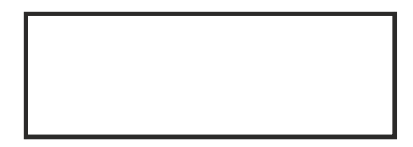

Dotazník SEMDIF verze: 2 Odpovědní list č. 2 z 4

 $\odot$ 

### Náhoda

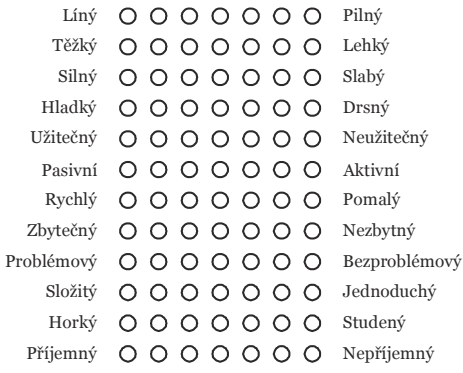

## Průměr

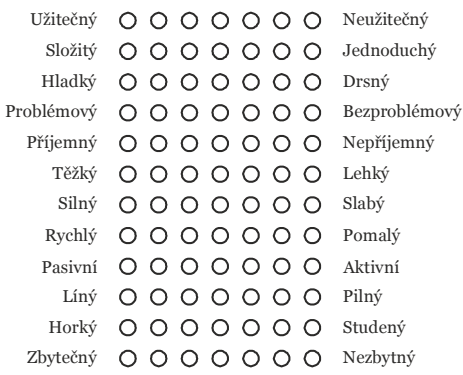

## Nuda

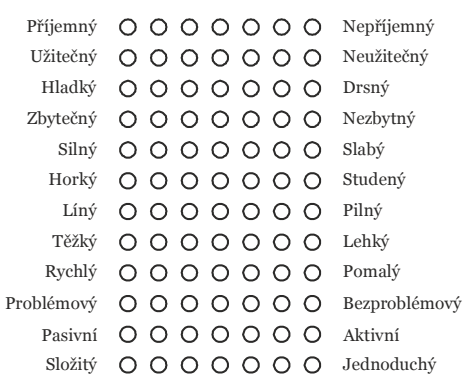

## Pohoda

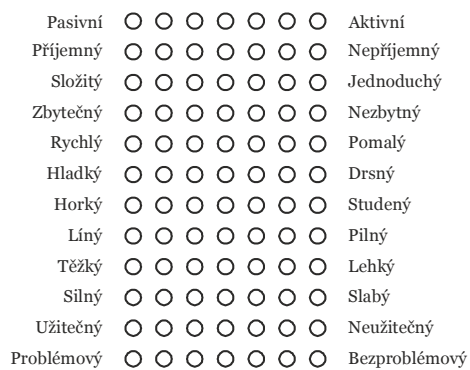

### Učitel

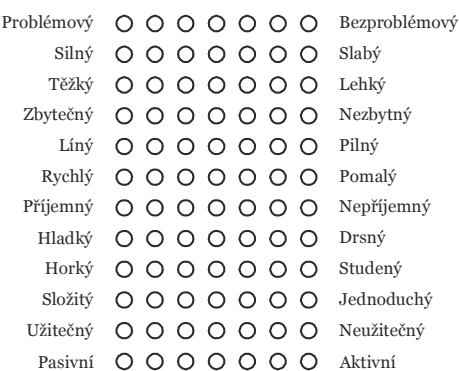

## Podpis:

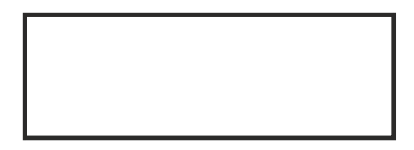

Dotazník SEMDIF verze: 2 Odpovědní list č. 3 z 4

 $\odot$ 

## Budoucnost

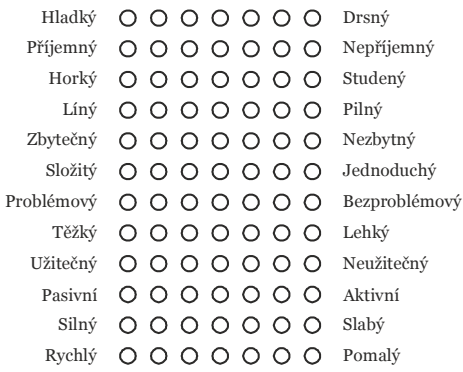

## Uplatnění

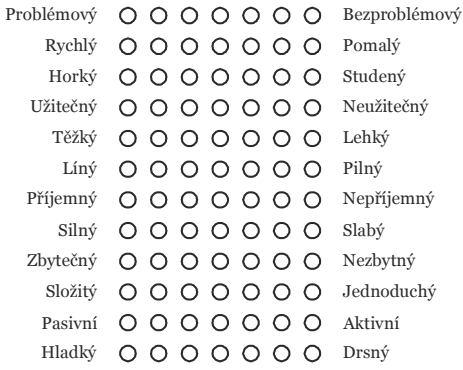

## Sázka

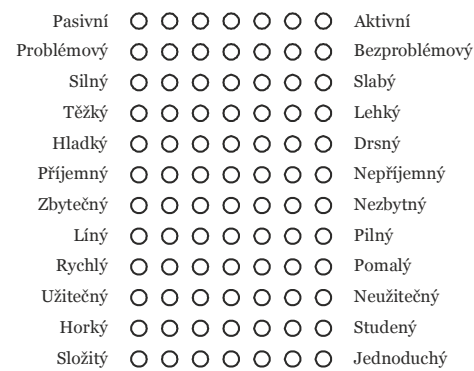

## Porozumění

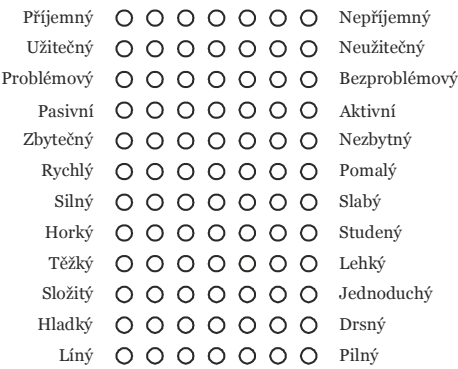

## Znalost

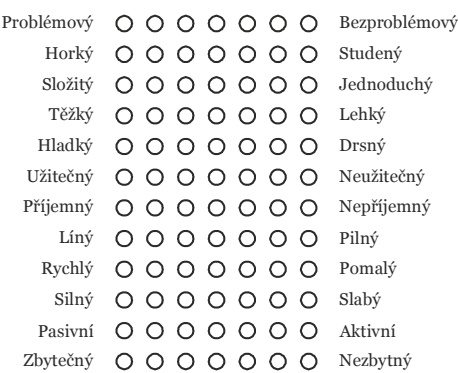

### Podpis:

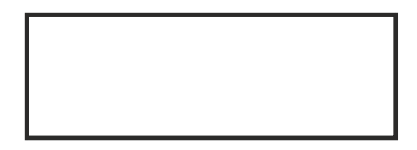

Dotazník SEMDIF verze: 2 Odpovědní list č. 4 z 4

 $\odot$ 

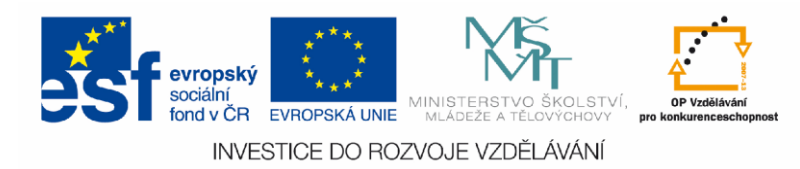

 $\odot$ 

 $\odot$ 

# DOTAZNÍK Sémantický diferenciál - SD

#### **Pokyny k vyplnění:**

Tento test je jistou formou hry se slovy a pocity, které ve Vás tato slova vzbuzují. Na následujících stránkách najdete celkem 20 slov. U těchto slov je uvedeno 9 dvojic protikladných slov se sedmi prázdnými kolečky mezi nimi. U jednotlivých dvojic vybarvěte vždy jedno z těchto sedmi koleček podle toho, jak vám slovo připadá.

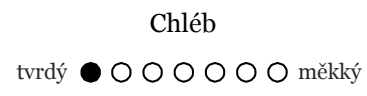

Nepřemýšlejte dlouho o jednotlivých slovech a párech, ale odpovídejte pokud možno spontánně. Je důležité, abyste nic nevynechali. Ani jeden pár slov. Nejsou žádné správné a nesprávné odpovědi. Pokud máte pocit, že škála nesouvisí se hodnoceným slovem, pak vyplňte škálu podle okamžitého dojmu nebo pocitu, který získáte a odhadněte, jak škálu vyplnit.

Pokud jste omylem označili nevhodnou odpověď a chcete se opravit, výrazně přeškrtněte chybnou odpověď a označte vybarvením odpověď správnou.

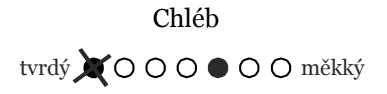

Vzhledem k tomu, že tento dotazník budete vyplňovat ještě na konci kurzu a je potřeba párovat tyto dotazníky je vyplněno číslo. Výsledky testu povedou posléze ke zkvalitnění výuky, nikoliv k Vašemu hodnocení. Po spárování budou dotazníky vyhodnocovány naprosto anonymně.

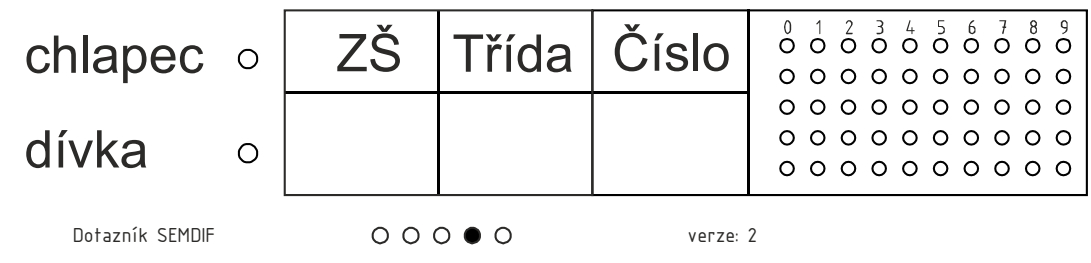

## Hra

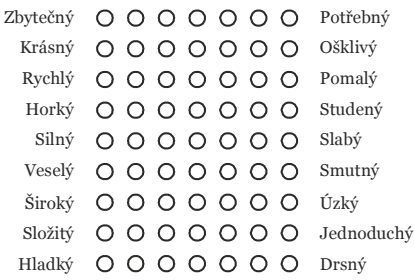

## Budoucnost

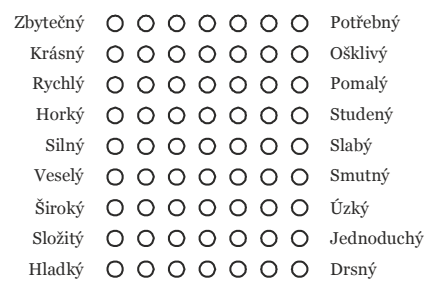

## Láska

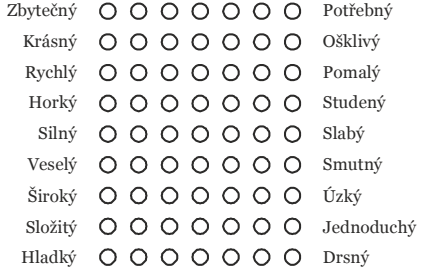

# Výuka

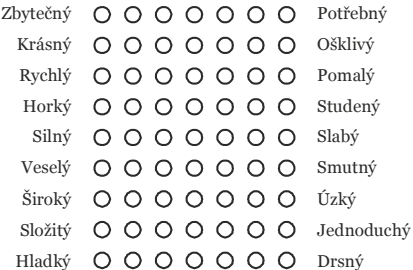

## Rodina

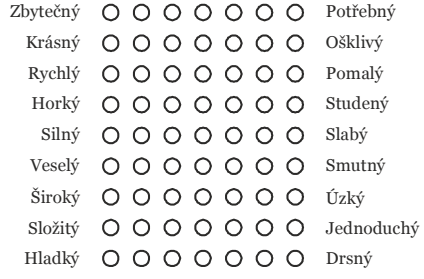

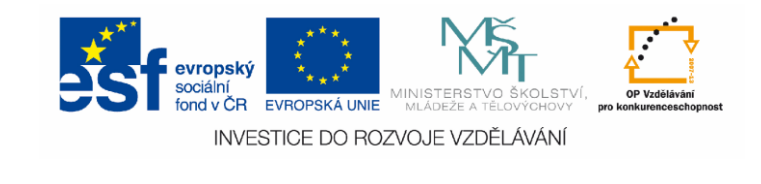

 $\odot$ 

Dotazník SEMDIF verze: 2 Odpovědní list č. 1 z 4

### Matematika

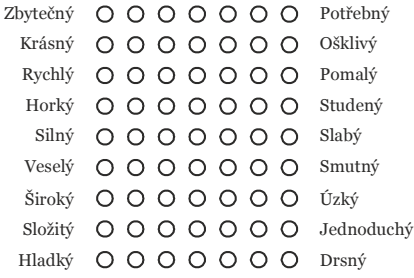

### Život

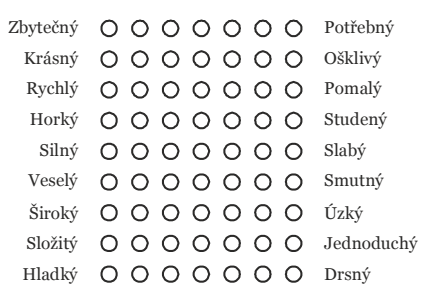

## Škola

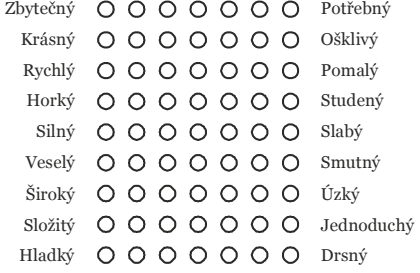

#### Svět Zbytečný OOOOOOOPotřebný Krásný OOOOOOO®klivý Rychlý OOOOOOO Pomalý Horký 0000000 Studený Silný OOOOOOO Slabý Veselý OOOOOOO Smutný Široký 0000000 Ŭzký Složitý OOOOOOO Jednoduchý Hladký QOOOOO Drsný

Já Zbytečný OOOOOOOPotřebný Krásný **OOOOOO** Ošklivý Rychlý OOOOOOO Pomalý Horký OOOOOOO Studený Silný OOOOOO Slabý Veselý OOOOOO Smutný Široký 0000000 Úzký Složitý OOOOOOO Jednoduchý Hladký OOOOOOO Drsný

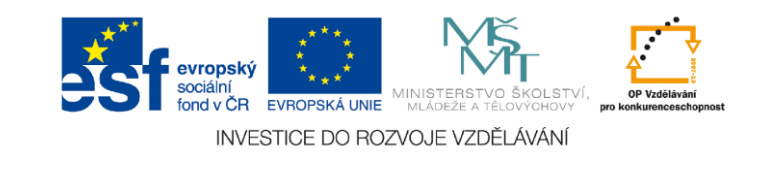

Dotazník SEMDIF verze: 2 Odpovědní list č. 2 z 4

## Anglický jazyk

 $\odot$ 

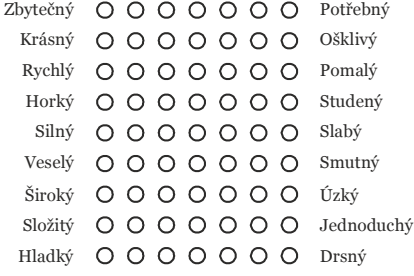

## Počítače

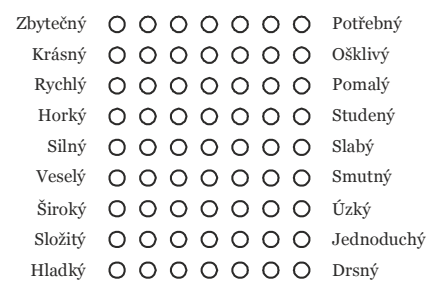

### Práce

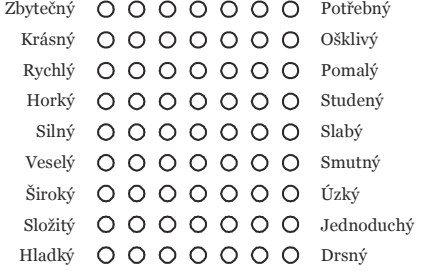

### Učitel

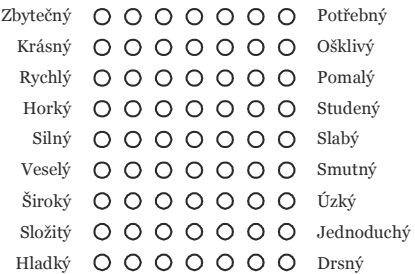

## Bohatství

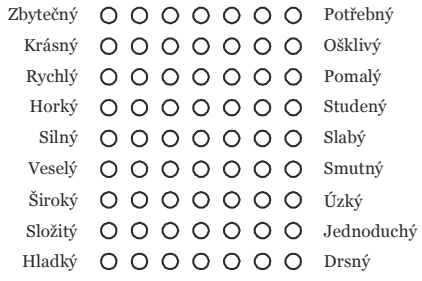

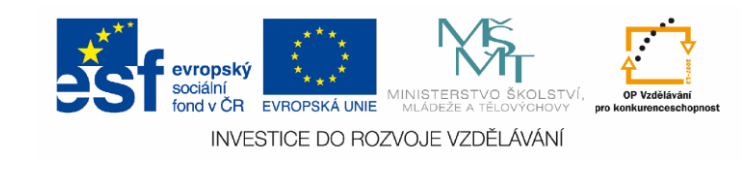

Dotazník SEMDIF verze: 2 Odpovědní list č. 3 z 4